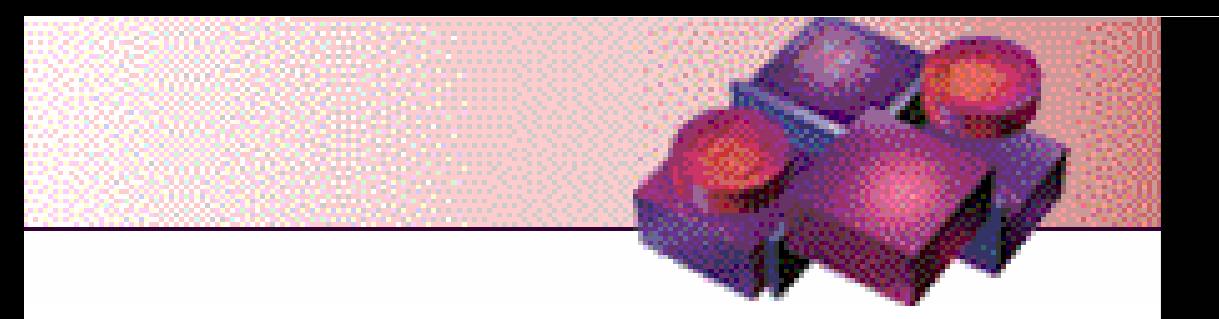

# **للجميع Visual Basic نحو برمجة آائنية التوجه OOP**

**بقلم ترآي العسيري** **بسم االله الرحمن الرحيم** 

# **(( سُبْحَانَكَ لَا عِلْمَ لَنَا إِلَّا مَا عَلَّمْتَنَا إِنَّكَ أَنْتَ الْعَلِيمُ الْحَكِيمُ ))**

اهدي هذا الكتاب بباقة ورد معطرة الى الحبيبة الغالية، **اهداء** التي وقف القلم حائرا عندها محاولا ترتيب الحروف ليكون منها كلمات تصف شرارة من لهيب حبي لها، والتي مهما صنعت ما وفيت ولا كفيت في حقها ولو بقدر اخمص قدمها...

اليك يا امي الحبيبة اهدي هذا الكتاب...

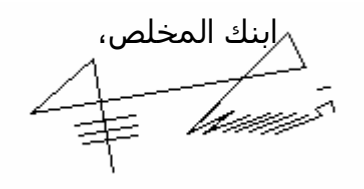

# **للجميع Visual Basic**

**نحو برمجة آائنية التوجه OOP** 

**الطبعة الاولى 2002** 

**\* حقوق آتاب "Basic Visual للجميع – نحو برمجة آائنية التوجه OOP "محفوظة للمؤلف ولا يحق لأي شخص او جهة رسمية إعادة نشر هذا الكتاب او جزء منه بأي وسـيلة دون الاذن الخطـي مـن المؤلف.** 

**\* اسماء البرامج المـذآورة فـي هـذا الكتـاب مثـل Basic Visual، Windows وغيرهـا هـي علامـات تجارية مسجلة لاصحابها، والمؤلف يحتـرم هـذه العلامـات ويقـر بهـا لماليكهـا سـواء آـانوا افـراد او شرآات او أي جهة تنظيمية، ولم يتم ذآرها للاختصار.** 

**\* تم اختبار المادة العلمية في هذا الكتاب والتحقـق منهـا ومراجعتهـا، الا ان المؤلـف غيـر مسـئول بأي شكل من الاشكال عن الاضرار الناتجة سواء بتطبيق المعلومات في هذا الكتاب، او اسـتخدام الاآواد او البرامج التابعة له.** 

**\* جميع الاراء الموجودة في هذا الكتاب تعبر عن رأي المؤلف الشخصي حتى لو لم توثق بامثلة او ادلة حسية.** 

**\* الكتاب مجاني %100 ولا يحق لاي شخص بيعه او استغلاله بأي شكل تجاري.** 

# **المحتويات**

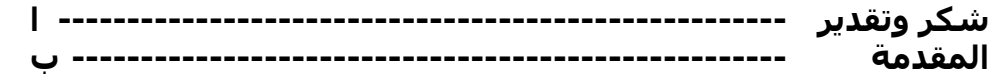

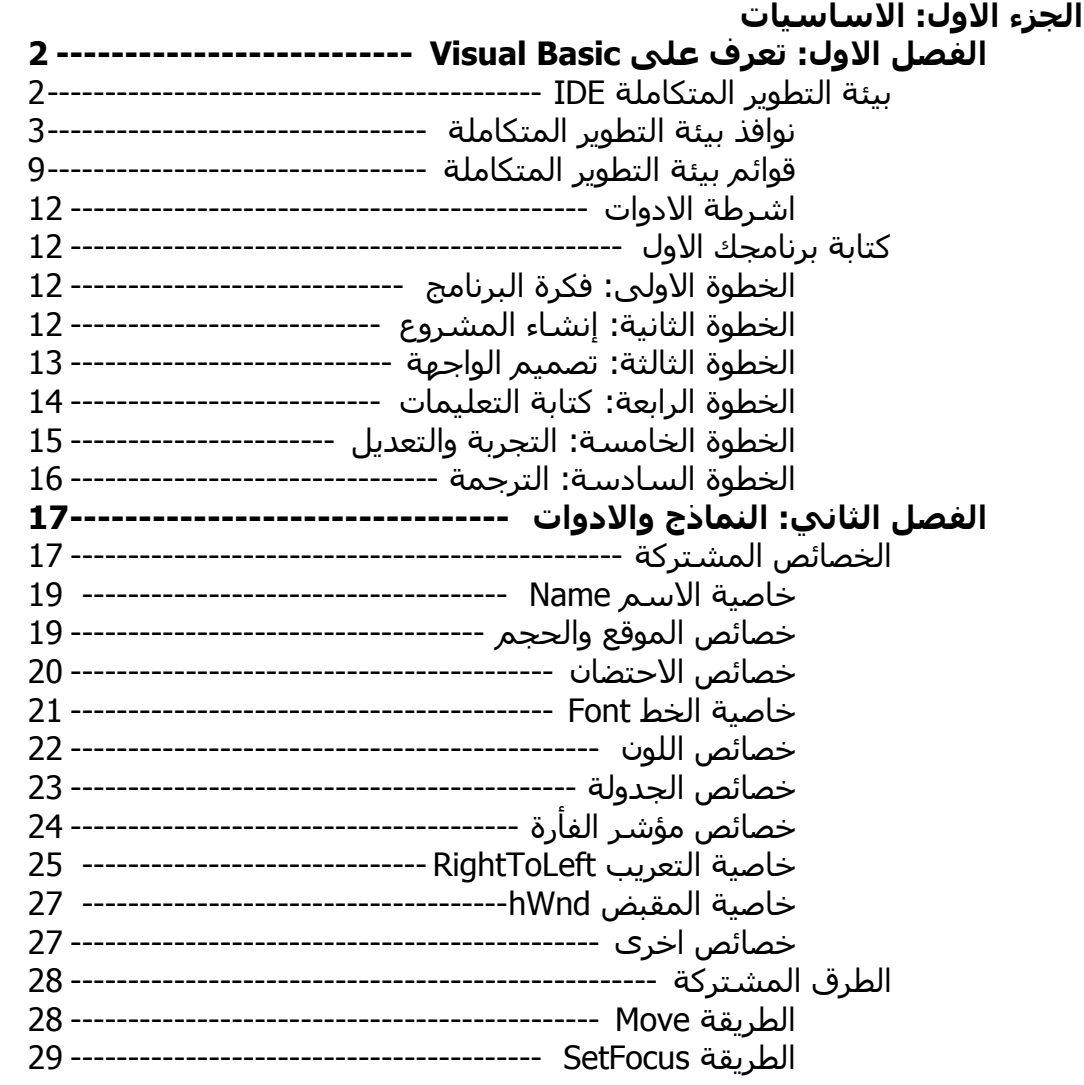

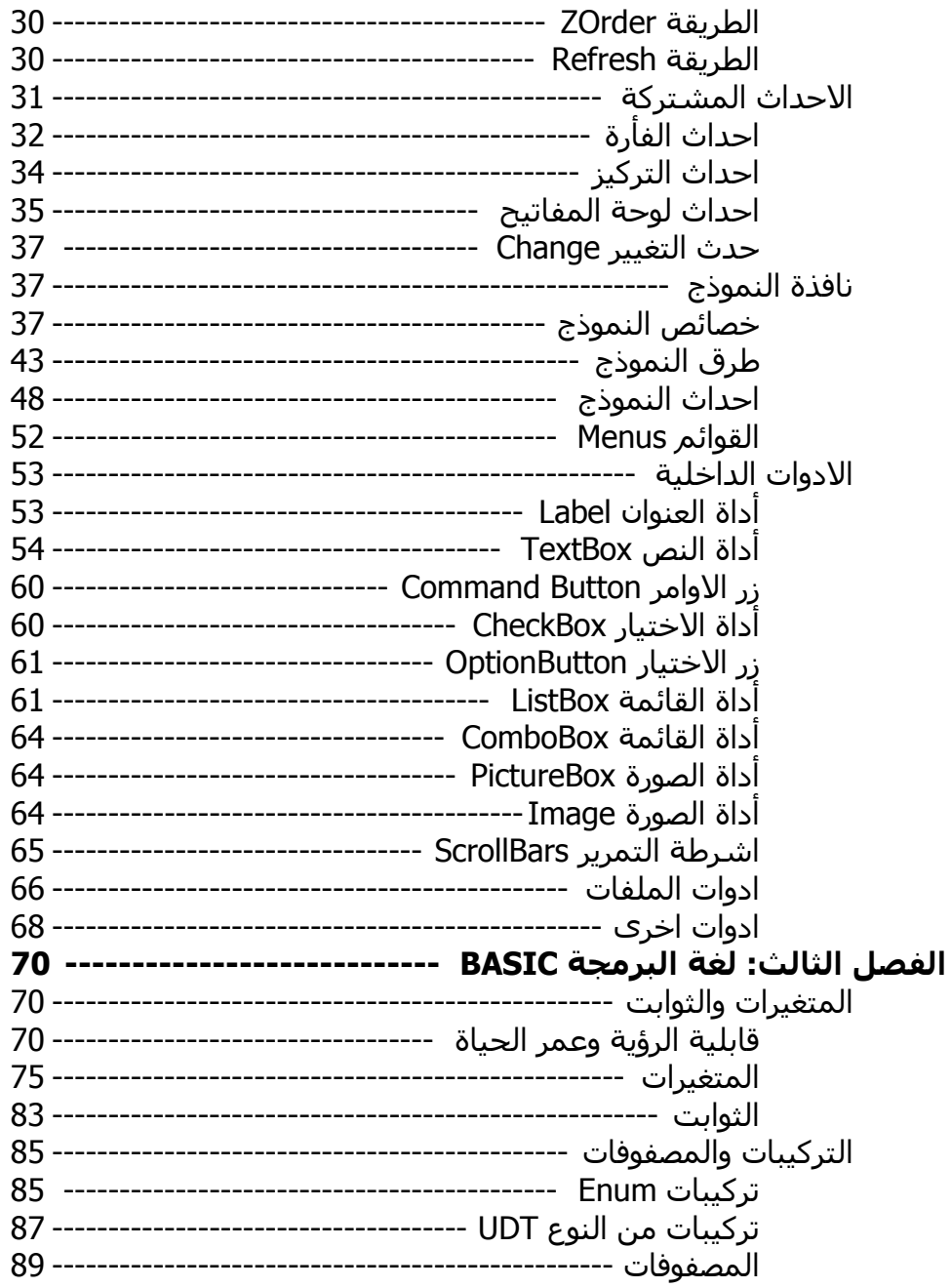

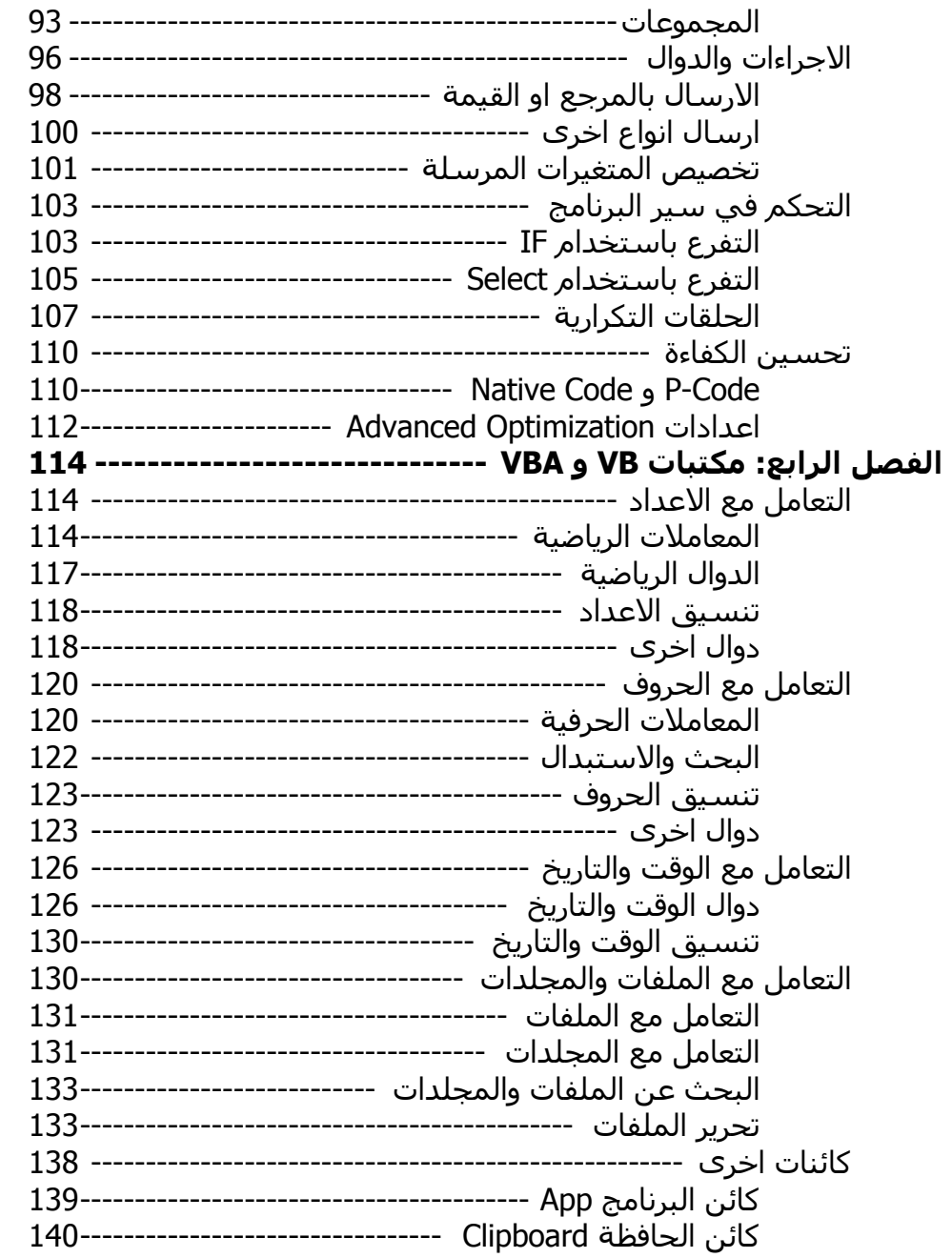

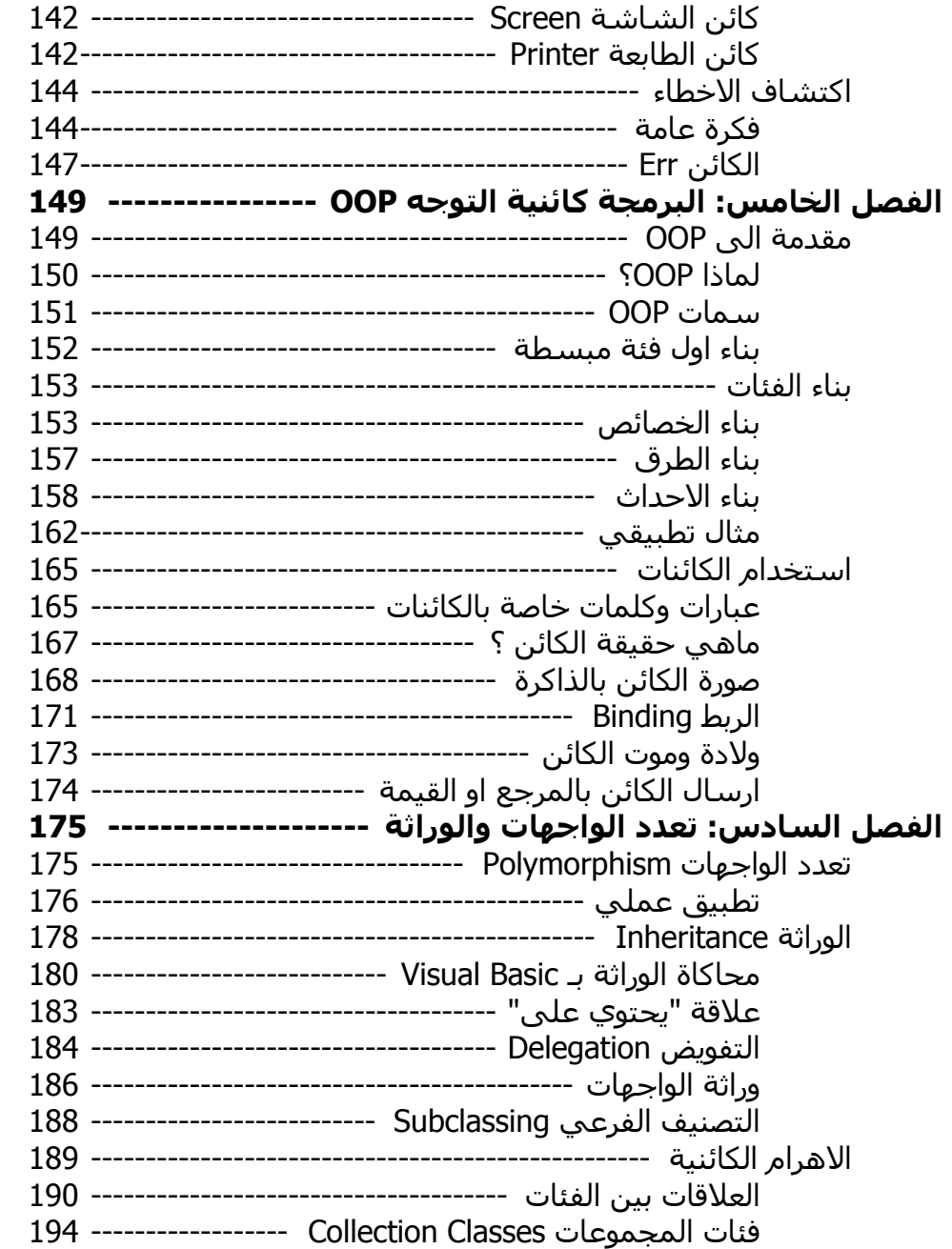

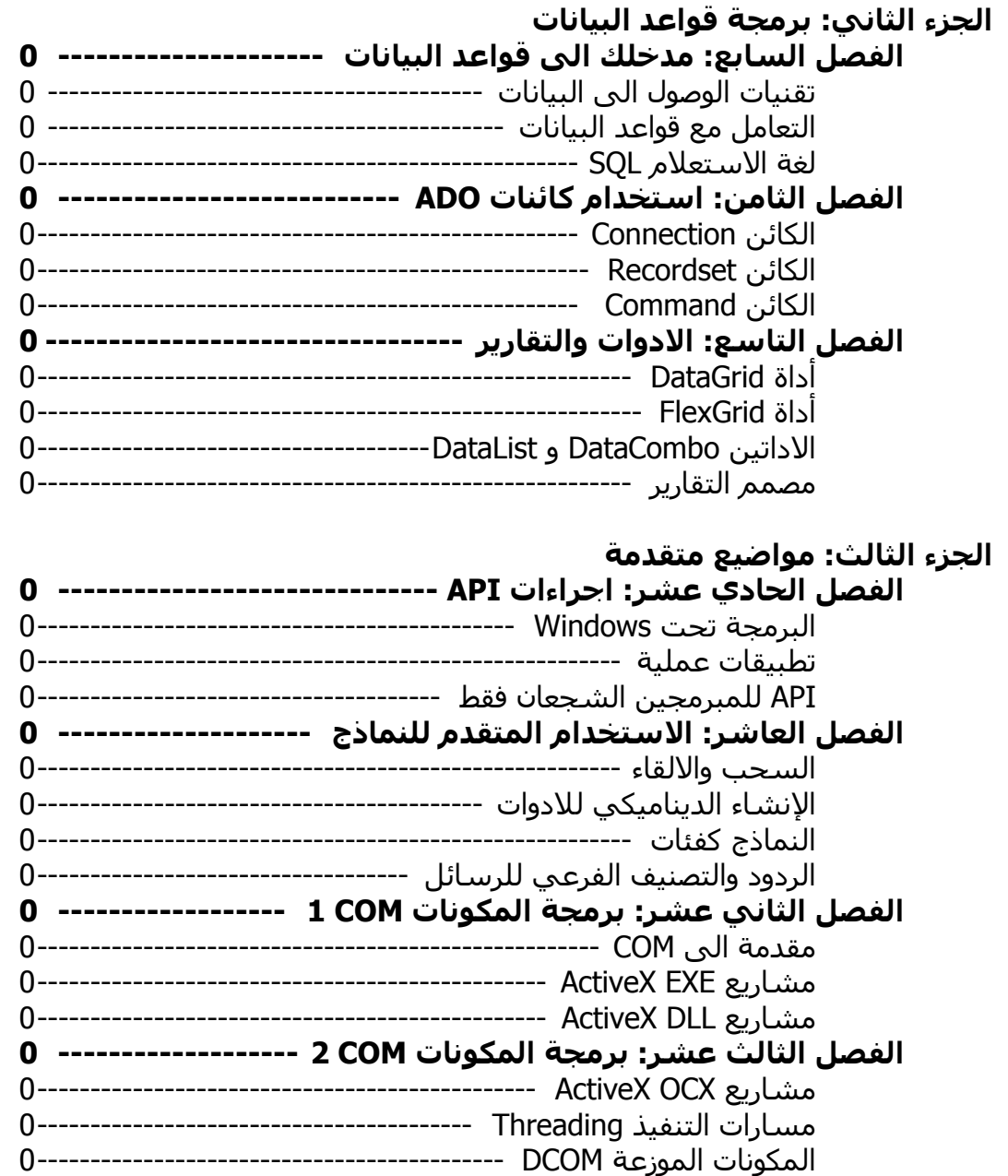

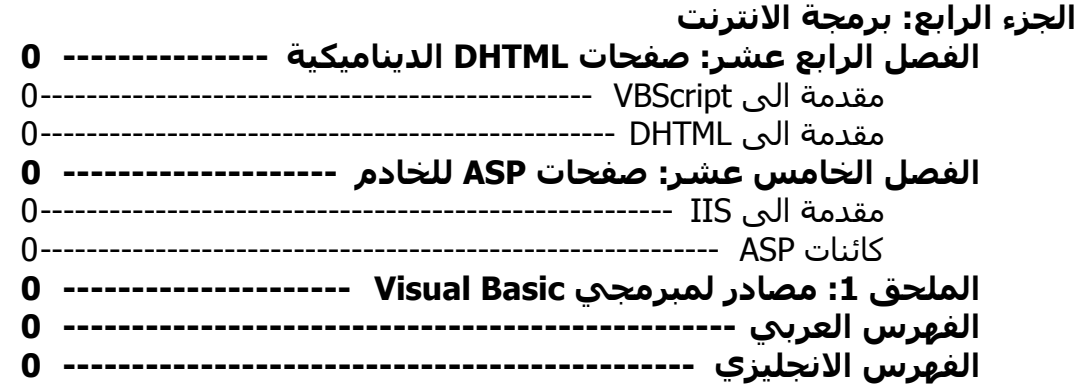

اذا آانت الاسماء التالية لا تعني لك شيئا، فهي تعني الكثير بالنسبة لي: **شكر وتقدير** 

في البداية اود ان اشكر جميع كتاب موقعي السابق "الى القمة مـع Visual Basic" مبتدئا بعاشـق الاسـمبلي احمـد الشـمري، ومـن ليبيـا طـارق موسـى، والمبـرمج المخضرم صالح الغامدي، وخبيـر الفـلاش إيـاد زكـري، والزميـل رود سـتيفن، واخـي عبدالله العسيري.

آما اود ان اتقدم بالشكر الجزيل الـى جميـع مشـرفي com.arab4vb والـذي يعتبـر اآبر موقع عربي يختص بالـ Basic Visual، اشكر الاسـاتذة: محمـد الحلبـي، محمـد حمود، حسن الحربي، وليد عبداالله، طـارق العبيـد، عاصـفة، صـالح العنـزي، محمـد الدوسري، اورانوس، سـاهر، جاد والمؤسـس عبدالله العتيق عـلي كل ما قـدموه مـن جهود جبارة لمبرمجي Basic Visual العرب.

اختص بالشكر الجزيل للاستاذ سالم المالكي –مشرف عام بموقع arab4vb- علـى مراجعته الدقيقة واقتراحاته النيـرة لهـذا الكتـاب. والاسـتاذ قـاروط –مـدرس مـادة الــ JAVA و الـ ++C بجامعة الملـك فهـد للبتـرول والمعـادن- علـى دروسـه القويـة فـي اســاليب برمجــة OOP. والاســتاذ دونوفانــد –اســتاذ فــي برنــامج اللغــة الانجليزيــة بالجامعة- على مقرر فـن آتابـة المقـالات واعـداد التقـارير وارشـادي لطريقـة تـأليف الكتب. وشكر جزيل الى اسطورة المبرمجين السـيد بـروس مـاكيني –مؤلـف كتـاب Basic Visual Hardcore- على الاذن والسـماح لـي بترجمـة بعـض المقتطفـات مـن كتابه وتطبيق اكواده الاحترافية.

ولا انسى شـكر الـزملاء فهـد العميـر، عبـداالله القحطـاني، سـعد الدوسـري ونـايف العتيبي على اختباراتهم القوية لاكواد برامجي وتصحيح معظم اخطائها.

واذا كان شكر كل هؤلاء في كفـة، فـان شـكر اعـز واغلـى البشـر عنـدي فـي كفـة اخرى. امي وابي اشكركما على كل ما قدمتوه لي في حياتي.

واخيرا، اتمنى ان تستمعوا بقراءة هذا الكتاب واسأل االله سبحانه وتعالى ان يجعلـه من العلم الذي ينتفع به انه سميع مجيب الدعوات.

### **المقدمة**

رحلة عشر سنوات من عمر الانسـان ليست كرحلة سـياحية تختفـي آثارهـا بمجـرد العودة الى المكتب في العمل، فهي رحلة طويلة صـاحبتها قـراءات لآلاف الصـفحات وسـهرات بعدد النجوم التي كنت اراها بعد انصاف الليـالي باسـطا يـدي علـى لوحـة المفاتيح، متوغلا في صراعات مع الساحر الذي احببته وآرهته Basic Visual. علاقة الحب والكره ليست علاقة خيالية كما تسطرها خزعبلات واساطير العشـاق، فمنذ الاصدار 1VB بدأ قلبي يخفق الى تلك اللغة –مبـدئيا- بسـبب مصـمم النمـاذج Designer Form الذي ساهم في نسـيان اوامـر المخرجـات Print، Locate و Color لكتابة مئات الاسطر -اشـبه بالمخطوطـات الفرعونيـة- والخاصـة بتصـميم الواجهـات. ولكن ما ان لبثت العلاقة الغرامية بالاشتعال، حتى بدأ شريان الكره لـ Basic Visual ينمو شيئا فشيئا بسـبب قصـور Basic Visual وضـعفه -العـاجز عـن المراوغـة- عنـد التحدث عن لغة البرمجة BASIC. الا ان علاقة الحب تطغى علـى علاقـة الكـره مـن جديد آلما استخدم مؤشر الفأرة Mouse عائدا لتصميم الواجهات بمصـمم النمـاذج، وتطغى علاقة الكره مرة اخرى حـين اسـتخدام لوحـة المفـاتيح وكتابـة الاكـواد فـي نافذة محرر الاآواد Window Code.

وآما يقولـون "الحيـاة تجـارب"، فبعـد عشـر سـنوات مـن البرمجـة بــ Basic Visual، اآتشفت ان الكلمات -التي بدأت بها مقدمتي- لا اساس لها من الصحة! فـ Visual Basic يمكنك من تصميم نوافذ تضـع عليهـا ازرار Buttons وخانـات نـص TextBoxes، آما يمكنك من الاتصال بقواعد البيانات DataBases لحفـظ البيانـات علـى الاقـراص، وهذا بحد ذاته يلبي رغبة آلاف –ان لم يكن ملايين- المبرمجين حول العالم ليقتنعـوا ان Basic Visual افضل منصة تطوير التطبيقات على مدى التاريخ.

من ناحية اخرى، لا يمكنك Visual Basic مـن ادارة الـذاكرة Memory Management بطريقـة سـهلة –مقنعـة للمبـرمجين- وذلـك بسـبب ضـعف تعاملـه مـع المؤشـرات Pointers، و عند الحديث عن المشاريع العملاقة، فطاقـة Basic Visual لا تسـتوعب اآواد حجمها اآثر مـن 64K فـي نافـذة نمـوذج واحـدة او اجـراء واحـد، وهـذا القصـور يكفي ان يجعل Basic Visual اسوأ منصـة تطـوير التطبيقـات فـي نظـر آلاف –ان لـم يكن ملايين- المبرمجين حول العالم ايضا!

إلا ان المبرمجين الموالين لــ Basic Visual قـدموا عشـرات الحلـول لمحاولـة تغطيـة والالتفاف حول قصور اللغة في القضـايا السـابقة، والمبـرمجين المعـادين لــ Visual Basic اثبتوا ان تلك الحلول قد أعمت القصـور بـدلا مـن تكحيلهـا، فهـي قـد اضـعفت كفاءة التنفيذ وزادت الاكواد تعقيدا.

اما المبرمجين المحايدين –والمؤلف بين صفوفهم- يقولون لك بكـل اختصـار: اذا آـان Basic Visual يقدم لك حلول لمشاآلك، فكن مبرمج Basic Visual، واذا آان Visual Basic لا يقدم لك حلول لمشاآلك، فلا تكن مبرمج Basic Visual. ومن منطلق المحايدة، اقدم لك هذا الكتاب ليشرح لـك البرمجـة باسـتخدام Visual Basic ولن اتعدى هـذا النطـاق ابـدا، فـلا تتوقـع فصـول –مضـيعة للوقـت- تقـارن لـك Basic Visual مع لغات البرمجة الاخرى، او مادحة Basic Visual آلغـة برمجـة العقـد الاخيـر، او مظهـرة عيـوب Basic Visual حتـى تشـوه سـمعته. فهـذا الكتـاب يحـاول تشييد بنية قوية لك حتى تمكنك من الانطلاق في برمجة Basic Visual مـن اوسـع ابوابه.

#### **لمن هذا الكتاب؟**

اذا آنت جاد في ان تكون مبرمج Basic Visual، فهذا الكتاب يبنـي لـك قاعـدة قويـة تستند عليها حتى تتمكن من مواجهة الاآـواد المنتشـرة هنـا وهنـاك بـين المصـادر المختلفة المتعلقة بـ Basic Visual آمواقع الانترنت، مكتبة MSDN او آتـب متقدمـة اخرى. اما اذا كنت ناقد –غير هادف- او ترغب فـي الحصـول علـى ثقافـة برمجيـة لا تقدم ولا تؤخر، فيكفـي مـا قرأتـه مـن الصـفحات السـابقة لان الكتـاب لا اعتقـد انـه مناسب لك.

هذا الكتاب مختص في Basic Visual فقط وليس البرمجة بشكل عـام، فلـن اتطـرق الـي مواضـيع وتعـاريف طويلـة كــ مـاهو البرنـامج؟، مـاهـو البرمجـة؟، مـا هـو الخوارزم؟ .... الخ. مع ذلك، فهو موجه الى كآفة المستويات للاسباب التالية:

**للمبتدئين:** فهو يعرفهم علـى Basic Visual وبيئـة التطـوير المتكاملـة الخاصـة بـه، ويشـرح لهـم كـل مـا يحتاجونـه للبرمجـة الفعليـة بــ Visual Basic كشـرح النمـاذج والادوات، لغة البرمجة BASIC، حلول لمشاآلهم اليوميـة وزيـادة ثقـافتهم البرمجيـة بتقديم مفهوم البرمجة آائنية التوجه OOP وتطبيقها بـ Basic Visual.

**للمتوسطين:** فهو يحقق لهم قفـزة نوعيـة الـى مواضـيع متقدمـة آبرمجـة قواعـد البيانـات DataBases، تطبيقـات متقدمـة علـى النمـاذج، قضـايا حـول اجـراءات API وبرمجة المكونات COM والمكونات الموزعة DCOM.

**للمتقدمين:** هذا الكتاب لايقدم للمتقدمين سوى اعـادة انعـاش Refresh ذاآـرتهم لمواضيع برمجية خاصة بـ Basic Visual، والسبب الذي يجعل هذا الكتاب موجه لهم لا يعدو ان يكون الا سبب شخصي للمؤلف، وهي زيادة الثقة بنفسه عندما يعلم ان مبرمجي Basic Visual المتقدمين قد اعحبوا في آتابه. نقطة اخرى اود توضيحها هي ان هـذا الكتـاب لـيس مرجـع Reference مـن مراجـع MSDN ترجم الى اللغة العربية. فـلا تتوقـع ان اقـوم بشـرح جميـع الثوابـت، الـدوال، الكائنات .... الخ شرحا تفصيليا، وذلك لانني اريد ان انتهي من كتابة الكتاب قبـل ان تشـيب شـعرات رأسـي. مـع ذلـك، تعرضـت –باختصـار- لمئـات الـدوال، الخصـائص، الكائنات .... الخ بين صفحات هذا الكتاب. لذلك، ارجو منك الحصول في اقـرب فرصـة على نسخة من اسطوانة مكتبة MSDN للحصـول علـى التعليمـات الفوريـة والـدعم الفني اللازم للتوغل في تفاصيل جميع الدوال، الكائنات واعضـائها، الثوابـت .... الـخ قبل ان تبدأ بقراءة الكتاب.

#### **ماذا عن NET.Basic Visual؟**

يبــدو ان الحــروف NET. تشــد انتبــاه المبــرمجين بعــدما وزعــت Microsoft النســخ التجريبية Beta مـن جميـع اعضـاء NET.Studio Visual. حسـنا، الاصـدار الاخيـر مـن Basic Visual هو الاصدار السادس 6VB والذي يمثل نهاية الاسـطورة Basic Visual، اما NET.Basic Visual فهي لغة برمجة جديدة لا يكمن الشبه بينها وبين اسـطورتنا إلا الاسـم Basic Visual وصـيغ Syntax بعـض الاوامـر. فالاسـم NET.Basic Visual ليس سوى لعبة تسويقية قامت بهـا Microsoft حتـى لا تخسـر جميـع زبائنهـا مـن مبرمجــي 1VB حتــى 6VB. فقبــل ان تشــد الرحــال الــى NET.Basic Visual، فكــر بالموضوع جيدا لان شد الرحال سيكون الانتقال الى لغـة برمجـة جديـدة، آالانتقـال من 6VB الـى #C. ارجـو ان لا تعتقـد اننـي ارفـض NET.Basic Visual، بـل سـأعيد آتابة الجملة الحيادية التي ذآرتها في المقدمة مع اضافة 12 حرفـا واربـع نقـاط: اذا كان Visual Basic.NET يقدم لك حلول لمشاكلك، فكـن مبـرمج Visual Basic.NET، واذا كان Visual Basic.NET لا يقدم لك حلـول لمشـاكلك، فـلا تكـن مبـرمج Visual V .Basic.NET

اذا آنت ستستمر على احدث الاصدارات 6VB، فسيكون الكتاب مناسب بتقدير جيد جدا، اما اذا آنت قد فرغت مساحة في قرصـك الصـلب HardDisk لتنصـيب Visual NET.Basic عليها، فقد يكون الكتـاب مناسـب بتقـدير مقبـول مرتفـع او جيـد –علـى الاآثر، لان الفائدة ستكون نظرية وليس عملية، فسيتطرق هـذا الكتـاب الـى بعـض المواضيع التي قد تفيدك –نظريا- في لغتك الجديـدة آالبرمجـة آائنيـة التوجـه OOP والتطبيقــات متعــددة الطبقــات Applications nTied والمكونــات الموزعــة DCOM والقليل من قواعد البيانات.

#### **مواضيع الكتاب**

صفحة المحتويات اعطتك فكرة عامة عن مواضيع الكتاب، وهنا اعطيك ملخص لاجزاء الكتاب الاربعة:

#### **الجزء الاول: الاساسيات**

الغرض واضح من عنوان الجزء، فهـو يبـدأ بتعريفـك علـى بيئـة التطـوير المتكاملـة لــ Basic Visual مع آتابة برنامجك الاول، ثم يبدأ بالتحدث عن النماذج والادوات وشـرح جميع خصائصها، طرقها واحداثها، ثم يقوى مهاراتك البرمجية سـواء كانـت فـي لغـة البرمجة BASIC او وظائف مكتبـات VB و VBA. المزيـد ايضـا، ينقلـك هـذا الجـزء الـى المرحلـة الثانيـة وهـي البرمجـة كائنيـة التوجـه OOP مـع تفصـيل مبادئهـا الـثلاث: التغليف Encapsulation، تعدد الواجهات Polymorphism والوراثة Inheritance.

#### **الجزء الثاني: برمجة قواعد البيانات**

يعتبـر هـذا الجـزء المـدخل الـرئيس الـى برمجـة التطبيقـات المعتمـدة علـى قواعـد البيانات DataBases حيث يبدأ باساسيات طرق الوصول الـى البيانـات Access Data ومقرر سريع في لغة الاستعلام SQL، كما يختص كائنات ADO ويتوغل في تفاصـيل بعض ادوات الجداول وانشاء التقارير.

#### **الجزء الثالث: مواضيع متقدمة**

لا تنتقل الى هذا الجزء حتى تكون قد اسـتوعبت الجـزء الاول بشـكل جيـد، فـالجزء يتعدى افاق Basic Visual الى ان يصل الى البرمجة باستخدام اجراءات API وعـرض تطبيقات عملية تؤدي الى زيادة فاعليـة ومرونـة برامجـك، كمـا يحتـوي علـى فصـل بعنوان "الاستخدام المتقدم للنماذج" حيـث يظهـر لـك امكانيـات النمـاذج بطـرق لـم تخطـر علـى بالـك. واخـتم الجـزء بفصـلين لبرمجـة الكائنـات المرآبـة COM وآـل مـا تحتاجه لتطـوير مشـاريع مـن نـوع EXE ActiveX، DLL ActiveX و OCX ActiveX مـع مقدمة الى المكونات الموزعة DCOM.

#### **الجزء الرابع: برمجة الانترنت**

وهو اصغر اجزاء هذا الكتاب، فهو يحتوي على فصلين الاول يختص ببرمجـة صـفحات DHTML الديناميكية ومقدمة الى اللغة الصغيرة VBScript، والفصل الاخر ينقلك مـن برمجـة العميـل Client الـى برمجـة الخـادم Server باسـتخدام الخـادم IIS لتطـوير صفحات ASP.

#### **طريقة تنظيم الكتاب**

لـم اسـتخدم سـوى الطـرق التقليديـة لتنظـيم وتنسـيق محتويـات الكتـاب. فضـلت اســتخدام الخــط Tahoma لوضــوحه ودعمــه فــي جميــع الاجهــزة فهــو مــن النــوع UNICODE، وهو نفس الخط المستخدم في آتابة الاآواد، والحديث عن الاآواد فـي هذا الكتاب يجرني الى اخبارك انك لن تجد الاآواد المستخدمه في الامثلـة الا بـين صفحات هذا الكتاب، اما بعض الامثلة الطويلة او التي تتطلب ملفات متعددة لتوضيح فكرتها، فالرمز سيظهر في اعلى الكود موضحا ان الكود التالي موجود في داخـل الملف المضـغوط ZIP.Codes والـذي تسـتطيع انزالـه Download مـن نفـس الموقـع الذي انزلت الكتاب منه. ستلاحظ ايضا انني استخدم الاقـواس [ و ] اذا قصـدت ازرار في لوحة المفاتيح كـ [ENTER]، [ESC] ...الخ. وبالنسـبة للاشـكال التوضـيحية، لـم اآثر من استخدامها خشية ازدياد مساحة ملف الكتاب -والذي قد افصل اجزاءه الى ملفات مستقلة رغم انني لا احبذ ذلـك، والاسـلوب المعتمـد لتـرقيم الاشـكال يبـدأ برقم الفصل ثم رقم الشكل بذلك الفصل، فلا اعتقد انـك تريـد البحـث عـن **الشـكل ! 9485938**

#### **آلمة اخيرة**

بالاعتماد على مجهـودي، فانـه يسـتحيل علـي آتابـة ولـو حـرف واحـد مـن حـروف الكتاب ان لم يكتب االله سبحانه وتعالى التوفيق اولا واخيرا لاتمامه. مـا اود ان اقولـه لـك عزيـزي القـارئ، ان الكتـاب الـذي امـام عينيـك قـد كلفنـي الكثيـر والكثيـر مـن المجهود العقلي والبدني ومئات من سـاعات عمـري محـاولا تقـديم شـئ للمكتبـة العربية الالكترونية من خلاله. اذا كان التفكير في نجاح هذا الكتاب امر بعيد المـدي، فحسبي ان لا يفشل، وان فشـل فلـيس لـي سـوى ان أعـود الـى آراسـي القـراء باحثا عن مؤلف عربي في منصة الكتاب يرشدني الى ضـالتي فـي مواجهـة العصـر الحالي لتقنية المعلومات. اخيرا، اود ان اعتذر شديد الاعتذار عن عدم ارفاق بريدي الالكترونـي علـى صـفحات الكتاب -لاسباب شخصية- رغم انني لست ملزم بارفاقه طالما كونـه كتـاب مجـاني للجميع، فلا تتوقع دعما فنيا مني. كما ارجو ان لا تحاول الغاء اســمي مـن صـفحات الكتاب واسـتبداله باسـمك او اسـم شـخص عزيـز علـى قلبـك، فـان ذلـك لا يرسـم الابتسامة على شفتاي.

> تركي العسيري الظهران – يناير 2002

# **الجزء الاول الاساسيات**

# **الفصل الاول تعرف على Basic Visual**

بسم االله نبدأ وعلى برآته نسير مع الجملة Basic Visual. تختلف وجهات النظر بين المبرمجين حـول تعريـف او تصـنيف Basic Visual، هـل Basic Visual لغـة برمجـة ام برنامج تصميم نوافـذ ام منـتج متكامـل؟ تقنيـا، Basic Visual عبـارة عـن مكتبـة مـن المكتبات توفر عدة اوامر برمجية متكاملة مع ابنتهـا Application for Basic Visual– تختصر VBA. الا ان المتعارف عليه بين المبـرمجين هـو ان Basic Visual لغـة برمجـة وبرنامج تصميم نوافذ ومكتبات تشغيلية، أي باختصار هو منتج متكامل. لذلك، عندما اتحدث عن Basic Visual في هذا الكتاب فانني اقصد جميع التعريفات السابقة، فلو ذآرت مزايا لغة Basic Visual فـانني اقصـد اللغـة الحنونـة BASIC، ولـو تحـدثت عـن دوال واجراءات Basic Visual فانني المح الى مكتبات Basic Visual التشـغيلية، ولـو تطرقت الى بيئة التطوير المتكاملة لـ Basic Visual– آما في الفقـرة التاليـة- فـانني اقصد برنامج تصميم النوافذ.

## **بيئة التطوير المتكاملة IDE**

برامجك ومشاريعك تستطيع انجازها باستخدام ابسـط برنـامج يـأتي مـع Windows والــذي يــدعى Notepad. الا اننــي –والله الحمــد- لــم اقابــل ذلــك الشــخص الــذي يستخدم الـ Notepad آي يصمم برنامج ينفذ تحت Basic Visual. لان Basic Visual يـوفر لـك ادوات فـي قمـة الروعـة مجتمعـة تحـت مسـمى بيئـة التطـوير المتكاملـة Environment Development Integrated– تختصـر IDE- تـوفر لـك آـل مـا تحتاجـه لتصميم نوافذ وكتابة اكواد برامجك. بل تقدم لـك خـدمات –خمـس نجـوم- اكثـر مـن ذلك، آخدمـة التنقـيح Debugging، ادارة ملفـات مشـروعك، تحريـر القـوائم، تعـديل وإنشاء قواعد البيانات ... الخ **شكل** .**1-1**

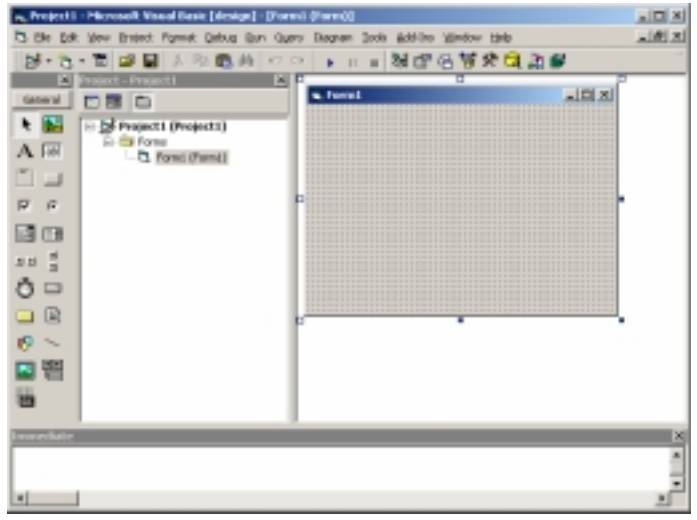

**شكل :1-1** بيئة التطوير المتكاملة لـ Basic Visual.

اذا آنت جديدا على هذه البيئة –أي لم تستخدم 5VB- فمن الضروري الـتمعن فـي آلمات هذا الفصـل بالـذات والا فانـك لـن تـدل الطـرق المؤديـة الـى سـاحة العمـل. الطرق ستكون نوافذ بيئة التطوير، والعمل هو السبب الذي جعلك –على ما اعتقـد- تقرأ هذا الكتاب.

آما تلاحظ في **شكل** ،**1-1** تحتوي بيئة التطوير على الكثير مـن النوافـذ المحضـونة بهــا Windows Child والعديــد مــن القــوائم Menus ومجموعــات مــن الازرار تــدعى اشرطة الادوات Toolbars، واليك يا سيدي تفاصيلها:

### **نوافذ بيئة التطوير المتكاملة**

اذا آنت من جيل مبرمجي Basic Visual الاصدار الخامس فانتقل الـى فقـرة "نافـذة عرض البيانات Data View" لانه لا يوجد أي شيئ جديد اوضحه لك هنا. اما ان كنـت من الاجيال الاقـدم، فـاول شـئ قـد يشـد انتباهـك هـو أن النافـذة الرئيسـية لبيئـة التطـوير اصـبحت مـن النـوع متعـدد المسـتندات Interface Document Multiple– تختصر MDI، وستلاحظ اشـتمالها علـى نوافـذ جديـدة، بالاضـافة إلـى تطـوير بعـض النوافذ السـابقة كنافذة مسـتكشـف المشـروع او الخصـائص. واول نافـذة ســنبدأ بهـا هي من النوافذ الجديدة:

#### **نافذة مشروع جديد Project New**

عندما تقوم بتشغيل منصة العمل Basic Visual لاول مرة، فان لهذه النافذة احتمـال مؤكـد للظهـور. فعـن طريقهـا تسـتطيع الاختيـار بـين أنـواع عـدة مـن المشــاريع كــ ثم Standard EXE النوع حدد .الخ .... ActiveX DLL ،ActiveX EXE ،Standard EXE انقر على الزر Open او اضـغط علـى المفتـاح [ENTER[. فالقاعـدة السـائدة لجميـع آتب Basic Visual التعريفية تبدأ الشرح دائما بالنوع EXE Standard ولـن اشـذ عـن هذه القاعدة، فانت لا تريد معرفة طريقة طبخ الكبسة قبل ان تتعلم قلي البيض! اذا كانت هذه النافذة تسبب لك ازعاج -ولو بسيط- في كل مرة تشغل فيهـا Visual Basic، تسـتطيع الغـاء فكـرة ظهورهـا عـن طريـق تحديـد الخيـار Don't show this future the in dialog الموجود في اسفلها حتى لا تعكر مزاجـك، وتكـون رفيقـا لـي حتى نهاية الكتاب.

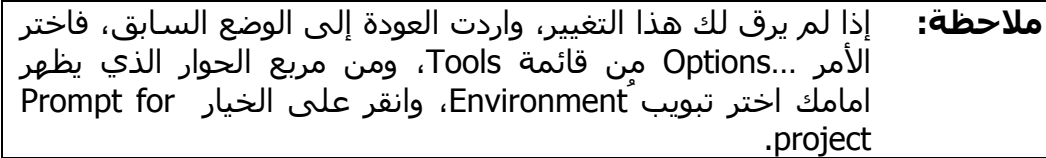

#### **نافذة مصمم النماذج Designer Form**

هذه النافـذة تعتبـر سـر نجـاح Basic Visual، وهـي اشـهر نوافـذ Basic Visual منـذ الاصدار الاول مع العنوان الابتدائي لها 1Form. عن طريق هذه النافذة تقـوم بعمليـة تصميم واجهة برنامجك اما بتعديل خصائصـها او وضـع باقـة ادوات عليهـا باسـتخدام الفــأرة Mouse مبينــة لــك قــوة ونجــاح فكــرة لغــات البرمجــة المرئيــة Visual Programming Languages. فقد انتهى عصر تصميم الشـاشـات بالاكواد او تعليمـات الماكرو Macro كما كنا نفعل في زمن اقراص 5.25 واشرطة التسجيل Tapes. طريقة وضع الادوات على نافذة النموذج اشبه مـا تكـون بعمليـة رسـم مربعـات آمـا في برنامج الرسام Paint. المزيـد ايضـا، عمليـات التحريـر آالنسـخ واللصـق والقـص مدعومة على جميع الادوات التي تضعها.

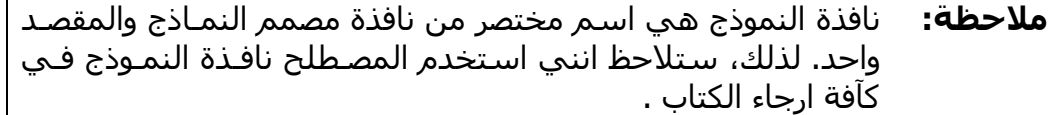

#### **نافذة صندوق الادوات Toolbox**

بعد ان تظهر لنا نافذة النموذج السابقة، فان شـهوة وضـع الادوات عليهـا تصـل الـى قمتهـا. والادوات موجـودة فـي نافـذة صـندوق الادوات Toolbox **شـكل 2-1** التـي تعرض لك 20 أداة قياسية مدمجة في جميع برامجك المصممة تحت Basic Visual، وقد تحتوي علـى مجموعـة ادوات اضـافية تـدعى Controls ActiveX -مـازال الوقـت مبكرا جدا للحديث عنها. مع ان الادوات عددها 20 أداة الا انه يوجـد 21 زر Buttons، هذا الزر الاضافي موجود في الركن العلوي الايسر مـن الادوات علـى شـكل مؤشـر Pointer وظيفته الاساسية الغاء عملية طلب رسم أداة. لا تشغل نفسك بـه آثيـرا، فهو يضغط نفسه تلقائيا بمجرد انتهائك من عملية رسـم او وضـع الأداة علـى نافـذة النموذج.

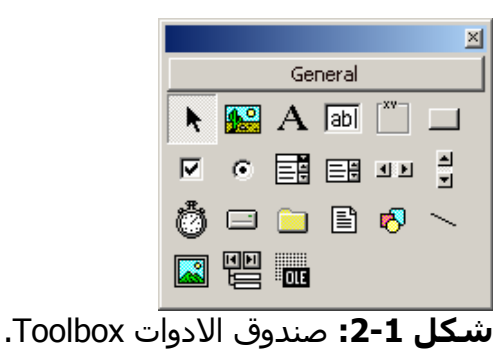

اذا كـان عـدد الادوات الموجـودة فـي صـندوق الادوات كبيـرا جـدا، فيفضـل ان تقـوم بعملية تقسيم الادوات الى مجموعـات تختفـي وتظهـر متـى مـا شـئت عـن طريـق النقر بزر الفـأرة الايمـن علـى نافـذة صـندوق الادوات واختيـار الامـر ...Tab Add مـن القائمـة المنسـدلة ومـن ثـم كتابـة اسـم المجموعـة. طريقـة تنظـيم محتويـات كـل مجموعة تتبع اسـلوب السـحب والالقـاء Drop & Drag وهـو نفـس الاسـلوب الـذي تتبعه لنسخ او نقل ملفات جهازك. اخيرا، اذا اردت حذف المجموعة، قم بالنقر علـى اسم المجموعة بزر الفأرة الايمن واختيار الامر Tab Delete من القائمـة المنسـدلة، مع العلم ان المجموعة الرئيسة والتي تسمى General لن تتمكن من حذفها. يبدو انني نسـيت نقطة مهمة وهي كيـف تعـرض نافـذة صـندوق الادوات فـي حالـة اغلاقها، يتم ذلك عن طريق اختيار الامر Toolbox من القائمة View.

#### **نافذة الخصائص Windows Properties**

بمجرد انتهائك من وضع الأداة على نافذة النموذج، فان عينيـك سـتبحث عـن موقـع نافذة الخصائص والتي من خلالها ستتمكن من تعديل خصائص الأداة او حتى نافـذة النموذج Form، من هذه الخصائص الحجم، الموقع، اللون، العنوان .... الخ. اذا آانـت هذه النافذة مخفية اختر الامر Window Properties من قائمة View او اضـغط علـى المفتاح [F4].

في اعلى النافذة يوجد قائمة تسمى في عالم Basic Visual بـأداة الــ ComboBox تمكنك من تحديد الكائن او الأداة التي تـود عـرض خصائصـها. بامكانـك تحديـد الأداة مباشـرة بـالنقر عليهـا -وهـي علـى نافـذة النمـوذج- وسـتلاحظ ان محتويـات نافـذة الخصائص قد تغيرت. المزيد ايضا، يمكنك اختيار طريقة ترتيـب جـدول الخصـائص امـا ترتيب ابجدي Alphabetic او مصنف Categorized. وبالنسـبة للجـدول، فـان العمـود الايسر يعرض لك الخصائص المتوفرة للأداة اما الايمن فيعرض قيمة آل خاصـية مـن هذه الخصائص. بعض الخصـائص تسـتطيع تعـديلها مباشـرة بكتابـة قيمـة عدديـة او حرفية آـ Caption، وبعضها عليك اختيار قيمة من عـدة قـيم آــ Visible او لـون مـن مجموعة لوح الالوان آـ BackColor، وهنـاك نـوع يظهـر لـك مربـع صـغير فـي اقصـى يمين العمود مكتوب عليه ثـلاث نقـاط "..." يقصـد بـه صـندوق حـوار Box Dialog لـه خيارات اضافية آالخاصية Font.

#### **نافذة مستكشف المشروع Explorer Project**

تزداد اهمية هذه النافذة بازديـاد عـدد الملفـات التابعـة لمشـروعك، فهـي الوسـيلة الوحيدة التي تمكنك من عرض محتويات مشروعك مرتبة على شكل شجري برمـوز مختلفة تجد شرحا مفصلا لها في ملف التعليمات. تسـتطيع الوصـول الـى الصـفحة التي اقصدها عن طريق تحديد النافذة ومـن ثـم الضـغط علـى المفتـاح [1F[. ان لـم تكـن نافـذة مستكشـف المشـروع ظـاهرة امامـك، تسـتطيع عرضـها باختيـار الامـر Explorer Project من قائمة View او الضغط على المفاتيح [R+ Ctrl[.

#### **نافذة محرر الاآواد Window Code**

بما ان Basic Visual لغة برمجة، فبكل تأآيد عليك آتابة اآواد وتعليمـات اللغـة. عـن طريق نافذة محرر الاكواد يمكنك عمل ذلك، فهي توفر لك محرر برمجـي ذكـي جـدا ومنسق كلمات يفتح نفس المبرمج لكتابة الاكواد. مـن المناسـب ان انـوه هنـا بـان بعض المبرمجين العرب الـذين يسـتخدمون نظـم تـدعم مجموعـة محـارف الشـيفرة الموحـدة Unicode آــ XP 2000, Windows يواجهـون احيانـا مشـاآل فـي آتابـة الحروف العربية، والسبب خارج نظاق الفقرة لكـن حلهـا يـتم عـن طريـق تغييـر نـوع الخط Font الي خط يـدعم اللغـة العربيـة آــ (Arabic (New Courier. يمكنـك عمـل ذلـك بالتوجـه الـى خانـة التبويـب Format Editor الموجـودة فـي صـندوق الحــوار Options والذي تصل اليه عن طريق اختيار الامر Options من قائمة Tools.

بامكانك مشاهدة نافذة محرر الاكواد اما بالنقر المزدوج بالفـأرة علـى الأداة او نافـذة النمـوذج، او بالضـغط علـى المفتـاح [7F[. اخيـرا، اذا آنـت لا تحـب مشـاهدة افـلام الرعب البرمجي المتمثلة في الاآواد الطويلة، تمكنك هذه النافذة مـن عـرض اجـراء معين واخفاء سائر الاآواد عن طريق النقر على الزر View Procedure الموجود فـي الرآن السفلي الايسر من النافذة، لكن عملية التنقل بين الاجراءات سـتكون مملـة بعض الشئ عـن طريـق القـائمتين ComboBoxes الموجودتـان فـي اعلـى النافـذة، القائمة اليسرى تعرض جميع الادوات الموجودة في نافذة النموذج الحالية، بالاضافة إلى النموذج نفسة، وكذلك العبارة (General) وهي تشير إلى قسم الاعلانات فـي النموذج وكذلك الاجـراءات والـدوال التـي تقـوم بانشـاءها، والقائمـة اليمنـى تعـرض جميع الاجراءات والاحداث المرتبطة بما يتم اختيارة في القائمة الاولى.

#### **نافذة مخطط النموذج Layout Form**

اختيار الامر Window Layout Form الموجود في قائمة View يؤدي الى ظهور هـذه النافذة والتي تعطيك رؤية مبسطة عن موقع وحجـم نافـذة النمـوذج التـي تصـممها وقت التنفيذ من الشاشة. الا ان الفائدة الكبرى التي تجنيها من هذه النافـذة تكـون مقارنة حجم نافذة النموذج مع الكثافات النقطيـة Resolutions المختلفـة للشاشـة. لعرض هذه الكثافات، انقر بزر الفأرة الايمـن علـى النافـذة واختـر الامـر Resolution Guide من القائمة المنسدلة.

#### **نافذة موجة الاوامر Window Immediate**

تمكنك هذه النافذة مـن كتابـة اوامـر وتعليمـات لغـة Visual Basic بسـيطة للاختبـار والتجربة، قد تحتاجها مثلا لاختبار امر معين او قيمة متغير معين قبل وضع الكود لـه. بعد ان تكتب الامر، المفتاح [ENTER [يؤدي الى الـى تنفيـذ الامـر. تسـتطيع عـرض هذه النافذة باختيار الامر Window Immediate من قائمة View.

#### **نافذة مستعرض الكائنات Browser Object**

اذا آنت مبتدءاً فإن هذه النافذة لن تثير اهتمامـك، ولكـن بعـد ان تصـل الـى مرحلـة متقدمة من البرمجة بـ Basic Visual سـيكون لهـذه النافـذة تقـدير آبيـر. تعـرض لـك هذه النافذة جميع الفئات الموجودة في المكتبات المضمنة فـي برنامجـك مـع آآفـة طرقها، خصائصها واحداثها لتعطيك فكرة عامـة عـن محتويـات هـذه المكتبـات. ميـزة اخرى استخدمها كثيرا هي انها تسهل عليك عملية ايجاد صفحة التعليمات الخاصة بالامر الذي تريده عن طريق النقر بزر الفأرة الايمـن علـى العنصـر المطلـوب واختيـار الامر Help من القائمة المنسدلة. تستطيع عرض نافذة مستعرض الكائنـات باختيـار الامر Browser Object من قائمة View او الضغط على المفتاح [2F[. **نافذة المتغيرات المحلية Window Local**

الغرض الرئيسي من هذه النافذة يظهر في وقت التنفيذ Time Run، لانها في وقـت التصميم Time Design لـيس لهـا أي وظيفـة ايجابيـة فـلا تعرضـها حتـى لا تتـزاحم النوافــذ امامــك. تعــرض لــك هــذه النافــذة قــيم جميــع المتغيــرات المحليــة Local Variables الموجـود فـي الاجـراء Procedure الحـالي والـذي يـتم تنفيـذه اذا قمـت بعملية الايقاف المؤقت Pause للبرنامج. في حالة وجود آائنات Objects محلية في الاجراء، فان اسم الكائن سيظهر في الجدول ملاصق لعلامة الزائد "+" حتـى تقـوم بالنقر عليه ويعرض لـك جميـع الخصـائص وقيمهـا التابعـة لهـذا الكـائن. لعـرض هـذه النافذة اختر الامر Window Local من القائمة View.

**ملاحظة:** وقت التنفيذ Time Run هو المرحلة التي يتم تنفيذ برنامجك فيها – بعـد الضـغط عـلـى المفتـاح [F5]، امـا وقـت التصـميم Design Time فهي المرحلة التـي تصـمم برنامجـك بهـا. يوجـد وقـت خـاص يعـرف بالايقاف المؤقت Time Pause او القطع Break وهو باختصـار عمليـة الوقف المؤقت لتنفيذ برنامجك ولكن ليس انهائه.

#### **نافذة المراقبة Window Watches**

تمكنـك هـذه النافـذة مـن مراقبـة المتغيـرات او العبـارات التـي تضـيفها بهـا. عمليـة المراقبة تكون متواصلة ودورية التحديث كوزارة الاعلام. بامكانك تجميد عملية تنفيـذ البرنامج –الايقاف المؤقت- في حال آـون قيمـة المتغيـر اصـبحت صـحيحة True، او عند أي تغيير يطرأ على قيمة المتغير. الهدف من نافذة المراقبة ليس كاهداف وزراة الاعـلام، وانمـا تسـهيل عمليـة التنقـيح Debugging ومعرفـة قـيم المتغيـرات التـي تشكل نسبة %90 من اسباب شوائب Bugs البرامج. لعرض هذه النافذة اختر الامـر Window Watch مـن قائمـة View، ولاضـافة متغيـر او قيمـة لجعلهـا خاضـعة تحـت المراقبـة، اختـر الامـر ...Watch Add مـن قائمـة Debug– ولـيس View- او انقـر بـزر الفأرة الايمن على النافذة ومن ثم اختيار نفس الامر من القائمة المنسـدلة. الميـزة الموجودة في هذه النافذة تغطى على القصور الموجـود فـي النافـذة السـابقة، لان هذه النافذة تسمح باضافة المتغيرات العامة Global.

#### **نافذة استدعاء الاجراءات Stack Call**

تتشابه هذه النافذة مع النافذتين السابقتين في أنها نوافذ خاصـة بـالتنقيح. تعـرض هذه النافذة طابور للاجراءت التي سيتم استدعائها، تفيدك هـذه النافـذة بقـوة فـي حالة اسـتخدامك للاسـتدعاءات التراجعيـة Recursion. اخيـرا، بامكانـك عـرض هـذه النافذة وقت الايقاف المؤقت في حال وجود اجراءات منتظـرة الاسـتدعاء عـن طريـق الامر Stack Call الموجود في قائمة View او الضغط على المفاتيح [L+Ctrl[.

#### **نافذة عرض البيانات View Data**

تستطيع عرض هذه النافذة عن طريق اختيار الامر Window View Data مـن قائمـة View او النقر على رمزها فـي شـريط الادوات القياسـي Toolbar Standard. تعتبـر نافذة عرض البيانات احدث نافذة دخلت صـندوق بيئـة التطـوير المتكاملـة IDE، فلـم تظهر الا في الاصدار الاخير من اصدارات Basic Visual وهـو السـادس. هـذه النافـذة البسيطة في مظهرها تعتبر اقوى نافذة من النوافذ التي ذكرتها! لانها –دون مبالغة-تعتبـر برنـامج كامـل لمراقبـة، إنشــاء، تعـديل، حـذف وعـرض جـداول وحقـول قواعـد البيانات باختلاف أنواعها مثل: MS-SQL Server، MS-SS، MS-SCE، .... الخ. لذلك، فانه من البـديهي ان لا نضـيع وقتنـا ونفصـلها الان، فـالجزء الثـاني مـن اجـزاء الكتاب "برمجة قواعد البيانات" هو اهل للتفصيل -والتطريز اذا كنت تريد!

#### **قوائم بيئة التطوير المتكاملة**

اذا تحدثت عن كل امر مـن اوامـر قـوائم بيئـة التطـوير المتكاملـة فـي هـذه الفقـرة، فسيكون الكتاب اشبه بمراجع MSDN. فيستحسن –لي ولك- ان يتم شـرح وظيفـة الامر في حين استخدامه، الا انني سأعرفك على القوائم بطريقة مبسطة:

#### **القائمة File:**

تحتوي هذه القائمة علـى اوامـر اسـاسـية خاصـة للمشـاريع بشـكل عـام، كإنشـاء مشــروع جديــد، حفــظ محتويــات المشــروع، طباعــة محتويــات المشــروع وترجمــة المشروع وتحويله الى ملف ثنائي Binary. الميزة التي اضيفت لـ 6VB هي امكانيـة فتح اكثر من مشـروع في نسخة واحـدة مـن البيئـة، وهـي ميـزة تعـرف بالمشــاريع .Multiple Projects المتعددة

#### **القائمة Edit:**

تحوي هذه القائمة على اوامر التحرير القياسية كالقص، النسـخ واللصـق. بالاضـافة الى اوامر خاصة بقواعـد البيانـات فـي حالـة وجـود قاعـدة بيانـات فـي نافـذة عـرض البيانات View Data. معظم الاوامر الواردة في اسفل هـذه القائمـة تسـتخدمها مـع نافذة محرر الاآواد Window Code.

#### **القائمة View:**

ذآرت معظم محتوياتها في فقرة "نوافذ بيئـة التطـوير المتكاملـة"، وبالاعتمـاد علـى نباهتك ومدى استعيباك يمكنك معرفة الغرض هذه القائمة.

#### **القائمة Project:**

معظم اوامرها خاصة بمحتويات المشاريع، فهي تمكنك من اضـافة عنصـر او عناصـر من عناصر المشروع كنوافذ النماذج Forms، ملفات البرمجة Module، فئات Classes .... الـخ. المزيـد ايضـا، يمكنـك اضـافة ادوات تحكـم Controls ActiveX اضـافية عـن طريق الامر Components او تضمين مكتبات DLL ActiveX خارجية عن طريـق الامـر .References

#### **القائمة Format:**

الاوامر الموجودة في هذه القائمة خاصة بتنسيق الادوات التـي تضـعها علـى نافـذة النموذج من ناحية موقعها على النافذة، فتوجد اوامر مرنة تـوفر عليـك جهـد محـاذاة الادوات او توسيطها على النافذة، بالاضافة الى تغيير ترتيب ظهـور الادوات أي وضـع أداة فوق الكل او أداة خلـف الكـل. الامـر الاخيـر Controls Lock تسـتخدمه اذا آنـت راضيا عن تصميم الادوات وتود منع نفسك من تغييـر احجامهـا او مواقعـا عـن طريـق الخطأ، هذا القفل تستطيع فتحة بكل بساطة باختيار نفس الامر مرة اخرى.

#### **القائمة Debug:**

معظم اوامر التنقيح وضعت اسفل هذه القائمة. من هذه الاوامر اختيار طريقة تنفيـذ البرنامج، كتنفيذ سطر واحـد منـه Step، Into، اجـراء كامـل Step Over، امـر سـابق Out Step او التنفيذ حتى الوصول الى السطر الذي يوجد عليه مؤشر الكتابـة Run Cursor to. وبالنسبة لنقاط القطع BreakPoints فهي علامـات تظهـر مبـدئيا بـاللون الاحمر على سطر معين بحيث تتم عمليـة الايقـاف المؤقـت للبرنـامج عنـد الوصـول الى هذه العلامات.

#### **القائمة Run:**

عن طريق هذه النافذة البسيطة تستطيع تنفيذ البرنامج وتتمكنك من اختيار الاوامـر الاخرى آالايقاف المؤقت Break او انهاء عملية تنفيذ البرنـامج End. بالنسـبة للامـر Compile Full with Start هو مشابه لامر التنفيذ Start ولن تحتاجـه الا فـي حـالات نادرة ستجدها لاحقا في هذا الكتاب.

#### **القائمة Query:**

هــذه القائمــة جديــدة علــى مبرمجــي 5VB وهــي متــوفرة لنســخة المحتــرفين .VB6 السـادس للاصـدار Enterprise Edition والمؤسسـات Professional Edition اوامر هذه القائمة غير ممكنة حتـى تنشـئ جملـة اسـتعلام SQL باسـتخدام الأداة .Microsoft Query Builder

#### **القائمة Diagram:**

ايضا هذه قائمة جديدة على مبرمجي 5VB ومتـوفرة لـنفس النسـخ المـذآورة فـي الفقرة السابقة. اوامر هذه القائمة غير ممكنة الا في حالة تعاملك مع قاعدة بيانـات .ORACLE او SQL Server

#### **القائمة Tools:**

تحتوي على اوامر مختلفـة التصـانيف كمحـرر القـوائم Menu Editor ومســهل كتابـة الاجراءات Procedure Add وغيرها... اذا ادرت تخصيص بيئـة التطـوير المتكاملـة IDE فـالامر Options يمكنـك مـن الوصـول الـى صـندوق الحـوار Options الـذي يـوفر لـك عشرات الخيارات والخاصة بتغيير اعدادات بيئة التطوير IDE.

#### **:Add-Ins القائمة**

الاوامر الموجودة في هذه القائمة عبارة عن برامج مستقلة تسمى الاضـافات -Add Ins هدفها توفير خدمات اضافية لبيئة التطوير تزيد من مرونتها. تطوير هذا النوع مـن البرامج خارج نطاق الكتاب.

#### **القائمة Window:**

اذا آنت بحاجة الى شرح محتويات هذه القائمة، فيبدو انك جديد ليس على Visual Basic فحسب وانما على جميع تطبيقات بيئة Windows، فافضل شرح اسـطره لـك هو بان توقف قراءة الكتاب –الايقاف المؤقت- في الحال، وتحاول التعـرف علـى بيئـة Windows ومن ثم تعود لمتابعة القراءة.

#### **القائمة Help:**

بالنسبة لمستخدمي الاصدار السادس من Basic Visual، فلن يتمكنوا من الوصـول الى التعليمات الفورية الا في حالة انزال نسـخة مـن مكتبـة Developer Microsoft Network والمألوفة بالاختصار MSDN.

#### **اشرطة الادوات**

جميع الازرار الموجودة في اشرطة الادوات منسوخة من القوائم السـابقة، فلايوجـد داعـي لاعـادة الشـرح. امـا الغـرض مـن نسـخها فهـو تسـريع عمليـة اختيـار الامـر. تستطيع التحكم في اشرطة الادوات وتحريرها كمـا تفعـل مـع تطبيقـات MS-Office بالضغط بزر الفأرة الايمن على شريط الادوات واختيار الامـر Customize مـن القائمـة المنسدلة. احب ان انوه هنا بان صـندوق الادوات ToolBox قـد ادرجتـه ضـمن فقـرة نوافذ بيئة التطوير، فلا تعتقد انه من فئة اشرطة الادوات رغم الشبه الكبير بينهم.

## **آتابة برنامجك الاول**

لاشك ان الممارسة والتطبيق احد اهم عوامل تعلـم لغـات البرمجـة، والفصـل الاول مـن هـذا الكتـاب سـيبدأ معـك الممارسـة لـيس فقـط لكتابـة برنامجـك الاول، وانمـا لتوضيح المراحل والخطوات السـليمة لعمليـة بنـاء البـرامج سـواء آانـت شخصـية او تجارية.

#### **الخطوة الاولى: فكرة البرنامج**

قكرة البرنامج ليست لها علاقة بـ Basic Visual ولا باي لغـة اخـرى ولا حتـى بنظـام التشغيل. فمن البديهي انك قبل ان تكتب برنامج عليك معرفـة مـا الـذي تريـده مـن البرنامج. قد تأتيك فكرة برنامج بينمـا تقلـب صـفحات الكتـاب او متـأملا النجـوم فـي وضح النهار، وقد تكون الفكرة الزاميـة عليـك آحـل مشـكلة تصـادفك فـي جهـازك او مشروع تخرج جامعي.

بعد ان تخطر الفكرة في بالك وتظهر لمبة مضيئة فوق رأسك، اسحب اللمبة ورآبهـا في الابجورة المجاورة لجهازك، حتى تركـز وتقـوم بعمليـة التخطـيط لتطبيـق الفكـرة آبرنامج يصمم –على الارجـح- بــ Basic Visual، حـدد المتطلبـات والمشـاآل التـي ستصــادفك. مثــل هــذه الامــور تنــدرج تحــت علــم هندســة البــرامج Software Engineering والتحدث عنها خارج نطاق الكتاب. لذلك، ساختم هذه الفقـرة بـالفكرة التي سنقوم بتنفيذها وهي عبارة عن برنامج يجري عملية الضرب بين عددين.

#### **الخطوة الثانية: إنشاء المشروع**

بعد تحديد فكرة البرنامج وتوضيح المتطلبـات سـنبدأ بإنشـاء ملفـات المشـروع. قـم باختيار الامر Project New من قائمة File ثم حدد النوع EXE Standard. هـذا النـوع

من المشاريع هي مشاريع بناء بـرامج قياسـية تعمـل تحـت بيئـة Windows، وعنـد الترجمة تكون ملفاتها من النوع EXE. بعد قيامك بعملية إنشاء المشروع الجديد، قم بكتابة اسم مناسـب للمشـروع فـي خانـة الـنص Name Project الموجـودة فـي صـندوق الحـوار ...Properties Project والذي تصل اليـه باختيـار الامـر Properties 1Project مـن قائمـة View. اآتـب اسـم ابتدائي للمشروع وليكن MyFirstProgram.

**ملاحظة:** يكون عنوان الامر السابق مختلف من اسم مشروع الـى آخـر. فبعـد تعـديلك لاسـم المشـروع، سـيكون عنـوان الامـر MyFirstProgram .Properties…

اختر الامر Project Save من قائمة File لحفظ ملفات المشـروع، تـذآر ان المشـروع يحتوي على عدة ملفات لذلك يفضل انشاء مجلـد Folder خـاص بملفـات المشـروع قبل حفظه. ملف المشروع الرئيس يكون امتـداده VBP، امـا الملفـات الاخـرى فهـي عناصـر مكونـة للمشــروع كنوافـذ النمـاذج FRM.\*، ملفـات البرمجـة BAS.\*، ملفـات الفئات CLS. \*.... الخ.

#### **الخطوة الثالثة: تصميم الواجهة**

بمـا ان Basic Visual ينـدرج تحـت صـنف لغـات البرمجـة المرئيـة، فعمليـة تصـميم الواجهة تتم في الغالب باستخدام الفأرة. نبدأ في العادة بوضع الادوات علـى نافـذة النموذج ومن ثـم تعـديل خصائصـها. عمليـة وضـع الادوات علـى نافـذة النمـوذج تـتم بشكل مشابه لرسم المربعات في برامج الرسم، واذا كنت تواجه صعوبة في عمـل ذلك، فدرب نفسك بضع دقائق على برنامج الرسام Paint. انتقــــل الــــى صــــندوق الادوات ToolBox وضــــع أداة عنــــوان Label و زر اوامــــر CommandButton واداتــي TextBoxes والأداة Line لرســم الخــط، ومــن ثــم رتــب الادوات بشكل مشابه **للشكل** :**3-1**

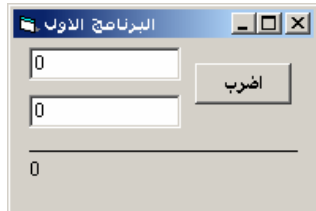

**شكل :3-<sup>1</sup>** واجهة النافذة الرئيسة لبرنامجك الاول.

بعد ترتيب الادوات ومحاذاتها سنبدأ بعملية تعيين خصائصها. حدد الأداة بالنقر عليها وانتقل الـى نافـذة الخصـائص وقـم بتعـديل قـيم خصـائص الادوات كمـا فـي الجـدول التالي:

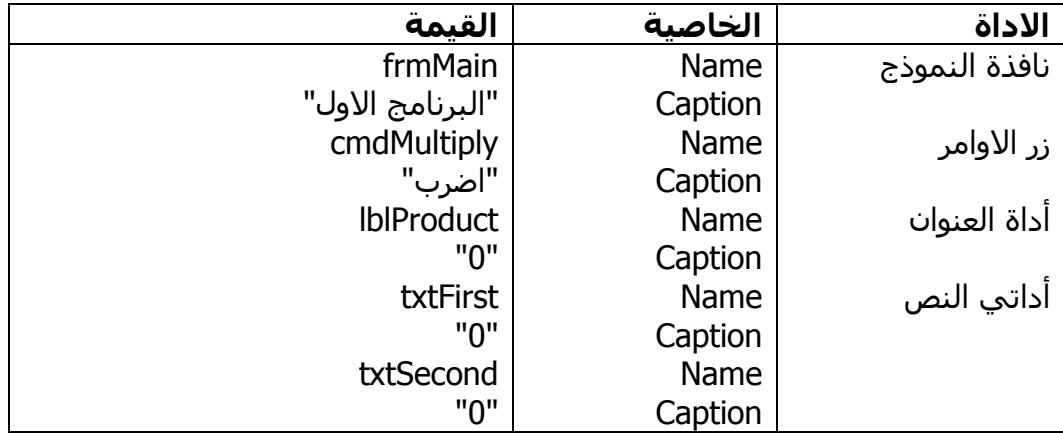

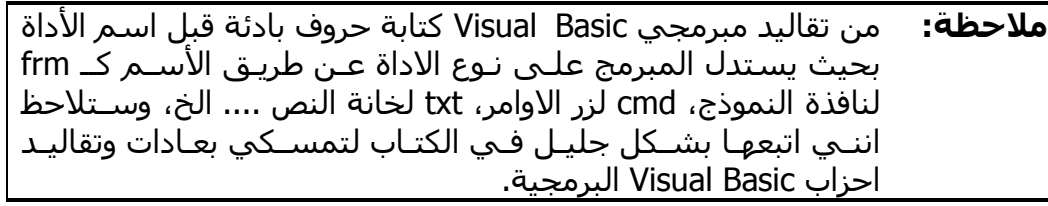

وبذلك نكون قد انتهينا من الخطوة الثالثة: تصميم الواجهة.

#### **الخطوة الرابعة: آتابة التعليمات**

بعد تصميم الواجهة والاقتناع بمظهرها الفاتن، تبدأ خطوة كتابة التعليمات او الاكـواد أي خطوة البرمجة الفعلية. قم بـالنقر المـزدوج علـى زر الاوامـر، سـتلاحظ ان نافـذة محرر الاآواد Window Code قد انيرت وظهر بها هذا الكود:

Private Sub cmdMultiply\_Click()

End Sub

أي آود تكتبه بين السطرين السابقين سيتم تنفيـذه اذا مـا قـام المسـتخدم بـالنقر على زر الاوامر، فهو مكان الحـدث Click التـابع لـلأداة cmdMultiply. وهـذه فلسـفة البرمجة المسيرة بالاحداث Programming Driven Event، فـالاآواد لا يـتم تنفيـذها من اول سطر الى اخر سطر كما في السـابق. كحـل السـطر السـابق بكتابـة الكـود التالي الخاص باجراء عملية الضرب:

Private Sub cmdMultiply Click()

 lblProduct.Caption = CDbl(txtFirst.Text) \* CDbl(txtSecond.Text) End Sub

ان لم تفهم الغرض من الكود السـابق، فالفصـول القادمـة آتيـة اليـك، وسـتجد فيهـا الجواب الشافي، ولكن اعرف الان –بشكل مؤقـت- ان الكـود السـابق يقـوم بعمليـة ضرب القيم التي سيكتبها المستخدم في خانات الـنص وسيضـع نـاتج الضـرب فـي أداة العنوان.

#### **الخطوة الخامسة: التجربة والتعديل**

قم فورا بالضغط على المفتاح [F5] لتنفيذ البرنامج. ستظهر لك نافذة النمـوذج التـي صممتها وكافة الادوات محضونة بها، اكتب الاعداد 2 و 5 في خانـات الـنص ومـن ثـم انقر على الزر "اضرب" كي تحصل على الناتج 10 لامعا في أداة العنوان. اذا كنت مسرورا جدا من نجاح عملية تنفيذ البرنامج، فتذكر ان عنـوان هـذه الخطـوة "التجربة والتعديل" ولـيس "التنفيـذ"، لانـك ستضـطر لاحقـاً لاعـادة تنقـيح برنامجـك بعدما تكتشف هذه المشكلة البسـيطة اذا قـام المسـتخدم بكتابـة حـروف –ولـيس اعداد- في خانات النص ثم قـام بـالنقر علـى الـزر "اضـرب"، سـتلاحظ ظهـور رسـالة خطأ، وسيتوقف البرنـامج عـن العمـل. يعـرف هـذا النـوع مـن الأخطـاء باخطـاء وقـت التنفيـذ Errors Time Run وسـتختفي بهجـة الفرحـة باآتمـال برنامجـك الاول، لان Basic Visual لا يجري عملية الضرب على الحروف، فلا تتوقع ان: ترکي \* 5 = ترکي ترکي ترکي ترکي تر لـذلك، عليـك باعـادة عمليـة تعـديل الكـود ليتحقـق مـن القـيم المدخلـة مـن قبـل المستخدم قبل اجراء عملية الضرب عليها، ويصـبح الشـكل النهـائي للكـود المعـدل هو الكود الموجود في الصفحة التالية:

#### $\mathbf{A}_{\mathbf{c}}$

Private Sub cmdMultiply\_Click() التحقق من القيم المدخلة ' قبل اجراء عملية الضرب عليها ' If IsNumeric(txtFirst.Text) = True And IsNumeric(txtSecond.Text) = True Then lblProduct.Caption = CDbl(txtFirst.Text) \* CDbl(txtSecond.Text) Else "!القيم المدخلة غير صحيحة" MsgBox End If End Sub

الهدف من هذه الخطوة ليس شرح الاكواد او طريقـة تفـادي الاخطـاء، وانمـا توضـيح قضية التجربة والتعديل وبيان اهميتها قبل الانتهاء من تصميم البرنامج.

#### **الخطوة السادسة: الترجمة**

اتمنى ان تكون فرحة نجـاح برنامجـك قـد عـادت مـن جديـد، الخطـوة الاخيـرة التـي سنقوم بها تعرف بالترجمة Compiling، والمقصود منها عملية تحويل برنامجـك الـى ملـــف تنفيـــذي Executable بالامتـــداد EXE، يـــتم ذلـــك باختيـــار الامـــر Make .File قائمة من MyFirstProgram.EXE

**ملاحظة:** في معظم لغات البرمجة الاخرى، الترجمة Compiling تكـون عمليـة قبل عملية الـربط Linking التـي تنـتج ملفـات EXE. امـا مـع Visual Basic، فالترجمة Compiling هي نفس الربط Linking.

الميزة في عملية الترجمة هي امكانية تنفيذ برنامجـك علـى جميـع الاجهـزة التـي تحمل نظام التشغيل Windows باختلاف اصداراته والتي لا تحتوي على نسخة من Basic Visual شريطة وجود بعض مكتبـات DLL التـي تـأتي مـع Basic Visual، لعـل ابرزها مكتبة DLL60.MSVBVM. لذلك، عليك ارفاق هذه المكتبة مع ملـف برنامجـك الرئيسي EXE الى الاجهزة الاخرى والتي لا تحتوي على Basic Visual.

# **الفصل الثاني النماذج والادوات**

النموذج Form هو مصطلح خاص بـ Basic Visual مرادف للنافذة Window، والنموذج هو بالفعل نافذة تقوم بتصميمها وتظهـر فـي وقـت التنفيـذ آسـائر نوافـذ تطبيقـات Windows. اما الادوات Controls فهي نوافذ ايضا، ولكن من نـوع خـاص توضـع دائمـا داخل النماذج وتحتضن فيه. من المهم ان الفت النظر الى وجود نـوعين مـن الادوات التي يمكن استخدامها مع Basic Visual، النوع الاول هي الادوات الداخلية in-Built Controls -او الجوهريـة Controls Intrinsic- وهـي العشـرين أداة الموجـودة مبـدئيا في نافذة صندوق الادوات **شكل** .**2-1** جميع برامجك المصممة تحـت Basic Visual ملزمـــة بهـــذه الادوات حتـــى لـــو لـــم تســـتخدمها، فهـــي مضـــمنة فـــي مكتبـــة DLL60.MSVBVM التي يشترط وجودها لتنفيذ برامجك. اما النوع الثاني من الادوات فتعرف بالاسم Controls ActiveX وهي ادوات خارجيـة يكـون امتـداد ملفاتهـا OCX. لاستخدام هذا النوع من الادوات، عليك اضـافتها الـى مشـروعك عـن طريـق اختيـار الامر Components من قائمة Project.

النماذج والادوات تتشارك في صفة مشترآة واحدة وهي انها آائنات Objects. وبمـا انها آائنات، فهي تتكون من ثلاث عناصر -تسمى الاعضاء Members- تميز الكائنـات عـن غيرهـا هـي: الخصـائص Properties، الطـرق Methods والاحـداث Events. آـل آائن من آائنات Basic Visual يحتوي علـى اعضـاء خاصـة بـه، فـالنموذج لـه اعضـاء مسـتقلة وأداة الـنص لهـا اعضـاء مسـتقلة، الا ان النمـاذج والادوات تحتويـان علـى عشرات الاعضاء المشترآة بينها. لذلك، وجدت من الافضل ان ابدأ بعرض الخصائص، الطرق والاحداث المشتركة بين النماذج والادوات، ومن ثم ذكر اعضاء كل كائن على حده.

# **الخصائص المشترآة**

الخاصية هي قيمة تؤثر اما في الشكل الخارجي للأداة آــ Caption، او فـي سـلوك عمل الأداة آـ Enabled. نافذة الخصائص هي المكان الذي يمكنـك مـن تغييـر قيمـة

```
الخاصية وقت التصميم، امـا وقـت التنفيـذ فعليـك آتابـة الكـود والـذي تكـون صـيغته
                                     مبتدئة باسم الأداة فنقطة ثم اسم الخاصية: 
 "ترآي العسيري" = Text1.Text
PictureBox1.BackColor = 0
Label1.Caption = Text1.Text 
او استخدام الكلمة المحجوزة With اذا آنت ترغب تعديل مجموعـة خصـائص لكـائن
                                                                    او اداة معينة:
With Text1
    "ترآي العسيري" = Text. 
   .Font.Bold = True
    .BackColor = vbBlack 
    .ForeColor = vbWhite 
End With 
تتميز بعض الأدوات بوجود خاصية افتراضـية لهـا تعـرف بــ Property Default، تغنيـك
هذه الخاصـية عـن كتابـة اسـم الخاصـية بعـد الأداة اذا اردت تغييـر قيمتهـا برمجيـاً.
معظـم الادوات الداخليـة تكـون خاصـيتها الافتراضـية هـي Caption والخاصـية Text
                                                                      لأداة النص: 
 "الخاصية الافتراضية" = Caption1.Label
 "الخاصية الافتراضية" = 1Label
Text1 = "Text1.Text"بالنســبة لنافــذة النمــوذج، يمكنــك الوصــول الــى خصائصــها دون الالتــزام بالصــيغة
               السابقة فتستطيع استخدام الكلمة المحجوزة Me او حتى تجاهلها: 
جميع الاكواد التالية متشابهه `
Form1.Caption = "iالنافذة الرئيسة"
 "النافذة الرئيسة" = Caption.Me
 "النافذة الرئيسة" = Caption
من الضروري ان انبه هنا إلى انه ليست كل الخصائص قابلة للتعديل وقت التصـميم
والتنفيذ، فبعض الخصائص آـ BorderStyle التابعة لنافـذة النمـوذج لايمكنـك تعـديلها
```
وقت التنفيذ، وعلـى العكـس الخاصـية CurrentX -التابعـة لـنفس الكـائن- لايمكنـك تعديلها الا وقـت التنفيـذ. المزيـد ايضـا، هنالـك بعـض الخصـائص غيـر قابلـة للتعـديل مطلقا –لا في وقت التنفيذ ولا التصـميم- آالخاصـية hWnd، فهـي خصـائص تقرأهـا فقط وتستفيد من قيمها وهي تعرف بخصائص القـراءة فقـط Properties Only Read في وقت التنفيذ او التصميم او آلاهمـا. وعلـى العكـس، يوجـد نـوع مـن الخصـائص تعرف بالكتابة فقط Properties Only Write ولا تستطيع قراءتها فـي وقـت التصـميم او التنفيذ او كلاهما.

والآن دعنا نتعـرف اآثـر علـى الخصـائص المشـترآة لـلادوات، والبدايـة سـتكون مـع خاصية الاسم Name.

#### **خاصية الاسم Name**

تعديل هذه الخاصية ممكـن فـي وقـت التصـميم فقـط، وهـي الخاصـية التـي تمثـل الاسم البرمجي للأداة. فالاسم الـذي تكتبـه فـي هـذه الخاصـية هـو الاسـم الـذي تستخدمه برمجيا للوصول الى خصائصها، طرقها وحتى احداثها. وكنصيحة لا تحـاول ابدا تغيير اسـم الأداة بعد كتابة الكثبر مـن الاكـواد، فـان ذلـك سـيضـطرك الـى تغييـر جميع الاكواد للاسم السابق للأداة. نصيحة اخرى، لا تحاول الاعتماد على الاسـماء الافتراضـية التـي يوفرهـا Basic Visual عنـد بدايـة رسـم الأداة آــ 1Form، 2Form، 1Label .... الـخ، فكثـرة هـذه الاسـماء تسـبب لـك تشـويش علـى ذاآرتـك. آـذلك لاتستطيع اختيار اسم للأداة مادام لا يحقق الشروط التالية:

- لا يبدأ برقم.
- لا يزيد عن 40 حرف.
- لا يحتوي على مسافة او علامات كـ &، ؟، " .... الخ.
- لا يكون محجوز لاسم أداة اخـرى فـي نفـس النمـوذج او اسـم نمـوذج اخـر فـي نفس المشروع –باستثناء مصفوفة الادوات كما سيأتي بيانه لاحقا.

#### **خصائص الموقع والحجم**

خصائص الموقع والحجم موجودة في جميع الادوات القابلة للظهور –أي تحتوي على الخاصية Visible، اما الادوات الاخرى آـأداة المؤقـت Timer فمـن البـديهي ان تكـون هذه الخصائص غير موجودة طالما ان الأداة غير قابلة للظهور ابدا وقت التنفيذ. خصائص الموقع Left و Top تحددان موقـع الزاويـة العلويـة اليسـرى لـلأداة بالنسـبة الى الأداة الحاضنة لها او موقع الزاوية العلوية اليسرى لنافذة النموذج بالنسبة الـى الشاشــة. الوحــدة المســتخدمة هــي نفــس الوحــدة المحــددة فــي الخاصــية ScaleMode التابعــة لــلأداة الحاضــنة. امــا نافــذة النمــوذج، فــدائما تكــون الوحــدة المستخدمة لتحديد موقعها هي الـ Twip آما سنعرف لاحقا. اذا آنت تريـد توسـيط الأداة وقت التصميم في نافذة النموذج، حـدد الأداة ثـم اختـر احـد الاوامـر الموجـودة في القائمة الفرعية Form in Center من قائمة Format، اما في وقت التنفيذ فهـذا الكود يفي بالغرض:

Command1.Left = (Me.ScaleWidth - Command1.Width) / 2 Command1.Top = (Me.ScaleHeight - Command1.Height) / 2

بالنسبة لخصائص الحجـم Height و Width فهـي تمثـل عـرض وطـول الأداة بـنفس الوحدة المستخدمة لخصائص الموقع. فـي حـالات معينـة لـن تسـتطيع تغييـر قيمـة الخاصــية Height لــبعض الادوات آــأداة الـــ ComboBox– اذا آانــت خاصــيتها Style نساوي ،0 فقيمـة الخاصـية Height هنـا سـتكون معتمـدة علـى نـوع وحجـم الخـط المسـتخدم فـي الخاصـية Font التابعـة لهـا. وبعـض الادوات –آـأداة ListBox- فـإن التحكم في خاصيتها Height ليس دقيـق تمامـا، فقيمـة هـذه الخاصـية تمثـل عـدد السطور x ارتفاع كل سـطر، فـلا تتوقـع ظهـور جـزء مـن سـطر لان سـطور النصـوص الموجودة فيها اما أن تعرض كاملة او لا تعرض.

#### **خصائص الاحتضان**

خصــائص الاحتضــان Parent و Container تمــثلان مرجــع Reference الــى نافــذة النموذج الحاضنة لـلأداة فـي الخاصـية Parent او الأداة الحاضـنة لـلأداة Container. الخاصية Parent هي للقراءة فقط –أي لا يمكنـك تعـديلها، امـا الخاصـية Container فهي قابلة للتعديل في أي وقت تريد تغيير الأداة الحاضنة للأداة:

ادخال زر الاوامر داخل PictureBox' Set Command1.Container = Picture1

**ملاحظة:** لابـد مـن اسـتخدام المعامـل Set فـي الكـود السـابق، لانـك تقـوم باسناد قيم لكائنات وليس قيم عادية، الفصل الخامس سيوضـح لـك اسباب استخدام المعامل Set بمشيئة االله.

من المرونة التي توفرها لك هاتـان الخاصـيتان هـي امكانيـة الوصـول الـى اعضـاء – خصائص وطرق- الأداة او نافذة النموذج الحاضنة لـلأداة، فـالكود التـالي يقـوم بتغييـر الخاصية Caption لنافذة النموذج الحاضنة للأداة:
"تغير عنوان النافذة" = Caption.Parent1.Command

اذا آانت الأداة موجودة على نافذة النموذج ولم تحتضنها أداة اخرى، فان الخاصـيتان Parent و Container تمثلان نفس المرجع لنافذة النموذج.

### **خاصية الخط Font**

جميع الادوات التي تعرض نصوص على جبهتها، تحتوي على هـذه الخاصـية والتـي تحدد فيها نوع وحجم الخط المعروض على جبهة الأداة. الوقت المفضل لتحديد هذه القيمة هو وقت التصميم وذلك بسبب وجود صندوق الحـوار المـألوف Font. امـا فـي وقت التنفيذ، فعليك استخدام الكائن Font:

With Label1 .Font.Name = "Tahoma"  $.$ Font.Bold = True .Font.Size = 20 End With

من المرونة التي يوفرها لك الكائن Font هي فكرة نسخ جميع خصـائص الخـط مـن أداة الى اخرى:

```
Set Label1.Font = Label2.Font
```
من المهم ان تعلم انـه فـي الكـود السـابق قمنـا بنسـخ الكـائن Font التـابع لـلأداة 2Label مكان الكائن Font التابع للأداة 1Label فالكائن Font اصبح آائن واحد تـرتبط به الاداتـين، والـدليل انـه لـو قمـت بتعـديل احـد خصـائص الخـط لـلأداة 2Label فـان خاصية الخط التابعة للأداة 1Label ستتأثر ايضا:

ستتأثر ايضا الأداة 1Label' Label2.Font.Size  $= 20$ 

السبب في التصرف السابق خاص بطبيعة الكائن Font الغريبة بعض الشئ.

**ملاحظة:** الفصل الخامس يحتوي على العديد من الامثلة العملية، ويعرض لتقنيات متقدمة في التعامل مع الكائنات بما في ذلك عملية نسخ الكائنات.

بالنسبة للخاصية Name.Font فهي تمثل اسم الخط المراد استخدامه، وفـي حـال اسـتخدامك لخـط غيـر موجــود فـي نظـام التشــغيل فـان Basic Visual يضـع خــط افتراضـي مـن عنـده، وللاسـف لا اسـتطيع ان اذكـر بالتحديـد مـا هـو الخـط الـذي سيستخدمة Basic Visual فهو يختلـف مـن جهـاز الـى اخـر. امـا بالنسـبة للخطـوط التـي لا تنـدرج تحـت تقنيـة Type True، فـان حجـم الخـط Size.Font لا يتـوفر بكـل المقاسات، فلا تثـق بالقيمـة التـي ارسـلتها الـى هـذه الخاصـية، لان Basic Visual يقوم بتغييرها:

Label2.Font.Name = "MS SystemEx" Label2.Font.Size  $= 20$ Print Label2.Font.Size ' 15 الحجم

اخيـــرا، بالنســـبة لمبرمجـــي Basic Visual المخضـــرمين فالخصـــائص القديمـــة FontName، FontSize، FontBold .... الـخ، مـا زالـت مدعومـة فـي 6VB مـع ذلـك، الكتاب لا يناقش خصائص غمسها التراب.

### **خصائص اللون**

الخاصيتان BackColor و ForeColor تمـثلان لـون الخلفيـة ولـون الخـط لـلأداة. بعـض الادوات آـ ScorllBar لا تدعم هاتان الخاصيتان، فألوانها تكون قياسية مستوحاه مـن نظام التشغيل. بعض الادوات كـ Label لا يمكن ان تلحظ التغيير فـي قيمـة الخاصـية BackColor الا اذا آانت قيمة الخاصية BackStyle تساوي Opaque.1- آـذلك الحـال مع زر الاوامر CommandButton، فلن تتمكن من مشاهدة التغييـر اللـوني لخلفيتـه الا اذا حولـــت قيمـــة خاصـــيته Style الـــى Graphical–1 مـــع العلـــم ان الخاصـــية ForeColor ليست مدعومة فيه.

بالنسبة لقيم الالوان فمن الافضل ان اقسمها لـك الـى قسـمين: الالـوان القياسـية Color Standard والالوان الخاصـة Color Custom. الالـوان القياسـية هـي المفضـلة في معظم الاحوال للادوات لانها الوان يحددها المستخدم عن طريـق خانـة التبويـب Appearance في صندوق الحوار Properties Display من لوحة التحكم، فهي الـوان تناسب مزاج المسـتخدم ويريـد ان تظهـر جميـع تطبيقـات Windows بهـذه الالـوان. لذلك، من اساليب احترام ذوق المستخدم هو استخدام الالـوان التـي تناسـبه عـن طريق الاعتماد على الالوان القياسية Color Standard. اما النوع الاخر وهـو الالـوان الخاصـة، فهـي الـوان سـتاتيكية أي ثابتـة لا تتغيـر مهمـا قـام المسـتخدم بتعـديل خصـائص سـطح مكتبـه، وان لـم تكـن مصـمم راقـي فـي اختيـار الالـوان المناسـبة لادواتــك، فانصــحك بالانتقــال الــى فقــرة "خصــائص الجدولــة". امــا اذا آنــت مــن المعاشرين لليوناردو دافنشي او مايكـل انجلـو، فتسـتطيع اسـتخدام مجموعـة مـن الثوابت تمثل ارقام الالوان:

 $Me$ .BackColor = vbGreen Me.BackColor = vbBlue

او دالة QBColor واستخدام نفس الاعداد التي آنت تسـتخدمها فـي ايـام طفولتـك مع بيئة DOS-MS:

Me.BackColor = QBColor (0) ' اسود Me.ForeColor = QBColor (15) ' ابيض

او دالة RGB مع تحديد العمق اللوني للاحمر، الاخضر والازرق:

 $Me.BackColor = RGB (255, 0, 0)$ 

وإن كنت تتمتع بذاكرة قوية جدا جدا جدا تحفظ اكثر من 16 مليـون لـون، فتسـتطيع الاستفادة من هذه الذاآرة قبل الجنون واستخدم الثوابت العددية مباشرة:

 $Me.BackColor = 4234232$ Me.ForeColor = &H53FF2 ' عشرية ست قيمة

آل الطرق السـابقة تعمـل بشـكل جيـد فـي وقـت التنفيـذ وحتـى وقـت التصـميم، فتستطيع استخدام الدوال السابقة QBColor و RGB في خانة آتابة قيمة خصـائص الالوان في جدول نافذة الخصائص، رغم انهـا تـوفر لـك لـوح الـوان يعطيـك فكـرة عـن عمق اللون قبل اختياره.

### **خصائص الجدولة**

معظم مسـتخدمي تطبيقـات Windows يفضـلون اسـتخدام مفتـاح الجدولـة [TAB[ للتنقل بين الادوات. معظم الادوات التـي لهـا قابليـة انتقـال الترآيـز Focus عليهـا –

آأداة النص، تحتوي على خصائص الجدولة TabStop و TabIndex. حدد عـن طريـق الخاصية TabStop ما اذا كنت تريد جعل التركيـز ينتقـل الـى الأداة بمجـرد ان يضـغط المستخدم على المفتاح [TAB[، ورتب فهرس الترآيز عن طرق الخاصية TabIndex لكل أداة، مع العلم ان ترقيم الفهرس يبدأ عادة من الصفر.

**ملاحظة:** حتى لو آانت قيمـة الخاصـية TabStop تسـاوي False لـلأداة، فـان المستخدم لديـه فرصـة اخـرى لنقـل التركيـز الـى الأداة عـن طريـق النقر عليها بزر الفأرة.

## **خصائص مؤشر الفأرة**

خصــائص مؤشــر الفــأرة MousePointer و MouseIcon تحــددان الشــكل المطلــوب لمؤشر الفأرة Cursor Mouse. توفر لك الخاصية MousePointer 16 مؤشـر قياسـي يوفرهـا نظـام التشـغيل، وإن رغبـت فـي تخصـيص رمـز معـين، فـاختر القيمـة 99- Custom من الخاصية السابقة مع تحميل ملـف المؤشـر فـي الخاصـية MouseIcon وقت التصميم او اكتب الكود التالي لاجراء العملية وقت التنفيذ:

Command1.MousePointer = vbCustom Command1.MouseIcon = LoadPicture ("C:\Test.ICO")

لن تلاحظ تغيير المؤشر الا اذا مرر المسـتخدم مؤشـر الفـأرة فـوق الأداة. مـع ذلـك، هناك عدة عوامل تمنع Basic Visual من تغيير شكل المؤشـر ان تـم تغييـر المؤشـر العام للبرنامج والمتمثل في الكائن Screen، جرب هذا الكود للحظة:

Screen.MousePointer = 2  $Common 1. MousePointer = 5'$ لن يتغير شكل المؤشر ابدا ' 5

رغم اننا خصصنا رمز معين لزر الاوامر، الا ان Basic Visual تجاهل تخصيصنا وآأننـا لا نعنيه شيئا، التجاهل من Basic Visual ليس انقاص فـي تقـديرنا او احترامنـا، وانمـا في اسلوب تعامل Basic Visual مع خاصية MousePointer والذي يكون آالتالي: - اذا آانت قيمة الخاصية MousePointer التابعـة للكـائن Screen غيـر Default،0-

فــان Basic Visual ســيتجاهل جميــع خصــائص MousePointer التابعــة لســائر الادوات في البرنامج، وسيكون شكل المؤشر هو الشكل الذي تحدده في هـذه الخاصية دائما وابدا الا في حالة انتقال المؤشر الى برنامج اخر.

- اذا آانــت الخاصــية MousePointer التابعــة للكــائن Screen تســاوي Default0- وآانت الخاصية MousePointer التابعة للأداة لا تسـاوي Default،0- فـان شـكل المؤشر سيكون آما هو مطلوب في الخاصية MousePointer التابعة للأداة.
- اما اذا آانت الخاصية MousePointer التابعة للكـائن Screen تسـاوي Default0- والخاصـية MousePointer التابعـة لـلأداة تسـاوي Default0- ايضـا، فـان شـكل المؤشر سيكون آمـا هـو مطلـوب فـي الخاصـية MousePointer التابعـة لنافـذة النموذج.

لا تقم بتغيير شكل المؤشر الا عنـد الحاجـة لتغييـره، آتحويلـه الـى صـورة يـد عنـد المرور فوق رابط لموقع على الانترنت، او على شكل الاسـهم فـي حالـة التحجـيم، ومن المستحسـن تحويله الى شـكل سـاعة رملية عند بداية كـل اجـراء حتـى يعلـم المستخدم ان عليه الانتظار:

Private Sub Command1\_Click() اجراء تنفيذه يستغرق وقت ' Screen.MouseIcon = vbHourglass

```
اآواد الاجراء '
```

```
 …
```

```
لا تنسى استرجاع الشكل الافتراضي ' 
   Screen.MousePointer = vbDefault 
End Sub
```
## **خاصية التعريب RightToLeft**

منذ 1VB حتى 4VB، طال انتظار المبرمجين العرب لخاصـية –ولـو بسـيطة- تمكـنهم من تحويل اتجاه ادواتهم الى الاتجاه العربـي –مـن اليمـين الـى اليسـار، وجـاء 5VB حاملا البشرى السعيدة ليزف الـيهم الخاصـية RightToLeft المدعومـة فـي معظـم الادوات –حتــى نافــذة النمــوذج. صــحيح ان الخاصــية RightToLeft لا تطبــق تقنيــة المرآة، الا انها حلت عشـرات المشـاآل التـي آانـت تواجـه مبرمجـي Basic Visual المخضرمين. **ملاحظة:** تقنيـة المـرآة ظهـرت منـذ الاصـدار 98 Windows وهـي تقنيـة تقـوم بقلــب شــكل ادوات Windows القياســية والشــائعة الــى الاتجــاه العربي –من اليمـين الـى اليسـار. طريقـة تطبيقهـا تـتم عـن طريـق الخــوض فــي اجــراءات API خاصــة، ســنتعرف عليهــا فــي الفصــول اللاحقة بمشيئة االله.

عليك الانتباه الـى ان هـذه الخاصـية لا تتبـع مكتبـة DLL60.MSVBVM وانمـا مكتبـة خاصـة بتطبيقـات الشـرق الاوسـط تعـرف بــ DLL.VBAME، الغريـب فـي امـر هـذه المكتبة هو ضرورة وجودها في مجلد النظـام Directory System حتـى تعمـل معـك بشكل صحيح، فعندما تقوم بتوزيع برنامجك على اجهزة اخرى، لا تحاول وضعها في نفـس مجلـد البرنـامج فـذلك لـن يفيـدك. القيمـة True لهـذه الخاصـية تحـول اتجـاه النافذة الى الاتجاه العربي كما تفعل ذلك مع اغلب الادوات. اذا آان لديك نافذة نموذج مصممة وادواتها مرتبة بالاتجـاه المعـاآس للعربـي، فهـذا الكود يوفر عليك عناء اعادة ترتيب الادوات لتكون من اليمين الى اليسار: ♣ Private Sub Form\_Load() Dim Ctrl As Control On Error Resume Next For Each Ctrl In Controls If TypeOf Ctrl Is Line Then Ctrl.X1 = Ctrl.Container.ScaleWidth - Ctrl.X1 Ctrl.X2 = Ctrl.Container.ScaleWidth - Ctrl.X2 Else Ctrl.Left = Ctrl.Container.ScaleWidth - Ctrl.Left - Ctrl.Width End If If Ctrl. Alignment  $= 1$  Then Ctrl.Alignment =  $0$ ElseIf Ctrl.Alignment  $= 0$  Then Ctrl.Alignment =  $1$  End If Ctrl.RightToLeft = True Next RightToLeft = True Err.Clear

End Sub

### **خاصية المقبض hWnd**

هذه الخاصية تعتبر مـن خصـائص القـراءة فقـط Propeties Only Read، وهـي قيمـة عددية طويلة من النوع Long. حتى لو كنت من كبار المحتـرفين فـي Visual Basic، لن تستطيع الاستفادة من هـذه الخاصـية الا عنـد تعاملـك مـع اجـراءات API والتـي سنناقشها في الفصول اللاحقة. وبما ان الوقت مازال مبكرا جدا للحديث عنها، فاود توضــيح نــوعين مــن الادوات همــا الادوات القياســية Controls Standard والادوات معدومة النوافذ Controls Windowless او الوهمية.

عنـدما تقـوم بإنشـاء أداة نـص TextBox مـن صـندوق الادوات، يقـوم Basic Visual باجراء عملية اتصالات سرية مـع نظـام التشـغيل Windows طالبـا منـه نسـخة مـن الأداة. آرم نظام التشغيل Windows يجبره على الموافقة، ويقوم باعطاء رقـم فريـد لا يتكرر الى هذه الأداة يعرف بالاسم مقـبض النافـذة Handle Window. هـذا الـرقم يتم حفظه في الخاصية hWnd التابعة للأداة. من المهم ان تعلم هنا بان المسـؤول الاول والاخيــر عــن هــذه الأداة هــو نظــام التشــغيل ولــيس Basic Visual، فجميــع العمليـات التنسـيقية او التـي يقـوم بهـا المسـتخدم يتفاعـل معهـا نظـام التشـغيل ولـيس Basic Visual، فـدور Basic Visual هنـا اشـبه بـالمترجم بـين المبـرمج وبـين نظام التشغيل Windows.

اما الادوات مـن النـوع Controls Windowless فهـي ادوات وهميـة خاصـة ببرامجـك المصممة تحت Basic Visual ونظام التشغيل لا يعلم أي شئ عنهـا مثـل الاعمـى، والدليل انها لا تمتلك الخاصية hWnd.

جميع الادوات الموجودة في صندوق الادوات هي من النـوع الاول باسـتثناء الادوات: Label، Timer، Shape، Line و Image فهي ادوات وهمية ولا تحتوي على الخاصية hWnd. حاول الاآثار من هذا النـوع مـن الادوات فهـي تسـتهلك القليـل مـن مصـادر النظام Resources System وتكون اسرع بكثير من الادوات الاخرى.

بالنسبة لادوات التحكم Controls ActiveX، فمعظمها من النوع Controls Standard وقد تكون من النوع Controls Windowless. ولا يمكنك معرفة نـوع أداة الـتحكم عـن طريق اختبار وجود الخاصية hWnd بها، فقد تكون الأداة من النوع الاول ولكن مصمم الأداة قد اخفى ظهور الخاصية hWnd لاسباب شخصية.

### **خصائص اخرى**

من الخصائص المشترآة الاخرى خاصية الرؤية Visible التي تمكنك من اخفـاء الأداة والادوات المحضونة بها عن عـين المسـتخدم لكنهـا ظـاهرة لعـين المبـرمج، فـالأداة

موجودة في الذاكرة وبامكان المبرمج الوصول اليها حتى وان كانـت مخفيـة. خاصـية التمكين Enabled تمنع المسـتخدم مـن التفاعـل مـع الأداة سـواء بـالنقر او الكتابـة عليها وهي تؤثر ايضا على الادوات المحضونة بها. الخاصية Tag تحفظ قيمـة حرفيـة String تكون قيمة اضافية -لا راحت ولا جت- ولا تؤثر باي شكل مـن الاشـكال علـى سلوك او مظهر الأداة. الخاصية Index تستخدم في حالة نسـخ الادوات لتكـوين مـا يعرف بمصفوفة الادوات Array Control والذي سنتطرق اليه في فصـل "الاسـتخدام المتقدم للنماذج".

ومن الخصائص التي تؤثر على مظهر الأداة والمدعومـة علـى بعـض الادوات خاصـية المظهـر Appearance التــي تعطــي مظهـر ثلاثــي الابعــاد D-3 لــلأداة، والخاصـية BorderStyle التي تخفي او تظهر الحـدود الخارجيـة لـلأداة وأيضـا خاصـية المحـاذاة Align التي تحاذي الأداة تلقائيا حتى مع تغيير حجم النافذة دون الحاجة الـى آتابـة اآواد اضافية.

تلاحظ في معظم تطبيقات Windows ظهور مربع اصـفر عنـدما تقـوم بتوجيـه مؤشـر الفأرة الى أداة معينة والانتظار بضع ثواني دون تحريك المؤشـر، هـذا المربـع يـدعى أداة التلميح ToolTip، بامكانك تخصيص تليمح لكل أداة موجودة فـي نافـذة النمـوذج عن طريق الخاصية ToolTipText.

اخيـرا، الخصـائص القديمـة آخصـائص السـحب والالقــاء DragMode و DragIcon او خصائص الربط الديناميكي LinkTopic، LinkMode، LinkItem .... الخ من الخصـائص التي قد جار عليها الزمن وطغت عليها تقنيات افضل منها. اذا كنـت مضـطر لتحقيـق التوافقية Compatibility مع برامجـك القديمـة، فهـي مازالـت مدعومـة بشـكل جيـد جدا، اما هذا الكتاب فلن ينظر الى الخلف ابدا ولن يذكر هذه الخصائص بعـد النقطـة التالية.

# **الطرق المشترآة**

بعد الخصائص تأتي الطرق، الطرق عبارة عـن اوامـر ترسـلها الـى الأداة لتحريكهـا او نقل الترآيز إليها. والواقع ان الطرق Methods هي عبارة عـن دوال Functions تعـود بقيم معينه، او اجراءات s'Sub تقوم بوظيفة ما ولكنها لا تعيد أي قيمـة. وآمـا توجـد العديد من الخصائص المشتركة بين الادوات، توجد ايضاً عدة طرق مشتركة هي:

## **الطريقة Move**

اذا آانـت الأداة تـدعم خصـائص الموقـع والحجـم Left، Top، Height و Width، فـان الطريقة Move مدعومة بها لا محالة. فالكود التالي:  $Form1. \text{Left} = 100$  $Form1.Top = 200$ Form1.Height =  $300$  $Form1.Width = 400$ 

يقوم يتفجير الحدث Resize\_Form 4 مرات الى جانب انه يسـتهلك 4 سـطور مملـة تؤدي الى بطء في التنفيذ، من هنا تبرز ميزة الطريقة Move:

Form1.Move 100, 200, 300, 400

جميع القيم المرسلة اختيارية باستثناء القيمـة الاولـى، ولا تسـتطيع ارسـال قيمـة دون ارسال قيمة سابقة لها:

ممكن عمل ذلك ' 200 100, Move1.Form انسى هذه الفكرة ' 300 , 100, Move1.Form

### **الطريقة SetFocus**

توجيه الترآيز الـى الأداة يـتم باسـتدعاء الطريقـة SetFocus الخاصـة بهـا. اذا آانـت الأداة مخفيـة او غيـر ممكنـة، فـان هـذه الطريقـة ستتسـبب فـي وقـوع خطـأ وقـت التشـغيل Error Time Run. لـذلك، ينصـح بـالتحقق مـن خاصـيتي الظهـور Visible والتمكين Enabled قبل نقل التركيز الى الأداة:

If  $Text1.Visible = True And Text1.Enabeled = True Then$  Text1.SetFocus End If

اذا كنت تريد منع المستخدم من نقل التركيز الى أي أداة اخـرى قبـل تحقـق شـرط معين، فافضل مكان هو الحدث LostFocus:

Private Sub Text1\_LostFocus() If  $Trim(Text1.Text) = "" Then$  Text1.SetFocus End If End Sub

اعيــد واكــر، لا تحــاول اســتخدام هــذه الطريقــة الا فــي حالــة ظهــور الأداة، فلــو اسـتخدمتها فـي الحـدث Load\_Form مـثلا، عليـك اظهـار النافـذة قبـل اسـتخدام الطريقة:

Private Sub Form\_Load() Me.Show Text1.SetFocus End Sub

### **الطريقة ZOrder**

قد تحتاج الى اعادة وضع أداة فـوق الادوات او خلـف الادوات وقـت التنفيـذ، الطريقـة ZOrder تفي بالغرض لوضع الأداة فـوق الادوات الاخـرى، وقـد تجعلهـا خلـف الادوات اخرى في حالة ارسال القيمة :1

القيمة الافتراضية 0 ' فوق جميع الادوات ' Zorder1.Command فوق جميع الادوات ' 0 Zorder1.Command خلف جميع الادوات ' 1 ZOrder1.Command

بالنسبة للادوات معدومة النوافذ Controls Winodwless– آأداة العنوان Label- فانـه من عاشر المستحيلات ان تظهـر فـوق أداة قياسـية Controls Standard. تسـتطيع ان تفتـرض ان للنافـذة طبقتـين، الاولـى خاصـة لـلادوات القياسـية والثانيـة خاصـة لـلادوات معدومـة النوافـذ والتـي تكـون خلـف الطبقـة الاولـى دائمـا. آـذلك، الادوات الحاضـنة تكـون خلـف الادوات المحضـونة بهـا. وبالنسـبة لنوافـذ النمـاذج، فيمكنـك استخدام هذه الطريقة لوضع نافذة نموذج فـوق النوافـذ الاخـرى او خلفهـا، ولكـن لا يمكنك جعل نافذة النموذج في مقدمة نوافذ جميع تطبيقات Windows بصورة دائمة باستخدام هذه الطريقة.

## **الطريقة Refresh**

هذه الطريقة تطلب من الأداة اعادة رسم نفسها. عملياً لـن تحتـاج لاسـتدعاء هـذه الطريقة كثيرا فـ Visual Basic يقوم برسم الأداة تلقائيا بمجرد تغيير قـيم خصائصـها. الا انك قد تجبر Basic Visual لإعادة رسم الأداة في حالات الضغط الشديد عليه:

Private Sub Command1\_Click()

Dim X As Long

```
For X = 0 To 100000
     Label1.Caption = CStr(X) Label1.Refresh 
   Next 
End Sub
```
قد يقترح علي احد مبرمجي Basic Visual القدماء باستخدام الدالة DoEvents. في البداية سـاشـكره علىي اقتراحه الذكي ولكن سـأرفض اقتراحـه هنـا لان وظيفـة هـذه الدالة ليست مقصورة على اعادة الرسم فقط وانما تتعدى هـذا الـدور بكثيـر، فهـي خاصة لعملية توزيع المعالجة Processing لباقي اجزاء البرنامج وليس الادوات فقـط، مما يؤدي الى بطئ في السرعة. ليس هذا فقط، بل قد تؤدي الى شوائب برمجية Bugs، فهي تعطي فرصة كبيرة للمستخدم لاعـادة الضـغط علـى الـزر Command1 مرة اخرى قبل ان ينتهي الاجراء من اآمال الحلقة التكرارية الاولـى. علـى العمـوم، شكرا على الاقتراح!

# **الاحداث المشترآة**

فلسفة البرمجة المسـيرة بالاحـداث Programming Driven Event تقتضـي عمليـة تنفيذ الاكواد عند حالات معينة تعرف بوقوع الاحداث او انفجار الاحداث. فعندما تصلك رسالة امر من رئيسك في العمل، فـإن اسـتجابتك للحـدث تكـون بتنفيـذ مـا يطلـب منك. كذلك الحال مع الادوات، فالاكواد التي تضعها لـن يـتم تنفيـذها الا عنـد وقـوع الحدث عليها. والاحداث عبارة عن اجراءات s'Sub اسمائها تتبع الصيغة: اسم الكائن\_الحدث

Form\_Click () Command1\_Click ()

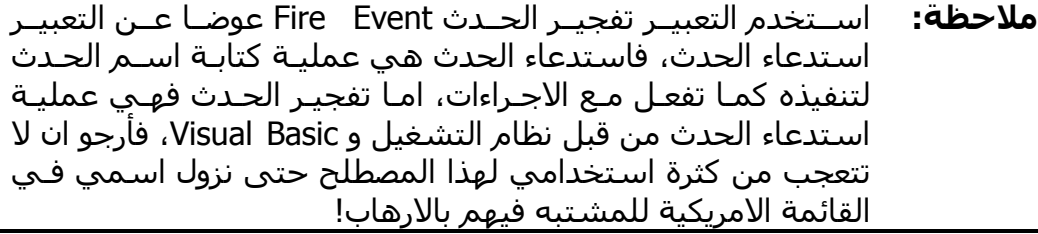

بالنسبة لنافذة النموذج، تسمية احداثها دائما مـا تبـدأ بالكلمـة Form ولـيس اسـم النموذج الموجود في الخاصية Name. وكما علمنا بوجـود خصـائص وطـرق مشـتركة بين الادوات، فان الاحداث لا تشذ عن هذه القاعدة:

# **احداث الفأرة**

50% من اكـوادك المسـتجابة تكـون ردة فعـل لاعمـال دراميـة قـام بهـا المسـتخدم بالفأرة. اول حدث تعرضه لـك معظـم الادوات عنـد النقـر المـزدوج عليهـا هـو الحـدث Click والذي ينفجر في لحظة النقر على الأداة بزر الفأرة الايسـر. والحـدث DblClick يمثل النقر المزدوج. لا تثق آثيرا في الحدث Click وتعتقد انه لا ينفجر الا فـي حالـة النقر بزر الفأرة الايسر، فعند قيامك بتغيير قيمة الخاصية Value للاداتـين CheckBox و OptionButton، يقوم Basic Visual تلقائيا بتفجير الحدث Click التابع للأداة. نفس الانفجار يحـدث عنـدما تقـوم بتغييـر الخاصـية ListIndex التابعـة للاداتـين ListBox و .ComboBox

من الاساليب الخاطئة التي يتبعها قليل من المبـرمجين هـي كتابـة اكـواد فـي كـلا الحـدثين Click و DblClick لـنفس الأداة، رغـم انـك تسـتطيع عمـل ذلـك بــ Visual Basic، الا انها طريقة غير مرنة تسبب التشويش على مستخدم برنامجك تؤدي بـه الـى الاسـتغناء عـن الفـأرة. فلـو قـام المسـتخدم بـالنقر المـزدوج علـى الأداة، فـان الحدث Click سيتم تنفيـذه اولا ومـن ثـم تنفيـذ الحـدث DblClick. اذا آـان لابـد مـن استخدام الحدثين في أداة واحدة، فاتمنى من صميم قلبي معرفة الحدث المقصـود قبل تنفيذه حتى لا يستغني المستخدم عن فأرته:

```
Dim bDblClick As Boolean ' عام متغير
```
Private Sub Form\_Click() Dim X As Single  $bDbClick = False$  اعطاء مهلة نصف ثانية '  $X =$ Timer Do **DoEvents**  If bDblClick Then Exit Sub Loop Until Timer  $> X + 0.5$ 

اکتب الاکواد هنا ` ' ...

End Sub

```
Private Sub Form_DblClick() 
  bDbClick = True
```
اكتب الاكواد هنا `

' ...

End Sub

اذا آنت تريد معرفة المزيد من التفاصيل حول عملية النقر التي قام بها المستخدم، آموقع مؤشر الفأرة او الزر الذي استخدمه المسـتخدم سـواء الايمـن او الايسـر .... الــخ مــن تفاصــيل دقيقــة، فيســرني ان اعــرض عليــك الاحــداث MouseDown، MouseMove و MouseUp التي تعطيك تفاصيل اآثر عن عمليات الفأرة على شـكل متغيـرات مرسـلة هـي: نـوع الـزر المسـتخدم Button، المفـاتيح المضـغوطة Shift، الاحداثي السيني للمؤشر X والاحداثي الصادي للمؤشر Y. بالنسبة للزر المستخدم Button، فقـد يكـون الـزر الايمـن و/او الايسـر و/او الاوسـط للفأرة، هذا المثال يعطيك فكرة عن طريقة معرفة الازرار المضغوطة:

```
Private Sub Form_MouseDown(Button As Integer, Shift As Integer, _ 
               X As Single, Y As Single) 
    If Button And vbLeftButton Then 
      الزر الايسر مضغوط ' 
    End If 
    If Button And vbRightButton Then 
      الزر الايمن مضغوط ' 
    End If 
    If Button And vbMiddleButton Then 
      الزر الاوسط مضغوط ' 
    End If 
End Sub
```
اما المفتاح المضغوط Shift، فهو نفس المتغير Shift الخاص باحـداث لوحـة المفـاتيح KeyUp و KeyDown والمثال التطبيقي للتعامل معه موجود في فقرة "احداث لوحـة المفاتيح" التي ستصل اليهـا قريبـا. وبالنسـبة للاحـداثيات X و Y فهـي تمثـل موقـع مؤشر الفأرة بالنسـبة لـلأداة نفسـها ولـيس الشاشـة، حيـث تمثـل النقطـة (،0 0)

الزاوية العلوية اليسرى للأداة، وتـزداد قيمـة X آلمـا اتجـه مؤشـر الفـأرة الـى جهـة اليمين وتزداد قيمة Y آلما اتجه مؤشر الفأرة الى الاسفل. يتم تفجير الحدث MouseMove بمجـرد ان يقـوم المسـتخدم بتحريـك المؤشـر فـوق الأداة، ونهاية الحـدث تكـون لحظـة خـروج المؤشـر عـن حـدود الأداة. امـا فـي حالـة الالتقاط Capturing فان الحدث MouseMove سيتم تفجيره حتى لو تعـدى المؤشـر حدود الأداة مما يترتب عنه قيم سالبة للاحداثيات X و Y في حالة كون مؤشر الفأرة زحف يسار او فوق الأداة.

**ملاحظة:** المقصد من آلمة الالتقاط Capturing هي عملية الضـغط بـزر الفـأرة على الأداة مع استمرار الضغط على الزر.

بالنسبة للحدثين MouseDown و MouseUp فسيتم تفجيرهما بمجرد الضغط علـى زر الفأرة و تحرير الزر على التوالي حتى لو اختلفت الازرار، فلو قمـت بالضـغط علـى زر الفأرة الايسر –وأبقيته مضغوطا- ومـن ثـم قمـت بالضـغط علـى زر الفـأرة الايمـن، فسيقوم Basic Visual بتفجير الحدث MouseDown مرتين، وعند تحريـر الازرار، فـان انفجارين للحدث MouseUp مقبلان.

اخيرا، فـي حالـة قيـام المسـتخدم بـالنقر المـزدوج Click Double علـى الأداة، فـان ترتيب وقوع او انفجار الاحداث يتم على النحو التالي: MouseUp <- DblClick <- MouseMove <- Click <- MouseUp <- MouseDown -> MouseMove مرة اخرى.

## **احداث الترآيز**

يـتم تفجيـر الحـدث GotFocus عنـدما تسـتقبل الأداة الترآيـز، والحـدث LostFocus عندما تفقد الأداة التركيز، سواء كـان ذلـك بالفـأرة او لوحـة المفـاتيح أو برمجيـا. أمـا بالنسبة لنافذة النموذج، فهذه الاحداث تعمل جيدا بهـا شـريطة عـدم وجـود أي أداة قابلة لاستقبال التركيز.

**ملاحظة:** لن تتم عملية تفجير الاحـداث بالطريقـة المتوقعـة اذا فقـدت النافـذة تركيزها بسبب الانتقال الـى تطبيـق اخـر او اسـتقبلت تركيزهـا بعـد الانتقال من تطبيق اخـر. باختصـار، احـداث التركيـز لا تعمـل الا بـين نوافذ وادوات برنامجك فقط.

## **احداث لوحة المفاتيح**

ثلاثة احداث مرنة يوفرها لك Basic Visual ناتجة من لوحة المفاتيح هي KeyPress، KeyDown و KeyUp. فعندما يقوم المسـتخدم بالضـغط علـى أي زر مـن ازرار لوحـة المفاتيح، فالحدث KeyDown سيتم تفجيره، ثم يقوم Basic Visual بتحويل المفتـاح المدخل الى مقابله فـي جـدول ASCII ثـم يـتم تفجيـر الحـدث KeyPress، وبعـد ان يرفع المستخدم اصبعه عن المفتاح يبدأ الحدث KeyUp بالانفجار. بالنسبة للحدث KeyPress فيفجره Basic Visual في حالة قيام المسـتخدم الضـغط علـــــي المفــــاتيح [ENTER]، [BACKSPACE]، [Ctrl+…] ،[Ctrl+…] والحـــــروف المطبوعة، اما المفاتيح الاخرى كالاسـهم او مفـاتيح الوظـائف وغيرهـا... فـلا تـؤدي الى انفجـار الحـدث KeyPress ولكـن الاحـداث KeyDown و KeyUp لهـا نصـيب مـن الوقوع. المزيد ايضا، يرسل الحدث KeyPress قيمة عددية من النوع Integer متمثلة في متغير عددي بالاسم KeyAscii تمثل المقابل العددي للحرف المدخل في جدول :ASCII

Private Sub Form\_KeyPress(KeyAscii As Integer) Print Chr\$(KeyAscii) & " = " & KeyAscii End Sub

المتغير KeyAscii مرسل بالمرجع وليس القيمة اي يمكنك تعديل قيمته ممـا يترتـب عليه مرونة كبير في التحكم في مدخلات المستخدم، هذا الكود مـثلا يحـول جميـع الحروف المدخلة في أداة النص الى حروف كبيرة Capital:

Private Sub Text1\_KeyPress(KeyAscii As Integer) KeyAscii = Asc(UCase(Chr\$(KeyAscii))) End Sub

واذا اسندت قيمة الصـفر الـى هـذا المتغيـر، فانـك قـد الغيـت عمليـة ارسـال قيمـة المفتاح الى الأداة المستقبلة له. هـذا الكـود مـثلا يمنـع المسـتخدم مـن آتابـة أي شئ في أدا النص عدا الاعداد 0، 1، ...، 9:

```
Private Sub Text1_KeyPress(KeyAscii As Integer) 
   If KeyAscii < Asc("0") Or KeyAscii > Asc("9") Then 
      KeyAscii = 0 
   End If 
End Sub
```
**ملاحظة:** تلاحظ انني اعتمد في الامثلة السابقة علـى الـدالتين Asc و \$Chr. مع ذلك، يمكنك الاسـتغناء عنهمـا اذا كنـت تعـرف المقابـل العـددي للحرف المطلوب في جدول ASCII.

يــزودك الحــدثين KeyDown و KeyUp بقيمتــين الاولــى KeyCode وتمثــل المفتــاح المدخل، والثانية هي Shift وتمثل حالـة المفـاتيح [SHIFT[،] CTRL [و [ALT [فيمـا اذا كانت مفعوصة –اقصد مضغوطة- او لا كما في الكود التالي:

Private Sub Form\_KeyDown(KeyCode As Integer, Shift As Integer) If Shift And vbShiftMask Then المفتاح [SHIFT [مضغوط ' End If If Shift And vbCtrlMask Then المفتاح [CTRL [مضغوط ' End If If Shift And vbAltMask Then المفتاح [ALT [مضغوط ' End If End Sub

بالنسبة الى قيمة المفتاح المدخل -المتمثلة في المتغيـر KeyCode- هـي القيمـة الفيزيائية للمفتاح في لوحة المفاتيح، صحيح انهـا مثـل قيمـة المتغيـر KeyAscii، الا انها لا تمثـل نوعيـة الحـرف المـدخل سـواء كـان صـغير Small Letter او علامـات كــ ؟#%@ .... الخ، او حتى حروف عربية ا، ب، ت .... الخ. فهـي ترسـل دائمـا القيمـة للحرف الانجليزي الكبير Capital آـ A، B، C .... الـخ. المزيـد ايضـا، لا يمكننـا تعـديل قيمة المفتاح المدخل KeyCode آما آنـا فعلنـا فـي الصـفحة السـابقة مـع المتغيـر .KeyAscii

اخيرا، احداث لوحـة المفـاتيح KeyPress، KeyDown و KeyUp يـتم تفجيرهـا عنـدما يكون التركيز على الأداة المكتوب فيها الكود، واذا وجدت احداث اضافية تابعة لنافـذة النموذج وسألتني أي الاحداث سيتم تنفيذها اولا؟، هل هي الاحداث التابعة لنافذة النموذج ام الأداة التي عليها التركيز؟ فسـاخبرك بـان لـديك عقليـة نبيهـة جـدا جـدا تســتحق ان تكــون مبــرمج Basic Visual بســببها! فــان آانــت قيمــة الخاصــية KeyPreview التابعة لنافذة النموذج تساوي True، فان النافذة سـتفجر احـداثها اولا ومن ثم الأداة التي عليها التركيز، اما ان كانت قيمة هذه الخاصية False، فان نافـذة

النموذج ستتجاهل هذه الاحـداث وآأنهـا غيـر موجـودة، ولـن تفجـر الا احـداث الأداة فقط.

## **حدث التغيير Change**

يتم تفجير حدث التغيير Change بمجـرد القيـام بتغييـر محتويـات الاداة آتغيـر الـنص الظاهر في الخاصية Caption او الخاصية Text. ولكن الاعتماد على هذا الحدث فيه شــيء مــن الخطــأ، فعنــد تغييــر قيمــة الخاصــية Value للأداتــين CheckBox و OptionButton لن يقوم Basic Visual بتفجير هذا الحدث، آذلك عنـد تغييـر الشـكل الظاهري للادوات كحجمها او الوانها لن يتم تفجير هذا الحدث.

# **نافذة النموذج**

نافذة النموذج عزيزة على قلـوب جميـع مبرمجـي Basic Visual، فهـي البـؤرة التـي نرى Basic Visual من خلالها مع الاسم الابتدائي لها 1Form والـذي صـاحبني منـذ عشر سنوات مع بدايات 1VB. ولحبي لها وتقـديري للعشـرة الطويلـة بينـي وبينهـا، قررت تخصيص فقرة خاصة بها في هـذا الفصـل وفصـل آامـل "الاسـتخدام المتقـدم للنماذج" في هذا الكتاب، عساها ان تميزني بين المبرمجين كما ميزتها عـن سـائر الكائنات!

قبل ان اخوض في تفصيل نافذة النموذج واتحـدث عـن خصائصـها، طرقهـا واحـداثها، بودي التطرق الى فكـرة القوالـب Templates او قوالـب النمـاذج Templates Form، وهي عبارة عن نماذج جاهزة التصميم ومضبوطة الخصائص تستخدمها في برامجك اليومية بصورة متكررة دون الحاجة الى اعادة تصميمها من الصـفر. اختـر الامـر Add Form من قائمة Project وستفهم الفكرة من قوالب النماذج الجاهزة. ففي صـندوق الحوار الذي سيظهر امامك، ستجد العديد من النماذج التـي تسـتخدمها كثيـرا فـي برامجك الاعتيادية، واذا كانت لا تملأ بريق عينيك، صمم يا مصمم النماذج كما تريـد، ومن ثم قم بحفظها في المجلـد Forms\Template\98VB \-او المسـارالمحدد فـي خانة التبويب Environment فـي صـندوق الحـوار Options- سـتلاحظ وجـود نافـذتك آقالب Template بين القوالب السابقة.

## **خصائص النموذج**

بعـد ان تبـرق نافـذة النمـوذج امـام عينيـك، سـتبدأ بوضـع الادوات عليهـا ومـن ثـم تحجيمها. وبعد ذلك، تقوم باختيار شكل حدودها مع الخاصـية BorderStyle. القيمـة None0- لا استخدمها الا في الشاشـة الافتتاحيـة Screen Splash لبرامجـي لانهـا

تخفي حـدودها وحتـى شـريط عنوانهـا TitleBar، فتمنـع المسـتخدم مـن امكانيـات تحريك النافذة وتسبب له حالة من الندم على تشغيل برنامجك ان لم يقـم بالضـغط علــى المفــاتيح [Del+Alt+Ctrl [او [Esc+Shift+Ctrl [آــي يــتمكن مــن اغــلاق برنامجك. اما القيمة Sizable2- فستمكن المستخدم من تحريـك النافـذة بانسـيابية مريحة وتمكنه ايضا من اعادة تحجيم النافذة بالشكل الـذي يناسـبه ولـن يقـوم –ان شاء االله- باستخدام المفاتيح السابقة. القيمتـان Single Fixed1- و Dailog Fixed3- تمنع المستخدم من اعادة تحجيم النافذة مع ابقاء شريط العنوان وهي قيم قياسية لصناديق حوار Boxes Dialog تطبيقات Windows، والفرق بين القيمتين يظهـر جليـا في ان الاولى تسمح بظهور زر التكبير Maximize والتصـغير Minimize علـى شـريط العنـوان امـا الثانيـة فـلا. اســتخدم القيمتـين 4-Fixed ToolWindow و 5-Sizable ToolWindow لتصـغير ارتفـاع شـريط العنـوان وهـي موضـة لنوافـذ اشـرطة الادوات. توجد قيمة سادسة لشكل الحد اشـبه مـا تكـون بالقيمـة None0- لكـن مـع حـدود ثلاثيـة الابعـاد D،3- ولـن تسـتطيع مشـاهدتها الا ان آانـت القيمـة الموجـودة فـي الخاصـية Caption خاليـة، وقيمـة الخاصـية ControlBox تسـاوي False، مـع اختيـار القيمة Dailog Fixed3- من الخاصية السابقة BorderStyle.

تستطيع اظهار، اخفاء او تمكين صندوق التحكم او ازرار التكبير والتصـغير عـن طريـق الخصائص ControlBox، MaxButtom و MinButton. النص الذي سيظهر في شـريط عنوان النافـذة هـو نفـس الـنص الموجـود فـي الخاصـية Caption. تسـتطيع توسـيط النافـذة وســط الشـاشــة عــن طريــق اختيــار القيمــة 2-Center مــن قـيم الخاصـية StartupPosition، وبامكانك منع المستخدم مـن تحريـك النافـذة عـن طريـق تحويـل قيمة الخاصية Moveable الى False. اما الخاصية ShowInTaskBar فهي تضـيف زر الـى شـريط المهـام Bar Task Windows بجانـب زر "ابـدأ" او Start بحيـث يـتمكن المستخدم من تنشيط نافذة برنامجك بمجرد النقـر علـى هـذا الـزر. اخيـرا، خاصـية WindowState التي تمكنك من تكبير النافـذة لتغطـي آامـل الشاشـة، تصـغيرها او استرجاع الحجم الطبيعي لها.

#### **خصائص الصور:**

عن طريق الخاصية AutoRedraw تحدد ما اذا آانت اعادة رسم نافـذة النمـوذج تـتم تلقائيا True او يدويا False بواسطة اآوادك. فـي الحالـة الاولـى فـان سـرعة اعـادة الرسم تكون اسرع من الحالة الثانية، الا انها تستهلك الاف الكيلوبايتات في الذاكرة مما يقلل من مصادر النظـام Resources System المتاحـة للبـرامج الاخـرى، لـك ان تتخيــل نافــذة حجمهــا 600x800 مــع عمــق لــوني Color True تســتهلك 1406 آيلوبايت –ما يزيد على 1ميجـا، ولـك ان تتخيـل 5 او 9 نوافـذ جشـعة مـن برنامجـك مفتوحة، وكم سـتسـبب مـن الـبطء فـي التحميـل والحجـز الكبيـر فـي الـذاكرة؟ مـن المهم ان اذآر هنا بان الحدث Paint\_Form لن يتم تفجيـره ابـدا طالمـا آانـت قيمـة هذه الخاصية True. باختصـار، لا تسـتخدم هـذه الخاصـية الا عنـد الحاجـة الماسـة فقط، وحاول وضع اكواد الكتابة والرسم كــ Line ،Print .... الـخ بـين سـطور الحـدث .Form\_Paint

اذا آنت تستخدم طرق الرسـم Line، Circle .... الـخ بكثـرة، فانصـحك بتغييـر قيمـة الخاصية ClipControls الى False حتى تزيد سرعة طرق الرسم بمقدار الضعف لان Basic Visual لن يقوم بإنشاء منطقة region Clipping ولن يقوم باعـادة الرسـم الا للمناطق التي تحتاج الى اعادة رسم، اما اذا لـم تسـتخدم طـرق الرسـم، فالقيمـة True تكون مناسبة لهذه الخاصية.

الخاصية HasDC تخيـرك فيمـا لـو آنـت تريـد إنشـاء سـياق رسـم Context Device لنافذة النموذج ام لا، سياق الرسم عبارة عن تركيب خاص بنظـام التشـغيل يحمـل مواصفات وبيانات الصورة. اذا آنت لا تنوي وضع صورة في الخاصية Picture، فاجعـل قيمـة هـذه الخاصـية False آـي تقلـل مـن اسـتهلاك مصـادر النظـام مـع العلـم ان الخاصــية hDC لــن تعمــل معــك الا اذا قمــت بتحميــل صــورة علــى نافــذة النمــوذج فستحمل الخاصية hDC قيمة مؤقتة تزول مباشرة بعد زوال الصورة.

الخاصية Icon تمثل الرمز الذي يظهر في صندوق التحكم Box Control التابع لنافذة النموذج والرمز الظاهر على زر النافذة في شـريط المهـام ، هـذا إذا كانـت الخاصـية ShowInTaskbar تســاوي True، امــا ان آانــت قيمــة الخاصــية (None (فــان نظــام التشغيل يضع رمز افتراضي شـريطة أن تكـون قيمـة الخاصـية ControlBox تسـاوي True. مـن الضـروري أن تعلـم انـه لا يمكنـك تخصـيص رمـز البرنـامج EXE File Icon بشـكل مســتقل، فــ Basic Visual يخيــرك بــين احـد رمــوز نوافـذ النمــاذج التابعــة لمشروعك عن طريق القائمة Icon من خانة التبويب Make الموجـودة فـي صـندوق حوار خصائص المشروع Properties Project.

الخاصية Picture تمكنك من تحميل ملف صـورة ووضـعه فـي داخـل نافـذة النمـوذج، تـدعم هـذه الخاصـية هيئـات مختلفـة مـن الملفـات هــي: BMP، DIB، GIF، JPG، WMF، EMF، ICO و CUR. تستطيع تحميل ملف الصورة وقت التصميم باختيار اسـم الملف من صندوق حـوار الخاصـية، او اسـتخدام طريقـة اخـرى افضـلـها كثيـرا وهـي نسخ Copy الصورة مـن البرنـامج الـذي يعرضـها الـى الحافظـة Clipboard ومـن ثـم لصقها باختيار الامر Paste من القائمة Edit. واذا اردت وضع الصورة في وقت التنفيذ، فالدالة LoadPicture تمكنك من فعل ذلك او سرقة صورة تابعة لكائن آخر:

Form1.Picture = LoadPicture ("C:\Turki.BMP") ' ! الوسيم وجهي صورة تحميل نفس الصورة الموجودة في النموذج Form2.Picture = Form1.Picture ` Form1

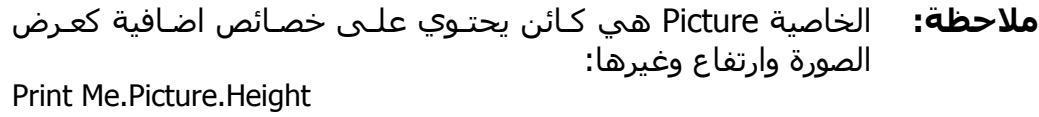

اضاف 6VB متغيرات جديدة الى الدالة LoadPicture تمكنك من استخلاص رمز Icon من مجموعة رموز مضمنة في ملف ICO تجد شـرح وافـي لهـا فـي مكتبـة MSDN، وبما انني ذآرت الدالة LoadPicture، فما المانع من ذآر زميلتها SavePicture التـي تمكنك من حفظ الصورة الى ملف:

SavePicture Form1.Picture, "C:\Aseeri.BMP"

Print Me.Picture.Width

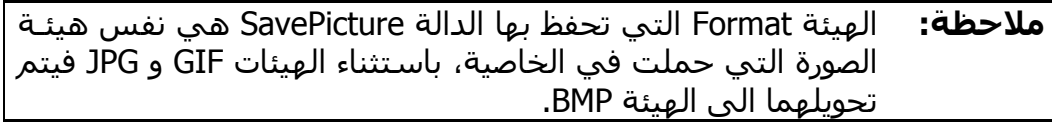

#### **خصائص الرسم:**

الخاصية Image تمثل الرسمة الموجودة على نافذة النموذج الناتجة مـن اسـتخدام طرق الرسم Line، Cirle .... الخ، وستكون دائما فوق الصورة الموجودة في الخاصية Picture، لن تستطيع استخدام او الاستفادة –ان صح التعبير- من هـذه الخاصـية الا ان آانت قيمة الخاصية AutoRedraw هي True.

الخاصية DrawWidth تحدد عرض او سـمك الفرشـاة المسـتخدمة لرسـم الخطـوط والاشكال بطـرق الرسـم PSet، Line و Circle امـا الخاصـية ForeColor فهـي تحـدد اللون الافتراضي للطرق السابقة. بالنسـبة للخاصـية DrawStyle فهـي تمكنـك مـن تحديد شكل الـنقش لرسـم الخطـوط والـدوائر باسـتخدام الطـريقتين Line و Cirlce، آذلك تمكنك منه الخاصية FillStyle للمنطقة الداخلية من المربع او الدائرة مـع لـون التعبئــة الموجــود فــي الخاصــية FillColor. امــا الخاصــيتان CurrentX و CurrentY فتمثلان الاحداثيات الحالية التـي تسـتخدم لطـرق المخرجـات والرسـم Print، Line .... الخ، واللتان تتأثران بكل عمليـة رسـم او خـرج باسـتخدام الطـرق السـابقة. امـا الخاصية FontTransparent فهي تحدد اسلوب خرج الطباعة باستخدام الامر Print، فإن آانت قيمة الخاصية تساوي False فسيكون لون خلفية الطباعة هو نفـس لـون الخلفية BackColor للنموذج، أما إن آانت قيمة الخاصية True فـإن خلفيـة الطباعـة ستكون شفافة.

#### **الخاصية DrawMode:**

تعتبر الخاصية DrawMode من اقوى خصائص نافذة النموذج الرسومية، فعن طريقها تحدد طريقة التفاعل بين الرسوم التي ترسمها بطرق الرسم –كـ Line- مـع النقـاط الموجودة على نافذة النموذج. القيمة الافتراضية لهذه الخاصـية هـي Pen Copy13- وتعني ان اللون سـيظهر كما هو مطلوب، فالمربع الابـيض سـيكون ابـيض ولـو رســم على مربع اسود، والدائرة الحمراء سترسم حمراء ولو على سطح ارجواني. الا انـك في بعض الحالات الفنية تود ان ترسـم رسـوم تتـأثر بـالالوان الموجـودة علـى لوحـة الرسم وهذا مثال واقعي تجده آثيرا في برامج الترآيب **شكل** :**1-2**

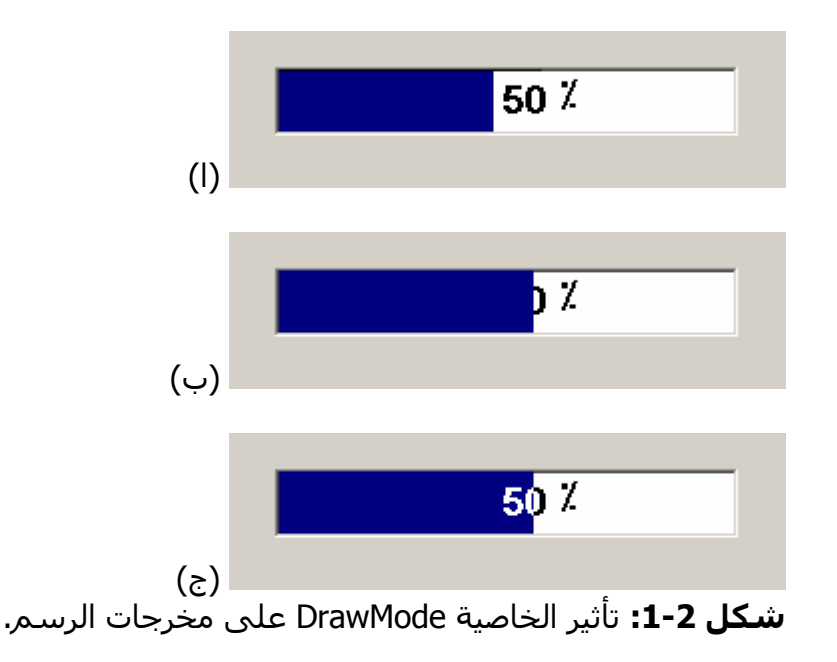

تلاحظ فـي **الشـكل 1-2 (ا)** ان المسـتطيل الازرق الـذي رسـمناه علـى المنطقـة البيضاء قد رسم بشكل جيد جدا، ويظهر الفـرق فـي الفـن التصـميمي واضـحا بـين الشكلين (ب) و (ج)، ففي الشكل (ب) قمنـا برسـم المسـتطيل الازرق كمـا نريـده ازرق مما اثر وغطى على النص المكتوب "50%" ولن يتمكن المستخدم من رؤيتـه، اما في الشكل (ج) فقد اسـتخدمنا القيمـة المناسـبة للخاصـية DrawMode بحيـث تقلب اللون الازرق الى ابيض في حالة الرسـم فوق اللون الاسـود. لمعرفة كيـف تـتم عملية تغيير الالوان، عليك ان تعلم ان الالوان في حقيقتها ما هـي الا اعـداد تتحـول بالنظام الثنائي الى ارقام شبيه بـ ،10011101010 اللون الـذي تسـتخدمه يسـمى لون القلم Color Pen، واللون الموجود على لوح او سـطح الرسـم يسـمى Screen Color، فالقيمة MergePen15- للخاصية DrawMode تقوم بتطبيق المعادلة التالية:  $S = S$  Or P

فلو كان اللون المستخدم هو 10101010 = 170 واللون الموجود على الشاشة هـو 01010101 = ،85 فان اللون الناتج –من تأثير القيمة MergePen15- سيكون:

 $S = 01010101$  $P = 10101010$  $S = S$  Or P S = 10101010 Or 01010101  $S = 11111111$ 

11111111 وهــو .255 اذا اردت معرفــة جميــع المعــادلات التابعــة للقــيم الاخــرى، فمكتبــة MSDN بهــا جــدول جميــل جــدا تصــل اليــه بكتابــة الجملــة " DrawMode Property "في الفهرس Index.

#### **الخاصية ScaleMode:**

في بداية الفصل وبالتحديد عند فقرة "خصـائص الموقـع والحجـم" ذآـرت ان الوحـدة المستخدمة لقياس احداثيات مواقـع وطـول وعـرض الادوات هـي الوحـدة الموجـودة فــي الخاصــية ScaleMode. تــوفر لــك هــذه الخاصــية 8 قــيم تمثــل وحــدات Units تسـتخدم للقيـاس هـي: Twip1- والتـي تعـادل 0.567 سـم، Point2- تعـادل 0.72 انش، Pixel3- تعادل نقطة واحدة علـى الشاشـة، Character4- تعـادل 120 Twips افقيـا و 240 Twips عاموديـا، Inch5- تعـادل انـش واحـد، Milimeter6- تعـادل ملـم واحد، Centimeter7- تعادل واحد سم و User0- وحدة قياس خاصة يتم تعريفها من قبل المبرمج.

الخاصــيتان Width و Height تعــودان بعــرض وارتفــاع النافــذة دائمــا بالوحــدة Twip، فالقيمة التابعة للخاصـية ScaleMode تـؤثر علـى الوحـدة المسـتخدمة فـي الادوات المحضونة فقط وليس الحاضنة، اما لمعرفة عرض وارتفاع نافذة النموذج بوحـدة غيـر الـ Twip، قم بتحديد الوحـدة فـي الخاصـية ScaleMode واسـتعلم عـن العـرض عـن طريق الخاصية ScaleWidth والارتفاع عن طريق الخاصية ScaleHeight:

Private Sub Form\_Paint() Cls ScaleMode = vbPixels ' بالبكسل Print ScaleHeight

 Print ScaleWidth End Sub

فـــي الحقيقـــة، الخاصـــيتان ScaleWidth و ScaleHeight تعـــودان بعـــرض وارتفـــاع المســاحة الداخليــة لنافــذة النمــوذج، بينمــا تشــمل الخاصــيتان Width و Height المساحة الداخلية والخارجية المتمثلة في سمك حدودها وارتفـاع شـريط عنوانهـا. مع ذلك، لن تفرق كثيرا معـك فنـادرا مـا تحتـاج المسـاحة الخارجيـة للنافـذة، علـى العموم هذا الكود يطبع الفرق:

Private Sub Form\_Paint() Cls ScaleMode = vbTwips Print Height - ScaleHeight Print Width - ScaleWidth End Sub

اخيرا، القيمة User0- هي وحدة تعـرف مـن قبـل المبـرمج، تسـتطيع تعريـف وحـدة خاصــة بــك عــن طريــق اســناد قــيم الــى الخصــائص ScaleWidth، ScaleHeight، ScaleLeft و ScaleTop. قد تحتاج تعريف وحدة قياس رسـم خاصـة بـك فـي حـالات نادرة تعتمد على عرض المخططات الرسومية بشكل استثنائي.

## **طرق النموذج**

بما ان الفقرة السابقة تحـدثت عـن وحـدات القيـاس التابعـة للخاصـية ScaleMode، فسأبدأ بالتحدث عن الطرق ScaleX و ScaleY. هذه الطرق تمكنك من اجراء عمليـة تحويل القياسات بين الوحدات السـابقة افقيـا وعاموديـا. ارسـل القيمـة ثـم وحـدتها الاصلية ثم الوحدة المطلوبة:

التحويل من Pixels الى Twips' Print ScaleX(100, vbPixels, vbTwips)

الطريقة Show تؤدي الى اظهار النموذج والطريقـة Hide تخفيـه، نسـتطيع ان نقـول بكل ثقة انهما يمثلان الخاصية Visible ولكن على شكل طرق:

Form1.Show ' Form1.Visible = True Form1.Hide ' Form1.Visible = False

#### **طرق الرسم**

الطريقــة Cls تمســح جميــع الرســوم الموجــودة علــى النافــذة وتصــفر الاحــداثيات CurrentX و CurrentY الى الاحداثي (0 0,)، والطريقة Point تعود بالقيمـة العدديـة للون الموجود في الاحداثي (y ,x (على النافذة:

```
Private Sub Form_Load() 
   تحميل صورة وجهي الوسيم ! ' 
   Form1.Picture = LoadPicture ("C:\Turki.BMP") 
End Sub 
Private Sub Form_MouseMove(Button As Integer, Shift As Integer, _ 
      X As Single, Y As Single) 
  Label1.BackColor = Point(X, Y)Label1.Caption = Hex$(Point(X, Y))End Sub 
الطريقة PSet تمكنك من رسم نقطة على النافذة بارسال الاحداثي (Y ,X (للنقطة،
سيكون لون النقطة هـو نفـس اللـون الموجـود فـي الخاصـية ForeColor او بامكانـك
                                                                ارسال اللون: 
Me.ForeColor = vbBlack 
نقطة سوداء ' (0 0,) PSet
نقطة حمراء ' vbRed ,)500 500, (PSet
الطريقة PSet– وطرق الرسم الاخرى- تدعم الكلمـة المحجـوزة Step والتـي تضـيف
الاحـداثيات المرسـلة (Y ,X (الـى الاحـداثيات الحاليـة –الموجـودة فـي الخاصـيتان
                                                        :CurrentY و CurrentX
Private Sub Form_Paint() 
   Dim X As Integer 
   Cls 
  Me.CurrentX = 0Me.CurrentY = 0
```
For  $X = 0$  To 100

 PSet Step(5, 5) Next End Sub الطريقة Line تمكنك من رسم الخطوط بارسال احـداثيات البدايـة (1Y 1,X (والنهايـة :(X2, Y2) ForeColor = vbGreen Me.Line (0, 0) - (Me.ScaleWidth, Me.ScaleHeight) ' اخضر خط Me.Line (0, Me.ScaleHeight) - (Me.ScaleWidth, 0), vbRed ' احمر خط في حالـة تجاهلـك للاحـداثي (1Y 1,X (فـان القـيم الحاليـة للخصـائص CurrentX و CurrentY هي نقطة البداية: Private Sub Form\_MouseMove(Button As Integer, Shift As Integer, \_ X As Single, Y As Single) Me.Line  $(X, Y)$ End Sub الطريقة Line تمكنك من رسم المستطيلات عوضـا عـن الخطـوط بارسـال الحـرف B مع العلم ان النقش سيكون النقش المحدد في الخاصية FillStyle واللون FillColor: ForeColor = vbWhite مربع ابيض ' B , ,)200 200, (-) 0 0, (Line Line – Step (200, 200), vbBlue, B ' ازرق مربع ولتلوين المربع مباشرة –دون استخدام الخصائص، ارسل الحرفين BF: ForeColor = vbWhite مربع ابيض ' BF , ,)200 200, (-) 0 0, (Line Line – Step (200, 200), vbBlue, BF ' ازرق مربع واختم فقرة طرق الرسم بالطريقة Cirlce التي من الواضح انها لا ترسم نجوم! وانما دوائر بارسال احداثي نقطة مركز الدائرة ومن ثم طول قطرها:

ForeColor = vbWhite Circle (Me.ScaleWidth / 2, Me.ScaleHeight / 2), 500 ' بيضاء دائرة Circle (Me.ScaleWidth / 2, Me.ScaleHeight / 2), 200, vbGreen ' خضراء دائرة عمليـة تلـوين الـدائرة لا تـتم باسـتخدام BF آمـا فـي الطريقـة BF، وانمـا بالقيمـة الموجودة في الخاصية FillColor مع النقش FillStyle. من الاشياء التي تعجبني في الطريقة Cirlce هـي امكانيـة رسـم الاقـواس بتحديـد زاوية النهاية والبداية بوحدة الراديان Radian: Const  $PI = 3.14$ نصف دائرة فتحهتها الى الاعلى ' Circle (Me.ScaleWidth / 2, Me.ScaleHeight / 2), 1000, , 0, PI نصف دائرة فتحهتها الى الاسفل ' Circle (Me.ScaleWidth / 2, Me.ScaleHeight / 2), 800, , PI, 0 ربع دائرة ' Circle (Me.ScaleWidth / 2, Me.ScaleHeight / 2), 500, , 0, PI / 2 من الاشياء التي تزيد من قوة الطريقة Circle هـي امكانيـة ايصـال اطـراف الاقـواس بمرآز الدائرة وتلـوين جـزء معـين آمـا يحـدث مـع المخططـات Charts، ولعمـل ذلـك يشترط استخدام القيم السالبة: Const  $PI = 3.14$  $FillStyle = 0$ FillColor = vbBlue Circle (Me.ScaleWidth / 2, Me.ScaleHeight / 2), 1000, , - (PI), - (PI / 2) ولرسم القطع المكافئ Ellipse، استخدم المتغيـر لوضـع النسـبة Ratio بـين القطـر العمودي والافقي: القطر العمودي يعادل ضعف القطر الافقي ' Circle (Me.ScaleWidth / 2, Me.ScaleHeight / 2), 1000, , , , 2 اما الطريقة PaintPicture فهي اقوى طرق الرسم والتي ظهـرت منـذ الاصـدار 5VB، الغرض من هذه الطريقة هو رسم صور تابعة للكائن او الخاصية Picture وتطلب منك 10 متغيرات! لا تخف وتتجنب استخدامها لكثرة المتغيـرات، فالمطلوبـة هـي الـثلاث الاولى اما الباقية فهي اختيارية، بالنسبة للمتغيرات فالأول هو كائن الصورة، والاربـع

التاليـة تحـدد بهـا المنطقـة التـي سترسـم الصـورة عليهـا، والاربعـة التاليـة تحـدد المنطقة التي تريد رسمها فعلا من الصورة الاصلية، والمتغيـر الاخيـر يحـدد اسـلوب رسم الصورة على الهدف، وهو يتطابق تمامـاً مـع مـا اوضـحته سـابقاً حـول خاصـية .DrawMode تمكنك الطريقة PaintPicture مـن فعـل اشـياء آثيـرة علـى الصـور، آقلبهـا، عكـس الوانها، تمديدها، تحريكها .... الخ، تجد في ملف الكتاب ZIP.Codes مثال يعرض لـك تطبيقات عملية على الطريقة PaintPicture وهذا الجزء الاساسي منه:

Private Sub Form\_Paint()

Cls

PaintPicture Picture1.Picture, 0, 0, IWidth1,

lHeight1, lX2, lY2, lWidth2, lHeight2, iDrawMode

End Sub

#### **ومازال Print موجود**

مـازال Basic Visual محتفظـا بسـمات لغـة BASIC القديمـة، فـالامر Print لا يـزال موجود منذ منتصف الستينات حتى الاصدار 6VB. ليس هذا فقط، بل مازالـت الصـيغ القديمة آالفواصل المنقوطة ";" والعادية مدعومة في Basic Visual: "عادية" ,"فاصلة" Print "منقوطة" ;"فاصلة" Print

**ملاحظة:** رغم ان Print مصنف ضـمن طـرق الكائنـات، الا انـه –تقنيـا- لا يعتبـر طريقة. فهو حالة خاصة تعمدها مطـوروا Basic Visual حتـى تتـزامن التوافيقية مع لغة BASIC.

نوع وحجم الخط النـاتج مـن الامـر Print، هـو نفـس القـيم الموجـودة فـي الخاصـية Font. الدوال TextHeight و TextWidth تفيدان لمعرفة ارتفاع وعرض النص وتختلـف باختلاف نوع وحجم الخط لتتمكن من اختيـار الاحـداثي المناسـب لبـدء الكتابـة آمـا في الكود التالي الذي يكتب النص في وسط النافذة:

Dim sText As String  $Font.size = 20$  $SText = "x$ تركي العسيري" CurrentX = (ScaleWidth - TextWidth(sText)) / 2 CurrentY = (ScaleHeight - TextHeight(sText)) / 2 Print sText

اخيرا، جميع المخرجات النصية عبارة عن نقاط تتشكل في صورة حالها آحـال طـرق الرســم، والخاصــية Image هــي المســئولة عــن حفــظ المعلومــات الكاملــة لهــذه المخرجات.

## **احداث النموذج**

نافذة النموذج هي اكثر كائن من كائنات Visual Basic يحتوي علـى احـداث، معظـم احداثها تم شرحها في فقرة "الاحداث المشتركة". اما الاحداث الخاصـة بهـا فتفجـر من بداية تحميل النافذة حتى اغلاقها بهذا الترتيب: <- (Deactivate) <- Paint <- Activate <- Resize <- Load <- Initialize .Terminate <- Unload <- QueryUnload

**ملاحظة:** بالنسبة للحدث Deactivate فـلا يـتم تفجيـره بعـد الحـدث Paint الا في حالة قيام المستخدم بتحديد نافذة اخرى فـي نفـس البرنـامج، واذا عاد المستخدم الى النافذة الاولى، فان السلسة السابقة تبـدأ من الحدث Activate - <Paint - <...

#### **الحدث Initialize:**

يتم تفجير هذا الحدث بمجرد استخدام كائن النموذج فـي اكـوادك او انشــاء نسـخة جديدة من كائن النموذج، يقوم Visual Basic بتفجير هذا الحدث مبكرا جـدا أي قبـل انشاء نافذة النموذج ووضع الادوات عليها:

يتم تفجير الحدث Initialize التابع لنموذج 2Form' Dim X As Form2  $Set X = New Form2$ 

قد تستفيد من هذا الحدث لتعيين قـيم ابتدائيـة للمتغيـرات التابعـة لنافـذة النمـوذج قبل انشاء النافذة:

Dim sUserName As String

Private Sub Form\_Initialize() "مستخدم جديد" = sUserName End Sub

**الحدث Load:** 

يتم تفجير الحدث Load بمجرد البـدء فـي عمليـة تحميـل النافـذة باسـتخدام الدالـة :Load

Load Form2

او حتى عند قيامك باستخدام احد خصائصها او استدعاء طرقها:

يتم تفجير الحدث Load التابع لنموذج 2Form' قبل تعديل قيمة الخاصية Caption' "النافذة الثانية" = Caption2.Form

من الضروري معرفـة ان الحـدث Load لا يتسـبب فـي ظهـور النافـذة فهـو يقـع عنـد تحميــل وانشــاء النافــذة فقــط، فــلا تحــاول اســتخدام الاوامــر التابعــة للواجهــة آـــ SetFocus او طرق الرسم .... الخ. قد تستفيد من هـذا الحـدث بوضـع قـيم ابتدائيـة آـ:

Private Sub Form\_Load() Text1.Text = sUserName End Sub

**الحدث Resize:** 

بمجــرد ان تظهــر نافــذة النمــوذج، فــان الحــدث Resize يــتم تفجيــره او آلمــا قــام المستخديم بتحجيم النافذة وتغيير حجمهـا، قـد تسـتخدم هـذا الحـدث بكثـرة عنـد رغبتك في محاذاة الادوات او تغيير حجمها كلما قام المتسخدم بتغيير حجم النافذة:

```
Private Sub Form_Resize() 
  توسيط الاداة على النافذة ' 
   Command1.Move (Me.ScaleWidth - Command1.Width) / 2, _ 
       (Me.ScaleHeight - Command1.Height) / 2 
End Sub
```
يتم تفجير الحدث بمجرد ظهور النافذة –بعد الحـدث Resize- او بمجـرد آـون النافـذة هي النافذة النشـطة Window Active. مـع ذلـك، لـن يـتم تفجيـر الحـدث اذا انتقـل المستخدم من برنامج آخر الى برنامجك، أي أن هذا الحـدث لا يـتم تفجيـره إلا عنـد التنقل بين نوافذ برنامجك فقط. قد يفيدك هذا الحدث في تغييـر محتويـات النافـذة – آتجديث البيانات- بمجرد قيام المستخدم بتغييـر محتويـات نافـذة اخـرى فـي نفـس البرنامج:

Private Sub Form\_Activate() Label1.Caption = Form2.Text1.Text End Sub

#### **الحدث Paint:**

يتم تفجير هذا الحدث كلما دعت الحاجة الى اعادة رسـم النافـذة، فلـو قمـت بوضـع النافذة س فوق النافـذة ص ومـن ثـم تعـود الـى النافـذة س، فـان الحـدث Paint لـه نصيب من الوقوع، كذلك عندما تخفـي اجـزاء مـن النافـذة ومـن ثـم تظهرهـا سـيتم تفجير الحدث. من الضـروري جـدا جـدا اخبـارك بانـه فـي حالـة كـون قيمـة الخاصـية AutoRedraw تساوي True فـان الحـدث Paint لـن يـتم تفجيـره حتـى تحـج البقـرة على قرونها! افضل اكواد يمكنك وضعها بين سطور هذا الحـدث هـي اكـواد الرســم، الكود التالي يرسم دائرة تغطي معظم اجزاء النافذة:

```
Private Sub Form_Paint() 
    Cls 
  FillStyle = 0 Circle (ScaleWidth / 2, ScaleHeight / 2), _ 
       IIf(ScaleWidth < ScaleHeight, ScaleWidth, ScaleHeight) / 2, 0 
End Sub
```
من المفيد ان اذآر هنا بان تغيير حجم النافذة يـؤدي الـى تفجيـر الحـدث Paint فـي حالة ان قام المستخدم بتكبير الحجم، اما عند تصـغير الحجـم فـان الحـدث Paint لا يتم تفجيره، وذلك لانه لا توجد حاجة لاعادة رسم اجزاء من النافذة، فقد تلاحظ فـي الكود السابق انك اذا قمت بتصغيير حجم النافذة، فان الدائرة لن يتم اعادة رسـمها، والفكرة الذآية التي قد تجبر Basic Visual لاعادة رسم الـدائرة هـي طريـق الحـدث :Resize Private Sub Form\_Resize() Form\_Paint End Sub

رغم ان الكود السابق صحيح، الا انه لا يخرج من اصابع مبـرمج حريـف، والسـبب ان الحـدث Paint سـيتم تنفيـذه مـرتين آلمـا قـام المسـتخدم بتكبييـر حجـم النافـذة، فـالأولى بســبب اعـادة الرســم والثانيـة بســبب الاسـتدعاء الموجــود فـي الحــدث Resize، لذلك تجد ان المبرمج الذآي لا يستدعي الحدث Paint\_Fomr مباشرة بـل يترك الامر لـ Basic Visual ليفعله عند وقت الحاجة باستخدام الطريقة Refresh:

Private Sub Form\_Resize() Me.Refresh End Sub

بعد الحدث التلقائي الاخيـر Paint تكـون نافـذة النمـوذج جـاهزة لاسـتقبال الاحـداث الخاصة لباقي الادوات او احداثها الاخرى آـ Click وغيرها، اما في حالـة عـدم وجـود أي اداة قابلة لاستقبال الترآيز، فان الحدث GotFocus الخاص بنافذة النموذج سيتم تفجيره فورا.

#### **الحدث Deactivate:**

هو عكس الحدث Activate ويتم تفجيره بمجرد ان ينتقـل الترآيـز الـى نافـذة اخـرى تابعة لبرنامجك فقط. قد ينفذ هذا الحـدث ايضـا فـي حالـة الاخفـاء المؤقـت للنافـذة باستخدام الطريقة Hide او تعديل قيمة الخاصية Visible الى False.

#### **الحدث QueryUnload:**

يتم تنفيذ الحدث QueryUnload عندما تكون النافذة على وشك الازالة النهائيـة مـن الذاآرة –وليس الاخفاء المؤقت. يمكنك هذا الحدث من الاستعلام عن الطريقة التي تسببت في اغلاق النافذة عن طريق المتغير المرسـل UnloadMode. المزيـد ايضـا، تسـتطيع الغـاء فكـرة اغـلاق النافـذة عـن طريـق اسـناد القيمـة True الـى المتغيـر المرسل Cancel، فالكود التالي لن يمكن المستخدم من اغلاق النافـذة باسـتخدام صندوق التحكم Box Control او الزر اغلاق "X "الموجود في اعلى النافذة:

Private Sub Form\_QueryUnload(Cancel As Integer, UnloadMode As Integer) If UnloadMode = vbFormControlMenu Then Cancel = True

 End If End Sub

طـرق الاسـتعلام الاخـرى عـن قـيم المتغيـر UnloadMode موجـودة فـي تعليمـات .MSDN

#### **الحدث Unload:**

ان لم تقم بالغاء عملية اغلاق النافذة في الحدث السابق، فان الحـدث Unload هـو الحدث التالي، معطيك فرصة اخيرة لالغـاء عمليـة اغـلاق النافـذة عـن طريـق نفـس المتغير المرسل Cancel، اما بالنسبة للمتغير UnloadMode فهو غير موجود.

#### **الحدث Terminate:**

يتم تفجير هذا الحدث بمجرد مـوت كـائن النمـوذج، موضـوع مـوت الكائنـات هـو احـد فقرات الفصل الخامس "البرمجة آائنية التوجه OOP".

### **القوائم Menus**

يمكنك Basic Visual مـن تصـميم قائمـة Menu لنوافـذ النمـاذج وقـت التصـميم عـن طريق صندوق الحوار محرر النماذج Editor Menu، حدد نافذة النموذج ثم اختـر الامـر ...Editor Menu مـن قائمـة Tools. واذا آنـت تعـاني مـن آثـرة اعـادة تكـرار تعبئـة محتويات القوائم، تستطيع اسـتخدام قوالـب القوائـب Menu Template عـن طريـق .VB6 Template Manager القوالب مدير Add-In الاضافة مبدئيا، آل وحدة من وحـدات القائمـة تحتـوي علـى الخاصـية Caption التـي تمثـل النص الظاهر على القائمة، استخدم الرمز "&" لوضع خـط تحـت الحـرف الـذي يليـه حتى تمكن المستخدم من الوصول الى الامر في القائمة بالضغط على المفتـاح Alt والحرف الـذي يلـي الرمـز، واذا آانـت قيمـة الخاصـية Caption الرمـز "-" فقـط، فـان القائمة ستكون عبارة عن خـط فاصـل. امـا الخاصـية Name تمثـل الاسـم البرمجـي للقائمة والذي تنطبق عليه نفس شروط الادوات في التسيمة، فالقائمـة مـاهي الا أداة لكن من نـوع خـاص، فبامكانـك آتابـة اآـواد تعـدل فـي خصـائص القائمـة وقـت التنفيذ:

mnuFile.Caption = " & ملف " mnuEdit.Enabled = False

آما ان الخصائص Visible و Enabled موجودة في القـوائم وتـؤثر حتـى فـي القـوائم الفرعية التابعة لها. والخاصية Checked تحدد مـا اذا كنـت تريـد وضـع علامـة اختيـار بجانب عنـوان القائمـة. امـا الخاصـية WindowList فهـي تمكـن القائمـة مـن عـرض جميع النوافذ المحضونة في النافذة من النوع MDI.

#### **:Pop-Up Menus المنبثقة القوائم**

اذا نقرت بـزر الفـأرة الايمـن علـى أي آـائن، فـان قائمـة صـغيرة سـتظهر لـك. هـذه القائمـة تسـمى Menu Up-Pop. تسـتطيع تطبيقهـا فـي Basic Visual عـن طريـق الامر PopupMenu مع تحديد القائمة التي تود عرضها:

Private Sub Form\_MouseDown(Button As Integer, Shift As Integer, \_ X As Single, Y As Single) If Button And vbRightButton Then PopupMenu mnuView End If End Sub

آما يمكنك عرض قائمة تابعة لنافذة نموذج اخرى:

PopupMenu frmMain.mnuHelp

# **الادوات الداخلية**

فيمـا يلـي عـرض ملخـص لجميـع الادوات الداخليـة الموجـودة فـي صـندوق الادوات ToolBox والبداية مع أداة العنوان Label:

## **أداة العنوان Label**

اداة العنوان من الادوات المعدومة النوافذ Controls Windowless حيث تعرض الـنص الموجود فـي الخاصـية Caption التابعـة لهـا، فـي حالـة آتابـة الرمـز "&" قبـل احـد الحروف في هذه الخاصية، فان خـط صـغير يـتم تسـطيره تحـت ذلـك الحـرف يمكـن المســتخدم مــن نقــل التركيــز الــي الاداة التــي تلــي أداة العنــوان فــي الخاصــية TabIndex اذا ضــغط علــى المفتــاح [Alt [وذلــك الحــرف، تســتطيع الغــاء الخدمــة السابقة بتحويل قيمة الخاصية UseMnemonic الى False.

**ملاحظة:** اذا اردت عـــرض الرمـــز "&" علـــى الأداة وآانـــت قيمـــة الخاصـــية UseMnemonic تساوي True، فيشترط آتابة الرمز مرتين.

الخاصية BorderStyle تظهر حدود حـول الاداة، والخاصـية Alignment تحـاذي الـنص الموجود فـي الاداة امـا مـن اليسـار الـى اليمـين Justify Left،0- مـن اليمـين الـى اليسـار I-Right Justify او فـي الوسـط Center. امـا الخاصـية WordWrap فهـي مفيدة جدا للنصوص الطويلة حيث تقوم بازاحة الـنص الـى سـطر جديـد آلمـا وصـل حدود الأداة. الخاصية BackStyle تحدد مـا اذا آنـت تريـد جعـل أداة العنـوان شـفافة بحيث تظهر الادوات التي خلفها او لا.

بالاضافة الى عرض النصوص، يوجد استخدام جميل لاداة العنوان اطبقـه بكثـرة فـي برامجي، حيث اضع مجموعة ادوات العنوان على النافذة التـي تحتـوي علـى صـورة لازرار واقوم بكتابة بعض الاآواد في الحدث Click لكل أداة، ولحبك الحيلة أقوم بوضع تلميح ToolTip لكل أداة ممـا يـوحي للمسـتخدم ان الازرار الموجـودة علـى الصـورة حقيقية.

## **أداة النص TextBox**

أداة الـنص Box Text مـن اآثـر الادوات اسـتخداما فـي تطبيقـات Windows بشـكل عام، فهي الوسيلة المثلى للتفاعل مع المستخدم والحصول علـى قـيم المـدخلات منه. بعد ان تضيف أداة نص جديدة علـى النافـذة، امسـح الـنص الابتـدائي لهـا عـن طريـق الخاصـية Text. واذا اردت منـع المسـتخدم مـن تغييـر محتويـات أداة الـنص، فالقيمة True للخاصية Locked تفي بـالغرض. آمـا ان الخاصـية MaxLength تحـدد العدد الاقصى من الحروف التي يمكن ان يكتبها المستخدم. تسـتطيع تحديـد حـرف معـين كالنجمــة "\*" لتظهـر بمقــدار عــدد الحــروف المكتوبــة عــن طريــق الخاصـية PasswordChar، ومن الواضح ان الغرض الرئيس لها لكلمات السر.

**ملاحظة:** اذا استخدمت الخاصية PasswordChar، فان المستخدم لن يـتمكن من سرقة النص المكتوب على الأداة باختيار الامر Copy من القائمة المنسدلة بعد النقـر بـزر الفـأرة الايمـن علـى أداة الـنص، لأن ذاكـرة Basic Visual لا تنســى الغــاء اوامــر النســخ والقــص مــن القائمــة السابقة. اما لو انشأت قوائم بها اوامر نسـخ ولصـق، فـذاآرتك هـي المسؤولة عن الغاء او عدم تمكين هذه الوظائف.

استخدم الخاصية MultiLine لتمكن المستخدم من تحرير النص على عـدة سـطور، ولا تنسى الخاصية ScorllBars فهي تتحكم بظهور او اخفاء اشرطة التمرير.

**ملاحظة:** اذا آانــت قيمــة الخاصــية MultiLine هــي True وقيمــة الخاصــية ScorllBars هــي None0- او Vertical،2- فــان الــنص الــذي يكتبــه المستخدم سيتم ازاحته الى سطر جديد بمجرد الوصول الى حـدود الاداة –آالخاصية WordWrap لاداة العنوان.

من خصائص وقت التنفيذ Properties Time Run التابعـة لاداة الـنص هـي خصـائص تمكنك من تحديد نص معين، حيث تضع نقطة البداية فـي الخاصـية SelStart وطـول التحديد في الخاصية SelLength. الكـود التـالي يقـوم بتحديـد الـنص بمجـرد انتقـال التركيز الي أداة النص:

```
Private Sub Text1_GotFocus()
  Text1.SelStart = 0 Text1.SelLength = Len(Text1.Text) 
End Sub
```
واذا اردت معرفة او استبدال النص المحدد فاستخدم الخاصية SelText. اما الخاصية Text فهي تمثل آامل النص الموجود فـي الاداة سـواء آـان محـددا او لا، فلـو اردت اضافة نص الى الاداة دون حذف النص الموجود بها فاكتب شيئا مثل:

 $Text1.SelText = "نص اضافي"$ 

من الضروري التنويـه هنـا بـان المسـتخدم لـن يسـتطيع اسـتخدام مفتـاح الجدولـة [TAB [اثناء الكتابة في خانة الـنص، والسـبب فـي ذلـك منطقـي، فالمفتـاح [TAB[ يؤدي الى انتقال التركيز الى الادوات الاخرى، تستطيع اللتفاف حول هذه المشـكلة البسيطة بالغاء الخاصية TabStop لجميع الادوات ومن ثم اعادتها:

Private Sub Text1\_GotFocus() On Error Resume Next Dim ctrl As Control

 For Each ctrl In Controls ctrl.TabStop = False

 Next Err.Clear End Sub Private Sub Text1\_LostFocus() On Error Resume Next Dim ctrl As Control For Each ctrl In Controls ctrl.TabStop = True Next Err.Clear End Sub من المشاآل التي تواجه مستخدمي XP 2000, Windows العرب هي عـدم ظهـور الحروف العربية بالشكل المطلوب –احيانا- عند نسخها من أداة النص والصـاقها الـى برنـامج آخـر، والسـبب فـي ذلـك يتعلـق بتوزيـع صـفحات المحـارف التابعـة لترميـز UNICODE لان ترميز أدوات Basic Visual ما زال مبنـي علـى جـدول ASCII، لا اريـد ان افصـل فـي الموضـوع اآثـر مـن ذلـك حتـى لا نخـرج عـن مجـال الفقـرة، ولكنـك تستطيع حل هـذه المشـكلة بتغييـر اللغـة الـى اللغـة العربيـة بالضـغط علـى الازرار [SHIFT+Alt [او عمل ذلك برمجيا قبل عملية النسخ او القص:

Declare Function LoadKeyboardLayout Lib "user32" Alias \_ "LoadKeyboardLayoutA" (ByVal pwszKLID As String, ByVal \_ flags As Long) As Long

Sub BeforeCopyOrCut() LoadKeyboardLayout "00000401", 1 End Sub

**السيطرة على المدخلات:** 

المشــكلة التــي اود ان اوضــحها هــو اننــا حــين نبــرمج نتوقــع ادخــالات معينــة مــن المسـتخدم. فمثلا، وضـعت أداة نـص لتجعـل المسـتخدم يكتـب عمـره فبكـل تأكيـد ستتوقع ان يكون العمر قيمة عددية، لكن ماذا لو ادخل المستخدم حروفا؟ فانه مـن المؤآد أن منطق سير وسلوك تنفيذ البرنامج سيتأثر في افضل الاحـوال هـذا اذا لـم تظهر رسالة الخطأ Error Time Run. لذلك ستضطر لكتابة اآواد اضـافية لتضـمن ان
أداة النص لا تحتوي الا على اعداد، ولعل الحدث المناسب لكتابـة كـود التحقـق هـو حدث KeyPress:

```
Private Sub Text1_KeyPress (KeyAscii As Integer) 
   If KeyAscii < 48 Or KeyAscii > 57 Then 
    المفتاح المدخل ليس عدد ' 
    KeyAscii = 0
   End If 
End Sub
```
مهلا مهلا اخي الكـريم، عـالم البرمجـة لعبـة عقليـة ومنطقيـة، والامـور فيـه لا تـتم بالسهولة التي تتوقعها! لانه ما زالـت هنالـك امكانيـة ان يـدخل المسـتخدم حـروف في أداة النص وهي باختصار: عن طريق لصق قيم حرفية مـن الحافظـة أي بالضـغط على المفتاحين V + Ctrl. فـورا سـتكون اجابتـك الذآيـة جـدا هـي ان نكتـب اآـواد اضافية في حدث KeyDown نمنع فيـه المسـتخدم مـن اجـراء عمليـة اللصـق. صـح لسانك! لكنك نسيت طريقة اخرى للصق وهي عن طريق القائمـة المختصـرة التـي يضيفها Basic Visual الى أداة النص والتي تظهر عن طريق زر الفأرة الايمـن، والتـي من خلالها يستطيع المستخدم ان يلصق النصوص! لا توجد مشكلة الا ولها حل فهذا عالم البرمجة مشـاآل وحلـول. مـن وجهـة نظـري الشخصية، ارى ان افضل مكان -اقصد حدث- للتحقق من نـوع قيمـة الـنص المـدخل هو الحدث Change، لكن المشكلة فيه انه يتطلـب تصـريح متغيـرين عـامين للعـودة بالقيمة القديمة لأداة النص اذا كانت القيمة الجديدة ليست عددية:

```
Dim OldText As String 
Dim OldSelStart As Long
```

```
Private Sub Text1_GotFocus()
عندما يكون التركيز على الاداة '
لابد من حفظ قيمتها '
   OldText = Text1.Text 
   OldSelStart = Text1.SelStart 
End Sub
```

```
Private Sub Text1_Change() 
   If Not IsNumeric(Text1.Text) Then 
المفتاح المدخل ليس رقم '
```

```
قم باعادة عرض القيمة القديمة '
    توجد مشكلة خطيرة هنا ' OldText = Text1.Text 
     Text1.SelStart = OldSelStart 
   Else 
القيمة المدخلة رقمية اذا '
قم بحفظها '
     OldText = Text1.Text 
     OldSelStart = Text1.SelStart 
   End If 
End Sub
```
آما تلاحظ، في الكود السابق لك مني ضمان ان المستخدم لن يستطيع ادخـال الا الارقام لكن في احد السطور كتبت التعليق "توجد مشكلة خطيرة هنا" والسبب انه عنـدما يـتم تنفيـذ السـطر OldText = Text1.Text، سـيقوم Basic Visual بتنفيـذ الاجراء Change\_1Text من جديد! أي ان هذا الاجراء سيتم تنفيذه آمـا يعـرف فـي عــالم البرمجــة تراجعــي Recursivly وهــو احــد اســاليب الخوارزميــات التراجعيــة Recursion. وحتى تتفادى هذه المشكلة اسـتخدم متغيـر سـتاتيكي يمنـع حـدوث ذلك:

Private Sub Text1 Change() متغير يمنع استدعاء الاجراء تراجعيا ' Static bExitNow As Boolean If bExitNow Then Exit Sub

```
 If Not IsNumeric(Text1.Text) Then 
المفتاح المدخل ليس رقم '
قم باعادة عرض القيمة القديمة '
     bExitNow = True 
    ذهبت المشكلة الخطيرة التي كانت هنا ' Text1.Text = OldText
     bExitNow = False 
     Text1.SelStart = OldSelStart 
   Else 
القيمة المدخلة رقمية اذا '
قم بحفظها '
     OldText = Text1.Text 
     OldSelStart = Text1.SelStart
```
 End If End Sub

```
مازالت توجد مشكلة اخرى وخطيرة ايضا! وهي تتعلق بموقع المؤشر Caret الخاص
بأداة النص. فالكود السابق لا يقوم بحفظ موقع المؤشـر الا فـي حالـة تغييـر القيمـة
لأداة النص مما يتسبب فـي مشـاكل لا نهايـة لهـا عنـدما يقـوم المسـتخدم بتغييـر
مكان المؤشر دون تغيير القيمة كتحريكه بلاسيهم في لوحة المفـاتيح او بـزر الفـأرة.
                  والحل عن طريق حفظ قيمة موقع المؤشر في حالة حدوث ذلك:
Private Sub Text1_KeyUp (KeyCode As Integer, Shift As Integer) 
   OldSelStart = Text1.SelStart 
End Sub 
Private Sub Text1_MouseUp (Button As Integer, Shift As Integer, _ 
              X As Single, Y As Single) 
   OldSelStart = Text1.SelStart 
End Sub 
Private Sub Text1_KeyDown (KeyCode As Integer, Shift As Integer)
   OldSelStart = Text1.SelStart 
End Sub 
Private Sub Text1_Click()
   OldSelStart = Text1.SelStart 
End Sub
```
آما يقول اخواننا الاعزاء في مصر: دي لو على جوستي، اليوزر مـش حايئـدر يكتـب حاجه غير نمره! لكن مـن ناحيـة عقليـة هـل مـن المعقـول انـك سـتكتب آـل هـذه الاكواد، كلما احتجت التحقق من ان المستخدم قام بادخال ارقام في أداة النص!؟ بكل تأكيد لو لم يكن هناك حل آخر لما كنت قد عرضت المشــكلة مـن البدايـة، لان الحل يتم باختبار القيمة بعد ان ينتهي المستخدم من ادخال القيمة وليس في اثناء ذلك. ويتم ذلك عن طريق الحدث Validate الذي ظهر آحل لمبرمجـي Basic Visual لمواجهة مثل هذه المشاآل بالتحديد مع اصـداره السـادس. حـدث Validate يعمـل بالتكامــل مــع الخاصــية CausesValidation، لمعرفــة آيــف يــتم ذلــك، راقــب هــذا السيناريو: عندما ينتقل الترآيز من أدا النص 1Text الى الاداة X، يقوم Basic Visual باختبار قيمة الخاصية CausesValidation التابعة لـلاداة X، واذا آانـت قيمتهـا True،

يقوم Basic Visual بتنفيذ الحدث Validate التـابع لأدا الـنص 1Text معطيـا المبـرمج فرصة لاختبار نوع القيمة. فتستطيع اختصار هذه المقالة بهذا الكود:

```
Private Sub Text1_Validate(Cancel As Boolean) 
   If Not IsNumeric(Text1.Text) Then 
المفتاح المدخل ليس رقم '
    Cancel = True End If 
End Sub
```
فتلاحظ اننا قمنا بتغيير قيمة المتغير Cancel الى True حتى نلغي عمليـة الادخـال من المستخدم ونعود بالتركيز الى أدا النص Text1. وقد يسأل سـائل ويقول لمـاذا لا نستخدم الحدث LostFocus بدلا من Validate؟ والجواب هـو ان الحـدث LostFocus غير مرن! أي انك تحتاج الى اكـواد اضـافية لتعـديل الخيـارات (فـلا يوجـد بـه المتغيـر Cancel (المزيد ايضا، الحدث LostFocus سيقوم دائما باختبار القيمة رغم انك لا تود اختبار القيمـة دائمـا، مـثلا عنـدما يقـوم المسـتخدم بالضـغط علـى الـزر الغـاء الامـر Cancel الخاص بصندوق الحوار الذي صممته.

### **زر الاوامر CommandButton**

بعـد اداتـي العنـوان والـنص تبـدأ باسـتخدام زر الاوامـر CommandButton. لا يوجـد الكثير لاخبرك بـه عنهـا الا الخاصـيتان Default و Cancel، الاولـى تضـع حـد اضـافي حــول الــزر تمكــن المســتخدم مــن تنفيــذ زر الاوامــر بمجــرد الضــغط علــى المفتــاح [ENTER [والثانيــة مرافقــة للمفتــاح [ESC[. وبالنســبة لخصــائص الصــور Picture، DisablePicture و DownPicture فلـن تـتمكن مـن رؤيـة نتائجهـا حتـى تغيـر قيمـة الخاصية Style الى Graphical.1-

**ملاحظة:** بالنسبة للخاصية Caption فهي تتأثر بالرمز "&" دائما آما تتـأثر أداة العنوان Label بهذا الرمز عندما تكون قيمة خاصـيتها UseMnemonic تساوي True.

# **أداة الاختيار CheckBox**

تعطي هذه الاداة فرصة للمسـتخدم لتحديـد اختيـار معـين امـا بتفعيلـه او لا، قيمـة التفعيل تحتجز في الخاصية Value والتي تكـون امـا UnChecked،0- Checked1- او Grayed،2- بالنسبة للقيمة الاخيرة، فيعتقد معظـم المبـرمجين انهـا تشـبه القيمـة False للخاصية Enabled، وهذا الاعتقاد خـاطئ %100 لان القيمـة False للخاصـية Enabled تمنع المستخدم من التعامل مع الاداة، بينما القيمة Grayed2- تمكنه من ذلك، تسـتطيع اسـتخدام هـذه الخاصـية فـي حـالات مـا بـين تحديـد الاختيـار او لا، كتحديـد مجموعــة اختيــارات فرعيــة كلهـا او بعضـها او عــدم تحديـدها، فــي املــف ZIP.Codes تجد مثالا تطبيقيا على هذه القيمة. من الضروري ان تضع في ذهنك بان الحـدث Click يـتم تفجيـره عنـد قيامـك بتعـديل قيمة الخاصـية Value حتـى لـو لـم يقـم المسـتخدم بـالنقر علـى الاداة. وبالنسـبة لخصــائص الصــور Picture، DisablePicture و DownPicture فلــن تــتمكن مــن رؤيــة نتائجها حتى تغير قيمة الخاصية Style الى Graphical.1-

**ملاحظة:** بالنسبة للخاصية Caption فهي تتأثر بالرمز "&" تماماً آما تتأثر أداة زر الاوامر CommandButton بهذا الرمز.

### **زر الاختيار OptionButton**

زر الاختيار OptionButton يسمى احيانا بزر الراديو Button Radio وهو شـبيه بـأداة الاختيار CheckBox، الا ان قيمة الخاصية Value تكون امـا True او False. آـذلك لـن تستطيع جعل قيمة الخاصية Value الى True لاآثر من زر اختيـار واحـد فـي نفـس المجموعة -أي نفس الاداة او نافذة النموذج الحاضنة، لذلك يفضل وضـع هـذه الازرار في داخل اداة الاطار Frame وترتيبها علـى مجموعـات تناسـب تصـنيف الاختيـارات. وبالنسبة لخصائص الصور Picture، DisablePicture و DownPicture فلن تتمكن من رؤية نتائجها حتى تغير قيمة الخاصية Style الى Graphical.1-

**ملاحظة:** بالنسبة للخاصية Caption فهي تتأثر بالرمز "&" تماماً آما تتأثر أداة زر الاوامر CommandButton بهذا الرمز.

### **أداة القائمة ListBox**

تعرض لك هذه الاداة مجموعة من النصوص في داخل صندوق يحتوي على اشـرطة تمرير ScorllBars. الخاصية Sorted تقوم بفرز محتويات الاداة فرز تصاعدي بالاسـتناد علـى حروفهـا الابجديـة، مـع العلـم ان الحـروف العربيـة سـتكون –للاسـف- اسـفل الحروف الانجليزية. تستطيع عرض كـل محتويـات الاداة علـى شـكل اعمـدة وتلغـى شريط التمرير العمـودي لتظهـر شـريط التمريـر الافقـي، سـيكون عـدد الاعمـدة هـو

```
نفس العدد الموجود في الخاصية Columns رغم اني لا احبـذ هـذه الطريقـة لعـرض
                                                                 محتويات الاداة.
تغييــر ارتفــاع الاداة Height لــن يكــون دقيقــا آمــا هــو الحــال مــع الادوات الاخــرى،
والسبب ان Basic Visual يحاول تعديل ارتفاع الاداة حتى تعرض السـطر آـاملا فـي
القائمة، فلن تستطيع عرض نصف السطر الا اذا قمت بالغـاء المحـاذاة التـي يفعلهـا
       Basic Visual عن طريق جعل قيمة الخاصية IntegralHeight تساوي False. 
تستطيع تعبئة محتويات الاداة في وقت التصـميم عـن طريـق الخاصـية List او وقـت
                                            التنفيذ باستخدام الطريق AddItem: 
List1.AddItem "الاول "
List1.AddItem "الثاني "
List1.AddItem "الثالث "
اذا آنت ستضيف مئات او الاف العناصر وقت التنفيذ، فينصح باخفاء الاداة مؤقتا وبعد
اضافة العناصر تعيد اظهارهامن جديد، وذلك لأن الاداة تعيد رسم نفسها تلقائيـاً مـع
          اضافة أي عنصر إليها، مما يتسبب في بطء التنفيذ وكذلك ارتعاش الاداة:
List1.Visible = False
For X = 0 To 10000
        List1.AddItem X 
Next 
List1. Visible = True
العناصر الجديدة تضاف الى نهاية سلسلة العناصر -اذا آانت قيمـة الخاصـية Sorted
                                       تساوي False- مالم تحدد موقعها بنفسك:
List1.AddItem "الثالث "
List1.AddItem "الاول", 0 
List1.AddItem "الثاني", 1
تذآر ان تحديد موقع العنصر يؤثر في ترتيب العناصر الاخـرى. بامكانـك حـذف العنصـر
          باستخدام الطريقة RemoveItem او الطريقة Clear لحذف جميع العناصر:
List1.RemoveItem 0 
List1.Clear
```

```
الخاصية ListIndex تعود بقيمة العنصر المحدد فـي الاداة، وتعـود بالقيمـة 1- ان لـم
يكن هناك أي عنصر محدد، بامكانك تعديل قيمـة الخاصـية ايضـا، امـا الخاصـية Text
                                                فهي تعود بنص العنصر المحدد:
```

```
List1.ListIndex = 0Print List1.Text
```
بالنسـبة للخاصـية ListCount فهـي تعـود بعـدد جميـع العناصـر الموجـودة، والتـي تستخدم بكثرة مع الخاصية List التي تمكنك من الوصول الى العنصر:

```
For X = 0 To List1. ListCount
         Print List1.List (0) 
Next
```
بالنسـبة للخاصـية MultiSelect فهـي تمكـن المسـتخدم مـن تحديـد عـدة عناصـر متتالية في الاداة اذا آانت قيمتها Simple1- او عدة عناصر غير متتالية –باسـتخدام المفتاح [Ctrl[- اذا آانت قيمتها Extended،2- وتستطيع معرفة العنصر المحـدد عـن طريق الخاصية Selected، هذا الكود ينقل جميع العناصر المحـددة مـن اداة القائمـة الى اخرى:

#### A.

```
Private Sub cmdMoveLeft_Click()
    Dim iCounter As Integer
```
 $i$ Counter =  $0$ 

```
 Do While iCounter <= lstRight.ListCount - 1
      If lstRight.Selected(iCounter) = True Then 
         lstLeft.AddItem lstRight.List(iCounter) 
         lstRight.RemoveItem iCounter 
        iCounter = iCounter - 1
      End If 
     iCounter = iCounter + 1
   Loop 
End Sub
```
تســتخدم نفــس الخاصــية Selected ايضــا لمعرفــة ادوات الاختيــار CheckBoxes المحددة بجانب اسماء العناصر والتي تظهر اذا آانـت قيمـة الخاصـية Style تسـاوي .1-CheckBox

اخيرا، الحدث Scroll يتم تفجيره بمجرد قيام المستخدم باستخدام اشـرطة التمريـر ScrollBars التابعة للاداة.

# **أداة القائمة ComboBox**

معظــم الخصــائص والطــرق التابعــة لــلاداة ListBox الســابقة موجــودة فــي الاداة ComboBox، وذلك لان الاداة ComboBox عبارة عـن أداة ListBox قياسـية وتحتـوي على خانة نص TextBox اضافية في اعلاها، تستطيع عرض خانة النص بعـدة طـرق باسـتخدام الخاصـية Style. اذا آانـت قيمـة الخاصـية Style تسـاوي Dropdown0- Combo فان اداة النص ستظهر مع سهم يؤدي النقر عليه الـى ظهـور الجـزء الثـاني من الاداة –الشـبيه بـالاداة ListBox، واذا آانـت قيمـة الخاصـية تسـاوي Simple1- Combo فكلا الجزئين سيظهران للمستخدم، اما اذا آانت قيمة الخاصية تساوي 2- List Dropdown فهي مثل القيمـة الاولـى باسـثناء ان المسـتخدم لـن يـتمكن مـن الكتابة في خانة النص.

اما الحـديث عـن الاحـداث فهـي تحتـوي معظـم الاحـداث القياسـية والحـدث Scorll الموجود في الاداة ListBox، الا ان فريق التطوير لـ Basic Visual او –ان صح التعبيـر- المطور الذي قام ببرمجة الاداة ComboBox قد نسي اضافة الاحداث MouseDown، MouseMove و MouseUp !اذا صادفته يوما من الايام فارجو ان تنصحه بتناول افطاره قبل الذهاب الى مكتبه في Microsoft.

# **أداة الصورة PictureBox**

يمكنك اعتبار اداة الصـورة PictureBox علـى انهـا نافـذة نمـوذج Form بـدون شـريط عنــوان، فمعظــم خصــائص، طــرق واحــداث نافــذة النمــوذج موجــودة فــي الاداة PictureBox لذلك لا يوجد داعي لاعادة ذآرها فـي هـذه الفقـرة باسـتثناء الخاصـية AutoSize التي تعدل حجم الاداة بحيث تعرض جميع محتويات الصورة الموجودة في الاداة -أي الصـورة الموجـودة فـي الخاصـية Picture. آمـا ان الاداة PictureBox اداة حاضنة يمكنها ان تحتضن ادوات اخرى في داخلها.

# **أداة الصورة Image**

اداة الصـورة Image هـي نسـخة مبسـطة مـن الاداة السـابقة PictureBox، فهـي تعرض الصور عن طريق خاصيتها Picture الا انها لا تدعم الخصائص المتقدمة للصـور

آـ HasDC، AutoRedraw، DrawMode .... الخ آما انها لا تدعم طرق الرسم Line، Cirlce .... الخ، والاحداث Paint، Resize .... الخ، اذا آنت لا تنـوي اسـتخدامها فقـد تخسر الكثير! لان الاداة Image هي اداة مـن النـوع معدومـة النوافـذ Windowless Control أي انهـا اسـرع بكثيـر مـن الاداة PictureBox، آمـا ان اسـتهلاآها لمصـادر النظام System Resources اقل بكثير من الاداة PictureBox. فـاذا كـان اسـتخدامك لادوات الصورة قاصرا على عرض الصور فقط، استخدم الاداة Image عوضا عن الاداة .PictureBox

### **اشرطة التمرير ScrollBars**

تمكنك الاداتين HScorllBar و VScorllBar من محاكاة اشرطة التمرير المنتشرة فـي نوافذ وتطبيقات Windows. ابدأ بالخاصـيتين Min و Max لتحديـد مجـال القـيم التـي يمكنك قرائتها او آتابتها عـن طريـق الخاصـية Value، والتـي تمثـل الموقـع الحـالي للمستطيل المتحرك في شريط التمرير. بعد ذلك، حـدد قيمـة التغييـر البسـيط عـن طريــق الخاصــية SmallChange وهــي مقــدار التغييــر فــي القيمــة عنــدما يقــوم المستخدم بالنقر على احد ازرار اشرطة التمرير، اما الخاصـية LargeChange فهـي مقدار التغيير في القيمة عندما يقوم المستخدم بالنقر على شريط التمرير نفسه. في لغة Delphi توجد خاصية تعرض اشرطة الادوات على نوافذ النماذج مباشرة، اما مع Basic Visual فللاسف لا توجد، اذا آنت تريد وضـع اشـرطة ادوات عليهـا، فانـت المسؤول الاول والاخيـر عـن ظهورهـا، اخفائهـا وتحريـك الادوات، وبالنسـبة لتحريـك الادوات فيفضل احتضان الادوات في اداة PictureBox حتى تسـهل عمليـة التحريـك عليك:

#### **A**

Private Sub Form\_Resize() If Me.ScaleHeight < picMain.Height Then VScroll1.Move 0, 0, VScroll1.Width, Me.ScaleHeight - HScroll1.Height picMain.Left = VScroll1.Width  $V$ Scroll1.Min = 0 VScroll1.Max = -(picMain.Height - Me.ScaleHeight) VScroll1.SmallChange = 50 VScroll1.LargeChange = 500 Else  $picMain$ .Left =  $0$  VScroll1.Move Me.ScaleWidth + VScroll1.Width End If

 If Me.ScaleWidth < picMain.Width Then HScroll1.Move VScroll1.Width, Me.ScaleHeight - HScroll1.Height, \_ Me.ScaleWidth - VScroll1.Width  $H$ Scroll1.Min = 0 HScroll1.Max = -(picMain.Width - Me.ScaleWidth) HScroll1.SmallChange = 50 HScroll1.LargeChange = 500 Else HScroll1.Move 0, Me.ScaleHeight + HScroll1.Height End If End Sub

## **ادوات الملفات**

مــن الواضــح ان ادوات الملفــات DriverListBox، DirListBox و FileListBox غرضــها الاساسي هو عرض ملفات الجهاز، يعيبها انها ادوات قديمة جدا، وشكلها الخارحي لا يلائــم ادوات عــرض الملفــات الشــائعة لبيئــة Windows، ورغــم اننــي لا احبــذ استخدامها، الا انني ملزم بشرحها فهي –على الاقل- تعتبر مـن الادوات الداخليـة، وكما يقولون: "يمكنها تفك ازمة!". في اغلب النوافذ، تعمل هذه الادوات جنبـا الـى جنـب فتبـدأ بـالاداة DriverListBox وتحدد حرف محرك الاقراص الابتدائي DiskDrive عن طريق الخاصية Drive:

Private Sub Form\_Load() Drive1.Drive =  $C:\V$ End Sub

ثــم تنتقــل الــى الحــدث Change حتــى تغيــر مســار الادلــة الموجــودة فــي الاداة DirListBox فـــي آـــل مـــرة يقـــوم بهـــا المســـتخدم بتغييـــر المحـــرك فـــي الاداة :DriveListBox

Private Sub Drive1\_Change() Dir1.Path = Drive1.Drive End Sub

من المهم جدا توقع الخطأ في الكود السـابق، فلـو قـام المسـتخدم باختيـار محـرك اقـراص لا يوجـد بـه قـرص -آـالمحرك A: مـثلا- فرسـالة الخطـأ سـتنفجر فـي وجـه المستخدم وتنهي البرنامج:

```
Private Sub Drive1_Change() 
    On Error Resume Next 
   Dir1.Path = Drive1.Drive 
   If Err Then 
       Drive1.Drive = Dir1.Path 
       Err.Clear 
   End If 
End Sub
```

```
والخطــوة الاخيــرة تغييــر محتويــات الاداة FileListBox بمجــرد تغييــر مســار الاداة
                                    DirListBox ونكون بذلك قد ربطنا الادوات الثلاث:
```

```
Private Sub Dir1_Change() 
   File1.Path = Dir1.Path 
End Sub
```
**ملاحظة:** يمكنـــك آتابـــة المســـار مباشـــرة للخاصـــية Path التابعـــة لـــلاداة DirListBox حالها آحال الاداة FileListBox:  $Dir1.Path = "C:\Windows"$  $File1.Path = "C:\Winnt"$ 

```
بالنسبة للاداة FileListBox فهي تحتوي علـى خاصـية مرنـة تـدعى Pattern التـي
تمكنك من تصفية الملفات وتحديد نوع معين من الامتدادات التي تظهر على الاداة:
```

```
File1.Pattern = "*.EXE"
File1.Pattern = "*.TXT;*.DOC;*.RTF" 
File1.Pattern = "ABC*.*"
```
المزيد من عمليـات التصـفية تمكنـك منهـا الخصـائص المنطقيـة Normal، Archive، Hidden، ReadOnly و System. فلاخفــاء ملفــات القــراءة فقــط ReadOnly واظهــار الملفات المخفية Hidden اآتب الكود البسيط التالي:

File1.ReadOnly = False  $File1.Hidden = True$ 

اما الخاصية FileName فهي تمثل الملف المحدد في الاداة.

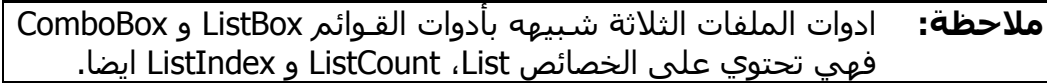

### **ادوات اخرى**

من الادوات الاخرى التي أود ان اختم بها هذا الفصل هـي أداة الاطـار Frame التـي تستخدم بكثـرة لحضـن الادوات وتقسـيمها إلـى مجموعـات، ويمكنـك الـتحكم فـي ظهـور او اخفـاء الحـد الخـارجي لهـا عـن طريـق الخاصـية BorderStyle. واداة رسـم الخطوط Line التي لا يوجد داعي لذآر الشكل الذي ترسمه ولكن ما دعاني لـذآره هو خصائص الموقع والحجم التابعة لهـا 1X، 2X، 1Y و 2Y فهـي ليسـت Left، Top، Width و Height، ولكنها احداثيات نقطتي البداية والنهاية للخـط الـذي تريـد رسـمة اما اداة رسم الاشكال Shape فتستخدم لرسم شـكل مـن بـين 6 اشـكال مختلفـة تستطيع تحديدها عن طريق الخاصية التي تحمل نفـس اسـم الاداة. وأداة المؤقـت Timer التي تمكنك من تنفيذ الاوامر الموجودة في حـدثها الوحيـد Timer آـل فتـرة معينة، تحديد هذه الفترة تضعه في الخاصية Interval ووحدتها 0.001 ثانية. اما أداة ربط الكائنات وتضمينها OLE فهي تمكنك من استخدام تقنية OLE لوضـع مسـتندات مختلفة من تطبيقات مختلفة في نافذة النموذج. التحدث عن تفاصيل الاداة او تقنية OLE خارج نطاق هذا الكتاب.

**ملاحظة:** لا تحـاول الاآثـار مـن الاآـواد الطويلـة بـداخل الحـدث Timer لـلأداة Timer فذلك يسبب استهلاك آبير للمعالجة Processing من مصادر النظـام Resources System ممـا يـؤدي الـى ابطـاء تنفيـذ برامجـك والبرامج الاخرى في نظام التشغيل.

اخيرا ومع نهاية هذا الفصل، بودي عرض هذه الملاحظة التي كتبها الاسـتاذ سـالم المالكي عند مراجعته لهذا الفصل حول التعبير "انفجار الاحداث" :

ملاحظة اخيرة: قرأت في هذا الفصل من الانفجارت ما يكفي لفناء البشرية! اقتــرح عليــك بشــدة اســتبداله بأحــد العبــارات (اطــلاق/انطــلاق الحــدث)/(تنفيــذ الحــدث)/(تشــغيل الحــدث). ولأنــي اعلــم أن القضــية هــي قناعــة خاصــة فــإني لا استطيع أن افرض عليك رأيي. وسأحترم اختيارك. اما إن وافقت على التغيير وكنت تريد مني المساهمة في ذلك فلا مـانع لـدي، مـن المشاركة في رفع كل هذه الالغام!!!

ووسع صدرك.

# **الفصل الثالث لغة البرمجة BASIC**

ان Basic Visual شخصية اصيلة معتزة بامجادها وتاريخهـا، فمـا زالـت Basic Visual محتفظة بسمات لغة البرمجة BASIC التي تصـنف مـن لغـات البرمجـة العليـا High ،Visual Basic البرمجـة لغـة روح هـي BASIC لغة ،level programming language وهي اللغة التي زادت من اسهم وشعبية Basic Visual الى جانب مصـمم النمـاذج Designer Form. فمعظم الصيغ Syntax التي ظهرت بها اللغة منذ بدايـة السـتينات مازالت مدعومة بشكل جيد في احدث اصدارات Basic Visual. ليس هـذا فقـط، بـل اضيفت اليها العشرات من الـدوال والصـيغ البرمجيـة حتـى تلائـم قـوة Basic Visual وتحاكي تطبيقات Windows في امكانياتها.

# **المتغيرات والثوابت**

المتغيرات والثوابت هي اساس أي لغـة برمجـة. إن اسـتيعاب انـواع المتغيـرات مـن المسـائل الضــرورية التــي تمكنــك مــن اختيــار الانــواع المناســبة للمتغيــرات ســواء لارسالها الى الدوال او لإجراء العمليات الحسابية عليهـا. بـودي التحـدث عـن مبـدئا قابلية الرؤية وعمر الحياة قبل الخوض في تفاصيل المتغيرات.

## **قابلية الرؤية وعمر الحياة**

قابلية الرؤية وعمر الحياة من احـد المبـادئ الضـرورية فـي جميـع لغـات البرمجـة، و Basic Visual يعتبر لغة برمجة حقيقة تدعم هذان المبدئان. قابلية الرؤية Visibility– او المدى Scope- للمتغير تمثل قدرة البرنامج على الوصـول الى المتغير واستخدامه، فالمتغير X الموجود في الكود التالي لا يمكن الوصول اليـه خارج الاجراء 1MySub:

Sub MySub1 () Dim X As Integer  $X = 20$ 

End Sub

Sub MySub2 () لا يمثل المتغير X السابق ' X Print End Sub

اما عمر الحياة LifeTime للمتغير، فهي تمثل الفترة التي يظل فيها المتغير محتفظا بقيمته، فالمتغير X الموجود في الكود السابق، سينتهي ويزال تلقائيـا مـن الـذاآرة بمجرد الخروج من الاجـراء 1Sub. ولكـي تفهـم الاسـلوب الـذي يتبعـه Basic Visual لتطبيق مبدأ قابلية الرؤية وعمر المتغيرات، عليك معرفة انواع المتغيرات مـن منظـور الرؤية وعمر الحياة:

#### **المتغيرات المحلية الديناميكية:**

المتغيرات المحلية الديناميكيـة Variables Local Dynamic هـي متغيـرات تولـد مـع السطر الذي تعلن عنها فيه داخل الاجـراء وتمـوت بعـد نهايـة الاجـراء مباشـرة ويـتم تحرير المساحة التي حجزتها هذه المتغيرات في الذاكرة، وبالنسـبة لقابليـة الرؤيـة فلن تستطيع الوصول الى هذه المتغيرات الـى فـي نفـس الاجـراء الـذي صـرح فيـه المتغير. تستخدم الكلمة المحجوزة Dim لتصريح المتغير مع آتابة اسمه ونوعه:

Dim sName As String Dim iAge As Integer

اذا آانت الكلمـة المحجـوزة Explicit Option موجـودة فـي اعلـى منطقـة الاعلانـات العامة لنافـذة النمـوذج او ملـف البرمجـة BAS، فعليـك اللالتـزام بالتصـريح آمـا فـي الصيغة السابقة، وان لم تكن الكلمة المحجـوزة Explicit Option مسـطورة فيمكنـك تعريف المتغير مباشرة دون الالتزام بعملية التصريح باسناد قيمة ابتدائية له:

 $\textsf{Name} = "$ تركي العسيري"  $iAge = 99$ 

صحيح ان الكود السابق يوفر عليك عناء تصريح المتغير لا انه غير محبذ بشكل آبيـر لدى المبرمجين الجادين، قد يعرض هذا المثال احد الاسباب:

 "الشرآة التجارية" = sCompanyName Print sConpanyName ' 0 الناتج

الناتج من عملية الطباعة Print في الكود السابق لن يكون آما هو متوقع "الشـرآة التجاريـة"، فـالمتغير المسـتخدم فـي السـطر الثـاني هـو sConpanyName ولـيس sCompanyName وهذا الخطأ آفيل في نمو الشوائب البرمجية Bugs في برامجك. سبب آخر قد يجعلك تحبذ الالتزام بعملية التصـريح وهـو ان جميـع المتغيـرات تكـون من النوع Variant ان لم يتم تصـريح نـوع غيـر ذلـك، والنـوع Variant هـو ابطـأ انـواع المتغيرات كما سيأتي لاحقا. في مثالنا السابق؛ يؤدي فرض الاعلان عن المتغيرات Explicit Option إلى الاعـلان عن خطأ و توقف البرنامج. وفي جميع الحالات فإن الخطأ في كتابة اســم المتغيـر أو اسناد قيمة إلى متغيرات لم يتم الاعلان عنها مسبقاً سيتتسبب في الإعـلان عـن خطأ، وسيتوقف البرنامج ايضا.ً

**ملاحظة:** توفر لك بيئة التطوير المتكاملة IDE خيار يلزمك بعمليـة التصـريح أي بكتابة الكلمة المحجوزة Explicit Option في جميع وحدات برامجـك آنوافــذ النمــاذج، ملفــات البرمجــة .... الــخ. لتفعيــل الاختيــار، حــدد الاختيـار Declaration Variable Require مـن خانـة التبويـب Editor في صندوق الحوار Options.

اخيرا، القيمة الابتدائية للمتغير العددي المصرح هي 0، والحرفي يكون قيمة حرفيـة خالية ""، اما الكائنات فهي لا شئ Nothing.

#### **المتغيرات المحلية الستاتيكية:**

قابليـة الرؤيـة للمتغيـرات المحليـة السـتاتيكية Variables Local Static هـي مثـل قابلية الرؤية للمتغيرات المحلية الديناميكية أي لن تتمكن من الوصـول اليهـا الا مـن داخل الاجراء المصرح عنها فيه، وبالنسبة لعمر حياة المتغير الاستاتيكي فهو ييبقى محتفظا بقيمته حتى نهاية البرنامج اذا آـان فـي ملـف برمجـة BAS او حتـى يمـوت الكائن التابع له. لتصريح متغير سـتاتيكي اسـتخدم الكلمـة المحجـوزة Static عوضـا عن Dim:

Static bStaticVariable As Boolean

تســتطيع جعــل جميــع المتغيــرات التابعــة للاجــراء ســتاتيكية بوضــع نفــس الكلمــة المحجوزة عند بداية الاجراء:

```
Static Sub Counter () 
       جميع المتغيرات التالية ستاتيكية '
        Dim iCounter As Integer 
        Dim iCounter2 As Integer 
 … 
End Sub 
لا تحاول تطبيق الكود السـابق كثيـرا، فـالمتغيرات السـتاتيكية ابطـأ مـن المتغيـرات
الديناميكية الى جانب قيامها بحجز مواقع هـذه المتغيـرات فـي الـذاكرة طـوال فتـرة
عمل البرنامج، فلا تحاول استخدامها الا عند الحاجة كالرغبة في تنفيذ اجـراء معـين
                              لمرة واحدة مثلا او الاحتفاظ بقيمة المتغير في عداد: 
Sub PrintData () 
        Static bIsPrinting As Boolean 
        If bIsPrinting Then 
               Exit Sub 
        Else 
               bIsPrinting = True 
       End If 
       … 
End Sub 
Sub Counter () 
        Static iCounter As Integer 
       iCounter = iCounter + 1
End Sub 
اخيـرا، الكلمـة المحجـوزة Static لا تطبـق الا علـى المتغيـرات المحليـة فـلا تحـاول
 استخدامها على متغيرات عامة او على مستوى الوحدة فهي بطبيعتها ستاتيكية. 
                                             المتغيرات على مستوى الوحدة: 
لا اقصد بالوحدة اتحاد الجماعة او نادي الوحدة الرياضي، بل اقصد الوحـدة البرمجيـة
```
Module المتمثلة في ملف برمجة BAS او نافذة نموذج Form او فئـة Class .... الـخ

```
من الوحدات المكونة للمشروع. يمكنـك تصـريح متغيـر علـى مسـتوى الوحـدة فـي
                               منطقة الاعلانات العامة للوحدة أي خارج الاجراءات. 
قابلية الرؤية لهذا النوع مـن المتغيـرات يكـون عـام لجميـع اكـواد الوحـدة فـي حالـة
                                      استخدام الكلمة المحجوزة Dim او Private: 
Dim sName As String 
Dim iAge As Integer 
Sub SetData () 
       \textsf{Name} = "تركي العسيري"
       iAqe = 99End Sub 
Sub PrintData () 
        Print sName 
        Print iAge 
End Sub 
اما اذا آنت تريد تعريف متغيـرات عامـة قابلـة للوصـول مـن جميـع انحـاء المشـروع،
                                          فالكلمة المحجوزة Public تفي بالغرض: 
في ملف برمجة BAS' 
Public iNumberOfUsers As Integer 
في نافذة نموذج 1Form' 
Public sCurrentUser As String 
في نافذة النموذج 2Form' 
Private Sub Form_Load() 
    If iNumberOfUsers <= 0 Then 
      Exit Sub 
    Else 
      Me.Caption = Form1.sCurrentUser 
    End If 
End Sub
```
**ملاحظة:** بالنسـبة للكلمـة المحجـوزة Global فهـي مازالـت موجـودة لضـمان التوافقية مع الاصدارات القديمة لـ Basic Visual، وهي تـؤدي نفـس غرض الكلمة المحجوزة Public، ولكنك لـن تسـتطيع اسـتخدامها الا في ملفات البرمجة BAS فقط.

اما عمر الحياة لهذا النوع من المتغيرات فيكون مرافـق لعمـر حيـاة الكـائن التـابع لـه والمصــرح فيــه –آعمــر حيــاة المتغيــرات الســتاتيكية، وبالنســبة للمتغيــرات العامــة المصرحة في ملفات البرمجة BAS، فسـتظل محتفظـة بقيمتهـا حتـى نهايـة تنفيـذ البرنامج.

### **المتغيرات**

نستطيع ان نعرف المتغيرات بمنظورين، بالمنظور الرياضـي يعـرف المتغيـر علـى انـه مجهول س يحتوي على قيمة معينـة، امـا بـالمنظور البرمجـي –وهـو الاهـم- يعـرف المتغير على انه قيمة تحفظ في ذاكرة الجهاز. وتختلف المسـاحة المحجـوزة لحفـظ هذه القيمة باختلاف نـوع المتغيـر، فمتغيـرمن النـوع Byte لا يسـتهلك سـوى بايـت واحد من ذاكرة الحاسب، في حين ان متغير من نوع String قد يحجز مسـاحة تصـل الى 2 جيجابايت.

وفيما يلي عرض لجميع انواع المتغيرات المدعومة من قبل Basic Visual:

#### **المتغيرات من النوع Byte:**

يستطيع هذا النوع الاحتفاظ باي قيمة صحيحة ضمن المجال العددي [0، 255] وهو اصغر انواع المتغيرات اذ لا يحتجز سوى 1 بايت. بداية المتغيرات من نوع Byte آانت منذ الاصدار VB4 وكانت معظم استخداماتها في نسخة 16bit مـن الاصـدار VB4، اذ آانت المصفوفة مـن النـوع Byte تسـتخدم آثيـرا عنـد الاتصـال بـاجراءات API التـي تتعامل مع الحروف، اما مع الاصدارات الاحدث فلـن تـتمكن مـن الاسـتفادة وتطبيـق الطـرق القديمـة علـى المتغيـرات مـن النـوع Byte، لان الترميـز المتبــع UNICODE يستهلك مساحة 2 بايت للحرف الواحـد ولـيس 1 بايـت آترميـز ASCII. باختصـار، لا تضع في ذهنك أي قضايا حرفية Strings عند استخدامك للمتغيرات من النـوع Byte خاصة عنـد الغـوص فـي اعمـاق اجـراءات API، فـيمكن قصـر اسـتخدامك لهـا علـى الاعداد الصغيرة او البيانات الثنائية مع المتغيرات من نوع Byte.

#### **المتغيرات من النوع Integer:**

اسند أي قيمة عددية صحيحة في المجال [،32,768- 32,767] للمتغيرات من النوع Integer فهـي تحجــز مســاحة 2 بايـت. وعنــد الحــديث عـن اجــراءات API الخاصــة بالحروف، فالمصفوفة من النوع Integer هي الانسب للترميز UNICODE. بعيدا عـن اجراءات API الحرفيـة، تفيـدك المتغيـرات مـن هـذا النـوع عنـد التعامـل مـع الاعـداد الصحيحة، الا انني احبذ استخدام المتغيرات مـن النـوع Long لقـدرتها علـى احتـواء قيم اكبر بكثير من المتغيرات من النـوع Integer، كمـا انهـا النـوع القياســي لاغلـب اجراءات API. اما في حالة المصـفوفات الكبيـرة، فـانني افضـل اسـتخدام المتغيـرات من النوع Integer لتوفير %50 من مساحة الذاآرة.

#### **المتغيرات من النوع Long:**

المتغيــرات مــن نــوع Long تســتطيع حمــل قــيم عدديــة صــحيحة فــي المجــال [- ،2,147,483,648 2,147,483,647] فهــي تحجــز مســاحة قــدرها 4 بايــت للمتغيــر الواحد، وكما ذكرت في الفقرة السابقة اني احبذ استخدامها عوضـا عـن المتغيـرات من النوع Integer، فهي تحمل قيم كبيرة جدا مقللة الخـوف مـن ظهـور خطـأ وقـت التنفيذ Overflow، فلو كتبت كود يقرأ حجم ملف معين وكنـت مـن المـدمنين للنـوع Integer، فستصاب بخيبة امل كبيرة عندما تتعامل مع الملفات التي تزيـد احجامهـا عن :32,767

Dim iFileSize As Integer

سيظهر خطأ اذا زاد حجم الملف عن 32,676 بايت ' iFileSize = FileLen ("C:\MyFile.DAT")

#### **المتغيرات من النوع Boolean:**

المتغيرات من النوع Boolean هي نفس المتغيرات مـن النـوع Integer ولكـن القـيم التي تمكنك من اسنادها اليها تكون امـا 0 False او 1- True، حجـم المتغيـرات مـن النــوع Boolean مثــل حجــم المتغيــرات مــن النــواع Integer أي 2 بايــت، الا انهــا لا تستخدم سوى 1 بت متجاهلة الـ 15 بت الاخرى. صـحيح ان الحجـم 2 بايـت يعتبـر زيادة غير مستخدمة، الا ان المتغيرات من النوع Boolean تسهل عليك عملية قراءة وفهم الاكواد.

#### **المتغيرات من النوع Single:**

مجال القيم التي يمكن للمتغيرات مـن النـوع Single احتوائهـا هـو الاعـداد الموجبـة من -45e1.401298 الى 38e3.402823 او الاعداد السالبة من 38e-3.402823 الى -45e-1.401298 وتستهلك مساحة 4 بايت.

ربمــا يفضــل معظــم مبرمجــي Basic Visual النــوع Single علــى النــوع Double لاعتقادهم ان الأول اسرع في التنفيذ من الثـاني، هـذا الاعتقـاد صـحيح فـي النـوع القديم من المعالجات والتي لا تحتوي علـى مسـاعد رياضـي Coprocessor Math، اما اغلب المعالجات الجديد تحتوي على المساعد الرياضـي وهـو خـاص بالعمليـات الحسابية للاعداد ذات الفاصلة العائمة Point Floating مما يجعل السـرعة متقاربـة جدا بين النوعين Single و Double، لذلك ينصح باستخدام النوع Double عوضا عـن النوع Single حتى تتقي شر الخطأ OverFlow ودقة اعلى للاعداد لكبر مجال القيم الممكنة بها. من ناحية اخرى، قد تكون المتغيرات من النوع Single اسرع بكثير مـن المتغيرات من النوع Double عند التعامل مـع الخصـائص او الطـرق التـي تحتـك مـع CurrentX ،Circle ،Line ،ScaleWidth ،ScaleHeight ــ ملحوظ كــ CurrentX .... الخ فهذه الاحداثيات تستخدم النوع Single، واستخدام النوع Double معها ابطـأ لان Basic Visual يضطر الى تحويل متغيرات النوع السابق الى Single.

#### **المتغيرات من النوع Double:**

مجال القيم التي يمكن للمتغيرات من النوع Double احتوائهـا هـو الاعـداد الموجبـة من -324e4.9406564581247 الى 308e1.79769313486232 او الاعـداد السـالبة مــــن -324e-4.9406564581247 الــــى 308e-1.79769313486232 وتســــتهلك مساحة 8 بايت.

معظم دوال Basic Visual الخاصة بالاعداد تعود بقيمة مـن النـوع Double لـذلك هـو النوع المفضل دائما، الا ان عيبه الوحيد هو في المساحة الكبير التي يحتجزها، وقد يظهر هذا العيب جليا في المصفوفات الكبيرة من النوع Double.

#### **المتغيرات من النوع Currency:**

يمكن للمتغيرات من النوع Currency الاحتفاظ بقيم عشرية للفاصلة الثابتـة -Fixed Point شريطة ان تكون محصورة في داخل المجال [،922,337,203,685,477.5808- 922,337,203,685,477.5808] وحجمها 8 بايت ايضا. يوفر هذا النوع من المتغيـرات عناء التقريـب باسـتخدام دوال التقريـب آــ Fix، Round .... الـخ والتـي تسـتخدمها بكثرة مع المتغيرات من النوع Double و Single مما يبطئ العمليات الحسـابية، مـع ذلك الاستخدام المجرد للمتغيرات من النوع Currency ابطأ خمس او اربع مرات مـن

المتغيرات Double و Single فلا تستخدمها بكثرة فـي حالـة تطبيـق آلاف العمليـات الحسابية عليها.

#### **المتغيرات من النوع Decimal:**

الاعداد التي يمكنك اسنادها الى المتغيرات من النوع Decimal آبيرة جدا، ولا يوجد داعي لـذآرها هنـا مادامـت مكتبـة MSDN علـى قيـد الحيـاة. لـن تسـتطيع تصـريح المتغيرات من النوع Decimal مباشرة بالطريقة التقليدية Decimal As X Dim، وانما تستخدم النوع Variant -الذي يستهلك 16 بايت- ومن ثم تسند قيمة له:

Dim X As Variant  $X =$  CDec (Text1.Text)  $*$  CDec (Text2.Text)

ولا تنسـي ان المتغيرات من النوع Variant هي ابطأ انواع المتغيرات كما سـتقرأ في فقرة "المتغيرات من النوع Varaint "قريبا.

#### **المتغيرات من النوع Date:**

هذا النوع من المتغيرات يحمل قـيم تاريخيـة تبـدأ مـن التـاريخ 1 ينـاير 100 الـى 31 ديسمبر 9999 ويشمل نفس المتغيـر وقـت يبـدأ مـن السـاعة 00:00:00 ص حتـى الساعة 23:59:59 م وتستهلك مساحة 8 بايت، وفي حقيقـة الامـر المتغيـرات مـن النوع Date هي نفس المتغيـرات مـن النـوع Double، فـالجزء العشـري يمثـل وقـت معين والجزء الصحيح يمثـل تـاريخ معـين، فالقيمـة 37257.5 تمثـل السـاعة الثانيـة عشر ظهرا من يوم 1 يناير عام 2002. السبب الذي جعلني اذكر تفاصيل المتغيـرات من هذا النوع هو اعطائك افكـار مرنـة تمكنـك مـن اجـراء عمليـات آثيـرة علـى قـيم التاريخ وهذه قطرات من محيط الامثلة:

Dim dDateVar As Date

dDateVar = Now اطبع التاريخ فقط ' Print Int(dDateVar) اطبع الوقت فقط ' Print CDate(dDateVar - Int(dDateVar)) اضف اسبوع واحد ' Print dDateVar + 7 احذف 30 يوم '

Print dDateVar - 30 احذف 6 ساعات ' Print dDateVar - 0.75

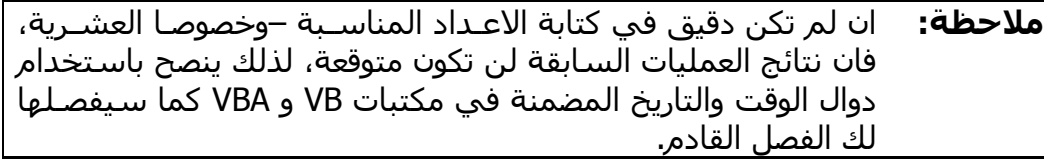

#### **المتغيرات من النوع String:**

لماذا لغة الـ BASIC سهلة؟ والجواب بسبب المتغيرات الحرفية مـن نـوع String !اذا كنت من مبرمجي C فانسـي كل شـئ متعلق بقضـية حجـز المســاحة فـي الـذاكرة سـواء كان ديناميكيا او سـتاتيكيا باسـتخدام المصفوفات، او التحقـق مـن طـول الـنص وغيرها من الامور التي تتطلب 3 او 6 سـطور لاسـناد قيمـة الـى متغيـر حرفـي، فــ Basic Visual هو المتكفل بهذه الامور تلقائيا بمجرد تصريح متغيـر مـن النـوع String او اسناد قيم حرفية له. منذ الاصدار 4VB– نسخة عيار 32بـت- اصـبحت المتغيـرات الحرفيـة Strings تعتمـد ترميـز UNICODE ولــيس ASCII. بصــفة عامـة، يوجــد نوعــان مـن انــواع المتغيــرات الحرفيــة يوفرهمــا Basic Visual لــك همــا المتغيــرات ثابتــة الطــول length-Fixed والمتغيرة الطول Length-Variable. المتغيرات ثابتة الطول هي متغيرات حرفية عدد حروفها محدد في اثناء تصـريحها ولا يمكن ان يتغير:

Dim FixedStr As String \* 12

"ترآي العسيري" = sFixedStr

فالعدد الاقصى مـن الحـروف التـي يمكـن للمتغيـر FixedStr ان يحملـه هـو 12 ممـا يؤدي الى استهلاك مساحة قدرها 24 بايـت –لا تنسـى ان UNICODE يسـتهلك 2 بايت للحرف الواحد. من عيوب المتغيـرات ثابتـة الطـول هـو عـدم توافقهـا مـع تقينـة COM ومعظم دوال مكتبات VB و VBA الداخلية واجراءات API لا تدعم هذا النوع من المتغيـرات، وحتـى لـو كـان عـدد حـروف القيمـة المسـندة اقـل مـن عـدد الحـروف المصرحة، فان المسافات " " ستحل محل الخانات الفارغة، ولا يمكن لهذا النوع من المتغيرات ان تكون مرئيـة علـى مسـتوى الوحـدة مـن النـوع Public، آمـا لا يمكنـه حمل عدد من الحروف اكبر من 64 كيلوبايت، الا ان الميزة التي تظهر بها عند اسناد

القيم الحرفية لهذا المتغيرات فنتائجها تكون دائمـا اسـرع مـن المتغيـرات مـن النـوع المتغيرة الطول، وذلك لان Basic Visual لا يقـوم بـاي عمليـات احتجـاز فـي الـذاآرة والتحقق من المساحة المتوفرة .... الخ.

**ملاحظة:** COM او برمجـة الكائنـات المكونـة Model Object Component مـن التقنيات المبنيـة علـى OLE والتـي تمكـن تطبيقـات Windows مـن الاتصال وتبادل البيانات فيمـا بينهـا، الفصـلان الثـاني عشـر والثالـث عشر "برمجة المكونات COM "يختصان بهذه التقنية.

بالنسبة للمتغيرات المتغيـرة الطـول Length-Variable فهـي باختصـار تغطـي علـى جميع عيوب النوع السابق، الا انها تحتجز مساحة تعادل ضـعف عـدد الحـروف + 10 بايتات اضافية تحوي معلومات عن المتغيـر الحرفـي آحجمـه وغيرهـا مـن التفاصـيل التي يخفيها Basic Visual عنك، والعدد الاقصـى مـن الحـروف التـي يمكـن حفظهـا في هذا النوع يصل إلى 2 جيجا بايت.

**المتغيرات من النوع Object:** 

معظم المتغيرات التي تمثل آائنات سواء صرحت بالنوع Object او بنـوع فئـات هـي متغيرات من النوع Object:

Dim X As Object Dim Y As Form Dim Z As Text

اود ان اؤجل شرح تفاصيل الكائنات –المتغيرات من النوع Object- حتى الوصول الى الفصل الخامس "البرمجة كائنية التوجه" وحتى ذلك الحين، لا تسند كائن الى كائن الا باستخدام العبارة Set:

 $Set X = New MyClass$  $Set Y = Form1$  $Set Z = Text1$  $Z = "$ اسناد قيمة خاصية وليس كائن" = Z "اسناد قيمة خاصية وليس آائن" = Text.Z

لا تشغل بالك كثيرا بالكود السابق، فالفصل الخامس قادم اليك.

ظهرت المتغيرات من النـوع Variant فـي الاصـدار 3VB وتعـدلت بنيتـه التحتيـة منـذ الاصدار 4VB حتى تتوافـق مـع تقنيـة COM، ويسـتطيع حمـل جميـع انـواع البيانـات السابق ذآرها مثل: String، Date، Long .... الخ. الحجم الذي يستهلكه المتغير Variant هو 16 بايت،البايت الاول يحـدد نـوع القيمـة الموجودة في المتغير، والبايتات من 2 الى 7 لا تستخدم الا في حالـة كـون القيمـة من النوع Decimal، اما البايتـات مـن 8 الـى 15 فهـي تمثـل القيمـة التـي يحملهـا المتغير. الميزة التي تتميز بها المتغيرات من نوع Variant ليس فقـط فـي امكانيـة اشـتمالها على انواع مختلفة من البيانات بل واجـراء العمليـات الحسـابية او المنطقيـة عليهـا، حيث يقوم Basic Visual باختبار نوع المتغيرات ومن ثـم اجـراء العمليـة الحسـابية او المنطقية المناسبة لها:

Dim X As Variant Dim Y As Variant Dim Z As Variant

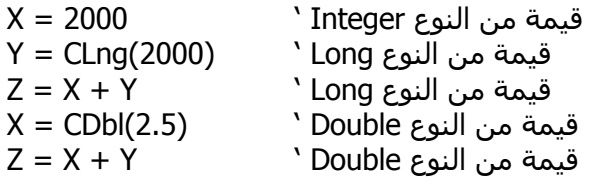

لا تحاول الاعتماد على الطرق السابقة بشـكل اسـتثنائي، فقـد تعطيـك نتـائج غيـر متوقعة، فمثلا استخدام معامل الجمع + مع متغيرين من النوع Variant يـؤدي الـى جمعهما اذا كانت قيم عددية، امـا الحرفيـة فتـتم عمليـة الـدمج بينهمـا كاسـتخدام معامل الـدمج &، واذا آـان احـد المتغيـرين حرفـي والاخـر عـددي فسـيقوم Visual Basic بمحاولة تحويل القيمة الحرفية الى عدديـة، وان لـم يسـتطع فرسـالة الخطـأ Mismatch Type سيكون لها نصيب في الظهور:

Dim X As Variant Dim Y As Variant Dim Z As Variant

 $X = 20$ 

 $Y = "20"$  $Z = X + Y$   $Z = 40$  $X = "20"$  $Z = X + Y$   $Z = "2020"$ Print Z  $X = 20$  $Y = "abcd"$  $Z = X + Y$  ' رسالة خطأ اذا فتنت في المتغيرات من النوع Variant واعجبت بها كثيرا، فتذكر انهـا ابطـأ انـواع المتغيــرات، فــلا تحــاول الاعتمــاد عليهــا الا عنــد الضــرورة القصــوى او عنــد الحاجــة لاستخدام المتغيرات من النوع Decimal. تستطيع معرفة نـوع القيمـة الموجـودة فـي المتغيـر مـن النـوع Variant باسـتخدام الدالة VarType:

Dim X As Variant  $X = 20$ Print VarType(X) ' Integer النوع وهو 2 تطبع  $X = "20"$ تطبع 20 وهو النوع String ' X Print

اذا لم تسند أي قيمة للمتغير Variant فان القيمة الابتدائية لـه هـي Empty والتـي تستطيع اختبارها بالدالة IsEmpty:

Dim X As Variant

Print IsEmpty(X) True  $X = "20"$ Print IsEmpty(X) 'False  $X =$  Empty Print IsEmpty(X) True

اما القيمـة Null فهـي لا تعنـي Empty، لان Null لا تعتبـر قيمـة خاليـة فهـي قيمـة معينة تستخدم في الغالب مع قواعد البيانات DataBases:

Dim X As Variant

 $X = Null$ Print IsNull(X) <sup>'</sup> True Print VarType(X) ' Null النوع وهو 1 تطبع

والمتغيرات من النوع Variant يمكن لها ان تحتوي آائنـات Objects، لكـن لا تنسـى اســتخدام الكلمــة المحجــوزة Set عنــد اســناد قيمــة آــائن الــى متغيــر، واذا اردت الاستعلام عن نوع المتغير، فلا تستخدم VarType فهي تعطي نوع قيمـة الخاصـية الافتراضية للكائن، اما الدالة IsObject فهي تفي بالغرض المطلوب:

Dim X As Variant

 $Set X = Text1$ Print IsObject(X) True  $X.Text = "النص"  $Text1.Text$$ 

اخيرا، المتغيرات من النوع Variant يمكن لها ان تحوي مصفوفات كمـا سـيأتي فـي فقرة "التركيبات والمصفوفات"، وبالنسبة للتركيبات من النوع UDT فيمكن احتضـانها فـي المتغيـرات Variant شـريطة ان يكـون الترآيـب مـن النـوع Public مصـرح علـى مستوى الوحدة البرمجية Module، أو علـى مسـتوى وحـدة الفئـات العامـة Public .Classes

#### **الثوابت**

ابسط انواع الثوابـت هـي الثوابـت العدديـة والتـي يمكنـك كتابتهـا مباشـرة بالنظـام العشــري Decimal او باضــافة البادئــة H &للنظــام الستعشــري Hexadecimal او البادئة 80 للنظام الثماني:

جميع الاعداد التالية تساوي 15 ' Print 15 Print &HF Print &O17

من الضروري ان انبه هنا بان جميـع الاعـداد المسـتخدمة فـي النظـام الستعشـري Hexadecimal آـ ،0 ،1 2 ،.... E، F والنظام الثماني Octal والتي تكتبها في اآوادك تعتبر في نظر Basic Visual اعداد من النوع Integer مالم تضيف الرمز & بعـد نهايـة العدد فسيكون من النوع Long، قد تكون جملتي السابقة ليست ذات اهمية آبيـرة عند معظم المبرمجين المبتدئين، لذلك علي ان اشد انتباههم بهذا المثال:

```
ستعشري '
\mu & HF000 = 61440
هنا تطبع 4096<sup>- י</sup>                Print &HF000
هنا تطبع 61440 '&000HF &Print
ثماني'
'&O170000 = 61440 
هنا تطبع 4096 - ' 170000O &Print
هنا تطبع 61440 ' &170000O &Print
بعـد الثوابـت العدديـة تـأتي الثوابـت الحرفيـة Strings، والتـي يشـترط آتابتهـا بـين
علامتي التنصيص المزدوجة " و "، ولاستخدام علامة التنصيص " فـي نفـس الثابـت
                                                           الحرفي، كررها مرتين:
مخرجات الكود التالي هي : '
ثابت حرفي '
' 123"456 
^{\prime\prime} "ثابت حرفي" Print
Print "123""456" 
Print """"
فكرة الثوابت المسماة شبيهه بفكرة المتغيرات، ويكمن الفـرق بينهمـا فـي أن قـيم
الثوابـت لايمكنـك تعـديلها وقـت التنفيـذ لانهـا قـيم ليسـت موجـودة بالـذاكرة كقـيم
المتغيرات، وانما يتم استبدال هذه الاسماء بقيمتها الفعلية في الكـود اثنـاء عمليـة
   الترجمة Compiling، فالثوابت تحفظ مباشرة في الملف التنفيذي EXE للبرنامج. 
                              تستطيع تعريف ثابت جديد باستخدام العبارة Const:
```
Const  $PI = 3.14$ 

Print PI

آما يفضل تعريف نوع الثابت لزيادة سرعة التعامل معه:

Const PI As Double = 3.14 Const PROGRAMMER\_NAME As String = "العسيري ترآي " Const SPECIAL\_VALUE As Long = &H32FE&

ارجو ان تلتزم بالقيمة المناسبة عند تحديـد نـوع الثابـت، فـلا تسـند قيمـة عشـرية لثابت صحيح -آالنوع Integer مـثلا، لان قيمـة الثابـت سـتتغير ان لـم تظهـر رسـالة :Type Mismatch الخطأ

Const PI As Integer =  $3.14$   $\degree$  3 ستكون 3 Const PI As Integer = "abc" ' خطأ رسالة ستظهر

اخيرا، قابلية الرؤية الافتراضية للثوابت تكون Private على مستوى الاجراء المحلي، او على مستوى نافذة النموذج او الفئة اذا صرح عنها في منطقة الاعلانـات العامـة، او على مسـتوى المشـروع اذا صـرح عنهـا فـي ملفـات البرمجـة BAS. مـع تضـمين الكلمة المحجوزة Public:

Public Const PI As Double = 3.14

# **الترآيبات والمصفوفات**

بالاضـافة الــى انـواع المتغيــرات السـابقة، تســتطيع تخصـيص انــواع جديـدة تعــرف بالتركيبات، كما يمكنك ربط سـلسـلة من المتغيرات في مصفوفات احادية او متعـددة الابعاد.

## **ترآيبات Enum**

يمكنك تعريف نوع جديد من المتغيرات بحيث يحتوي على قيمـة مـن مجموعـة قـيم تعــرف بالـــ Enumeration. تســتطيع اســتخدام الكلمــة المحجــوزة Enum لتعريــف التركيب شريطة ان يكون في منطقة الاعلانات العامة، هذا مثال يعرف تركيب لأيـام الاسبوع:

Private Enum enmDay **Saturday**  SunDay **MonDay** 

**TuesDay**  Wednessday **Thursday**  Friday End Enum والان يمكنك استخدام التركيب السابق لتعريف انواع جديدة من المتغيرات: Dim X As enmDay Dim Y As enmDay  $X =$  Saturday  $Y = X$ او حتى استخدامها لاستقبال المتغيرات في اعلى الاجراءات: Private Sub MySub(TheDay As enmDay) If TheDay  $=$  Friday Then "اجازة" MsgBox Exit Sub End If End Sub حقيقة المتغيـرات مـن النـوع تركيبـات Enum مـاهـي الا متغيـرات عدديـة مـن النـوع Long فتستطيع التعامل معها آما لو آانت متغيرات عددية: Dim X As enmDay  $X =$  Saturday Print X  $X = X + 1$ Print X

كما تلاحظ، يبدأ ترقيم عناصر التركيب من العدد 0، ولتخصيص قيم من عندك، ارجـع الى تعريف التركيب وضع القيم من عندك: Private Enum enmDay Saturday  $= 20$  $SunDay = 30$ **MonDay TuesDay**  Wednessday **Thursday**  Friday End Enum

مع العلم ان مقدار الزيادة لباقي العناصر تكون .1

# **ترآيبات من النوع UDT**

يعرف هذا النوع من التركيبات بالانواع المعرفة من قبـل المسـتخدم ِ User Defined Types حيث تمكنك هذه الترآيبات من الاحتـواء علـى انـواع مختلفـة مـن البيانـات، استخدم الكلمة المحجوزة Type لتعريف تركيب جديد:

Private Type typPerson sName As String bSingle As Boolean iAge As Integer End Type

ويمكنك استخدامه مباشرة كما في هذا الكود:

Dim Turki As typPerson Dim Ali As typPerson

 $Turki.s$ Name = "تركي العسيري" Turki.iAge = 99 Turki.bSingle = True

 "علي العلي" = sName.Ali Ali.iAge  $= 35$ Ali.bSingle = False

با . يمكنك نسخ كآفة قيم التركيب الى تركيب آخر من نفس النوع:

Ali = Turki Print Ali.sName

ولمعرفة حجم التركيب، فالدالة LenB تفي بالغرض:

Print LenB (Turki)

لا تنسى انه يمكن للتركيبات ان تحتوي على تركيبات اخرى:

Private Type typAdress sCountrey As String sCity As String End Type

Private Type typPerson sName As String bSingle As Boolean iAge As Integer Address As typAdress End Type

الوصول التي عناصر التركيب المحضن يتم من خلال التركيب الحاضن لها:

Dim Turki As typPerson

 $Turki.s$ Name = "تركي العسيري" Turki.iAge = 99 Turki.bSingle = True Turki.Address.sCity = "الظهران " "المملكة العربية السعودية" = Turki.Address.sCountrey

بالنسبة لقابلية الرؤية فلن تستطيع تعريف التركيبـات باسـتخدام الكلمـة المحجـوزة Public الا فـي الفئـات Classes، واذا آنـت عنيـدا واصـررت علـى اسـتخدام الكلمـة المحجوزة Public فـي ملفـات البرمجـة BAS، فسيسـمح لـك Basic Visual بتصـريح متغيرات جديدة من التركيب العام، ولكنك ستصـاب بخيبـة امـل كبيـرة ان علمـت ان الاجراءت المصرحة على مستوى الوحدة Public لا يمكنك استخدام هذه الترآيبـات آقيم مستقبلة Parameters لها:

Public Sub MySub(P As typPerson) ' ممكن غير Private Sub MySub(P As typPerson) ' ممكن Freind Sub MySub(P As typPerson) ' ممكن

**ملاحظة:** بالنسبة للفئات Classes، تستطيع تعريف الترآيبـات علـى مسـتوى Public شـريطة ان تكـون قيمـة الخاصـية Instancing لا تسـاوي 1- .Private

### **المصفوفات**

يمكنك Basic Visual من انشاء والتعامل مع المصفوفات Arrays سواء آانـت احاديـة البعد او متعددة الابعاد –قد تصل الى 60 بعدا:

Dim OneDim (99) As Intger ' عنصر 100 Dim TwoDim (4, 9) As Integer ' الابعاد ثنائية Dim ThreeDim (2, 2, 2) As Integer ' الابعاد ثلاثية

Dim OneDArray(0 To 10) As String Dim TwoDArray(0 To 10, 0 To 10) As Long Dim OneDArray(15 To 22) As String

تستطيع البدء في عملية اسناد القيم بمجرد تصريح المصفوفة مع العلم ان فهـرس المصفوفة Index Array يبـدأ مـن صـفر مـالم تسـتخدم الكلمـة المحجـوزة Option 1 Base في منطقة الاعلانات العامة للوحدة البرمجية فانه سيبدأ بواحد:

 $OneDim (0) = 100$ OneDim (1) = 200 TwoDim  $(0, 0) = (100, \text{OneDim } (0) + \text{OneDim } (1))$ 

**ملاحظة:** رغم ان بدء ترقيم فهرس المصفوفة يمكن ان يبدأ بواحد، الا اننـي لا احبـذ لمبرمجـي Basic Visual فعـل ذلـك، فعنـد نقـل الاآـواد بـين المشاريع المختلفة او الوحدات البرمجية المختلفة قد لا يـتم تفعيـل الكلمة المحجـوزة 1 Base Option ممـا يترتـب عنـه ظهـور عشـرات الاخطاء البرمجية.

ولمعرفة رقم العنصر الاول استخدم الدالة LBound بينما الدالة UBound تعـود بـرقم العنصر الاخير:

Dim lCounter As Long

For lCounter = LBound (OneDim) To UBound (OneDim) Print OneDim (lCounter)

Next

اما مع المصفوفات المتعددة الابعاد، عليك ارسال رقم البعد مـع الـدالتين UBound و :LBound

Print UBound (TwoDim) ' 4 تطبع Print UBound (TwoDim, 1) ' 4 تطبع Print UBound (TwoDim, 2) ' 9 تطبع

المصفوفات السابقة OneDim، TwoDim و ThreeDim هي مصفوفات ستاتيكية أي ثابتــة الحجــم لا تتغيــر فــي وقــت التنفيــذ، لــذلك فالمرونــة الحقيقــة ســتكون مــع المصــفوفات الديناميكيــة Arrays Dynamic التــي تتــيح لــك الــتحكم فــي حجــم المصفوفات كلما دعت الحاجة، وتصريحها يكون بدون ذكر حجمها:

Dim DynamicArray () As String

قبل ان تبدأ في عملية اسناد القيم، عليك استخدام الكلمة المحجـوزة ReDim اولا مع ذكر الحجم:

ReDim DynamicArray (2)

"نوره" = (0) DynamicArray

 "العنود" = (1) DynamicArray "الهنوف" = (2) DynamicArray لو اردت زيادة او تقليص حجم المصفوفة، استخدم ReDim مرة اخرى وعليك معرفـة ان جميع محتويات المصفوفة سوف تلغى: ReDim DynamicArray (4) "جنان" = (3) DynamicArray DynamicArray (4) = "زغلول" تطبع "زغلول !" ' (4) DynamicArray Print لا تطبع شيئ ' (2) DynamicArray Print واذا رغبـت بتغييـر حجـم المصـفوفة دون المخـاطرة بفقـد البيانـات الموجـودة فيهـا، فالكلمة المحجوزة Preserve جاهزة للاستخدام: ReDim Preserve DynamicArray (4) "جنان" = (3) DynamicArray DynamicArray  $(4) =$ ";غلول" تطبع "زغلول !" ' (4) DynamicArray Print تطبع "الهنوف " ' (2) DynamicArray Print الحديث عن Preserve يقـودني لاخبـارك انـك لـن تسـتطيع تغييـر ابعـاد المصـفوفة، فالمصفوفات الديناميكية التالية: Dim OneDim () As Integer Dim TwoDim () As Integer ReDim OneDim (4) ReDim TwoDim (2, 2)

لن تستطيع تغيير ابعادها باستخدام Preserve:

مستحيل ' ReDim Preserve OneDim (3, 3) ReDim Preserve TwoDim (1) ولكن هذا ممكن ' ReDim OneDim (3, 3) ReDim TwoDim (1) من المزايـا التـي اضـيفت الـى الاصـدار 6VB للمصـفوفات الديناميكيـة هـي امكانيـة نسخ قيم مصفوفة كاملة الى اخرى فـي سـطر واحـد شـريطة ان تكونـا مـن نفـس النوع، فبامكانك كتابة شيئا مثل: Dim MyArray (20) As Integer Dim YourArray () As Integer MyArray  $(0) = 10$ MyArray  $(1) = 20$ … YourArray  $() = MyArray()$ Print YourArray  $(0)$   $' = 10$ نقطة اخيرة حول المصفوفات الديناميكة وهـي امكانيـة تـدميرها باسـتخدام العبـارة :Erase

Erase OneDim

**النوع Variant مرة اخرى:**  المتغيرات من النوع Variant يمكـن لهـا ان تمثـل مصـفوفات امـا عـن طريـق اسـناد مصفوفة لها:

Dim Cities(2) As String Dim vCities As Variant

 $Cities(0) = "I_{\text{tot}}$ الرياض"  $Cities(1) = "s$ جدة"  $Cities(2) = "L$ ابها" vCities = Cities Print vCities(1)' جدة
او باستخدام الدالة Array:

Dim vCities As Variant

vCities = Array("ابها", " جدة", " الرياض") Print vCities(0)' الرياض

من الاشياء التي تعجبني فـي المتغيـرات مـن النـوع Variant هـو انشـاء مصـفوفات مختلفة الابعاد Arrays Dimension-Variable، وهي مصـفوفات ابعادهـا تختلـف مـن عنصر لاخر، فقد يكون العنصر الاول احادي البعد والثاني ثنائي البعد والثالـث ثلاثـي البعد وتطبيقها سهل جدا، الطبخـة آلهـا احتـواء مصـفوفة مـن النـوع Variant علـى عدة مصفوفات:

Dim VarDim(2) As Variant

 "احادي البعد" = (0)VarDim VarDim(1) = Array("1اثنائي البعد (" 2 " 2 ) ثلاثي البعد (" 3 ثلاثي البعد " ," 2" ,"ثلاثي البعد1")Array) = 2(VarDim

Print VarDim(0) Print VarDim(1)(0), VarDim(1)(1) Print VarDim(2)(0), VarDim(2)(1), VarDim(2)(2)

#### **المجموعات**

تلعب المصفوفات دورا حيويا في برامجك الجدية خاصة بالامور التي تتعلق بالحلقات التكرارية وغيرها. الا ان المجموعات Collections تعتبـر اآثـر مرونـة مـن المصـفوفات من حيث اضافة وازالة العناصر منها. الهدف من هذه الفقرة هو تعريفك بالمجموعات وطرق استخداماتها.

#### **مزايا المجموعات:**

المجموعــات Collections عبــارة عــن آائنــات مشــتقة مــن مكتبــة VBA، وظيفتهــا الرئيسية مثل وظيفة المصفوفات تماما الى انها تختلف عنها في النقاط التالية:

- المجموعـات لا تحتـاج الـى تحديـد حجمهـا عنـد عمليـة تصـريحها. فعنـد تصـريحك لمجموعة جديدةـ تستطيع اضافة العناصر لها وقت التنفيذ ديناميكيا أي بدون تحديـد أي حجم لها ستاتيكيا.

- تستطيع اضافة العناصر الى المجموعات في أي مكان تريـده فـي المجموعـة. أي لست مضطرا لوضعها في نهاية القائمة مثل المصفوفات، فالمجموعات تعطيك حرية كبيرة في اضافة وحذف العناصر سـواء كانت في بداية المجموعة او نهايتهـا او حتـى في وسطها.

- المجموعة الواحدة يمكن ان تحتوي عناصرها علـى انـواع بيانـات مختلفـة، أي قـد يكون العنصر الاول فيها String والثاني Integer بعكـس المصـفوفات التـي لابـد مـن توحيد نوع عناصرها.

- تـوفر المجموعـات طـرق اخـرى لتحديـد عناصـرها عـن طريـق مفـاتيح Key بـدون استخدام اسلوب الترقيم الذي تتبعه المصفوفات.

بعد هذه المزايا قد تحرم استخدام المصفوفات وتنتقل الـى المجموعـات الـى الابـد! لكن من المهم جدا ان تضع في ذهنك ان المجموعات ابطأ من المصفوفات باآثر من 100 مرة! لذلك، لا تستخدمها ان كانـت السـرعة تعنـي لـك الشــئ الكثيـر. المزيـد ايضا، المجموعات تستهلك مساحة اكبر بكثير من المساحة المطلوبة فـي الـذاكرة، ويعيب المجموعات ان عناصرها المضافة قابلة للقـراءة لكـن ليسـت قابلـة للتعـديل! فلتعديل قيمة عنصر من عناصر المجموعة، عليك القيام باسـلوب غير مباشر كحـذف العنصر المراد تعديله واضافته من جديد بعد التعديل.

**برمجة المجموعات:**

الخطوة الاولى التي تحتاجها هي انشاء كائن المجموعـة والـذي تحصـل عليـه مـن النوع -الفئة- Collection:

Dim MyCol As New Collection

ولاضافة عناصر الى المجموعة، استخدم الطريقة Add مع ارسال قيمة العنصـر لهـا. آذلك، تستطيع ارسال مفتاح Key اذا اردت حتى تستخدم آطريقـة اخـرى للوصـول الى العنصر بدون الاعتماد على رقمه: MyCol.Add "amazon.com", "shopping" MyCol.Add "hotmail.com", "mail" MyCol.Add "yahoo.com", "Search"

تستطيع الوصول الى عناصر المجموعة عن طريق الطريقـة Item -او حتـى تجـاهلا- وارسال رقم العنصر او مفتاحه:

Print MyCol.Item(1) ' amazon.com Print MyCol.Item("mail") ' hotmail.com Print MyCol("Search") ' yahoo.com

ولحذف العنصر استخدم الطريقة Remove:

MyCol.Remove 1 MyCol.Remove "mail"

واسرع طريقة تمكنك من حذف جميع العناصر، قم بانهاء كائن المجموعة:

Set  $MyCol = Notning$ 

لكن تذكر! عليك باعادة انشاء الكائن حتى تتمكن من اضافة عناصر جديدة:

خطأ في هذا السطر ' MyCol.Add "amazon.com", "shopping"

لابد من انشاء الكائن من جديد ' Set MyCol = New Collection MyCol.Add "amazon.com", " shopping"

اخيرا، لمعرفة عدد العناصر في المجموعة استخدم الطريقة Count:

Print MyCol.Count

يمكنـك حبيـب القلـب Basic Visual مـن تعريـف اجـراءات s'Sub ودوال Functions، **الاجراءات والدوال** حيث يمكن للدوال من العودة بقيمة بعد نهاية تنفيذ الدالة، نـوع القيمـة التـي تعـود بها الدالة هو النوع الذي تكتبته في نهاية تعريف الدالة:

```
دالة تعود بقيمة حرفية '
Function GetUserName () As String 
        "ترآي العسيري" = GetUserName 
End Sub
```

```
دالة تعود بتركيب UDT '
Function GetPersonData () As typPerson 
       "تركي العسيري" = GetPersonData.sName
        GetPersonData.iAge = 99 
End Function
```

```
الكود الموجود داخل الدالة، يتعامل ًمع اسم الدالة كمتغير من نفس نوع الدالة:
```

```
Function OddNumbers() As String 
   Dim iCounter As Integer
```

```
OddNumbers = ""
  For iCounter = 0 To 9
      If iCounter Mod 2 <> 0 Then 
         OddNumbers = OddNumbers & iCounter 
      End If 
   Next 
End Function
```

```
تنتهي عمليـة تنفيـذ الاجـراء او الدالـة بمجـرد الوصـول الـى نهايتـه، تسـتطيع انهـاء
تنفيذهما قبل ذلـك باسـتخدام العبـارة Sub Exit للاجـراءات والعبـارة Function Exit
للدوال، هذا مثال للخوارزميات التراجعية Recursion يستخدم Function Exit لانهـاء
                                                              عملية تنفيذ الدالة:
```

```
Function Factorial(iNum As Integer) As Long 
  If iNum = 1 Then
     Factorial = 1 Exit Function 
   Else 
     Factorial = iNum * Factorial(iNum - 1)
   End If 
End Function 
بالنســبة لقابليــة الرؤيـــة للاجــراءات والـــدوال فالافتراضــية Public، أي تســـتطيع
                                         استدعائها من أي مكان في المشروع: 
في ملف برمجة BAS' 
Sub MySub1 () 
 … 
End Sub 
في نافذة نموذج 1Form' 
يمكنك تجاهل الكلمة المحجوزة Public () ' 2MySub Sub Public
 … 
End Sub 
في نافذة النموذج 2Form' 
Private Sub Form_Load() 
       MySub1
      Form1.MySub2 
End Sub 
اما الكلمة المحجوزة Private السابقة لاسم الاجراء او الدالـة، فهـي تمنـع المبـرمج
                                  من استدعاء الاجراء من خارج الوحدة البرمجية: 
في نافذة نموذج 1Form' 
Private Sub MySub () 
 … 
End Sub
```
في نافذة النموذج 2Form' Private Sub Form\_Load() لن تستطيع استدعاء الاجراء لانه خاص بالنموذج Form1.MySub فقط ' Mushim in Form التجراء لانه خاص End Sub

اما تـأثير الكلمـة المحجـوزة Friend فهـو نفـس تـأثير الكلمـة المحجـوزة Public فـي المشاريع القياسية EXE Standard، ويكمن الفرق بينهما فـي حـالات بنـاء مشـاريع من النوع ActiveX حيث ان الاجراءات من النوع Public يمكن ان يستدعيها المبـرمج من خارج المشروع عن طريق الاتصال COM، امـا الاجـراءات مـن النـوع Friend فلـن يتمكن أي شخص من استدعائها ما دامت اكواده خارج اكواد مشروعك.

# **الارسال بالمرجع او القيمة**

الاجـــراءات s'Sub او Functions قابلـــة لاســـتقبال متغيـــرات Parameters. تحديـــد المتغيرات التي يحتاجها الاجراء يعتمد بشكل كبير على الهدف والوظيفة التي يقوم بهــا الاجــراء. بصــفة عامــة، الاجــراءات ســواء آانــت s'Sub او Functions يمكــن ان تستقبل انواع مختلفة من المتغيرات سواء آانت انواع قياسية آـ Integer او String .... الخ، او حتى انواع معرفة من قبل المستخدم آترآيبـات UDT او فئـات Classes. بالاضافة الى قابلية الاجراءات لاستقبال المصفوفات Arrays. عملية ارسـال المتغيـر الى الاجراء تتطلب وضع القيم بين قوسـين فـي حالـة كـون الاجـراء سـيعود بقيمـة لمستدعي ذلك الاجراء، اما غير ذلك فلا يشترط وضع الاقواس. افتراضيا، تستقبل الاجراءات المتغيرات المرسلة لها بالمرجع. وان رغبت في جعلهـا تستقبل المتغيرات بالقيمة فلابد من آتابة الكلمة ByVal عند تصـريح المتغيـر الـذي يستقبله الاجراء. اما الفرق بين عملية ارسال المتغير بالمرجع وارساله بالقيمة فهو بسيط جدا. فعملية ارسال المتغير بالمرجع Reference تقـوم علـى اسـاس ارسـال مؤشر للمتغير أي عنوان المتغير بالذاكرة والذي عـن طريقـه تسـتطيع تعـديل قيمـة المتغير من الاجراء:

Sub Start() هنا نقطة البداية ' Dim X As Integer

 $' X = 0$  Print X MySub X  $'$   $X = 5$ 

```
 Print X 
End Sub 
Sub MySub (X As Integer) 
  X = 5End Sub 
فكما تلاحظ في الكود السابق، الاجراء MySub توقع استقبال مرجع لمتغير من نـوع
Integer مما يعطيه القدرة على تغيير القيمة المرسلة له. الكثير من الحلول يوفرهـا
لك اسلوب الاستدعاء بالمرجع لعل اسهلها اجراء يقوم بتبديل قيمتين مرسلتين له:
Sub Swap (X As Variant, Y As Variant) 
اجراء يستبدل قيم انواع مختلفة '
من المتغيرات المرسلة '
   Dim vTemp As Variant 
  vTemp = X : X = Y : Y = vTempEnd Sub 
اما الارسـال بالقيمـة فهـو ابطـأ مـن الارسـال بـالمرجع خاصـة مـع الحـروف Strings
والسبب في ذلك ان Basic Visual سيضطر لنسخ قيمة المتغيـر الـى مكـان مؤقـت
في الذاكرة، كذلك لـن تسـتطيع تعـديل قيمـة المتغيـر المرسـل لـك. لجعـل الاجـراء
                      يستقبل متغيرات بالقيمة استخدم الكلمة المحجوزة ByVal:
Sub Start() 
هنا نقطة البداية '
   Dim X As Integer, Y As Integer 
' X = 0, Y = 0 Print X, Y 
   MySub X, Y 
' X = 3, Y = 0 Print X, Y 
End Sub 
Sub MySub (X As Integer, ByVal Y As Integer) 
  X = 5
```
 $Y = 10$ End Sub

# **ارسال انواع اخرى**

جميــع الانــواع القياســية للمتغيــرات String، Integer، Double .... الــخ يمكــن ان ترسلها وتستقبلها الاجراءات، اما الانواع الاخرى كالادوات Controls، كائنات مكتبـات VB و VBA آــ App، Printer، Screen .... الـخ والترآيبـات UDT فتحتـاج لشـئ مـن التفصيل:

#### **ارسال متغيرات الكائنات:**

بالنسبة للمشاريع القياسية EXE Standard فيمكنك ارسال متغيرات تابعة لكائنـات اللغة الى الاجراءات دون أي مشاآل، امـا بالنسـبة للمشـاريع الاخـرى آــ ActiveX EXE، OCX ActiveX .... الخ فلا يمكنك عمـل ذلـك الا للاجـراءت التابعـة لمشـروعك وهي الاجراءات التي تصرح بالكلمة المحجوزة Private او Friend، والسبب في ذلك يبدو بديهيا اذا علمت ان الاجراءات من النوع Public يمكـن ان تسـتدعى مـن بـرامج اخرى عن طريق COM آما ستعرف في الفصل الثاني عشر "برمجة المكونات COM ."1

#### **ارسال المتغيرات الترآيبات UDT:**

المتغيرات من نوع الترآيبات UDT والتي تنشئها عن طريق الكلمة المحجـوزة Type تستطيع ارسالها لكن في حالات خاصة وشروط معينة اختصرها في هذه النقاط:

- اذا كان مجال التركيب من نوع Private ومعـرف فـي داخـل وحـدة برمجيـة كنافـذة نموذج، فئة، ملف برمجة الخ.. فان الاجراءت التي داخل تلك الوحدة البرمجية يمكـن لها ان تستقبل المتغيرات من نوع ذلك التركيب.

- اذا آــان الترآيــب مجالــه عــام Public معــرف فــي ملــف برمجــة BAS فــان جميــع الاجراءات التي في نفس المشروع قابلة لاستقبال ذلك التركيب شريطة ان لا تكون هذه الاجراءات من النوع Public.

- في حالة آون الترآيب معرف في فئة Class في مشروع من النـوع ActiveX، فـان الاجراءات الموجودة في برنامجك تسـتطيع ان تسـتقبل ذلـك الترآيـب المعـرف فـي داخل مكون COM اذا آانت الخاصية Instancing لا تساوي Private.1-

# **تخصيص المتغيرات المرسلة**

تستطيع تخصيص المتغيرات المرسلة اما بجعلها اختيارية Optional او غير محـدودة .Unlimited Parameters العدد

#### **المتغيرات الاختيارية:**

اذا آان عدد المتغيرات المرسلة للاجراء غيـر عـدد المتغيـرات المصـرحة فيـه والتـي يتوقعها، فان رسالة الخطأ لها نصيب. لذلك، فـي حـالات كثيـرة جـدا تريـد ان تجعـل اجـراءك مـرن بمـا فيـه الكفايـة وذلـك عـن طريـق تعريـف متغيـرات اختياريـة تعطـي المستخدم حريـة مـا اذا كـان يريـد ان يرسـلـها او لا. تـتم هـذه العمليـة عـن طريـق الكلمة المحجوزة Optional. واذا اردت معرفة ما اذا آان المستخدم قد ارسـل قيمـة الى الاجراء تحقق عـن طريـق الدالـة IsMissing، لكـن احـذر! دالـة IsMissing تعـود بقيم صحيحة في حالة آون المتغير المرسل لها من نوع Variant فقط:

Sub Start() هنا نقطة البداية '

' MyFunction  $= -1$ Print MyFunction()

```
 ' MyFunction = 4 
   Print MyFunction (2) 
End Sub
```

```
Function MyFunction (Optional X As Variant) As Integer 
 لم يتم ارسال قيمة للمتغير ` If IsMissing(X) Then
   MyFunction = -1تم ارسال قيمة ' Else 
   MyFunction = X \wedge 2 End If 
End Function
```
المشكلة هنا ان المتغيرات لابد ان تكون من نوع Variant حتى نتمكن التحقـق مـن ارسالها عن طريق الدالة IsMissing وهو ابطأ الانواع استخدام. لذلك، يبدو ان الحـل الافضل هو عن طريق وضع قيمة افتراضية تستخدم في حالـة لـم يـتم ارسـال قـيم للمتغيرات:

```
Sub Start() 
هنا نقطة البداية '
 ' MyFunction = -1
   Print MyFunction() 
' MyFunction = 4 Print MyFunction (2) 
End Sub 
Function MyFunction (Optional X As Integer = -1) As Integer
  If X = -1 Then \qquad \qquadلم يتم ارسال قيمة للمتغير \ \qquad MyFunction = -1
تم ارسال قيمة للمتغير ' Else 
MyFunction = X \wedge 2 End If 
End Function
```
**ملاحظة:** المتغيرات الاختيارية Optional لابد من ان تكون فـي نهايـة سلسـة المتغيرات المرسلة الى الاجراء -أي من جهة اليمين.

**متغيرات غير محددة العدد:** في هذه الحالة، فانك لا تحدد عددا معينا من المتغيرات التـي سيسـتقبلها الاجـراء لان القــيم ســتكون فــي مصــفوفة تعرفهــا بنفســك عــن طريــق اســتخدام الكلمــة المحجوزة ParamArray، شريطة ان يكون المتغير من نوع Variant. هذا مثـال لدالـة توجد مجموع القيم المرسلة لها:

Function Sum (ParamArray args() As Variant) As Long Dim iCounter As Integer

For iCounter  $= 0$  To Ubound(args)  $Sum = Sum + args(iCounter)$  Next iCounter End Function

ولاستدعاء الدالة كل هذه الامثلة صحيحة:

 $'Sum = 10$ Print Sum (5, 5) 'Sum = 100 Print Sum (20, 20, 20, 20, 20) 'Sum = 1000 Print Sum (250, 250, 250, 250)

# **التحكم في سير البرنامج**

90% من الاجراءات لن تكون ذات قيمة معنوية كبيرة مالم تسـتخدم عبـارات التفـرع آـ If و Select او الحلقات التكرارية آـ Next … For او Loop … Do لتتحكم في سـير البرنامج، الفقرات التالية تشرح عبارات التفرع Statements Branch وعبارات التكـرار .Looping Statements

# **التفرع باستخدام IF**

```
جملة If الجميلة لا يستغني عنها اي مبرمج، ليس في Basic Visual وحسب وانما
في جميع لغات البرمجة. ومما لا شك فيه تعتبر If من اآثر العبارات اسـتخداما فـي
                البرنامج، وهي تنجز اما في سطر واحد او –المفضل- عدة سطور: 
في سطر واحد '
```

```
If X > 0 Then Y = 0If X > 0 Then Y = 0 Else Y = XIf X > 0 Then X = 0 : Y = 0 Flse Y = X
```

```
في عدة سطور '
If X > 0 Then
       Y = 0End If 
If M > 0 Then
       T = 1Else 
       T = -1End If
```
If  $M > 0$  Then

 $T = 1$ ElseIf  $M < 0$  Then  $T = -1$ Else  $T = 0$ End If **اختصار الجمل الشرطية:**  اذا تحقق الشرط او اصبحت نتيحة التعبير الشرطي الـذي يلـي جملـة If هـو True، فان اآواد التي تلي عبارة Then … If سيتم تنفيذها: If Value  $=$  True Then End If If  $x \leq 0$  Then

End If

تستطيع اختصار الجمـل الشـرطية، فلـو لاحظـت فـي جملـة If الاولـى اننـا اختبرنـا القيمة المنطقية Value اذا ما آانت صـح او خطـأ. المبرمجـون المتمرسـون يفضـلون كتابتها بهذا الشكل:

If Value Then

End If

الكود السابق صحيح والسبب في ذلك، ان Basic Visual يعتبر اي قيمة غيـر الصـفر هي True اما الصفر فهي False في حالة اختبار الشروط مـع جملـة If. قـد تختصـر جملة الشرط الثانية ايضا كما في هذا الكود:

If x Then

End If

صحيح ان النتيجة مماثلة، لكن حاول تجنب الاختصار فـي حالـة اسـتخدام قـيم غيـر منطقية حتى لا تظهر لك نتائج غير متوقعة. لان القـيم المناسـبة للاختصـارات هـي القيم المنطقية فقط وفيما عدى ذلك قد يسبب لك الكثير من الشوائب. راقب الكود التالي:

```
x = 3y = 4If x <> 0 And y <> 0 Then ' الصحيحة الطريقة
If x And y Then ' الاختصار هذا في مشكلة
```
لقد اسـتخدمت اسـلوب الاختصـار ويبـدو ان جملتـى الشـرط متمـاثلتين، لكـن هـل تصدق ان الشرطين السابقين مختلفان تماما! اذا اردت معرفة السـبب قـم بـالرجوع الى قيمة المتغيرين x و y بنظام الاعـداد الثنـائي 0011 و 0100 وسـتعرف السـبب، والذي نستنتج منـه باختصـار علـى ان معـاملات الـربط آــ And و Or تقـوم بمقارنـة القيم الثنائية للعدد بغض النظر عن نوعه.

> **التفرع باستخدام Select**  بامكانك تطبيق مبدأ التفرع باستخدام عبارة Select:

```
Select Case iDay 
        Case 1
                "السبت" = sDay 
       Case 2 
                "الاحد" = sDay 
        … 
       Case 7 
                "الجمعة" = sDay
       Case Else 
                "غير معرف" = sDay
End Select
```
تكمن قـوة عبـارة Case فـي امكانيـة تطبيـق المعـاملات المنطقيـة او تحديـد مجـال للقيم:

```
Select Case iAge 
       Case Is \leq = 0
               "لم يولد" = sDesc 
        Case 1 To 11
               "طفل" = sDesc 
        Case 15 To 20 
               "مراهق" = sDesc 
        Case 21 To 50 
               "رجل" = sDesc 
       Case Is >= 51 "شايب" = sDesc 
End Select 
                                          المزيد ايضا، يمكنك تحديد مجموعة قيم: 
Select Case sLetter 
        Case "A" To "B", "a" To "b" 
               "حرف ابجدي" = sLetter
        Case "0" To "9" 
               "عدد" = sLetter 
Case ".", ".", ".", ".", "?"
 "رمز" = sLetter 
        Case 
               "غير معروف" = sLetter 
End Select
```

```
ليس هذا فقط، بل يمكنك تحديد مجموعة جمل شرطية:
```
Select Case True Case  $x > 0$ ,  $Y < 0$ تعادل '  $'$  If  $(X > 0)$  Or  $(Y < 0)$ End Select Select Case False Case  $x > 0$ ,  $Y < 0$ 

تعادل '

**106** 

**الحلقات التكرارية** حدد القيمة الابتدائية والقيمة النهائية للحلقة Next … For:

Dim iCounter As Integer

```
For iCounter = 2 To 4 
       سيتكرر تنفيذ الامر ثلاث مرات ' iCounter Print 
Next
```
وعليك معرفة ان مقدار الزيادة سيضاف الى متغير الحلقة حتى بعد نهايتها:

Dim iCounter As Integer

For iCounter  $= 1$  To 3 Print iCounter Next قيمة المتغير بعد نهاية الحلقة 4 وليس 3 ' Print iCounter

تستطيع التحكم في مقدار الزيادة او النقصان باستخدام Step:

```
Dim iCounter As Integer 
For iCounter = 10 To 0 Step -1
        Print iCounter 
Next 
يمكنك تطبيق فكرة الحلقات المتداخلة Loops Nested آهذا الكود الذي يطبع جدول
                                                                        الضرب:
Dim A As Integer
```
Dim b As Integer

```
 Print A, "x", b, "=", A * b 
 Next
```
Next

For  $A = 1$  To 5 For  $b = A$  To 5

```
بامكانك انهاء الحلقة في أي وقت تريد باستخدام العبارة For Exit:
```
Dim iCounter As Integer

```
For iCounter = 0 To 100
        If MsgBox("الحلقة؟ انهاء تريد هل", vbYesNo ) = vbYes Then 
                Exit For 
        End If
```
… Next

```
اما حلقة For Each فهي تطبق على كائنات المجموعات Collections:
```
Dim ctrl As Control

```
محاذاة جميع الادوات الى اليسار '
For Each ctrl In Controls 
  ctrl.Left = 0Next 
              او حتى المصفوفات شريطة ان يكون متغير الحلقة من النوع Variant:
```
Dim X(100) As Integer Dim Y As Variant

آود لاسناد قيم للمصفوفة '

…

```
طباعة محتوياتها '
For Each Y In X 
    Print Y 
Next
```

```
اما بالنسبة للحلقة Loop … Do فهي اآثر مرونة من الحلقـة Next … For، لانـك لا
        تحدد عدد معين من التكرار وانما جملة شرطية باستخدام While او Until:
Do While MsgBox("الحلقة؟ انهاء تريد هل", vbYesNo ) = vbYes 
 … 
Loop 
Do Until MsgBox("الحلقة؟ انهاء تريد هل", vbYesNo ) = vbNo 
 … 
Loop 
ســتتم عمليــة تنفيــذ الحلقــة مادامــت الجملــة الشــريط صــحيحة True فــي حــال
استخدام الكلمة المحجـوزة While او False فـي حـال اسـتخدام الكلمـة المحجـوزة
Until. واذا اردت تنفيذ الحلقة التكرارية مرة واحد على الاقل، ضع حمل الشـرط فـي
                                                               اسفل الحلقة:
```
#### Do

…

…

Loop While MsgBox("الحلقة؟ انهاء تريد هل", vbYesNo ) = vbNo

Do

```
Loop Until MsgBox("الحلقة؟ انهاء تريد هل", vbYesNo ) = vbYes
```

```
بامكانك وضع جملة الشرط في داخـل الحلقـة ايضـا باسـتخدام عبـارة If او Select،
                                     لكن لا تنسى انهاء الحلقة بالعبارة Do Exit:
```
#### Do

```
 If MsgBox("الحلقة؟ انهاء تريد هل", vbYesNo ) = vbYes Then 
         Exit Do 
 End If
```
… Loop  **:Do … Loop و For … Next بين التحويل**

تستطيع تحويل حلقة Next … For الـى حلقـة Loop … Do والعكـس صـحيح، لكـن عليك الانتباه الى ان القيم التي تحددها في بداية الحلقـة Next … For تمثـل عـدد التكرار حتى وان تغيرت، فبالرغم من ان الحلقتين التاليتين متشابهتين:

 $A = 5$ For iCounter  $= 1$  To A … Next

 $i$ Counter =  $1$ Do

 …  $i$ Counter =  $i$ Counter + 1 Loop Until iCounter > A

الا ان الاختلاف سيظهر في حال ما اذا تم تغييـر قيمـة المتغيـر A، فالحلقـة ... For Next سـيتم تنفيـذه دائمـا 5 مـرات حتـى وان تغيـرت فيمـة المتغيـر A فـي داخـل الحلقة، بينما تغيير القيمة يؤثر بشكل آبيـر علـى عـدد مـرات تكـرار الحلقـة ... Do .Loop

# **تحسين الكفاءة**

بصفة عامـة، فـان المصـطلح تحسـين الكفـاءة Optimization يطلـق علـى اسـاليب برمجيـة تتبـع لزيـادة سـرعة تنفيـذ الكـود او التقليـل مـن اسـتهلاك مصـادر النظـام Resources System وغيرهــا. امــا فــي موضــوع هــذه الفقــرة فســنناقش تقنيــات لتحسين الكفاءة والخاصة لعمليـة الترجمـة والتـي يوفرهـا Basic Visual مـن خـلال خانـة التبويـب Compile الموجـودة فـي صـندوق حـوار خصـائص المشـروع Project .Properties

# **Native Code و P-Code**

عندما تقوم بتنفيذ البرنامج -بالضغط على 5F- سـيقوم مفسـر Basic Visual بتنفيـذ سـطر تلـو الاخـر. قبـل عمليـة تنفيـذ السـطر، يقـوم Basic Visual بتحويـل شـيفرة السـطر الـى شـيفرة مـن نـوع Code-P حتـى يفهمهـا المفسـر وينفـذ السـطر. امـا **111**

Code Native فهي تحويل الشيفرة المصـدرية الـى لغـة الالـة Language Machine يفهما الجهاز مباشرة. الميزة في الملفات التنفيذية مـن نـوع Code-P هـي حجمهـا الصغير نسبيا آذلك توافقيتها المطلقة مـع اآـواد التنفيـذ داخـل بيئـة Basic Visual. المزيد ايضا، اآواد Code-P تكون عرضة لاحداث انهيار البرنامج بنسبة اقل بكثير مـن اآواد Code Native. من ناحية اخـرى، اآـواد Code-P ابطـأ مـن اآـواد Code Native لانها ليست اكواد Machine Language حقيقية بـل هـي لغـة مفسـر Visual Basic فقط. فـي حالـة اختيـارك لترجمـة الـى اكـواد مـن نـوع Native Code، فسـيوفر لـك Basic Visual خيـارات اضـافية تجـدها فـي خانـة التبويـب Compile الموجـودة فـي صندوق الحوار Properties Project:

### **:Optimize for Fast Code**

سيحاول المترجم في هذا الاختيار بتنظيم تعليمات لغة الالـة بحيـث تعطـي اقصـى نتائج لسرعة تنفيذ الاآواد بغض النظر عن حجم الملف التنفيذي EXE .

# **:Optimize for Small Code**

سيحاول المترجم في هذا الاختيار بتقليص حجم الملف التنفيذ اقصى مـا يسـتطيع بغض النظر عن سرعة تنفيذ الاآواد فيه.

**ملاحظة:** توجد علاقة عكسية بين الخيارين السابقين، فغالباً ما يتسبب تقليص حجم الشيفرة في تخفيض سرعة البرنامج، وفي الاتجاة الآخر، غالباً ما يتسبب تحسين سرعة تنفيذ البرنامج إلى زيادة حجم الملف.

### **:No Optimization**

لن يقـوم المتـرجم بـاي محـاولات لعمليـات تحسـين الكفـاءة Optimization للملـف التنفيذي.

### **:Favor Pentium Pro**

اذا آان البرنامج سيعمل على معالج من نوع Pro Pentium فهذا الاختيار سيزيد من سرعة تنفيذ التعليمات وخصوصا الرياضية منها.

#### **:Create Symbolic Debug Info**

سيضيف هذا الاختيار تعليمات اضافية الى الملف التنفيذي لاعطاءه امكانية التنقـيح Debug باستخدام برامج تنقيح الملفات التنفيذية كبرنامج التنقيح الـذي تـوفره بيئـة C Visual Microsoft. نصيحة لك، الغ هذا الاختيار.

# **Advanced Optimization إعدادات**

يمكنك Basic Visual من تخصيص بعـض خيـارات تحسـين الكفـاءة المتقدمـة والتـي تجدها في صندوق حوار Optimization Advanced:

#### **:Assume No Aliasing**

هذا الاختيار سيزيد من سرعة تنفيذ البرنامج لكن مـن الضـروري جـدا عـدم تطبيـق مبدأ الاستعارة. والاستعارة –بشكل مبسط- هي عملية استعارة اسم لمتغيـر عـام وارساله الى اجراء بالمرجع ByRef:

Dim X

Sub MySub (Y As Integer)  $Y = 4$ End Sub

Sub AliasingSub() عملية الاستعارة ' MySub X End Sub

#### **:Remove Array Bound Checks**

عدم التحقق من رقم فهرس المصفوفة Index Array مما يزيد مـن سـرعة التعامـل مع المصفوفات.

#### **:Remove Integer Overflow Checks**

عدم التحقق من القيمة المرسلة الى المتغيرات الصحيحة فيمـا لـو كانـت اكبـر مـن المجال لم لا.

#### **:Remove Floating Point Error Checks**

مثل الاختيار السابق، لكنه خاص للاعداد من نوع الفاصلة العائمة Point Floating.

#### **:Allow Unrounded Floating Point Operations**

للحصول على دقة اكبر لاعداد الفواصل العائمة.

#### **:Remove Safe Pentium™ FDIV Checks**

سيزيد مـن سـرعة عمليـة القسـمة لكنـه قـد يـؤدي الـى نتـائج خاطئـة لمعالجـات Pentium والتي تعاني من مشكلة FDIV.

اعيد واكرر، مصطلح تحسين الكفاءة Optimization يطلق على اساليب وخوارزميات برمجيـة تتبـع لزيـادة سـرعة تنفيـذ الكـود او التقليـل مـن اسـتهلاك مصـادر النظـام Resources System وغيرهـا. امـا فـي هـذه الفقـرة فخصصـت اسـاليب لتحسـين الكفاءة والخاصة بعملية الترجمة والتي يوفرها Basic Visual من خلال خانة التبويب Compile الموجودة في صندوق الحوار خصائص المشروع Properties Project. تذآر ان هذه الاختيارات قد تسبب مشاآل او –في احسـن الاحـوال- نتـائج غيـر متوقعـة فاحرص على تغييرها بشكل دقيق، ولا تقول ان تركي ما نبهني!

# **الفصل الرابع مكتبات VB و VBA**

يوفر لك Basic Visual مئـات الاجـراءات والكائنـات المضـمنة فـي مكتبـات VB <sup>و</sup> VBA والتي لا غنيي عنها في برامجك الجدية، صحيح انـك تسـتطيع محاكـاة معظـم هـذه الـدوال بكتابـة اكـواد لانجازهـا، الا ان اسـتخدام الاجـراءت والـدوال المشــمولة فـي مكتبات Basic Visual يعتبر افضـل بكثيـر مـن انجازهـا بنفسـك مـن منظـور تحسـين الكفاءة Optimization، فهذه الدوال صـممها مبرمجـون محترفـون بلغـات اخـرى ممـا يجعل تنفيذها اسرع بكثير من اآوادك المكتوبة بـ Basic Visual. يأخذك هـذا الفصـل في جولة مع العشرات من هـذه الـدوال والاجـراءت والتـي سـأتطرق اليهـا باختصـار باختصـار، امـا اذا اردت شـرحا وافيـا لهـا فمكتبـة MSDN بانتظـارك حتـى تبحـر فـي صفحاتها.

# **التعامل مع الاعداد**

يـوفر لـك Basic Visual عشـرات المعـاملات Operators والـدوال الخاصـة بالاعـداد باختلاف انواعها Byte، Integer، Long .... الـخ، بالاضـافة الـى دوال رياضـية آـدوال المثلثات او الدوال الاسية.

# **المعاملات الرياضية**

يوفر لك Basic Visual المعاملات الاربـع الرئيسـية ،+ ،- \* و ،/ وفـي حالـة تطبيقهـا على انواع مختلفة مـن القـيم، فـان القـيم الابسـط سـتتحول مؤقتـا الـى الاعقـد – Integer الى Long و Single الى Double، بالنسـبة لمعامـل القسـمة / فهـو يقـوم بتحويل جميع القيم المتمثلة في الحدين الايمن والايسر الى النـوع Double، لـذلك ينصح باستخدام معامل القسمة الصحيحة \ مع المتغيرات الصحيحة Byte، Integer و Long فهو اسرع اربع مرات من المعامل :/

Dim X As Long, Y As Long, Z As Long  $Z = X/Y$  $Z = X \ Y'$  هذا اسرع

آذلك معامل الاس ^ فهو يحول جميع القيم الى النوع Double، وفـي احيـان آثيـرة لن تحتاج الا للمتغيرات الصحيحة، لذلك ينصح باستخدام معامـل الضـرب عوضـا عـن الاس:

Dim X As Long, Y As Long,  $Y = X \wedge 3$  $Y = X * X * X$ 

اما معامل باقي القسمة MOD فيقوم بتحويل القيم الـى Long ممـا لا يعطـي دقـة في التعامل مع انواع الفاصلة العائمة الاخرى آــ Double و Single، تسـتطيع تطـوير دالة اخرى تعود بباقي القسمة للاعداد غير Long:

Function ModEx (dN As Double, dD As Double) As Double ModEx =  $dN - Int(dN / dD) * dD$ End Function

بالنسبة للمعاملات المنطقية، فيوفر Basic Visual ست معـاملات منطقيـة هـي =، >، =>، <، =< و <>. بالنسـبة لمعامـل المسـاواة = فهـو لـيس كمعامـل اسـناد القيم الى المتغيرات، فمعامل المساواة = هـو المعامـل الـذي يطبقـه Basic Visual في داخل الجمل الشرطية او حتى اذا سبقه معامل اسناد آخر، فالكود التالي:

Dim X As Integer, Y As Integer  $X = Y = 10$ 

يبـين لنـا ان المعامـل = الثـاني الموجـود فـي السـطر الثـاني هـو معامـل مقارنـة المساواة وليس اسناد القيم.

**ملاحظة:** تفرق معظم لغات البرمجـة الاخـرى بـين معامـل المسـاواة ومعامـل اسناد القيم، فنجد في لغة الـ C معامل المسـاواة هـو == ومعامـل اسناد القيم هو =.

اما معاملات الـربط AND، XOR و NOT فهـي مدعومـة ايضـا لـربط الجمـل المنطقيـة ويمكنك استخدامها للاعداد حيـث تـؤثر علـى البتـات Bits التـي تمثـل قيمـة العـدد بالنظام الثنائي Binary.

#### **اسبقية المعاملات:**

من المفيد ان اذكر هنا، ان من الاخطاء الشائعة التي يقع فيها اغلب المبرمجين هو نسيان ان اسبقية المعامل And اعلى من المعامل Or، فمقارنة المعامـل And تـتم قبـل مقارنـة المعامـل Or حتـى ولـو آـان المعامـل Or هـو السـابق اي فـي الجهـة اليسرى قبل المعامل And،ففي هذا المثال:

Print True Or False And False

للوهلة الاولى يعتقد المبرمج ان النتيجـة هـي False بينمـا النتيجـة الحقيقيـة هـي True وذلك، لان المعامل الشـرطي And يـتم اختبـاره قبـل المعامـل الشـرطي Or. ولتجنب ذلك، استخدم الاقواس:

Print (True Or False) And False

المزيد ايضا، اسبقية المعامل Not اعلى من اسـبقية المعامـل And اي يـتم تنفيـذه دائما قبل معامل And فالعبارة :

Print Not True And False

ستقوم بتنفيذ المعامل Not على آلمة True الاولى فقـط حتـى تكـون And False False وبعد ذلك يأتي دور المعامل And وآما هو واضح فنتيجـة التعبيـر هـي False. امـا اذا اردت تنفيـذ المعامـل And ومـن ثـم عكـس النتيجـة فتسـتطيع ان تسـتخدم الاقواس والتي لها الأسبقية الأولى على جميع المعاملات مثل:

Print Not (True And False)

وفي هذه الحالة، سيكون الناتج النهائي هو True.

# **الدوال الرياضية**

من الدوال الرياضية التي يوفرها لك Basic Visual دالـة القيمـة المطلقـة Abs ودالـة الجذر التربيعي Sqr والدالة الاسية Exp، اما الدالة Sgn فهي تعود بـالقيم 1 اذا آـان العدد المرسل لها موجب، والقيمة 1- اذا آان العدد المرسـل لهـا سـالب، وصـفر اذا آان العدد المرسل صفر. بالنسبة لدالـة اللوغـارثم Log فهـي تعـود باللوغـارثم الطبيعـي للعـدد، امـا للاعـداد الاخرى، فتستطيع تطوير هذه الدالة:

Function LogEx (dN As Double, dBase As Double ) As Double  $LogEx = Log (dN) / Log (dBase)$ 

End Function

الكود السابق يذآرني بتطوير دالة الجـذر التربيعـي Sqr ايضـا، حيـث يمكـن ان تعـود بالجذر النوني للعدد:

Function NthSqr (iNum As Integer, iRoot As Integer) As Double NthSqr = iNum  $\wedge$  (1 / iRoot) End Function

مثال الحصول على الجذر التكعيبي ' لعدد 8 ' تعود بالعدد 2 ' (3, 3) Print NthSqr( 8, 3

اخيرا الدوال المثلثيـة Sin، Cos، Tan و Atn التـي تعـود بالقيمـة المناسـبة اسـتنادا الـى الزاويـة المرسـلة لهـا بالراديـان، امـا بالنسـبة للـدوال المثلثيـة الاخـرى Sec، Cosec، .... الخ فيمكنك اشتقاقها بتطبيقـات معادلاتهـا المعروفـة، هـذه واحـدة مـن عندي، والبقية عليك:

Function Sec (X As Double) As Double  $Sec(X) = 1 / Cos(X)$ End Function

### **تنسيق الاعداد**

من اقوى دوال التنسيق هي دالة Format التي توفر لك خيارات لا نهائيـة لتنسـيق الاعداد، الحروف، الوقت والتاريخ ايضا، ساسرد لك فـي هـذه الفقـرة طـرق تنسـيق الاعداد فقط. الصيغة المبسطة للدالة Format تتطلب العبارة -او القيمة- و طريقة التنسيق:

( طريقة التنسيق ,القيمة ) Format

يوجد نوعان من طرق التنسيق. النـوع الاول هـو التنسـيقات القياسـية والثـاني هـو التنسيقات الخاصة. التنسيقات القياسية عبارة عن قيم نحدد نوع تنسيق الارقام آـ Number General لتنسيق الـرقم بشـكل عـام او Currency لتنسـيق الـرقم علـى شكل عملة وغيرها من القيم التي تجدها في مكتبة MSDN:

```
' 1234567 
Print Format(1234567, "General Number") 
1,234,567.00 ر.س . '
Print Format(1234567, "Currency") 
' 1,234,567 
Print Format(1234567, "Standard")
```
اما التنسيقات الخاصة فهي تنسيقات تحددها بنفسك. والتي تستخدم علامات آــ ،# ،% 0 .... الخ، تجدها ايضا في مكتبة MSDN:

' 1, 234.57 Print Format(1234.567, "#,##.00") ' 23.4% Print Format(0.234, "#.#%") ' 020.0 Print Format(20, "00#.00")

#### **دوال اخرى**

من دوال حذف الفواصل الدالتين Int و Fix، الاولى تحذف الفاصلة وتحول العدد الـى عدد صحيح اقل من او يساوي العدد المرسل بينما الثانية تحذف الفاصلة فقط: Print Int(1.2) ' 1 Print Int(-1.2) ' -2 Print Fix(1.2) ' 1 Print Fix(-1.2) ' -1 اما دالة التقريب Round فقد ظهرت في الاصدار 6VB التي تمكنـك مـن تحديـد عـدد الارقام العشرية: Print Round(2.12567, 2) ' 2.13 وعند الحديث عن الاعداد الستعشرية Hexadecimal والثمانيـة Octal فـان الـدالتين Hex و Oct تحول اعداد النظام العشري الى الانظمة السابقة: Print Hex\$(100) ' 64 Print Oct\$(100) ' 144 وللتحويل الى النظام الثنائي Binary فعليك بكتابة الدالة Bin بنفسك: Public Function Bin(iNum As Integer) As String Dim iCounter As Integer Do If (iNum And 2  $\land$  iCounter) = 2  $\land$  iCounter Then  $Bin = "1"$  &  $Bin$  Else Bin = "0" & Bin End If  $i$ Counter =  $i$ Counter + 1 Loop Until  $2 \wedge$  iCounter  $>$  iNum End Function اما الدالة Rnd فهي تعود بقيمة عشوائية اصـغر مـن 1 واآبـر مـن او تسـاوي صـفر، تستطيع تخصيص مجال معين من الاعداد باستخدام هذه المعادلة:

(اصغر قيمة + Rnd) \* 1 + اصغر قيمة – اعلى قيمة)) Int

فللحصول على اعداد عشوائية في المجال [،2- 4] اآتب شيئا مثل:

Print Int( $7 *$  Rnd  $+ -2$ )

اخيرا، دوال تحويل القيم الى اعداد لعل اشهرها Val، لكن المفضـل اسـتخدام دوال التحويــل التــي تمكنــك مــن تحديــد نــوع القيمــة آـــ CInt للاعــداد Integer و CLng للاعداد Long، CDbl للاعداد Double .... الخ.

# **التعامل مع الحروف**

من منا لا يستخدم الحروف؟ توفر لك مكتبـات VB و VBA عشـرات الـدوال المختصـة في التعامل مع المتغيرات والثوابت الحرفية Strings. اعرض عليك فـي هـذه الفكـرة معظم هذه الدوال بالاضافة الى تطبيق فكرة البحث والاستبدال Replace and Find ولكني سأبدأ بالمعاملات الحرفية.

# **المعاملات الحرفية**

الرمز & يمثل معامل الدمج Operator Combine للقيم الحرفية:

Dim sMyName As String

sMyName = "تركى" sMyName = sMyName & " العسيري " "تركي العسيري" ' Print sMyName

اما معامل الجمـع "+" فأنـا لا احبـذ اسـتخدامه كثيـرا، فـاذا كـان نـوع القـيم حرفيـة فسيتحول الى معامل الجمع "&"،واذا كانت احدى القيم عددية والثانية حرفية قابلة للتحويـل الـى عدديـة فسـيكون معامـل جمـع، امـا اذا آانـت احـدى القـيم عدديـة والاخرى حرفية لايمكن تحويلها الى عددية، فان رسالة الخطأ Mismatch Type لهـا نصيب من الظهور:

Print "20" + "30" 1"2030" Print  $"20" + 30$   $'50$ رسالة خطأ ' 100 + "X "Print بالنســبة للمعــاملات المنطقيــة >، <>، = .... الــخ فــيمكن تطبيقهــا علــى القــيم الحرفيـة ايضـا، حيـث تكـون قيمـة الحـروف هـي المقابـل لهـا فـي جـدول ASCII او :UNICODE

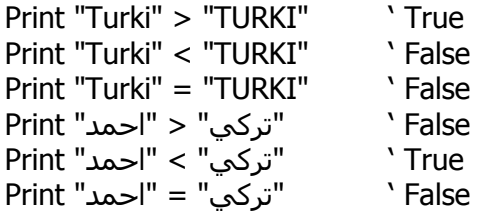

**ملاحظة:** تســتطيع ان تجعــل Basic Visual يتجاهــل مقارنــة شــكل الحــروف الكبيرة والصغيرة عنـد اسـتخدام معامـل المسـاواة شـريطة كتابـة الكلمـة المحجـوزة Text Compare Option فـي منطقـة الاعلانـات العامة لكل وحدة برمجية.

احيانا تود تجاهـل الدقـة التـي يفرضـها عليـك معامـل المسـاواة وتسـتخدم معامـل التشابه Like الذي يتيح لك استعمال الحـروف التعويضـية، فيمثـل الرمـز # أي رقـم والرمز ؟ أي حرف، والرمز \* أي عدد معين من الحروف والارقام:

Dim sMyString As String

sMyString = …

If sMyString Like "A????" Then … ' "Abcde" او" A1234" If sMyString Like "A\*" Then … ' "Ab" او" Aabce1234" If sMyString Like "A####" Then … ' "A0000" او" A1234"

او بامكانك تحديد حروف معينة او مجال معين باستخدام الاقواس [ و ]:

Dim sMyString As String

sMyString = …

If sMyString Like "[AB]###" Then … ' "A1234" او" B1234"

If sMyString Like "[AB][XY]" Then … ' "AX" او" BY" If sMyString Like "[A-D]#" Then … ' "C9" او" D3"

وحتى يمكنك استثناء حروف معينة او مجال معين باستخدام الرمز !:

Dim sMyString As String

sMyString = …

If sMyString Like "[!0-9]###" Then … ' "A1234" او" Z1234"

### **البحث والاستبدال**

تستطيع البحث عن آلمة او حروف معينة داخل قيمة حرفية عن طريق الدالة InStr التي تعود بموقع ذلك الحرف او بداية الكلمة:

Dim lPosition As Long Dim lStartPoint As Long

```
IStartPoint = 1lPosition = InStr (lStartPoint, Text1.Text, "تركي")
If IPosition > 0 Then
    Text1.SelStart = lPosition - 1
  Text1.SelLength = 4End If
```
امــا الدالــة InStrRev فهــي شــبيهه بالدالــة الســابقة ولكــن عمليــة البحــث تكــون معاكسة -أي تبدأ من نهاية القيمة المرسلة. بالنسبة لعملية استبدال النصوص، فلن تجد اسرع من الدالة Replace التي تمكنك من استبدال حروف معينة بحروف اخرى. هنا سنستبدل جميع كلمات "محمد" الى "محمد صلى االله عليه وسلم" الموجودة في أداة النص:

("محمد صلى الله عليه وسلم", "محمد " ,Text1.Text = Replace(Text1.Text

### **تنسيق الحروف**

ستسـتخدم الدالـة Format ايضـا لتنسـيق الحـروف، ولكـن لا توجـد بهـا تنسـيقات قياسية للحروف، اما التنسيقات الخاصة فهي تستخدم الرمز @ الذي يمثل حرف او مسافة والرمز & الذي يمثل حرف او لا شئ:

Print Format("ABCD", "@ @ @ @") \``A B C D" Print Format("ABCD", "@ &&&") 

' "A BCD" Print Format("9661234567", "&&&-&-@@@@@@") ' "966-1-234567"

# **دوال اخرى**

من الدوال الحرفية الاخرى دوال استخلاص الحروف اليسرى \$Left، الحروف اليمنى \$Right و الحروف الوسطى \$Mid:

Dim sMyString As String

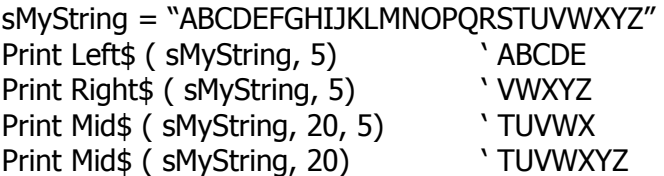

وعند الحديث عـن حـروف لغتنـا الجميلـة، فمـن المعـروف ان الـدالتين Right و Left تعطيان نتـائج عكسـية مـع الحـروف العربيـة. فالاسـتدعاء \$Right للجملـة "مرحبـا" سبدأ من الالف فالباء فالحاء الـخ.. ممـا يسـبب التشـويش علـى المبـرمج العربـي. الفكرة بكل بساطة لجعل هاتين الدالتين تعملان بشكل صحيح مع الحروف العربيـة، هي عن طريق تطوير دالتين عربيتين ArRight و ArLeft:

```
Function ArLeft(sString As String, lLength As Long) As String 
   ArLeft = Right$(sString, lLength) 
End Function
```

```
Function ArRight(sString As String, lLength As Long) As String 
   ArRight = Left$(sString, lLength) 
End Function
```

```
Private Sub Form_Click() 
  مثال للاستدعاء ' 
  تركي ' (4 ,"تركي العسيري")$Print ArRight
  العسيري ' (7 ,"ترآي العسيري")$ArLeft Print 
End Sub 
اعود للدالة $Mid مرة اخرى، فعليك معرفـة ان $Mid هـي عبـارة Statement ايضـا،
                                                     فيمكنك كتابة شـيئا مثل:
Dim sMyString As String 
sMyString = "abcde" 
Mid$(sMyString, 2, 3) = "BCD"Print sMyString ' "aBCDe"
وبدلا من معرفـة مـا اذا كـان المتغيـر الحرفـي خاليـا باسـتخدام علامـات التنصـيص،
استخدم الدالة Len التي تعود بعدد حروف القيمة المرسلة فهي اسرع مـرتين مـن
                                                             الطريقة الاولى:
If sMyString = "" Then ...
If Len(sMyString) = 0 Then ... ` هذه اسرع
اما لحذف المسافات اليمنى استخدم الدالة $RTrim، المسـافات اليسـرى $LTrim
                                         والمسافات اليمنى واليسرى $Trim: 
sMyString = " 12345 " 
Print RTrim$ (sMyString) \" 12345"
Print LTrim$ (sMyString) \"12345"
Print Trim$ (sMyString) \cdot \'\"12345"
الدالة Asc تعود بالعدد المقابل للحرف فـي جـدول ASCII، امـا AscW فهـي للترميـز
      UNICODE، والدوال $Chr و $ChrW تعود بالحرف المقابل للعدد –أي العكس:
Print Asc("ت ' ("202 
Print AscW("ت ' ("1578 
Print Chr$(202) ' ت
```
Print ChrW\$(1578) ' ت

من الدوال الاخرى دالتي \$UCase و \$LCase اللتان تقومان بتكبير الحروف الانجليزية وتصــغيرها. اســتخدام هاتــان الــدالتان مســألة ضــرورية خاصــة عنــد مقارنــة القــيم الحرفية، فلا تنسى ان "Turki "لا تساوي "TURKI":

قد لا يكتب المستخدم حروف كبيرة ` ... If Text1.Text = "TURKI" Then If UCase\$( $Text1.Text$ ) = "TURKI" Then ... If LCase\$( $Text1.Text$ ) = "turki" Then ...

الدالـة \$UCase تقـوم بتكبيـر جميـع الحـروف والدالـة \$LCase تقـوم بتصـغير جميـع الحروف كما رأينا في المثال السابق، اما اذا كنت تريـد تكبيـر الحـرف الاول مـن كـل آلمة، فارسل الثابت vbProperCase الى الدالة StrConv:

sMyString = "I like Visual Basic"

Print StrConv(sMyString, vbProperCase) \ \'\"I Like Visual Basic" Print StrConv(sMyString, vbLowerCase) \"i like visual basic" Print StrConv(sMyString, vbUpperCase) \ \'\"I LIKE VISUAL BASIC"

تمكنك الدالة StrConv ايضا من تحويل النصوص من ASCII الـى UNICODE بارسـال الثابت vbUnicode او من UNICODE الى ASCII بارسال الثابت vbFromUnicode.

**ملاحظة:** بعض الدوال الحرفية تتوفر منهـا نسـختين، الاولـى تعـود بقيمـة مـن النـوع String والثانيـة تعـود بقيمـة مـن النـوع Variant. حـاول دائمـا استخدام النسخة الاولى من الدالة –اذا تـوفرت- عـن طريـق اضـافة الرمز \$ بعد اسم الدالة لترفع عبء تحويل نوع القيمة الذي يقوم بـه Basic Visual مما يؤدي الى زيادة سرعة التنفيذ.

الدالة Split تمكنك من فصل جميع الكلمات ونسخ آل آلمة الى مصفوفة، افتراضـيا الفاصل بين الكلمات هي المسافة كما يمكنك تحديد فاصل معين:

Dim X() As String Dim iCounter As Integer

 $X = Split(Text1.Text)$ 

```
تحديد فاصل غير المسافة '
'X = Split(Text1.Text. "**")For iCounter = 0 To UBound(X)
    Print X(iCounter) 
Next 
         واذا ندمت على تقسيم الكلمات، فالدالة Join تعيد الوضع آما آان سابقا:
```
sFromArrayToString = Join (X) تحديد فاصل غير المسافة ' ("\*" ,X (Join = sFromArrayToString'

اخيرا، دالتي تحويل القـيم الـى حرفيـة \$Str و CStr، والفـرق بينهمـا هـو ان الاولـى تضيف مسافة يسار العدد المرسل لها ان كان موجب ام الثانية فلا.

# **التعامل مع الوقت والتاريخ**

لا قتصر دعم Basic Visual على قيم الوقت والتاريخ في امكانيـة تصـريح متغيـر مـن النــوع Date، بــل يحتــوي علــى عشــرات الــدوال الخاصــة بعــرض، تعــديل، حســاب وتنسيق قيم الوقت والتاريخ.

# **دوال الوقت والتاريخ**

القيم من النوع Date هي قيم تمثل وقت معين او تاريخ معين او كلاهما معـا سـواء كانت في متغير من النوع Date او ثابت بين العلامتين # و #:

Dim MyDate As Date

MyDate =  $\#1/20/2001\#$ Print MyDate MyDate =  $\#2:30:00$  AM $\#$ Print MyDate MyDate = #1/20/2001 2:30:00 AM# Print MyDate

وقبل ان ابدأ فـي الحـديث عـن دوال الوقـت والتـاريخ، اود ان اعرفـك علـى الخاصـية Calendar التابعة للكائن VBA والتي تمكنك من تغيير نظام التـاريخ التـابع لبرنامجـك الى ميلادي او هجري:

Dim MyDate As Date

MyDate =  $\#1/20/2001$  2:30:00 AM# VBA.Calendar = vbCalHijri ' هجري Print MyDate VBA.Calendar = vbCalGreg ' ميلادي Print MyDate

مع العلم ان القيمة التي تضعها في هذه الخاصية تؤثر على نوع القيمة التـي تعـود بها دوال التاريخ الاخرى ولكنها لا تؤثر في قيم الوقت والتاريخ:

Dim MyDate As Date

VBA.Calendar = vbCalHijri القيمة هنا بالتاريخ الميلادي وليس الهجري ' #1/16/1421# = MyDate مخرجات الامر هنا بالهجري ` MyDate Print MyDate

والان اعرض لك دوال الوقـت والتـاريخ مبتـدئا بالـدالتين Date و Time اللتـان تعـودان بتاريخ اليوم والوقت الحالي:

Print Date Print Time

اما اذا تعاملـت مـع Date و Time آعبـارات Statement، فهـي سـتغير قيمـة الوقـت والتاريخ في النظام:

Date =  $\#1/20/2001\#$ Time =  $\#12:00:00$  AM#

الدالة Now تعود بقيمة تشمل تاريخ اليوم والوقت الحالي:

Print Now

اما الدالة Timer فهي تعود بعدد الثواني من منتصف الليـل حتـى وقـت اسـتدعائها أي هي تعمل كعداد، قد تستفيد منهـا وتطـور اجـراء انتظـار مؤقـت قبـل تنفيـذ كـود معين:

Sub Wait ( iSeconds As Integer) Dim sStartTime As Single

sStartTime = Timer Do: DoEvents : Loop Until Timer – sStartTime >= iSeconds End Sub

تذآر ان الدالة Timer عبارة عن عداد يبدأ من الساعة 00:00:00 ويـتم تصـفيره مـن جديد بعد مرور ثانية من الساعة ،23:59:59 فالاجراء Wait السـابق قـد يـؤدي الـى حلقة لا نهائية اذا تم تصفير الدالة Timer قبل نهاية الحلقـة الموجـودة فـي الاجـراء. صــحيح ان نســبة حــدوث المشــكلة الســابقة ضــئيلة، الا ان تجنــب الشــوائب امــر ضروري، وكما يقولون "ابعد عن الشوائب وغني لها":

Sub Wait ( iSeconds As Integer) Const NUMOFSEC As Single =  $24 * 60 * 60!$ Dim sStartTime As Single sStartTime = Timer Do : DoEvents Loop Until (Timer + NUMOFSEC – sStartTime) Mod NUMOFSEC >= iSeconds End Sub

لن تتمكن من استخدام الثابت بين العلامتـين # و # مباشـرة اذا آنـت ترغـب فـي تعيين قيم لمتغيرات باستخدام التاريخ الهجري، ولكن مع الدالـة DateSerial يمكنـك عمل ذلك فهي تتأثر بقيمة الخاصية Calendar التابعة للكائن VBA:

Dim MyDate As Date

VBA.Calendar = vbCalHijri MyDate = DateSerial(1422, 10, 27) ' 27 1422 شوال Print MyDate VBA.Calendar = vbCalGreg يوافق 11 يناير 2002 ' MyDate Print
آمــا تتــوفر دالــة اخــرى للوقــت هــي الدالــة TimeSerial. امــا بالنســبة للــدالتين DateValue و TimeValue فهما تعودان بقيمة التاريخ او الوقت الموجود فـي القيمـة المرسلة اليهما:

Print DateValue(Now + 2) Print TimeValue(Now)

بامكانك استخدام الدالة DatePart التـي تسـتخرج جـزء معـين مـن قيمـة الوقـت او التاريخ، ولكنـي افضـل الـدوال Day، Month، Year، Hour، Minute و Second فهـي تعود بقيمة اليوم، الشهر، السنة، الساعة، الدقيقة والثانيـة الموجـودة فـي القيمـة المرسلة اليهم:

Print Month (Date) Print Hour (#1:20:00 AM#)

**العمليات الرياضية على الوقت والتاريخ:**

آثيرا ما تحتاج الى اجراء بعض العمليـات الرياضـية علـى قـيم تاريخيـة آـالجمع بـين تاريخين او طرح تاريخين، بالاضافة الى مقارنة التواريخ. بامكانك تطبيق ما ذكرته في فقرة "النوع Date" في الفصل الثاني لان القيمة من هذا النوع –كما ذكرت- تنقسم الى قسمين عدد صحيح وعدد عشري، العدد الصحيح يتعلق بالتـاريخ امـا العشـري فهو خاص بالوقت، جرب استخدام معامل الجمع كما في هذا المثال:

اضافة يومين و 12 ساعة من الان ' Print Now  $+ 2 + #12:00#$ 

ولتطبيق عمليات رياضية اآثر دقة وسـهولة، يفضـل اسـتخدام الـدالتين DateAdd و DateDiff، الاولى لاضـافة تـاريخ علـى تـاريخ والثانيـة لمعرفـة الفـارق بينهمـا. دالـة DateAdd لها صيغة عامة هي:

(التاريخ ,العدد ,الفترة) DateAdd

الفترة هي الوحـدة المسـتخدم والتـي قـد تكـون سـنة "yyyy "شـهر "m "يـوم "d " ....الخ، اما العدد فهو عدد الوحدات من الفترة التـي تريـد اضـافتها، امـا التـاريخ فهـو القيمة الذي تريد اضافة التاريخ عليها: Print DateAdd ("m", 3, Now)

اما لمعرفة الفرق بـين تـاريخين فاسـتخدم دالـة DateDiff وصـيغتها العامـة شـبيهه بالاولى، الا انها تطلب قيمة التاريخ مكان قيمة العدد:

Print DateDiff("d", #12/20/2000#, #2/18/2001#) ' 60 يوم

**تنسيق الوقت والتاريخ**  لا اعتقـد اننــي بحاجـة الــى تعريفـك علــى الدالـة Format مــرة اخـرى، وبالنســبة للتنسيقات القياسية فهي مدعومة لقيم الوقت والتاريخ:

Dim sMyDate As Date

sMyDate = Now

Print Format\$(sMyDate, "General Date") Print Format\$(sMyDate, "Long Date") Print Format\$(sMyDate, "Long Time") Print Format\$(sMyDate, "HH:MM -> MMMM DD, YYYY")

آما اضاف الاصدار 6VB دالة اضافية لتنسيق الوقت والتاريخ هي FormatDateTime والدالة MonthName التي تعود باسم الشهر المقابل للرقم المرسل لها:

VBA.Calendar = vbCalHijri Print MonthName(1) ' محرم VBA.Calendar = vbCalGreg Print MonthName(1) ' يناير

# **التعامل مع الملفات والمجلدات**

لم يضف الاصدار 6VB أي دوال او عبارات جديـدة للتعامـل مـع الملفـات والمجلـدات، فمعظم ما سأسطره في الفقـرات التاليـة تـوفر منـذ الاصـدارات القديمـة لــ Visual Basic. وســأبدأ بعــرض دوال وعبــارات تمكنــك مــن التعامــل مــع الملفــات كتعــديل خصائصها، اسمائها، الاستعلام عن احجامها .... الخ، ثم اتطرق الى عبـارات خاصـة

بالمجلدات Folders وطريقة البحث عن الملفات والمجلدات، ثم اختم الفقـرة بطـرق الوصول الى الملفات وتحريرها.

# **التعامل مع الملفات**

يمكنك الامر As … Name من اعـادة تسـمية الملـف او نقلـه، والامـر FileCopy مـن نسخ الملف، بينما الامر Kill يحذف الملف:

```
اعادة تسمية ملف '
Name "C:\MyFile.EXT" As "C:\MyFile.DAT" 
نقل ملف '
Name "C:\MyFile.EXT" As "D:\MyFile.EXT" 
نسخ ملف '
FileCopy "C:\MyFile.EXT" As "D:\MyFile.EXT" 
نسخ وتغيير اسم ملف '
FileCopy "C:\MyFile.EXT" As "C:\MyFile2.EXT" 
حذف ملف '
Kill "C:\MyFile.EXT" 
حذف مجموعة ملفات '
Kill "*.TMP"
```

```
تمكنك الدالة GetAttr مـن معرفـة خصـائص الملـف Attributes File والدالـة SetAttr
                              لتغيير خصائص الملف –شريطة ان لا يكون مفتوحا:
```
Dim sFile As String

sFile = "C:\File.EXT" If GetAttr(sFile) And vbHidden Then … ' مخفي If GetAttr(sFile) And vbReadOnly Then … ' فقط للقراءة If GetAttr(sFile) And vbArchive Then … ' ارشيف … SetAttr sFile, vbHidden ' مخفي SetAttr sFile, vbArchive + vbReadOnly ' فقط وللقراءة ارشيف SetAttr sFile, GetAttr(sFile) Xor vbReadOnly ' فقط للقراءة خاصية عكس

تعود الدالة FileLen بقيمة تمثل حجم الملـف، والدالـة FileDateTime بوقـت وتـاريخ انشاء الملف:

Print FileLen ( sFile ) Print FileDateTime ( sFile )

الميزة التي تعجبني في الدالة FileLen هي قابليتها علـى العـودة بحجـم الملفـات حتى وان كانت مفتوحة، والعيب الذي لا يعجبنـي فـي نفـس الدالـة هـو ان القيمـة التي تعود بها هي حجم الملف قبل الفتح -أي لـن تعـود بقيمـة صـحيحة فـي حـال قيام البرنامج بتغيير حجم الملف.

# **التعامل مع المجلدات**

تعود الدالـة \$CurDir بقيمـة حرفيـة تمثـل الـدليل الحـالي للقـرص الـذي ينفـذ منـه البرنامج او محرك اقراص آخر ترسله الى الدالة:

الدليل الحالي في القرص الحالي ` Print CurDir\$ الدليل الحالي في القرص: D: ("d") ' nint CurDir\$ ("d")

وقـد ترغـب فـي تغييـر الـدليل الحـالي باسـتخدام الامـرين ChDrive و ChDir، الاول لتغيير القرص والثاني لتغيير الدليل:

ChDrive "D:" ChDir "D:\MsgFolder"

**ملاحظة:** ان قمــت بتغييــر الــدليل الحــالي باســتخدام الامــر ChDir فقــط دون تغييــر القــرص باســتخدام الامــر ChDrive، فســتقوم بتغييــر الــدليل الحالي لذلك القرص فقط، اما الدليل الحالي الذي ستعود بـه الدالـة \$CurDir لم يتغير.

اذا آنت لا تعرف ما الفائدة من معرفة الدليل الحالي للقرص، فيبدو ان عصر البرمجة تحت النظام DOS-MS لم تشهده اصابعك الرقيقة. بشكل مبسط، الفائدة التـي قـد تجنيها من تغيير الدليل الحالي هو عدم الحاجة الى تحديد مسار الملفات في ذلـك الدليل، فهذا الكود:

ChDrive "C:" ChDir "C:\UnwantedFolder" Kill "\*.\*"

ســـيحذف جميـــع الملفـــات الموجـــودة فـــي الـــدليل الحـــالي للقـــرص –وهـــو UnwantedFolder\:C، واتمنى من صـميم قلبـي الحنـون ان لا تجعـل دليـل النظـام Windows هو الدليل الحالي وتطبق الكود السابق.

## **البحث عن الملفات والمجلدات**

تمكنـك الدالـة Dir مـن البحـث عـن الملفـات والمجلـدات. طريقـة اسـتخدامها يـتم بخطوتين: الاولى تحديد الملف/الملفات/المجلد وخصائصها، والثانية باستدعاء الدالة دون ارسال أي قيمة لها، الكود التالي يبحث عن جميع الملفات التنفيذية الموجـودة في المجلد WinNT\:C :

Dim sFileName As String

```
الخطوة الاولى '
sFileName = Dir$ ("C:\Winnt\*.EXE") 
الخطوة الثانية '
Do While Len (sFileName) 
        List1.AddItem sFileName 
        sFileName = Dir$ 
Loop
```
## **تحرير الملفات**

بالاضافة اوامر ودوال الاستعلام عن الملفات والمجلدات السابقة، تـوفر لـك مكتبـات VB و VBA اوامر ودوال اخرى تمكنك من تحرير الملفـات لحفـظ بيانـات برامجـك فيهـا بالتنسيق والهيئة التي تريدها. قبل اجراء أي عمليات تحرير على الملـف، لابـد مـن فتحه باستخدام العبارة Open التي ضيغتها:

رقم الملف# As الاقفال Lock نوع الوصول For اسم الملف Open

بالنسبة لرقم الملف، فهو رقم يمثل الملف بحيث يمكنك الوصول اليه من آافة انحاء البرنامج، ولا يمكن لهذا الرقم ان يشمل اآثر مـن ملـف واحـد، لـذلك حتـى تتفـادى اخطاء التعارض، يفضل استخدام الدالة FreeFile التي تعود بـرقم غيـر محجـوز لفـتح الملف. وبالنسبة للاقفال، فهي تمكنك من تحديد خاصية الاقفال على الملف بحيث يمكنك منع آافة البرامج الاخـرى مـن القـراءة مـن الملـف Read Lock، الكتابـة الـى الملف Write Lock او القراءة والكتابة من والـى الملـف Write Read Lock. امـا نـوع الوصول، فهي الطريقة التي تود ان تتعامل مع الملف بها وهي ثلاثة انواع:

## **الوصول المتتالي Access Sequential:**

الاسلوب المتبع مع الوصـول المتتـالي يعـرف بـالقراءة والكتابـة سـطر سـطر. ولفـتح الملـف، اسـتخدم الكلمـة المحجـوزة Input للقـراءة مـن الملـف، الكلمـة المحجـوزة OutPut للكتابة الى الملف والكلمة المحجوزة Append للاضافة الى الملف:

Open "MyFile.TXT" For Input As #1 Open "MyFile2.TXT" For OutPut As #2 Open "MyFile3.TXT" For Append As #3

بامكانك قراءة سطور من الملفات -المفتوحـة بالكلمـة المحجـوزة Input- باسـتخدام العبارة Input Line حتى نهاية الملف والذي تختبره عن طريق الدالة EOF:

Dim sLine As String

```
Open "MyFile.TXT" For Input As #1
Do While Not EOF(1) 
        Line Input #1, sLine 
       Text1.Text = Text1.Text & vbNewLine & sLine
Loop
```

```
الكود السابق لا استخدمه كثيرا فأنا افضل قراءة الملف كاملا بدالـة واحـدة تسـمى
         $Input، واستخدم في ذلك الدالة LOF التي تعود بالحجم الكلي للملف:
```
Dim sFileData As String

```
Open "C:\MyFile.TXT" For Input As #1
sFileData = Input$ (LOF(1), 1)Text1.Text = sFileData
```
وبامكانــك آتابــة ســطور الــى الملفــات -المفتوحــة بالكلمــة المحجــوزة OutPut و Append- باستخدام العبارة # Print:

Open "C:\MyFile.TXT" For Append As #1

Print #1, Text1.Text

ولا تنسـى اغـلاق الملـف باسـتخدام العبـارة Close التـي سـتغلق آافـة الملفـات المفتوحة ان لم ترسل لها رقم ملف معين:

اغلاق الملف رقم 1 ' Close #1 اغلاق كآفة الملفات ' Close

#### **الوصول الثنائي Access Binary:**

الاسلوب المتبع مع الوصول الثنائي يعرف بالقراءة والكتابة بايت بايت. ولفتح الملف، استخدم الكلمة المحجوزة Binary للقراءة والكتابة من والى الملف:

Open "C:\MyFile.DAT" For Binary As #1 Open "D:\YouFile.DAT" For Binary As #2

عملية القراءة والكتابة من الملف متشابهتان من ناحية الصيغة الى حد كبير. كل ما هو مطلوب منك هو معرفة الموقـع فـي الملـف وحجـم العمليـة. عنـدما تقـوم بفـتح الملف لاول مرة، فان موقع مؤشر القراءة والكتابة مـن الملـف هـو ،1 وهـو اول بايـت موجود في خارطة الملف. لمعرفة موقع اخر بايت استخدم الدالـة LOF والتـي تعـود بحجم الملف والذي بديهيا يرمز الى موقع البايت الاخير:

Print LOF (1) Print LOF (2)

الذي كنت اقصده من "حجم العملية" هو حجم البايتات التي تريد قراءتها من الملف او آتابتها الى الملف. آل هذا يتم باستخدام الامر Get للقراءة او Put للكتابة. راقـب هذا الكود:

Dim X As Long

Get #1, 1, X Print X

موقع المؤشر هو 5 ' X , #1, Get Print X

من المهم التنويه هنا بان عملية القراءة من الملف تؤدي الى زيـادة الموقـع الحـالي للمؤشر بمقدار حجم العملية. ففي السـطر الثـاني لـم احـدد موقـع المؤشـر، لانـه سيزيد بشكل تلقائي 4 بايتات وذلـك بسـبب ان حجـم العمليـة السـابق = 4 بايـت لقراءة قيمة من نوع Long. هذا الكود يقوم بقراءة جميـع الارقـام مـن ملـف وآتابتهـا في ملف اخر:

Dim lCounter As Long Dim X As Long

For  $I$ Counter = 1 To  $LOF(1)$  Get #1, , X Put #2, , X Next

يمكنك تغيير موقع مؤشر الملف عن طريق العبارة Seek:

الى بداية الملف ' 1 #1, Seek الى نهاية الملف ' (2)LOF #2, Seek

بدون شك تحتاج الى التعامل مع القيم الحرفية Strings والتي تـتم بـنفس الطريقـة لكنك بحاجة الى اعطاء Basic Visual معلومات عـن حجـم القيمـة الحرفيـة. يمكنـك عمل ذلك؟ باستخدام النوع الحرفي الثابت الحجم String Length Fixed. آمـا فـي المثال التالي والذي سيقرأ 100 بايت من الملف:

Dim Y As String \* 100

Get #1, , Y

واذا كنت لا تفضل استخدام هذا النوع من المتغيرات، فيمكنك عمل أي شــئ تخبـر فيه Basic Visual ان حجم المتغير الحرفي هو 100 وذلك عن طريق اسناد أي قيمة مؤقتة:

Dim Y As String

Get #1, , Y

وعملية كتابة القيم الحرفية الى الملف يمكن لها ان تتم بشكل مباشر مثل:

"ملف ثنائي" , #1, Put

تذآر دائما ان النوع String هو ترميز احادي في الذاآرة مما يؤدي الى بطئ عمليـة التحويل خاصة في حالة كون القـيم الحرفيـة كبيـر جـدا. ولزيـادة السـرعة اكثـر مـن ،%50 استخدم عملية المصفوفات للنوع لهذا النوع من القيم -النـوع Byte بـدلا مـن :String

Dim MyArray(1000) As Byte

Open "MyFile.DAT" For Binary As #1

آتابة محتويات المصفوفة الى الملف ' Put #1, 1, MyArray

او قرائة محتويات الملف الى المصفوفة ' Get #1, 1, MyArray

#### **الوصول العشوائي Access Random:**

الاسلوب المتبع مع الوصول العشوائي يعرف بالقراءة والكتابة سـجل سـجل. ولفـتح الملف، استخدم الكلمة المحجوزة Random للقراءة والكتابـة مـن والـى الملـف مـع ارسال حجم السجل:

Open "C:\MyData.DAT" For Random As #1 Len = 200

استخدم العبارة Put للكتابة الى الملف والعبارة Get للقـراءة مـن الملـف آمـا آنـت تفعل مع الملفـات الثنائيـة، ولكـن عليـك معرفـة ان حجـم العمليـة وخطـوات انتقـال المؤشر تتأثر بالحجم المصرح عند فتح الملف باستخدام الكلمة Len. يفيدك هذا النوع من الملفات لمحاآاة قواعد البيانات بطريقة مبسطة، مـثلا يمكنـك تعريف تركيب UDT والكتابة الى الملف: Private Type typRCD sName As String \* 20 iAge As Integer End Type Dim Record As typRCD Open "C:\MyData.DAT" For Random As #1 Len = Len(Record) Record.sName = "تركى" Record.iAge = 99 Put #1, 1, Record Record.sName = "عبداالله "  $Record.iAge = 20$ Put #1, , Record

وقراءة السجلات تتم بهذه الطريقة:

Dim Record As typRCD Get #1, 1, Record Do While Not EOF(1) Print Record.sName Print Record.iAge Get #1, , Record Loop

# **آائنات اخرى**

الى جانب الدوال والاجراءات السابقة، توفر لك مكتبات VB و VBA مجموعة لا غنـى عنها من الكائنات المستخدمة في برامجك الجدية.

# **آائن البرنامج App**

آائن البرنامج App يمثل البرنامج الحالي الذي يتم تنفيـذه. يحتـوي علـى مجموعـة من الخصائص والطرق التي سأتطرق الى بعضها هنا، اما البقية فهي متقدمة بعض الشئ وافضل تأجيلها الى الفصول اللاحقة. الخاصية EXEName تعود باسم ملف البرنامج التنفيـذي EXE، والخاصـية Path تعـود بالمسار الكامل الذي نفذ البرنامج منه:

Open App.Path & "\" & App.EXEName & ".EXE" For Binary As #1

مـن الضـروري التحقـق مـن الرمـز "\" قبـل اسـتخدام الخاصـية Path، ففـي الكـود السابق اضفنا هذا الرمز بعد الخاصية Path وذلك لان مسار البرنامج لن يضـاف اليـه هذا الرمز، ولكن تظهر المشكلة في الكود السابق اذا تمـت عمليـة تنفيـذ البرنـامج من الدليل الجذري Directory Boot للقرص، انظر الى الرمز "\" فـي قيمـة الخاصـية Path اذا نفذ البرنامج من دليل جذري او فرعي:

 $App.Path = "C:\'$  '  $'$ App.Path = "C:\MyProgram" ' مز غير مضاف `

وحتى تتجنب المشكلة السابقة، طور هذه الدالة وحاول الاعتمـاد عليـه عوضـا عـن الخاصية Path مجردة:

Function PathEx() As String If Right(App.Path,  $1$ ) = "\" Then  $PathEx = App.Path$  Else PathEx =  $App.Path & "\\"$  End If End Function

Open PathEx & App.EXEName & ".EXE" For Binary As #1

الخاصية PrevInstance تمكنك من معرفة مـا اذا آانـت نسـخة اخـرى مـن البرنـامج التنفيذي قيد العمل او لا، قد تستطيع منع المستخدم من تشغيل اآثر مـن نسـخة للبرنامج في نفس الوقت بهذا الكود:

If App.PrevInstance Then "لا يمكنك تشغيل نسخة اخرى من البرنامج" MsgBox **F**nd End If مع ذلك، لا تثق في الكـود السـابق كثيـرا، فالمسـتخدم بامكانـه تشـغيل اكثـر مـن نسخة من نفس البرنامج اذا قام بنسخ ملف البرنامج الى مجلد اخـر او حتـى الـى نفس المجلد باسم آخر. من الخصائص التـي يمكنـك تعـديل قيمهـا الخاصـية TaskVisible التـي تمكنـك مـن

اخفاء او اظهار اسم او رمز البرنامج في قائمة البرامج List Task- وهي النافذة التي تمكنــك مــن عــرض جميــع البــرامج العاملــة عــن طريــق الضــغط علــى المفــاتيح [Del+Alt+Ctrl [او [ESC+Shift+Ctrl[، فلاخفاء اسم البرنامج في أي وقت:

App.TaskVisible = False

وآذلك الخاصية Title التي تمكنك من تحديد النص الظاهر في قائمة البـرامج Task List، يكون النص الافتراضي هو النص الموجود عنـد خانـة اسـم المشـروع Project Name فــي صــندوق حــوار خصــائص المشــروع Properties Project قبــل عمليــة الترجمة.

من الخصائص الاخرى التي تجدها فـي صـندوق الحـوار السـابق والكـائن App هـي خصــائص رقــم اصــدار البرنــامج Major، Minor .... الــخ، وخصــائص حقــوق الملكيــة LegalCopyRight، Trademarks .... الخ وهي للقراءة فقط وقت التنفيذ.

# **آائن الحافظة Clipboard**

تتميز معظم تطبيقات Windows بامكانية الاتصال وتبادل البيانات فيما بينهـا، صـحيح ان تبادل البيانات عن طريق الحافظة Clipboard محـدود الامكانيـات، الا انـه اسـلوب مازال متبع في معظم تطبيقـات Windows. يمكنـك Basic Visual مـن نسـخ ولصـق البيانات من والى الحافظة عن طريق الكائن Clipboard. نبدأ أولاً بنسخ النص الى الحافظة باستخدام الطريقة SetText:

Clipboard.Clear Clipboard.SetText Text1.Text, vbCFText **ملاحظة:** ينصح دائما باستخدام الطريقة Clear لمسح محتويات الحافظة قبـل نسخ البيانات لها، وذلك لانه في حالات معينة لن تتمكن مـن نسـخ بيانات جديدة الى الحافظة مالم يتم مسح محتوياتها.

ولنسخ النصوص مع تنسيقها على هيئة RTF فاستخدم الثابت vbCFRTF:

Clipboard.Clear Clipboard.SetText RichTextBox1.Text, vbCFRTF

اما لنسخ الصور، فالطريقة SetData هي المستخدمة:

Clipboard.Clear Clipboard.SetData Picture1.Picture

ولاجراء عملية لصق النصـوص، فالطريقـة GetText هـي المسـتخدمة، ولكـن عليـك اختبار نوع وهيئة البيانات الموجـودة فـي الحافظـة باسـتخدام الطريقـة GetFormat قبل القيام بعملية اللصق:

If Clipboard.GetFormat (vbCFText) Then Text1.SelText = Clipboard.GetText (vbCFText) ElseIf Clipboard.GetFormat (vbCFRTF) Then RichTextBox1.SelRTF = Clipboard.GetText (vbCFRTF) End If

ولصق الصور استخدم الطريقة GetData التي تشترط هيئة الصورة:

If Clipboard.GetFormat(vbCFBitmap) Then Set Picture1.Picture = Clipboard.GetData(vbCFBitmap) End if

رغم ان أداة الصورة PictureBox يمكنها عرض انواع وهيئـات مختلفـة مـن الصـور، الا ان الكود السابق لن يعمل الا اذا آانت هيئة الصورة مـن النـوع vbCFBitmap، لـذلك يفضل تمكين جميع الهيئات الاخرى:

Dim picFormat As Variant

For Each picFormat In Array(vbCFBitmap, vbCFMetafile, vbCFDIB, vbCFPalette) If Clipboard.GetFormat(picFormat) Then Set Picture1.Picture = Clipboard.GetData(picFormat) Exit For End If

Next

**آائن الشاشة Screen** 

آائن الشاشة يمثل جميع شاشات ونوافذ برنامجك ويحتوي علـى خصـائص تتعلـق بـالمظهر العـام لسـطح مكتـب نظـام التشـغيل، آالخاصـية FontCount التـي تعـود بمجموع الخطوط المتوفرة في نظام التشغيل والتي تسـتخدمها مـع الخاصـية Font التي تعود باسماء الخطوط:

Dim iCounter As Integer For iCounter = 0 To Screen.FontCount - 1 List1.AddItem Screen.Fonts(iCounter)

Next

الخاصية ActiveForm تمثل نافذة النموذج النشطة في البرنامج، وهـي مرجـع الـى آـائن نافـذة النمـوذج، امـا الخاصـية ActiveControl فهـي تمثـل الاداة التـي عليهـا التركيز:

Screen.ActiveForm.Caption = "النشطة النافذة "

اخيـــرا، الخاصـــيتان Height و Width تعـــودان بارتفـــاع وعـــرض الكثافـــة النقطيـــة Resolution للشاشة:

Print "Width = " & ScaleX(Screen.Width, vbTwips, vbPixels) Print "Height = " & ScaleY(Screen.Height, vbTwips, vbPixels)

## **آائن الطابعة Printer**

الطباعة من المزايا الضرورية التي لابد من توفيرها فـي برامجـك الجديـة. بعيـدا عـن اجراءات API المعقدة، يـوفر لـك Basic Visual آـائن الطابعـة Object Printer والـذي من اسمه يعرف غرضه.

قبل التوغل في اعضاء آائن الطابعة اود ان اتطرق الى مجموعة الطابعـات Printers Collection. هذه المجموعة تمثـل جميـع الطابعـات الموجـودة فـي الجهـاز الحـالي. لاتستطيع تعديل مزايا هذه الطابعات بشكل مباشـر. فلابـد فـي البدايـة مـن تحديـد الطابعة وتعيينها للاستخدام ومن ثم تستطيع تعديل الخصائص. مـن الخصـائص الموجـودة فـي مجموعـة الطابعـات Printers خاصـية اسـم الطابعـة DeviceName او اسـم المشـغل DeriverName، رقـم المنفـذ Port المرآـب عليـه الطابعة ....الخ:

Dim X As Integer

```
استخدام المجموعة '
' Printers Collection 
For X = 0 To Printers. Count -1
   Print Printers(X).DeviceName 
Next
```
بكل تأكيد تود من المستخدم تحديد الطابعة التي يريد استخدامها. كل ما عليك هو توفير آود مناسب لتعيين الطابعـة الموجـودة فـي المجموعـة Printers الـى الكـائن Printer. هذا مثال لعمل ذلك باستخدام الاداة ListBox:

```
Private Sub Form_Load() 
   Dim X As Integer
```

```
استخدام المجموعة '
' Printers Collection 
  For X = 0 To Printers. Count -1
     List1.AddItem Printers(X).DeviceName 
   Next 
End Sub
```

```
Private Sub List1_Click()
تحديد الطابعة من المجموعة '
   Set Printer = Printers(List1.ListIndex) 
End Sub
```
والان آل ما عليك هو استخدام الكائن Printer لتعـديل خصـائص الطابعـة الحاليـة او البدء في عملية الطباعة. من هذه الخصائص، خاصية ColorMode التـي تعـرف عـن طريقها ما اذا آانت الطابعـة داعمـة للالـوان ام لا. والخاصـية PrinterQuality والتـي تعود بنوع الكثافة النقطية وجودة الطباعة. الخصائص الاخرى تجـدها بشـكل مفصـل في مكتبة MSDN. اما عملية الطباعة الفعلية فتتم باستخدام طرق آائن الطابعـة وهـي نفـس الطـرق الموجودة في آـائن النمـوذج Print، Line، Cirlce .... الـخ واسـتخدامها يـتم بـنفس الطريقة التي استخدمناها مع نافذة النموذج في الفصل الثاني "النمـاذج والادوات". بعد ان تنتهي من ارسـال البيانـات الـى الطباعـة، اسـتخدم الطريقـة EndDoc لبـدء عملية الطباعة الفعلية:

Printer.RightToLeft =True Printer.FontSize = 40 "ترآي العسيري" Print.Printer ابدأ عملية الطباعة ' Print.EndDoc

الطريقة KillDoc تقوم بانهاء عملية الطباعة، والطريقة NewPage واضح مـن اسـمها انها تخرج صفحة جديدة.

# **اآتشاف الاخطاء**

ممــا لا شــك فيــه، ان مــن اهــم اســباب انتشــار الشــعيرات البيضــاء فــي رؤوس المبرمجين هي الاخطاء البرمجية. فكم من مبرمج كسـر شـاشـة جـهازه بسـبب كثـرة الاخطاء غير المتداركة في برنامجـه، وكـم مـن مبـرمج توقـف عـن إكمـال مشـاريعه بسبب عدم معرفة مصدر الخطأ. كتابة برنامج دون اخطاء شـيء يتحقق فـي الخيـال فقط! لكن كلما زادت احتياطاتك لتفادي الاخطاء قلت نسبة ظهورها.

# **فكرة عامة**

تصنف الاخطاء في أي لغة برمجة الى صنفين علـى اسـاس وقـت حـدوثها امـا فـي وقت التصميم او وقت التنفيذ. هذه الاخطـاء تسـبب انهيـار برنامجـك وانهـاء تنفيـذه. بالاضافة الى ذلك، يوجد نوع مـن الاخطـاء التـي لا تظهـر لـك بشـكل مباشـر تعـرف بالشوائب Bugs. لنلقي نظرة على هذه الاصناف:

#### **اخطاء وقت التصميم Errors Time Design:**

وتعرف ايضا بالاخطاء النحويـة Errors Syntax وهـي اسـهل انـواع الاخطـاء اآتشـافا واصلاحا. وقت حدوث هذه الاخطاء يكون في مرحلة التصـميم او الترجمـة للبرنـامج. سببها الرئيسي في طريقة كتابة العبارات البرمجية الخاطئة. فمثلا قد تكتـب اسـم دالة ليست موجودة، او تنشئ حلقة For بدون اقفالها باستخدام Next. توفر لك بيئة التطوير المتكاملة لـ Basic Visual تقنية في قمة الروعـة هـدفها قـنص هذه الاخطاء تلقائيا بمجرد الوقوع فيها وذلـك بعـد الضـغط علـى المفتـاح [ENTER[. مثلا، قم بكتابة 4 == X واضغط مفتاح [ENTER [ستلاحظ ظهـور رسـالة توضـح لـك الخطأ وقد قلب لون السطر بالاحمر. تعرف هذه التقنيـة بالتـدقيق النحـوي التلقـائي Check Syntax Auto والتـي تسـتطيع الغائهـا عـن طريـق الاختيـار Syntax Auto Check الموجود في خانة التبويب Editor في نافذة الخيارات Options. لا اعتقد انـك ستلغيها يوما من الايام اليس كذلك؟!

#### **اخطاء وقت التنفيذ Errors Time Run:**

وقت ظهور هذه الاخطاء مختلف. فلن تظهر الرسالة المزعجـة السـابقة وقـت آتابـة الكود وانما في وقت التنفيـذ. عنـدما يصـل المفسـر عنـد سـطر صـحيح نحويـا لكنـه خاطئ منطقيا ستظهر رسالة خطـأ بعنـوان Error Time Run ويظهـر تحديـد لمكـان السطر الذي وقع فيه الخطأ. مثلا اآتب هذا الكود:

Dim X As Byte  $X = 256$ 

من الواضح ان الصيغة النحوية لهذا الكود صحيحة لكن مـن الناحيـة المنطقيـة خطـأ. جـرب تنفيـذ البرنـامج وسـتلاحظ ظهــور رسـالة خطـأ OverFlow وذلـك لان القيمــة القصوى التي يمكن ان يحملها أي متغير من نوع Byte هي .255 طبعا اخطـاء وقـت التنفيـذ كثيـرة جـدا جـدا، فانـت عنـدما تصـمم البرنـامج تتوقـع ان كـل الاحتمـالات الخارجية كما هي في حالة تصميم البرنامج. مثلا لو وجـد فـي احـد سـطور برنـامج امر يقوم بمسح ملف معين وكتبت هذا الكود:

Kill "FileName.EXT "

قد عمل معك بالشكل المطلوب، لكن افترض ان الملف لم يكن موجود؟ فـان رسـالة الخطأ سيكون لها نصيب من عمر تنفيذ البرنامج. فلو كنت ذكيـا سـتتأكد مـن وجـود الملف باستخدام دالة Dir ومن ثم حذفه: If Dir\$("FileName.EXT") Then Kill "FileName.EXT "

يبدو ان ذكائك خارق جدا يا قارئ هذه السطور لكن مهلا كاتب هـذه السـطور لديـه شـيْ اخر ليخبرك به. ماذا لو كان الملف موجود لكن خاصية ReadOnly مدعومـة بـه أي انه غير قابل للحذف؟؟ ارأيت رسالة الخطأ سـتظهر مـن جديـد. اذن ستسـتخدم ذكائك الخارق وتتأكد من وجود الملف ومن ثم من عدم وجود خاصية ReadOnly:

If Dir\$("FileName.EXT") Then If Not (GetAttr("FileName.EXT") And vbReadOnly) Then Kill "FileName.EXT" End If End If

حسنا يا قارئي الفاضـل، لـك منـي فـائق التقـدير والاحتـرام علـى محاولتـك الرائعـة لتجنـب الخطـأ لكـن مـع ذلـك فهنـاك احتمـال اخـر لوقـوع الخطـأ! افتـرض ان الملـف EXT.FileName يتم استخدامه من قبل برنـامج اخـر Process وآانـت عليـه خاصـية الاقفال -أي مسموح للبرنامج الذي يستخدمه فقط- فانك لـن تسـتطيع فـتح الملـف وستظهر رسالة الخطأ التي اخبرتك بها واكون قد غلبتك في هذا التحدي. القضية ليست من يغلب من، فكلنا مبرمجين ننسبي كثيرا. لكن لابد لأي مبرمج من وضع جميع وكافة الاحتمالات الممكنة لتفادي وتجنب الاخطاء كما سنرى لاحقا.

#### **الشوائب Bugs:**

قد يكون الكود سليم من ناحية نحوية ولا توجد به أي اخطاء في وقـت التنفيـذ لكـن به شوائب. لا يوجد برنامج الا وبه شوائب. الشوائب هي اخطـاء فـي سـلوك تنفيـذ البرنامج لكنها لا تسبب في ابقافـه، وهـي صـعبة الايجـاد والاكتشـاف. لـذلك، تجـد غالبا في البرامج التجارية الكبيـرة صـدور نسـخ تجريبيـة Beta تـوزع علـى اشـخاص وشــركات معينـة الهـدف منهـا تجربـة البرنـامج والتحقـق مـن واكتشــاف الشــوائب الموجودة فيـه. مـن اكبـر الاخطـاء الـذي يقـع فيهـا المبـرمج هـي محاولـة اكتشــاف الشوائب بنفسه، لأنك لن تستطيع اكتشاف الشـوائب الا عـن طريـق غيـرك، ففـي حالة تجربة برامجك الشخصية فانك اكثر من يعرف طريقة التعامـل معهـا، لكـن فـي حالة وجود نسخة من البرنـامج عنـد شـخص اخـر فالوضـع يختلـف، وتبـدأ الشـوائب بالظهور لديه.

Basic Visual به شوائب. هناك الكثيـر مـن الشـوائب التـي تكتشـف شـهريا وتصـدر شرآة Microsoft تقارير عنهـا تجـدها بشـكل دوري فـي مكتبـة MSDN، بعضـها تـم

اصلاحه والـبعض الاخـر لا. المقصـد مـن هـذا الكـلام، انـه مهمـا آـان مسـتواك فـي البرمجة لابد من وجود شوائب في برنامجك. يوجد الكثير من الكتب التي تناقش مسألة الشوائب البرمجية وكيفية تفاديها -اقصد الاقلال منها- الا انها مواضيع خارج نطاق الكتاب.

## **الكائن Err**

عودا الى موضوع اخطاء وقت التشغيل وبالتحديد في مثـال الملـف FileName.EXT، بدلا من كتابة عشرات الاسطر للتأكد من قابلية حذف الملف، استخدم كائن الخطـأ Err. قبل تطبيق هذا الكائن، عليك معرفة أن كل خطأ من اخطاء وقـت التشـغيل لـه رقم خاص يميزة عن غيرة من الاخطاء به وكذلك وصف نصـي مختصـر للخطـأ، وعنـد حدوث الخطأ يتم وضع هذه البيانات -الخاصة بالخطـأ- فـي الكـائن Err. عنـد رغبتـك في الاستمرار في عمليـة تنفيـذ البرنـامج حتـى عنـد وقـوع الخطـأ لابـد مـن آتابـة التعليمة Next Resume Error On عند بداية آل اجراء تتوقع حدوث خطأ فيـه حتـى يستمر في تنفيذ سطور البرنامج راقب هذا المثال:

On Error Resume Next

Kill "FileName.EXT" If Err Then MsgBox Err.Description Err.Clear End If

هنا سنقوم بمحاولة حذف الملف، ان لم يستطع البرنامج فعل ذلك فـان الكـائن Err سيحتوي على خصائص تتعلق بذلك الخطأ وسنظهر رسالة توضح وصف الخطأ. مـن المهم التأآد من تنظيف الكائن Err عن طريق اسـتدعاء الطريقـة Clear حتـى نخبـر البرنامج اننا انتهينا من قنص الخطأ وانه لا يوجد خطأ اخر. اما اذا كانـت اكـواد الاجـراء طويلـة ولا تـود ان تكتـب الجملـة الشــرطية If Err Then مرات متعددة، فيفضل استخدام X Goto Error On والتـي تـؤدي الـى الانتقـال الـى سطر معين في حال حدوث أي خطأ في تنفيذ اكواد الاجراء: Sub LongSub () On Error Goto X:

> … … …

X:

MsgBox Err.Description Err.Clear

End Sub

# **الفصل الخامس البرمجة آائنية التوجه OOP**

عرّفت الاصدارات <sup>1</sup>VB، 2VB <sup>و</sup> 3VB ان Basic Visual هـي لغـة برمجـة مبنيـة علـى الكائنات Language Programming Based Object– تختصر OBP، اما نقطة التحـول آانت منذ انطلاق الاصدار 4VB والذي مكننا من اعتبار Basic Visual علـى انهـا لغـة -OOP تختصـر –Object Oriented Programming Language التوجـه آائنيـة برمجة بعد اضافة ميزة تعريف الفئات Classes على هذه اللغة، الا ان البعض يعتـرض علـى وصف Basic Visual بانها OOP لعدم دعمها لـبعض الميـزات الاساسـية للغـات OOP آالوراثة Inheritance، إعادة التعريف OverLoading .... الخ، مـن ناحيـة اخـرى فهـو يدعم المبدأ الاساسي للغات OOP وهو التغليف Encapsulation عن طريـق تعريـف الفئات Classes والواجهات Interfaces.

خلاصة القول، Basic Visual لا يعتبر لغة آائنية التوجـه OOP حقيقيـة آلغـات ++C، SmallTalk او JAVA، ولكنه يمكنك من محاآاة لغـات OOP وتطبيـق معظـم مبادئهـا. ومن منطلق عنوان هذا الكتاب "Basic Visual للجميع - نحو برمجة آائنيـة التوجـه"، فهذا الفصل هو مدخلك الرئيس الى البرمجة آائنة التوجه OOP وتطبيقها بـ Visual Basic، وستكون جميع الفصول اللاحقة من هذا الكتاب مبنية على هذا الفصل. نظراً لأن جميع الفصول اللاحقة من هذا الكتاب ستكون مبنية على مـا تعلمتـه مـن هذا الفصل، فاني ارجو منك أن تتقبل مني هاتين النصيحتين:

- لا تحاول تجـاوز إي فقـرة. اذا شـعرت أنـك غيـر مسـتوعب للفكـرة، حـاول قـراءة الفقرة جديد مع تطبيق الأمثلة المدرجة.
- حاول ابتكار امثلة جديدة من وحي افكارك، وقـم بتطبيقهـا، لتتمـرس علـى هـذا الأسلوب من البرمجة.

# **مقدمة الى OOP**

اذا آنت على دراية آافية بمصطلح البرمجة آائنية التوجـه OOP فتسـتطيع الانتقـال الى فقرة بناء اول فئة مبسطة، اما ان آنـت جديـدا علـى OOP فيمكننـي ان اعـرف لك البرمجة كائنية التوجه على انها برمجة موجهه نحو كائنات او اهداف، فكل شــئ

في برنامجك عبارة عن كائن Object او شيئ Thing له بيانات وافعـال خاصـة بـه أي اشبه بالعالم الحقيقي الذي تراه يوميا، فالانسان آائن لـه صـفات معينـة (خصـائص Properties (آالاسـم، العمـر، اللـون، الطـول، الـوزن، .... الـخ، ولـه افعـال يقـوم بهـا (طرق Methods) كالمشي، الكتابة، الضحك، البكاء، النوم، .... الخ، كما ان الانسان تحدث عليه وقائع (احداث Events) تؤثر فيه وينتج عنها ردود فعل كاسـتقبال رسـالة مفرحة او محزنة، التعرض لجلطة في المخ، وصول لكمة خطافية في الفـك الايمـن، صفعة قوية في الخد الايسر، .... الخ.

آذلك الحال مـع آائنـات Basic Visual، فهـي تحتـوي علـى خصـائص تحـوي بيانـات خاصة بها مثل: Left، Height، BackColor .... الخ، وطـرق لتفعـل افعـال خاصـة بهـا مثل: Move، Refresh، ZOrder .... الخ، واحداث تقع عليها آــ Click، MouseMove، KeyPress، .... الخ تنتج عنها ردود فعل خاصة.

بصراحة الفوائد التي تجنيها من OOP آثيرة جدا ولكني ساختصر ثلاثة منها: **لماذا OOP؟**

- عندما تكبر حجم البرامج تزداد عمليـة ادارتهـا تعقيـدا، لكـن مـع OOP فالبرنـامج يتكون من مجموعة آائنات بحيث انه لو حدثت مشـكلة فـي احـدها فكـل مـاهو مطلوب هو تعـديل ذلـك الكـائن دون ان تتـأثر الكائنـات الاخـرى، وحتـى لـو اردت تطوير احد الكائنات فلست مضطرا الى تنقيح آلاف الاسطر من البرنامج، وآل ما يتوجب عليك القيام به هو الانتقال الى كود الفئة وتطويره فقط.
- تصميم البرامج والتخطيط لبنيتها اصـبحت اسـهل مـن البرمجـة الاجرائيـة واقـرب الى العالم الحقيقي، فعندما تخطط لبرنامج جديـد فنظرتـك سـتكون بعيـدة عـن الاآواد وقريبة الـى التصـميم بحيـث تنجـز مهامـك بسـرعة اآبـر وسـهولة اآثـر. فعندما تصمم فئة جديدة، فلن يشغلك أي كود او متغير خارج هذه الفئة قد يـؤثر على سلوك تنفيذ الاكواد، وسيكون كل تركيـزك علـى هـذه الفئـة وكأنهـا الجـزء الوحيـد الموجـود فـي البرنـامج، ممـا يقلـل نسـبة الشـوائب Bugs وعـدم تــأثر متغيرات وبيانات برنامجك.
- OOP ستجعل حياتك اسهل، فلو تخيلـت Basic Visual دون آائنـات واردت تغييـر اسم النافذة، فقد تكتب شيئا مثل:

Dim hWND As Long hWND = FindWindow ("Form1") ChangeCaption ( hWND, "Main Menu") لكن مع OOP فانك تتحدث عن آائن اسمه 1Form وتقوم بتغيير خاصـيته Caption الى الاسم الذي تريده بسهولة شديدة.

#### **سمات OOP**

مـن الضـروري ان اوضـح الفـرق بـين الفئـة Class والكـائن Object، فالفئـة –بشـكل مبسط- هي مجرد وصف لخصائص، طـرق واحـداث الكـائن، بينمـا الكـائن هـو وحـدة تحتوي على بيانات واكواد معرفة في الفئة. اعود للمثال السـابق، فالانسـان هو فئـة خلقها الله عز وجل واصفة لخصائص، طرق واحداث كائنات مشتقة منها، فأنا –واعوذ بالله من كلمة انا- كائن لدي خصائص من فئة الانسـان كالاسـم تركي، العمـر 99 .... الخ، وانت ايضا كائن لديك خصائص من نفس الفئة "الانســان" كاســمك س، عمـرك ص .... الــخ. آــذلك الحــال مــع Basic Visual، فــادوات الــنص 1Text و 2Text هــي آائنات من الفئـة TextBox، وادوات العنـوان 1Label، 2Label و 3Labe هـي آائنـات من الفئة Label.

بودي ان اعرض عليك باختصار السمات الثلاث لـ OOP:

#### **التغليف:**

يقصد بالتغليف Encapsulation في لغـات OOP بوضـع جميـع الاشـياء معـا Putting together everything، بحيث تحقق استقلالية الكائن المطلقة ببياناتـه الخاصـة بـه وحتى اكواده، من المزايا التي يقدمها لك التغليف هو امكانية تطـوير البنيـة التحتيـة للكائن بدون ان يتأثر تركيب برنامجك ودون الحاجة الى تعديل سطر واحد مـن اكـواد البرنامج، مثلا لو قمت بتصميم فئة للبحث عن الملفات واعتمدت عليه بدرجة كسـرة في برنامجك، وبعد فترة مـن الاختبـارات والتجـارب القويـة لاحظـت بـطء فـي عمليـة التنفيذ، فكل ما ستفعله هـو تعـديل البنيـة التحتيـة للفئـة الخاصـة بالبحـث وتطـوير خوارزميـات اكوادهـا دون تغييـر ســطر واحــد مــن ســطور البرنــامج الاخــرى والتــي تستعمل هذه الفئة بالتحديد.

كلما زادت استقلالية الفئـة، كلمـا زادت كفـاءة اعـادة اسـتخدامها فـي برنـامج آخـر وتطبيق اسـلوب اعـادة اسـتخدام الاكـواد Code Reusability. مبـدأ اعـادة اسـتخدام الاآواد من احد المبادئ الضرورية التي يتوجب عليك محاولة والتعـود علـى تطبيقهـا دائما في برامجك ومشاريعك اليومية، بحيث تتمكن من الاستفادة مـن الفئـة التـي صممتها في اكثر من مشـروع واكثـر مـن برنـامج. وحتـى تنشــئ فئـة قابلـة لاعـادة الاستخدام، حاول دائما وقبل ان تبدأ بكتابة سطر واحـد مـن الفئـة باخـذ احتياطاتـك

للمستقبل واسأل نفسك اسئلة شبيهه بـ: آيف يمكنني الاستفادة من هذه الفئـة في برنامج آخر؟ آيف اسمي واحدد الخصائص، الطرق والاحداث بحيـث تكـون قابلـة للعمل مع اكثر من برنامج وقابلة للتطوير ايضا ؟ كيف اجعل هذه الفئة مسـتقلة قـدر المستطاع عن أي اكواد او كائنات اخرى فـي البرنـامج بحيـث يمكننـي اسـتخدامها في برنامج آخر؟ ....الخ من الاسئلة والاعتبارات التي لابد مـن وضـعها فـي الاعتبـار قبل بناء الفئة وعند كتابة كل اجراء من اجراءاتها.

#### **تعدد الواجهات:**

بباسطة مبدأ تعدد الواجهات Polymorphism هو قدرة الفئة على احتوائها اآثـر مـن واجهة بحيث تمكنك من توحيد عـدة فئـات مختلفـة باسـماء اعضـاء متشـابهه، فلـو امعنت النظر قليلاً في ادوات Basic Visual ستجد انها مختلفة المهام والانجـازات الا انهـا تحتـوي علـى خصـائص، طـرق واحـداث مشـتركة كــ Move ،Left ممـا يسهل عليك كمبرمج حفظها وتوحيد الاجراءات التي تستخدم هذه الاعضاء. الفصـل القادم يناقش مبدأ تعدد الواجهات بالتفصيل.

#### **الوراثة:**

الوراثة Inheritance هي قدرة فئة على اشتقاق اعضاء من فئة ام بحيـث تزيـد مـن قوة الفئة الوارثة وتضيف اعضاء جديـدة للفئـة الام، فلـو كـان لـديك فئـة قويـة واردت اضافة طريقة او خاصية لها، فـلا يوجـد داعـي لاعـادة بنـاء الفئـة مـن جديـد واضـافة الخاصية او الطريقة المطلوبة، فكـل مـا سـتقوم بـه هـي عمليـة انشـاء فئـة خاليـة تضيف اليها الخاصية او الطريقة التي تريدها ومن ثم تشـتقها مـن الفئـة التـي تريـد تطويرها واضافة الخاصية او الطريقة لها. الفصل القادم يناقش مبدأ الوراثة بالتفصيل.

## **بناء اول فئة مبسطة**

والان شـغل Basic Visual آـي نبــدأ بتصـميم اول فئـة تمثــل شـخص سنســميها CPerson. اختر الامر Module Class Add مـن قائمـة Project، ومـن صـندوق الحـوار الذي –قد- يظهر امامك، اختر الرمز Module Class وانقر على الزر Open لتظهـر لـك نافذة اكواد تعريـف الفئـة، اضـغط علـى المفتـاح [F4] لعـرض نافـذة خصـائص الفئـة، وعدل خاصية الاسم من 1Class الى CPerson، واآتب هذا الكود في الفئة:

Public sName As String Public dBirthDate As Date وبهذا نكون قد انجزنا اول فئة بالاسم CPerson تحتـوي علـى الخاصـيتين sName و dBirthDate. تسـتطيع اسـتخدام الفئـة CPerson فـي أي مكـان داخـل مشـروعك، اذهب الى الحدث Click التابع لنافذة النموذج واآتب هذا الكود:

Private Sub Form\_Click() Dim Turki As New cPerson Dim Khaled As New cPerson

 $Turki.s$ Name = "تركي العسيري" Turki.dBirthDate =  $\#1/1/1900\#$  $K$ haled.sName = "خالد الابراهيم" Khaled.dBirthDate =  $\#1/1/1979\#$  Print Turki.sName, Turki.dBirthDate Print Khaled.sName, Khaled.dBirthDate End Sub

قمنا -في الكود السابق- بانشاء آائنين Turki و Khaled مـن الفئـة التـي صـممناها للتـو CPerson، ومـن ثـم قمنـا بتعيـين قـيم للخاصـيتين sName و dBirthDate لكـل آـائن علـى حـدة، وختمنـا الكـود بطباعـة قـيم الخصـائص التابعـة للكـائنين Turki و .Khaled صحيح ان الفئة السابقة لن تطبقها في حياتك البرمجية –بشكل جاد- لطباعـة قـيم متغيرات، الا ان الغرض الاساسي هو مجرد توضيح فكرة الفئات وطريقة استخدامها.

# **بناء الفئات**

والان بعد ان عرفتك على الفكرة الاساسية من الفئات Classes سنبدأ بالتوغل فـي تفاصيل بناء خصائصها، طرقها واحداثها حتى تزيد من قوة الفئة.

# **بناء الخصائص**

اذا عدنا الى مثال الفئة CPerson السابق، فسـنلاحظ ان المبـرمج يسـتطيع اسـناد أي قيمة للخاصـية dBirthDate، وقـد يعطـي فرصـة للمسـتخدم بادخـال العمـر مـن خانة نص:

Turki.iAge = CDate ( Text1.Text )

```
المشكلة في الكـود السـابق، ان المسـتخدم بامكانـه ادخـال أي عـدد يمثـل تـاريخ
ميلاد الشخص وقد يكون تاريخ لم يحل بعد، لذلك عليك التحقـق مـن تـاريخ المـيلاد
             في آل مرة تمكن المستخدم من ادخال قيمة للخاصية dBirthDate:
```

```
If CDate( Text1.Text ) > Date Then 
        "خطأ في القيمة" MsgBox 
Else 
        Turki. dBirthDate= CDate(Text1.Text)
```
End If

يعيب الكود السـابق انه يلزمك بعملية التحقق من القيمة في كـل مـرة تريـد اسـناد قيمة للخاصية dBirthDate، والحل هو باستخدام نوع خاص مـن الاجـراءات يسـمى الخصائص والتي تمثل خصائص الكائن لتحميه من القيم الخاطئة:

Private m\_dBirthDate As Date

```
Public Property Get dBirthDate () As Date 
   dBirthDate= m_dBirthDate 
End Property
```

```
Public Property Let dBirthDate (ByVal dNewValue As Date) 
    If dNewValue > Date Then 
      "خطأ في القيمة" MsgBox 
     m dBirthDate = Date Else 
     m_dBirthDate= dNewValue
    End If 
End Property
```
**ملاحظة:** في الحقيقة، اظهار رسالة MsgBox من داخل الفئة –آما في الكود السابق- يعتبر اسـلوب غيـر احترافـي وتصـميم سـيء جـدا للفئـات خاصة عندما تزيـد احجامهـا، ويفضـل ارسـال رسـالة خطـأ بالطريقـة Raise.Err بـدلا مـن MsgBox. الا اننـي اسـتخدمت الدالـة MsgBox في المثال لتقريب الفكرة اليك.

سـيناريو تنفيذ الاجراءات الســابقة سـيكون كالتـالي: فـي كـل مـرة تقـوم بتعيـين او اسناد قيمة جديدة للخاصية dBirthDate، سيتم اسـتدعاء الاجـراء dBirthDate Let وارسال القيمة الجديدة الى المتغير dNewValue، وفي آل مرة تقـوم بقـراءة قيمـة الخاصية dBirthDate، سيتم استدعاء الاجـراء dBirthDate Get والـذي يعـود بقيمـة الخاصية. بامكانك ايضا اضافة خاصية جديدة iAge دون الحاجة لتعريـف متغيـر خـاص Private لها:

Public Property Get iAge() As Integer iAge = DateDiff("yyyy", m\_dBirthDate, Date) End Property

تلاحظ انني لم استخدم الا اجراء واحـد وهـو iAge Get وتجاهلـت الاجـراء iAge Let وذلك لاني اريد ان اجعل الخاصية iAge للقراءة فقط Only Read، فلو حاول المبـرمج تعيين او كتابة قيمة جديدة للخاصية ستظهر رسالة خطأ Read Only Property:

Print Turki.iAge ' جدا ممكن  $Turki.iAge = 80$ 

وبامكانك تطبيق العكس، أي استخدام الاجراء Let Property دون الاجراء Property Get لتجعل الخاصية للكتابة فقط Property Only Write:

Private m\_sPassword As String

Public Property Let sPassword ( sNewValue As String)  $m$  sPassword = sNewValue End Property

```
المزيد ايضا، يمكنـك التعامـل مـع اجـراءات الخصـائص آـاجراءات s'Sub او Functions
                                   عادية لتمكنها من استقبال قيم Parameters:
```
Private m\_sAddress (2) As String

```
Public Property Get sAddress( iIndex As Integer) As String 
   sAddress = m_sAddress ( iIndex ) 
End Property
```
Public Property Let sAddress(iIndex As Integer, sNewValue As String) m sAddress ( $iIndex$ ) = sNewValue End Property

```
وبامكانك استدعاء الخاصية sAddress بهذه الطريقة:
```

```
حي الوهم – " شارع الحقيقة " = (0) sAddress.Turki
Turki.sAddress (1) = " ولاية فلوريدا – باكستان" = \frac{1}{2}Turki.sAddress (2) = "999" = \mu
```
وعند الحديث عن الخصائص التي تمكنك من اسناد قيم لكائنـات، فعليـك اسـتخدام الاجراء Set Property عوضا عن الاجراء Let Property:

Private m\_PersonParent As CPerson

```
Public Property Get PersonParent( ) As CPerson 
  Set PersonParent = m_PersonParent
End Property
```
Public Property Set PersonParent( ByVal objNewValue As CPerson ) Set m\_PersonParent = objNewValue End Property

## **مواصفات الخصائص Attributes Property:**

بامكانك تعديل مواصفات الخصائص عن طريق صندوق الحوار Attributes Procedure والـذي تصـل اليـه مـن القائمـة Tools بعـد تحريـك مؤشـر الكتابـة الـى مكـان اجـراء الخاصية. من هذه المواصفات: جعل الخاصـية افتراضـية Propertey Default، اخفـاء الخاصـية مـن نافـذة مسـتعرض الكائنـات Browser Object، آتابـة وصـف للخاصـية ....الخ، بامكانك استكشاف باقي الخيارات في صندوق الحوار، وعليك ان تعلم علـم اليقين ان جميع هذه الخيارات ستحفظ في ملف الفئة CLS. فقط ولن تظهر لك فـي نافذة محرر اآواد الفئة، فلو قمت بعملية نسخ ولصق اآـواد الفئـة الـى فئـة اخـرى، عليك اعادة عملية تحرير مواصفات الفئة.

# **بناء الطرق**

```
الطرق Methods ماهي الا اجراءات s'Sub او دوال Function معرفة داخل الفئـة، ولا
اعتقد انك بحاجـة الـى اعـادة الفصـل الثالـث "لغـة البرمجـة BASIC "لتفاصـيل بنـاء
               الاجراءات والدوال. مع ذلك، هذا مثال لطريقة تابعة للفئة CPerson:
```

```
Public Sub SetData(sName As String, dBirthDate As Date, sAddress As Variant) 
  Me.SName = shame Me.dBirthDate = dBirthDate 
  Me.sAddress(0) = sAddress(0)Me.sAddress(1) = sAddress(1)Me.sAddress(2) = sAddress(2)End Sub
```

```
بامكانك استدعاء هذه الطريقة بدلا من تعيين كل خاصية على حده:
```

```
بدلا من تعيين الخصائص '
Turki.sName = txtName.Text 
Turki.dBirthDate = CDate ( txtBirthDate.Text ) 
Turki.sAddress (0) = txtAddress1.Text 
Turki.sAddress (1) = txtAddress2.Text 
Turki.sAddress (2) = txtAddress3.Text
```

```
استدعي الطريقة '
Turki.SetData txtName, CDate(txtBirthDate), Array(txtAddress1, _ 
                txtAddress2, txtAddress3)
```
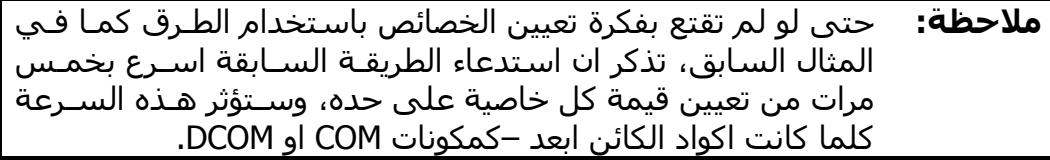

عندما نربط بين كلمتي الاحداث والفئات يتبادر لذهن مبرمجـي VB4 حـدث الانشـاء Initialize\_Class والانهاء Terminates\_Class. لكن مع الاصـدارات الاحـدث، اصـبحت الفئات قابلة على انشاء وتعريف احداث جديدة قابلـة للتصـريح مـن العمـلاء Clients المستخدمين لتلك الفئة –والذين قد تكون انت احدهم. الفكرة ليست صعبة او مختلفة عن الاحداث الموجودة في الادوات، لنأخذ مثلا نافذة النموذج Form، تم تعريف حدث فيها باسم Click ولاشتقاق واستخدام ذلـك الحـدث آل ما هو مطلوب منك وضع اسم الكائن ثم شرطة سـفلية ومـن ثـم اسـم الحـدث كما في هذا الكود:

Private Sub Form\_Click() اشتقاق حدث النقر من كائن النموذج ` End Sub

من هنا يتضح لنـا ان الحـدث بكـل بسـاطة عبـارة عـن اجـراء Sub قـد يحتـوي علـى متغيــرات اضــافية Parameters آــالموجودة فــي حــدث MouseDown او KeyPress. الذي سنفعله هنا بالضبط هو تعريف حـدث باسـم DataHasBeenSent موجـود فـي الفئة CPerson. ولتعريف هذا الحدث الجديد في الفئة سنستخدم الكلمة المحجوزة :Event

```
تعريف حدث جديد '
Event DataHasBeenSent(objTo As CPerson, bSuccess As Boolean)
```
لكن مهلا! متى يستم تنفيذ هذا الحدث؟ هل سيكون ذلك عند اسـتخدام خصـائص وطـرق الكـائن آـل مـرة؟ ام عنـدما تـزداد شـهوة Basic Visual لتفجيـر الاحـداث؟ والجواب في أي وقـت تريـده عـن طريـق اسـتخدام العبـارة RaiseEvent فـي داخـل الفئة. اآتب هذا الكود في الفئة CPerson:

Option Explicit

```
تعريف حدث جديد '
Event DataHasBeenSent(objTo As CPerson, bSuccess As Boolean)
```
تعريف طريقة جديدة في الفئة ' Public Sub SendData(objTo As CPerson) هنا سنقوم بتفعيل الحدث ' If objTo Is Nothing Then RaiseEvent DataHasBeenSent(objTo, False) Else RaiseEvent DataHasBeenSent(objTo, True) End If

End Sub

والان ننتقل الى الجهة الاخرى ومعرفة كيفية التفاعل مع هـذا الحـدث كمـا تتفاعـل مع احداث الادوات الاخرى كـ Click وغيرها، تتم العملية بنفس الطريقة التي تتعامل مع الادوات شريطة:

- استخدام الكلمة المحجوزة WithEvents مع تعريف الكائن.
	- لا يكون الكائن تابع لمصفوفة.
- ان يتم الاعلان عن الكائن على مستوى الوحدة -أي Public.

سننشئ آائن باسم Caller من الفئة CPerson وسنحاول الاستجابة لاحـداث ذلـك الكائن، في نافذة النموذج اكتب هذا الكود:

Option Explicit

Dim WithEvents Caller As CPerson

Private Sub Form\_Click() Dim Khaled As CPerson

Set Khaled = New CPerson

Khaled.sName = "خالد "

 Caller.SendData Khaled End Sub

Private Sub Form\_Load() Set Caller = New MyClass End Sub

Private Sub Caller\_DataHasBeenSent(objTo As CPerson, bSuccess As Boolean) If bSuccess Then r CPerson sName" تم ارسال البيانات بنجاح الي: " MsgBox Else "لم اتمكن من ارسال البيانات" MsgBox End If End Sub

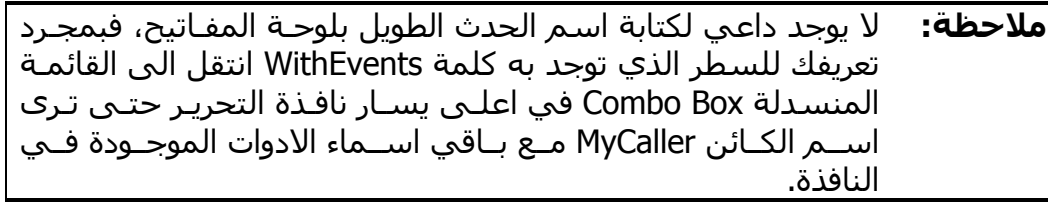

مثال مبسط جدا يوضح طريقة الاستجابة للحدث DataHasBeenSent\_Caller، الذي يتم تفجيره بمجرد نجاح الطريقة SendData.

## **القاء الاحداث:**

عـن طريقـة الكلمـة المحجـوزة WithEvents تسـتطيع تطبيـق مبـدأ القـاء الاحـداث Multicasting Event، وهي عملية رمي الاحـداث مـن آـائن او اداة الـى فئـة آـائن آخر بمجـرد تفجيـر الحـدث وقبـل ان تنفيـذ اكـواده. سـأوضـح الفكـرة بالمثـال القـديم الموجود في الفصل الثاني "النماذج والادوات" وبالتحديد عند فقرة "السـيطرة علـى المــدخلات" التابعــة لفقــرة "أداة الــنص TextBox"، تلاحــظ ان الكــود المســتخدم للسيطرة على المدخلات كان طويـل جـدا، وقـد اتفقنـا –منـذ البدايـة- انـه مـن غيـر المعقول استخدام كل هذه الاكواد للتحقق من القيمة التي يكتبها المسـتخدم فـي خانة النص، ولكن هنا سنستخدم الكود مرة واحدة فقط، وسنضعه فـي فئـة باسـم :CNumTextBox

الاداة التي ستلقي احداثها الينا ' Public WithEvents TextControl As TextBox

اكواد تمنع المستخدم من كتابة الا الارقام ` Private OldText As String Private OldSelStart As Long

```
Private Sub TextControl_GotFocus() 
عندما يكون التركيز على الاداة '
لابد من حفظ قيمتها '
       OldText = TextControl.Text 
       OldSelStart = TextControl.SelStart 
End Sub 
Private Sub TextControl_Change() 
       متغير يمنع استدعاء الاجراء تراجعيا '
       Static bExitNow As Boolean 
       If bExitNow Then Exit Sub 
       If Not IsNumeric(TextControl.Text) Then 
              المفتاح المدخل ليس رقم '
              قم باعادة عرض القيمة القديمة '
              bFxitNow = True
              TextControl.Text = OldText 
              bExitNow = FalseTextControl.SelStart = OldSelStart 
       Else 
              القيمة المدخلة رقمية اذا '
              قم بحفظها '
              OldText = TextControl.Text 
              OldSelStart = TextControl.SelStart 
       End If 
End Sub 
Private Sub TextControl_KeyDown(KeyCode As Integer, Shift As Integer) 
       OldSelStart = TextControl.SelStart 
End Sub 
Private Sub TextControl_KeyUp(KeyCode As Integer, Shift As Integer) 
       OldSelStart = TextControl.SelStart 
End Sub
```
Private Sub TextControl\_MouseUp(Button As Integer, Shift As Integer, \_

```
X As Single, Y As Single) 
       OldSelStart = TextControl.SelStart 
End Sub 
Private Sub TextControl_Click() 
       OldSelStart = TextControl.SelStart 
End Sub 
والان في آل مرة تريد انشاء اداة نص TextBox جديدة لا تقبل الا الاعداد، فلا يوجـد
داعي لكتابة كل الاكواد السابقة، وانما قم بالقاء جميع احداث اداة النص الى الفئة:
Dim NumText As New CNumTextBox 
Dim NumText2 As New CNumTextBox 
Private Sub Form_Load() 
  Text1 = "0"Text2 = "0"Set NumText.TextControl = Text1
   Set NumText2.TextControl = Text2 
End Sub 
تمكنـا ببسـاطة شـديدة فـي الكـود السـابق مـن جعـل الاداتـين 1Text و 2Text لا
                        تقبلان الا اعداد بفضل القاء الاحداث Multicasting Event.
                                                            مثال تطبيقي
بامكانك تطبيق مئات الامثلة وانشـاء مئـات الفئـات حتـى تجعـل حياتـك اسـهل، الا
              انني سأكتفي بتطبيق مثال بسيط جدا يتعامل مع الملفات الثنائية.
                                                                 الفئة CFile:
```
قـد تتعامـل كثيـرا مـع الملفـات الثنائيـة والتـي تتطلـب دقـة فـي اسـتخدام دوالهـا، عباراتها واوامرها، وبكل تأآيد الاخطاء الصغيرة تسبب الـى تغييـر هيئـة الملـف ممـا ينتج عنه شوائب واخطاء وقت التنفيذ. سنصمم فئة CFile تمكننا من تحرير الملفات الثنائية بطريقة اسيهل، فبدلا من كتابة هذه الاكواد المعقدة: Dim iFree File As Integer

iFreeFile = FreeFile Open "MyFile.TXT" For Binary As #iFreeFile

للكتابة الى الملف ' اسلوب اجرائي مقرف " !" , #1, Put

للقراءة ' Dim sTemp As String

 $sTemp = String (18, "")$ 

Get #1, , sTemp

Print sTemp

ما رأيك بكتابة هذه الاكواد:

Dim MyFile As New CFile

MyFile.OpenFile "MyFile.TXT" "اسلوب آائني جميل" PutData.MyFile Print MyFile.GetData (16)

لا يقتصر الفرق بين الاسلوب الاجرائي الاول والاسلوب الكائني الثاني على اختصـار عدد سطور الاكواد فقط، بل حتى في حالات نسيان كتابـة الاوامـر الضـرورية، فمـثلا تلاحظ انني لم اغلق الملف باستخدام الامر Close مما يؤدي الـى احتجـاز مسـاحة بالذاكرة، اضف الى ذلك احتجاز رقم الملف وعدم امكانية استخدامه لفتح ملف آخر. امـا مـع الاسـلوب الكـائني، فـلا يوجـد داعـي لان اغلـق الملـف باسـتدعاء الطريقـة CloseFile، لان الكائنات من النوع CFile تقـوم بـاغلاق ملفاتهـا تلقائيـا بمجـرد مـوت الكائن، فهذا الكود قد اضفته في حدث التدمير للفئة CFile:

 $\rightarrow$ 

Private Sub Class\_Terminate() Me.CloseFile End Sub

الذي يقوم باستدعاء الطريقة CloseFile الخاصة باغلاق الملف:  $\rightarrow$ Public Sub CloseFile() If Me.iFileNum Then Close #iFileNum m iFileNum  $= 0$  End If End Sub ستجد الكثيـر مـن الخصـائص التـي قـد اضـفتها فـي الملـف CLS.CFile وقـد تضـيف عشرات الخصائص بقدر ما يحلو لك. خذ مثلا هذه الخاصية lCursorLoc التـي تحـدد موقع مؤشر القراءة والكتابة من والى الملف: A. Public Property Get lCursorLoc() As Long lCursorLoc = Seek(Me.iFileNum) End Property Public Property Let lCursorLoc(ByVal lNewValue As Long) Seek Me.iFileNum, lNewValue End Property هذه امثلة على استخدامها:  $MyFile.ICursortLoc = 1$   $\vee$   $\vee$  الملف  $'$ MyFile.lCursorLoc = MyFile.lLOF ' الملف نهاية

راجع الملف ZIP.Codes حتى تحصل على الانجاز الكامل للفئة CFile.
# **استخدام الكائنات**

تعرفت في الصفحات السـابقة علىي الفئات والفكرة منهـا وكيفيـة بنائهـا، والان حـان دور استخدام الفئات وانشاء الكائنات منها والتعرف علـى بعـض التفاصـيل المتعلقـة بالكائنات.

## **عبارات وآلمات خاصة بالكائنات**

من الضـروري التعـرف علـى العبـارات والكلمـات المحجـوزة الخاصـة بالكائنـات حتـى تستخدمها الاستخدام الامثل، نبدأ مع انشاء الكائنات باستخدام الكلمـة المحجـوزة :New

### **الكلمة المحجوزة New:**

قبل استخدام الكائن عليك بكل تأآيد انشاء نسخة Instance منـه، يمكنـك Visual Basic مـن انشـاء الكائنـات بـدالتين همـا CreateObject و GetObject ولـن اتحـدث عنهما الا في الفصـل الثـاني عشـر "برمجـة المكونـات COM 1"، والطريقـة الاخـرى التي تمكنك من انشاء الكائنات هي باسـتخدام الكلمـة المحجـوزة New سـواء مـع تصريح الكائن او مع العبارة Set:

Dim Turki As New CPerson Dim Khaled As CPerson Set Khaled = New CPerson

من الاشياء العجيبة جدا جدا والتي تغالط المنطق البرمجي، ان عملية انشاء الكائن باستخدام الكلمـة New فـي نفـس وقـت التصـريح –أي مـع عبـارة Dim مثـل الكـود السابق- لا تؤدي الى تفجير حدث الانشاء Initialize\_Class التابع للكائن! ولـن يـتم تفجيره حتى تستخدم الكائن في اكوادك. والسبب الغريب جدا –بالنسـبة لـي- هـو ان Basic Visual لن يقوم فعليا بانشاء الكائن حتى تذآره وتسـتخدمه فـي اآـوادك، بالرغم من اننا استخدمنا الكلمة المحجوزة New عند التصريح لانشاءه!

## **العبارة Set:**

تستخدم العبارة Set في العادة لاسناد كائن الى آخر:

Set Khaled  $=$  Turki

من الضروري استخدام العبارة Set عند اسناد الكائنات، لانـك ان لـم تسـتخدمها قـد تظهر لك رسالة خطأ او حتى نتـائج غيـر متوقعـة، فلـو افترضـنا ان الكـائنين Turki و Khaled لهما خاصية افتراضية واحدة هي sName، وقمت باسناد قيمة الكائن الاول الى الثاني دون استخدام العبارة Set:

 $K$ haled = Turki

فانك في الحقيقة لم تسند الا قيمة خاصـية الكـائن الاول الافتراضـية الـى الخاصـية الافتراضية للكائن الثاني، أي ان حقيقة الكود السابق هي:

Khaled.sName = Turki.sName

**المعامل Is:**  تستخدم هذا المعامل لمعرفة ما اذا كانا المتغيران يشيران الى نفس الكائن:

If Khaled Is Turki Then …

ويمكنك ايضا معرفة ما اذا كان الكائن حي يرزق ويتبع لفئة او لا:

If Khaled Is Nothing Then …

امــا معامــل المســاواة فــارجو ان تنســى فكــرة اســتخدامه للتحقــق مــن مســاواة الكائنات، فالكود التالي:

If Khaled  $=$  Turki Then  $\ldots$ 

لا يقارن الا الخصائص الافتراضية -ان وجدت- للكائنات، وكأنك كتبت:

If Khaled.sName = Turki.sName Then  $\ldots$ 

**:TypeOf … Is العبارة** تمكنك هذه العبارة من اختبار نوع الفئة التي تمثل الكائن:

If TypeOf Turki Is CPerson Then …

```
If TypeOf MyCtrl Is TextBox Then 
       MvCtrl.Text = "..."Else 
        MyCtrl.Caption = "…" 
End If
```
### **الدالة TypeName:**

الدالة TypeName تعود بقيمة حرفية تمثل اسم الفئة التابع لها الكائن:

Print TypeName(Turki) <sup>'</sup> CPerson Print TypeName(Text1) TextBox

#### **القيمة Nothing:**

بامكانك الغاء الكائن في أي وقت بمجرد اسناد القيمة Nothing اليه:

Set Khaled = Nothing

المزيد من التفاصيل حول موت الكائنات ستقرأها قريبا.

## **ماهي حقيقة الكائن؟**

في البداية اود ان اعرف ماهو الكائن -متغير الكائن ان صح التعبير- يا ترى؟ والجـواب بكل بساطة: متغيـر الكـائن عبـارة عـن منطقـة موجـودة فـي الـذاآرة تحمـل بيانـات تتعلّق بذلك الكائن. قد تكون اجابـة السـؤال مسـتنبطة مـن مبـدأ تعريـف التركيبـات UDT الا ان الاجابة السابقة مع الاسف الشديد خاطئة %100 ! فمتغير الكائن مهما آان نوعه فان حجمه لا يزيد عن 4 بايت (في نظـم 32 بـت) لانـه عبـارة عـن مؤشـر الى منطقة في الذاكرة تحمل بيانات تتعلق بذلك الكائن والدليل راقب هذا الكود:

Dim X As New MyClass Dim Y As New MyClass

```
المؤشران '
' X, Y 
يشيران الى نفس الكائن '
Set Y = X
```
 $Y.<sub>Value</sub> = 100$ 

' Y.Value = 100 Print Y.Value

 $X.<sub>Value</sub> = 200$ 

' Y.Value = 200 !! Print Y.Value

عندما يتم تنفيذ السطر X = Y Set فان المنطقة مـن الـذاآرة التـي آـان يشـير لهـا المتغيـر -المؤشـر- X اصـبحت نفـس المنطقـة التـي يشـير لهـا المتغيـر -الكـائن- Y والدليل على ذلك، انني عنـدما قمـت بتعـديل قيمـة الخاصـية 200 = Value.X فـان الخاصية Value.Y تأثرت بسبب التعديل وذلك لان X و Y متغيران (آائنـان، مؤشـران) يشيران الى نفس المنطقة من الذاآرة التي تحتوي علـى بيانـات تتعلـق بالكـائن X وليس منطقتين مختلفتين. وبكل تأآيد ستسأل نفسـك عـن المنطقـة التـي آانـت مخصصة للكائن Y ما هي اخبارها يا ترى؟ اخبارها يا قارئي العزيـز فـي المشـمش! لانها قد اختفت من الذاآرة وانتهت أي بعبارة لغوية ماتت وستعرف السبب لاحقا.

## **صورة الكائن في الذاآرة**

الكائنات ليست كالمتغيرات العادية فهي تحجز لنفسها منطقتين في الذاكرة الاولى خاصة لمؤشر بيانـات الكـائن فـي الـذاكرة -حجمـه 4 بايـت- والثانيـة خاصـة لبيانـات الكائن نفسه. اما عندما تعلن عـن متغيـر عـادي آــ Integer او Long فـلا نحتـاج الا لمنطقة واحدة بالذاكرة خاصـة بقيمـة المتغيـر باسـتثناء المتغيـرات مـن نـوع String فهي تحتاج الى منطقتين من الذاكرة مثل الكائنات.

المنطقة الثانية التي يحتجزها الكائن تعرف بمنطقة نسخة البيانات Data Instance Area والمقسمة الى ثلاثة اقسـام: قسـم خـاص بالمؤشـر VTable، وقسـم خـاص بالعداد Counter، وقسم خـاص بـالمتغيرات التابعـة للكـائن Area Data. وفيمـا يلـي تفاصيل هذه الاقسام:

### **المؤشر VTable:**

تفاصيل هذا المؤشر لاتهم مبرمجـي Basic Visual بقـدر مـا تهـم مبرمجـي COM و ++C، لكن ما استطيع قوله هو ان VTable عبارة عن مؤشر الى تركيب في منطقة اخرى بالذاكرة تمثل مواقع تنفيذ الاجراءات -الطرق Methods- وبداية كل اجراء حتى يتم تنفيذ اكواده. كل مؤشرات VTable التابعة للكائنـات تشـير الـى نفـس التركيـب في حالة آون الكائنات من نفـس الفئـة. فلكـل فئـة جـدول VTable مسـتقل خـاص بــاجراءات تلــك الفئــة، ولكــل آــائن مؤشــر خــاص بــه يشــير الــى الترآيــب VTable المتوافق مع الفئة المنشأ منها، فهنا:

Dim X As MyClass, Y As MyClass, Z As YourClass

توجد ثلاث مؤشرات VTable خاصة للكائنات X و Y و Z تشـير الـى تـرآيبين VTable خاصين للفئتين MyClass و YourClass.

### **العداد Counter:**

القسم الثاني من هذه المنطقة حجمـه 4 بايـت وهـو عبـارة عـن عـداد يمثـل عـدد المؤشرات التي تشير الى هذه المنطقة. يبدأ العـداد بالقيمـة واحـد عنـدما تنشـئ الكائن، ويزيد كلما وجد مؤشر اخر يشير الى ذلـك العـداد. عنـدما يصـل العـداد الـى الصفر (أي لا يوجد مؤشر يشير الى تلك المنطقة) فـان المنطقـة يـتم تحريرهـا مـن الذاكرة وتختفي، وهذا جواب واضح للسؤال متى يموت الكائن؟ راقب هنا:

Dim X As MyClass, Y As MyClass

العداد يبدأ بواحد ' Set  $X =$  New MyClass والان العداد باثنان بسبب ' وجود مؤشران يشيران الى ' نفس المنطقة '  $Set Y = X$ العداد الان ينقص بواحد '  $Set X = Nothing$ العداد الان بصفر مما يؤدي الى ' موت الكائن '  $Set Y = Nothing$ 

#### **منطقة البيانات Area Data:**

وهـي المنطقـة التـي تحتـوي علـى جميـع المتغيـرات العامـة Public والسـتاتيكية Static الخاصة بالكائن، بكل تأآيد يختلف حجمها من آائن لآخر بالاعتماد على عـدد وحجم المتغيرات التابعة له. فمثلا، اذا احتوى الكائن على متغيـرين مـن نـوع Long، فان حجم هذا القسم هو 8 بايت.

### **مثال توضيحي:**

اود ان اوضح الاقسام الثلاثة بمثال مـع شـكل توضـيحي لـه. بـافتراض ان لـدينا فئـة باسم MyClass تحتوي علـى طـريقتين 1MyMethod و 2MyMethod بالاضـافة الـى متغيرين عامين Public باسم 1Value و 2Value. فالكود التالي:

```
Dim X As MyClass, Y As MyClass, Z As MyClass
```

```
حجز وانشاء نسخ للكائنات في الذاكرة `
Set X = New MyClassSet Y = XSet Z = New MyClass
تذكر ان كلاهما مؤشران لمنطقة واحدة '
' X, Y 
X.Value1 = "xتركي"
X.Value2 = "العسيري "
اخيرا تعيين قيم للكائن '
' Z
Z.Value1 = "عباس "
Z.Value2 = "السريع "
```
يمكن ان نوضح المنطقة الخاصة بالكائنات آما في **الشكل** :**1-5**

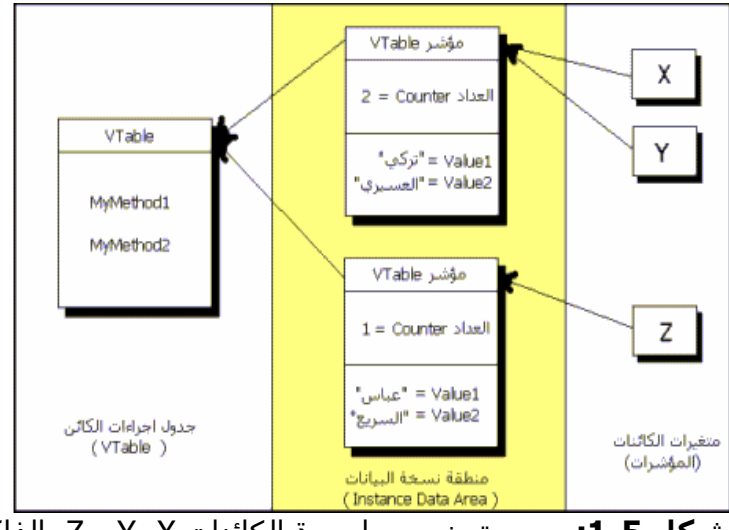

**شكل :1-5** رسم توضيحي لصورة الكائنات X، Y و Z بالذاآرة.

قد لا تهمك كثيـرا المربعـات الموجـودة فـي الشـكل 5-1، ولكـن اسـتيعابها مسـألة ضرورية لتعريف فكرة الربط Binding– عنـوان الفقـرة التاليـة- او حتـى الاحتـراف فـي برمجة مكونات COM وهو ما سنتطرق إليه في الفصول اللاحقة.

## **الربط Binding**

عملية الربط هي باختصار ربط اعضاء Members الكائن سواء آانت خصائص او طـرق بالمؤشـر الـذي يمثـل الكـائن وتحديـد مواقـع الاجـراءات فـي الجـدول VTable. مـن المعروف ان الطرق موجودة في مواقع في الذاآرة في الجدول VTable لكـن عمليـة الوصول لها ليست مباشرة احيانا، راقب هنا:

Dim X As Object If  $Y = True$  Then  $Set X = New MyClass$ Else  $Set X = New YourClass$ End X.MyMethod

في السطر الاخير قمت باستدعاء الطريقة MyMethod التابعة للكائن X، ولكن ماهو الكائن X؟ هل هو تابع للفئة MyClass ام الفئة YourClass؟ لا نستطيع معرفـة ذلـك الا في وقـت التنفيـذ حتـى تتضـح الامـور لــ Basic Visual، لانـه يحتـاج الـى معرفـة ترآيب الجدول VTable ما اذا آـان يوجـد بـه دعـم للطريقـة MyMethod او لا،والتـي بدورها ستأخذ وقت اطول بكثير من الوصول الـى اجـراء لكـائن معـرف النـوع سـابقا. لذلك، اتكلم عن نوعين من انواع الربط هما:

**الربط المبكر Binding Early:** 

عملية الربط المبكـر تـتم فـي وقـت الترجمـة time Compiling والتـي تقـوم بتحديـد مواصفات الترآيب VTable مما يؤدي الى وصول اسـرع بكثيـر لاعضـاء الكـائن. طبعـا لعمل ذلك، لابد من ان تحدد بوضوح نوع الفئة التي سيمثلها الكائن.

التصريح الواضح لنوع الكائنات ' Dim X As MyClass, Y As YourClass

 $Set X = New MyClass$ 

بافتراض وجود اتصال ' ' COM طبعا ابطأ لكن يعتبر ربط مبكر ايضا ' Set Y = CreateObject ("YourServer.YourClass")

## **الربط المتأخر Binding Late:**

هنا يتم تحديد مواصفات الترآيب VTable في وقت التنفيذ في آل مـرة تصـرح فيهـا عن آائن جديد، مما يؤدي الى بطء في تحديـد الجـدول VTable المناسـب للكـائن، والتحقــق مــن وجــود الطــرق المســتدعاه. المتغيــرات المعرفــة مــن نــوع Object او Variant هي متغيرات لن تستطيع ان تربطها الا عن طريق الربط المتأخر.

تصريح غير واضح للكائنات ' Dim X As Object, Y As Variant  $Set X = New MyClass$ 

بافتراض وجود اتصال ' ' COM Set Y = CreateObject ("MyServer.YourClass")

## **ولادة وموت الكائن**

ولادة الكائن هي اللحظة التي تشئ الكائن بها باستخدام الكلمـة المحجـوزة New او الدوال الاخرى التي لـم اتطـرق لهـا CreateObject و GetObject، ويمـوت الكـائن بمجرد تحرير المنطقة الخاصة به في الذاكرة كخروجـه عـن مجالـه او تعيـين القيمـة Nothing له. اعرض لك بعض التفاصيل الدقيقة والخاصة عن انشاء وانهاء الكائن:

#### **انشاء الكائن واستخدامه:**

عندما تقوم بانشاء الكائن لاول مـرة يقـوم Visual Basic بحجـز منطقـة فـي الـذاكرة تمثل الترآيب VTable للفئة التي تمثل ذلك الكـائن. بعـد ذلـك، يقـوم Basic Visual بحجز منطقة اخرى بالذاكرة خاصة بمنطقة نسـخة البيانـات Instancing Data Area والتي يقوم بتقسيمها الى ثلاثة اقسـام ومـن ثـم تعبئـة المعلومـات المطلوبـة فـي مكانها المناسب في آل قسم. القسم الاول لوضع عنوان VTable للمؤشر VTable والثاني يبدأ عداده. ولا يبدأ في القسم الاخير الا بعد تفجير الحدث Initialize\_Class لان ذلك الاجراء اصبح عنوانه معروف بفضل تعريف المؤشر VTable. اما في حالة انشاء كائن مرة اخرى، فان العملية تتم بشكل اسرع وذلك بسـبب ان

Basic Visual لا يقـوم بحجـز المنطقـة بالـذاآرة والخاصـة بــ VTable فهـي موجـودة وجاهزة لاي كـائن جديـد سـينشـأ مـن نفـس نـوع الفئـة السـابق. اخيـرا، تسـتطيع استخدام الكائن واستدعاء طرقه و تعيين خصائصه وحتى انتظار احداثه.

### **نهاية وجود الكائن بالذاآرة:**

عندما يصل العداد الى صفر سيقوم Basic Visual بتفجير الحدث Terminate\_Class والخاص بالكائن متيحا لك فرصة اخيـرة لعمـل أي شـئ قبـل مـوت الكـائن ومـن ثـم يقوم بتحرير منطقة نسخة البيانات Area Data Instancing من الذاآرة وفقط، أي لا تتوقع ان يقوم Visual Basic بتحرير منطقة التركيب VTable لانهـا سـتكون بالـذاكرة حتى نهاية البرنامج بعبارة End واعتقد ان هذا سبب واضح في كـون عمليـة انشـاء الكائن مرة اخرى اسرع بكثير من المرة الاولى بسبب عدم ضرورة انشاء الـ VTable من جديد.

لدي نقطة اخرى حول الحدث Terminate\_Class. ففي هذا الحدث تستطيع فعل ما تريد قبل موت الكائن لكن من المهم معرفة انك لن تستطيع اعادة حياة الكـائن عـن طريق هذا الحدث. الفكرة ببساطة هي كالانسان عندما يحتضر، فان من رحمـه الله ييسر له الشهادة وقت الاحتضار وينطق بها ومن ثم يموت لكنه لن يسـتطيع العـودة الى الحياة من جديد -الا بمعجزة الخـالق الـذي يحيـي ويميـت بكـل تأآيـد- امـا مـع Basic Visual فيوفر لك الحدث Terminate\_Class فرصة اخيرة لعمل ما تريد قبـل ان يموت الكائن لكنك لن تستطيع اعطائه الحياة من جديد.

نقطة اخرى حول موت الكائنات -نسأل االله طولة العمر- هـي ان الكائنـات لهـا نظـام يمنع موت الكائن اذا ما كان احد اجراءاته قيد التنفيذ. وبمعنى آخر، لنفتـرض ان احـد اجراءات الكائن يقـوم بقتـل نفسـه Nothing = X Set) اآيـد المتغيـر X مؤشـر عـام) فلابد ان تعلم ان Basic Visual راقي جدا جدا ويعلم آيف يتعامل مع هذه النوع مـن الكائنات!، فسيقوم باسلوب مهذب جدا اعطاء فرصة للكائن حتى ينهي اجراءه الذي يتم تنفيذه ومن ثم يقوم بتفجير الحدث Terminate\_Class وقتل الكائن. احسـن االله عزاكم.

## **ارسال الكائن بالمرجع او بالقيمة**

تحدثت في الفصـل الثالـث "لغـة البرمجـة BASIC "وبالتحديـد فـي قسـم الاجـراءات والدوال عن الفرق بين ارسال مرجع المتغير الى الاجراء وارسال قيمـة المتغيـر الـى الاجراء، وذكرت بان المتغيرات المرسلة بالمرجع يمكن لـك التعـديل فـي قيمهـا مـن نفس الاجراء، ولكن عند الحديث عن الكائنـات فحـاول نسـيان الفـرق بـين الارسـال بـالمرجع والقيمــة، لان الكــائن فـي آــلا الحــالين سيرسـل مؤشــر Pointer الكــائن وسيتمكن الاجراء من تعديل جميع محتويات الكائن.

اما الفرق بـين اسـتخدام الكلمـة المحجـوزة ByVal والكلمـة المحجـوزة ByRef فهـو فرق تقني بحت، اذ ان ارسال الكـائن بالكلمـة المحجـوزة ByVal يـؤدي الـى انشـاء نسخة جديدة من المؤشر تؤدي الـى زيـادة العـداد Counter التـابع لمنطقـة بيانـات الكائن، اما الارسال بالكلمة المحجوزة ByRef فان المؤشر هو نفـس المؤشـر الـذي ارسل الى الاجراء، هذا الكود قد يوضح الفرق:

Sub MySub ( objPerson As Person ) ' بالمرجع الارسال

تؤدي الى موت الكائن المرسل ` Set objPerson = Nothing

End Sub

Sub MySub ( ByVal objPerson As Person ) ' بالقيمة الارسال

لا تؤدي الى موت الكائن المرسل ` Set objPerson = Nothing

End Sub

# **الفصل السادس تعدد الواجهات والوراثة**

تحدثت في الفصـل السـابق عـن الفئـات والكائنـات، وذآـرت انـه آلمـا آانـت الفئـة مستقلة كلمـا زادت امكانيـة اعـادة اسـتخدامها فـي تطبيقـات اخـرى، الا انـك فـي حالات كثيرة تود توزيع الاكواد بين عدة فئات وتحاول تطبيق روابط بـين الفئـات لتـوفر عليك عناء اعادة كتابة الاكواد المتكررة وتسهيل حياتك البرمجية بشكل افضل. فـي هذا الفصل سأتطرق الى مواضيع متقدمة في البرمجة كائنية التوجـه واتحـدث عـن مبدأ تعدد الواجهات ومبدأ الوراثة، واختم الفصل بالتحدث عن فكرة الاهرام الكائنية.

# **تعدد الواجهات**

مبدأ تعدد الواجهات Polymorphism من المبادئ التي لابد من توفرهـا فـي أي لغـة برمجة آائنية التوجه OOP. ومن حسن الحظ Basic Visual يدعم الفكرة الاساسـية من هذا المبدأ، سأشرح في هذه الفقـرة طريقـة تطبيـق مبـدأ تعـدد الوجهـات كمـا اتطرق الى الفئات المجردة Classes Abstract.

التعريف البرمجي لمبدأ تعدد الواجهات هو: اسماء متشـابهة لكـن انجـازات مختلفـة implementations different but names Same. المقصـد مـن ذلـك، اننـا نسـتطيع اسـتدعاء طــرق وخصــائص متشــابهة الاسـم لفئــات مختلفــة البنيــان أي بانجــازات مختلفة. مثال، نفترض ان لدينا فئتين الاولـى CPerson والثانيـة CCar، آـلا الفئتـين يوجـد بهمـا طريقـة خاصـة بالتحريـك تسـمى Move، وبالتـالي نسـتطيع اسـتدعاء الطريقتين باسمائهما: Move.CPerson و Move.CCar. لكـن القضـية هنـا ان عمليـة انجاز الطريقة مختلفة رغم تشابه اسمائها، فمن المعروف ان الشـخص يتحـرك عـن طريق قدميه اما السيارة فبلا شك تتحرك عن طريق الاربـع عجـلات بهـا، وهـذا هـو مبدأ تعدد الوجهات.

المزايا التي تجدها من تعدد الواجهات كثيرة ولعل الميزة الحقيقية هي انهـا تختصـر عليك الكثير من مئات جمـل الشـرط آــ Case Select وغيرهـا. فقـد تلاحـظ ان مبـدأ تعدد الواجهات مطبق في الادوات التـي تضـعها علـى نافـذة النمـوذج وذلـك بسـبب وجود الكثير من الخصائص المشـترآة بـين الادوات آخاصـية Left او Name وغيرهـا،

فلو طلبت منك احد الايام كتابة اجراء يقوم بمحاذاة اداة الـنص TextBox فـي وسـط النافذة، فستكون حصيلة اصابعك الناعمة الكود التالي: CenterTextBox ( txtTextBox As TextBox ) txtTextBox.Move ScaleWidth - txtTextBox.Width) / 2, \_

ScaleHeight - txtTextBox.Height) / 2

End Sub

ولو آانت علاقتنا حميمـة جـدا وطلبـت منـك اجـراء آخـر يقـوم بمحـاذاة اداة العنـوان Label، فاعتقد انك ستكتب الاجراء التالي:

CenterLabel ( lblLabel As Label) lblLabel.Move ScaleWidth - lblLabel.Width) / 2, \_ ScaleHeight - lblLabel.Height) / 2

End Sub

ولا اعتقد انك على اسـتعداد لكتابـة 18 اجـراء اخـر لتوسـيط الادوات الثمانيـة عشـر الاخرى حتى لو كانت علاقتنا عاطفية! بل ستكون مبرمج كائني التوجه اكثر وتكتب اجراء واحد يمكن ان يستقبل أي اداة مهما كان نوعها:

```
CenterControl ( ctrlControl As Control ) 
ctrlControl.Move ScaleWidth - ctrlControl.Width) / 2, _ 
               ScaleHeight - ctrlControl.Height) / 2
```
End Sub

من الاجراء السـابق يتضـح لنـا جمـال، قـوة، ابـداع، مرونـة، فـن، وسـحر مبـدأ تعـدد الواجهات فالفئة TextBox لها واجهـة اخـرى باسـم Control تحتـوي علـى الطريقـة Move حالها آحال جميع الادوات الاخرى. الواجهة Control هي عبارة عن فئة لكنها لا تحتـوي علـى ايـة اكـواد، لـذلك تســمـى فئـة المجـردة Abstract Class Control وتحتوي على واجهة Interface، فحتى تستطيع ان تحقق مبدأ تعدد الوجهـات لابـد من وجود فئة مجردة والتي تعرف الواجهة للفئات الاخرى منها.

**تطبيق عملي:** والان لنبدأ بالتطبيق، سننشئ فئة مجردة (واجهة) باسم ITrip والتي تمثـل رحلـة وتعريف طريقة بها لمعرفة التكاليف:  $\mathbf{A}_{\mathbf{c}}$ 

Function GetCost(iDistance As Integer) As Integer لا تكتب شيئا هنا فهذه مجرد واجهه ' End Function

**ملاحظة:** جرى العرف عند مبرمجي OOP بتمييز الواجهة عن الفئة عن طريـق اضـافة حـرف البادئـة I قبـل اسـم الفئـة، امـا الفئـات فمـا زال حـرف البادئة C هو الاكثر شعبية.

```
والان انشاء فئة اخرى وهي تمثل رحلة بالسيارة لا تنسى ان تسميها بـ CCar:
A.
  لا بد ان تضيف هذه العبارة حتى '
 نستخدم الواجهة التابعة لفئة '
' ITrip 
Implements ITrip
```

```
Private Function ITrip_GetCost(iDistance As Integer) As Integer 
هذه الدالة مأخوذة من واجهة '
' ITrip 
  ITrip_GetCost = iDistance * 15
End Function
```
**ملاحظة:** لا يوجد داعـي مـن آتابـة الاجـراء السـابق بنفسـك، فبمجـرد آتابـة الكلمة المحجوزة Implements بامكانك الوصول الـى آافـة اجـراءات الواجهـة عـن طريـق الاداة ComboBox الموجـودة فـي اعلـى نافـذة محرر الاكواد.

```
ايضا فئة اخرى تمثل رحلة بالطائرة CPlane:
```

```
لا بد ان تضيف هذه العبارة حتى '
 نستخدم الواجهة التابعة لفئة '
' ITrip 
Implements ITrip
```
Private Function ITrip\_GetCost(iDistance As Integer) As Integer هذه الدالة مأخوذة من واجهة '

انتهينا من تصميم الواجهة ITrip والفئات CCar و CPlane، ولاستخدامها انتقـل الـى نافذة النموذج ثم ضع اداة زر اوامر واكتب هذا الكود:

## $\mathbf{A}_{\mathbf{c}}$

Private Sub Command1\_Click() Dim NewTrip As ITrip

 Set NewTrip = New CCar ' بالسيارة الان الرحلة Print NewTrip.GetCost(50)

```
 Set NewTrip = New CPlane ' بالطائرة اصبحت
   Print NewTrip.GetCost(50) 
End Sub
```
ستلاحظ اختلاف التكاليف بين رحلة بالسيارة واخـرى بالطـائرة ولـو كانـت المســافة متشابهه (50 كىلو متر).

# **الوراثة**

الوراثـة Inheritance هـي قـدرة الفئـة –الفئـة المشـتقة Derived- علـى اشـتقاق اعضاء فئة اخرى -الفئة الام Class Base- بحيث تتمكن الفئة المشتقة مـن الوصـول الى جميع اعضاء (طرق/خصائص) الفئة الام، مما يؤدي الى تطوير الفئة الام واآمال نواقصها. فمثلا لو كان لدينا الفئة س ونريد اضافة الخاصية ص فيها، فلا يوجد داعـي من اعادة بناء الفئة س من جديـد، وانمـا ننشـئ فئـة ع تحتـوي علـى الخاصـية ص وتكون الفئة ع مشتقة من الفئة س بحيث تمتلك كافة خصائصـها الاخـرى. لتوضـيح الفكرة، افترض ان لدينا هذه الفئات الثلاث:

1) اسم الفئة: CPerson، خصائصها: Name و Age، طرقها: Move

2) اسم الفئة: CStudent، خصائصها: Major، طرقها: ChangeCollege

3) اسم الفئة: CWorkman، خصائصها: Salary، طرقها: ChangeDepartment

سنطبق عليهـا مبـدأ الوراثـة الان بجعـل الفئتـين CWorkman و CStudent مشـتقة ووارثة لاعضاء الفئة الام CPerson. أي ان الفئتـان CStudent و CWorkman قابلتـان للوصـول الـى اعضـاء الفئـة الام CPerson، لـذلك جميـع هـذه الاآـواد صـحيحة مـن الناحية المنطقية:

```
CStudent.Name = "محمد "
CStudent.Age = 25 
CStudent.Move() 
 "علوم الحاسب" = Major.CStudent
CStudent.ChangeCollege() 
CStudent.Name = "عبداالله "
CWorkman.Age = 30 
CWorkman.Move()
```

```
CWorkman.Salary = 10,000 
CWorkman.ChangeDepartment()
```
والسبب في ذلك، ان الفئات المشتقة CWorkman و CStudent قابلة للوصول الـى جميـع عناصـر الفئـة الام CPerson، والعكـس غيـر صـحيح! فالفئـة الام CPerson لا تستطيع الوصول الى اعضاء الفئة المشتقة منها، فلا تكتب في احد الايام شيئا من هذا القبيل:

```
CPerson.Salary = 20,000 
او '
CPerson.ChangeCollege()
```
المزيد ايضا، الفئات المشـتقة تـرث مـن الفئـات المشـتق منهـا (الفئـات الام) فقـط. ففــي مثالنــا الســابق، الفئــات CStudent و CWorkman لا يمكــن لاي فئــة منهــا الوصول الى اعضاء الفئة الاخرى فلا تكتب مثل هذا:

```
CStudent.Salary = 10,000CWorkman.ChangeCollege()
```
لانهما مشتقان من الفئة الام CPerson فقط. وهذا باختصار مفهوم مبدأ الوراثة فـي جميع لغات البرمجة والذي يقدم لك الكثير من اختصار كتابة الاكـواد والتســهيل فـي عملية التنقيح وتطوير الفئة نفسها ايضـا، تخيـل مـثلا ان لـديك فئـة MyClass واردت تطويرها باضافة عناصر جديدة لها، كل ذلك يمكن ان يـتم عـن طريـق اشـتقاق فئـة اخرى جديدة منها واضافة اللازم.

# **محاآاة الوراثة بـ Basic Visual**

للاسف الشديد Basic Visual لا يدعم مبدأ الوراثة بشكل ضـمني، والـذي سـنفعله هنا عملية محاكاة مبدأ الوراثة على الفئات. الفكرة في محاكاة الوراثة سهلة، فبمـا ان الفئات المشتقة سـترث نفـس اكـواد الفئـات الام، فلمـاذا لا نقـوم بنسـخ جميـع محتويات الفئة الام ولصقها في الفئات المشتقة. لتطبيق ذلـك، انشـئ فئـة باسـم CPerson واآتب فيها هذا الكود:

Private m\_sName As String Private m\_iAge As Integer

Sub Move() تم تنفيذ اجراء التحريك " " MsgBox End Sub

Property Get iAge () As Integer  $iAge = m_iage$ End Property

```
Property Let iAge ( iNewValue As Integer ) 
   m_iAge = iNewValue 
End Property
```

```
Property Get sName () As String 
   sName = m_sName 
End Property
```

```
Property Let sName ( sNewValue As String ) 
  m_sName = sNewValue
End Property
```
ولانشاء فئة الـ CStudent، قم بنسخ جميـع محتويـات الفئـة الام CPerson ولصـقها في الفئة المشتقة:

```
خصائص الفئة الام '
Private m_sName As String 
Private m_iAge As Integer 
Property Get iAge () As Integer 
  iAqe = m iAqeEnd Property 
Property Let iAge ( iNewValue As Integer ) 
  m iAqe = iNewValueEnd Property 
Property Get sName () As String 
   sName = m_sName 
End Property 
Property Let sName ( sNewValue As String ) 
  m_sName = sNewValue
End Property 
خصائص الفئة المشتقة '
Private m_sMajor As String 
Property Get sMajor () As String 
   sName = m_sName 
End Property 
Property Let sMajor ( sNewValue As String ) 
  m_sName = sNewValue
End Property 
طرق الفئة الام '
Sub Move() 
  تم تنفيذ اجراء التحريك " " MsgBox
```
End Sub

```
طرق الفئة المشتقة '
Sub ChangeCollege() 
  تم تنفيذ اجراء تحويل الكلية " " MsgBox 
End Sub
```

```
نفس الفكرة طبقها على الفئة CWorkman:
```
خصائص الفئة الام ' Private m\_sName As String Private m\_iAge As Integer Property Get iAge () As Integer iAge = m\_iAge End Property Property Let iAge ( iNewValue As Integer ) m  $iAqe = iNewValue$ End Property Property Get sName () As String sName = m\_sName End Property Property Let sName ( sNewValue As String )  $m$  sName = sNewValue End Property خصائص الفئة المشتقة ' Private m\_lSalary As Long Property Get lSalary () As Long  $Isalary = m$  ISalary End Property Property Let lSalary ( lNewValue As Long )

 $m$  ISalary = INewValue End Property

```
طرق الفئة الام '
Sub Move() 
  تم تنفيذ اجراء التحريك " " MsgBox 
End Sub
```
طرق الفئة المشتقة ' Sub ChangeDepartment() تم تنفيذ اجراء تغيير القسم " " MsgBox End Sub

والان قمنا بعملية محاكاة مبدأ الوراثة، فتستطيع كتابة اكواد مثل:

Dim X As New CStudent Dim Y As New CWorkman

```
X.sName = "x \rightarrowX. iAge = 25
X.Move() 
X.SMajor = "علوم الحاسب"
X.ChangeCollege()
```

```
Y.sName = "عبداالله "
Y.iAge = 30
Y.Move() 
Y.ISalary = 10,000Y.ChangeDepartment()
```
## **علاقة "يحتوي على"**

المشكلة في فكرة المحاآاة السابقة هي ضرورة وجود الشيفرة المصدرية Source Code للفئة الام حتى تتمكن من اشتقاق الفئات منها. اما في حالة كون الفئة في ملف تنفيذي -كداخل مكون COM مثلا- فالعملية معقدة جدا -ان لم تكن مستحيلة. والحل عن طريق تطبيق علاقة تعرف في عالم البرمجة آائنيـة التوجـه OOP باسـم يحتوي على a Has وهي تنص باختصار على ان الفئـة يمكـن لهـا ان تحتـوي علـى كائن من فئة اخرى عن طريق تعريف متغير يمثل كائن لتلـك الفئـة. الان قـم باعـادة تصميم الفئات المشتقة CStudent و CWorkman بهذه الطريقة:

الفئة الام ' Public objPerson As New CPerson

خصائص الفئة المشتقة ' Private m\_sMajor As String

Property Get sMajor () As String sName = m\_sName End Property

```
Property Let sMajor ( sNewValue As String ) 
  m sName = sNewValue
End Property
```

```
طرق الفئة المشتقة '
Sub ChangeCollege() 
  تم تنفيذ اجراء تحويل الكلية " " MsgBox 
End Sub
```
العيب الوحيد في هذه الطريقة هو ان المستخدم لهذه الفئـة لـن يسـتطيع محاآـاة الوراثة بشكلها الصحيح، فلـن يسـتطيع كتابـة العبـارة مـثلا X.sName للوصـول الـي اعضاء الفئة الام، وانما سيضطر الى استخدام الكائن المحضون في الفئة المشـتقة .X.objPerson.sName وآتابة

## **التفويض Delegation**

يبدو ان الحل الامثل هو بجعل كائن الفئة الام مخفـي ومحاكـاة جميـع اعضـاءه فـي الفئة المشتقة، ومن ثم ارسالها الى الكائن، وهذه هي الفكرة الاساسية من مبـدأ التفويض، فسيصبح الكود النهائي للفئة المشتقة CStudent:

الفئة الام ' Private objPerson As New CPerson

تفويض خصائص الفئة الام '

```
Property Get iAge () As Integer 
   iAge = objPerson.iAge 
End Property 
Property Let iAge ( iNewValue As Integer ) 
   objPerson.iAge = iNewValue 
End Property 
Property Get sName () As String 
   sName = objPerson.sName 
End Property 
Property Let sName ( sNewValue As String ) 
   objPerson.sName = sNewValue 
End Property 
خصائص الفئة المشتقة '
Private m_sMajor As String 
Property Get sMajor () As String 
   sName = m_sName 
End Property 
Property Let sMajor ( sNewValue As String ) 
  m_sName = sNewValue
End Property 
تفويض طرق الفئة الام '
Sub Move() 
   objPerson.Move 
End Sub 
طرق الفئة المشتقة '
Sub ChangeCollege() 
  تم تنفيذ اجراء تحويل الكلية " " MsgBox 
End Sub
```
والان قمت بمحاآاة مبدأ الوراثة في Basic Visual لكـن -مـع الاسـف- اود ان اخبـرك ان الذي فعلناه صحيح 100% في هذا المثال فقط! لانـه فـي حالـة كـون للفئـة الام واجهة فرعية من واجهة اخرى -مبدأ تعدد الواجهـات Polymorphism- لـن تسـتطيع الوصول الى اعضاء الواجهة الاخرى للفئة، والحل تجده في الفقرة التالية.

## **وراثة الواجهات**

اريد ان ابدأ هنا تقديم محتويات المثـال الـذي سـيظهر لنـا مشـكلة وراثـة الواجهـات وآيفية تلافيها، سيكون لدينا في هذا المثال واجهـة واحـدة باسـم IMyInterface و فئة ام باسم CBaseClass وفئة مشتقة باسم CDerivedClass.

الواجهة IMyInterface تحتوي علـى اجـراء باسـم MyMethod، والفئـة الام تحتـوي على اجراء باسم BaseMethod. واخيرا، الفئة المشتقة تحتـوي علـى اجـراء باسـم DerivedMethod، ضع فـي عـين الاعتبـار علـى ان الفئـة الام تحتـوي علـى واجهـة اضافية من الواجهة IMyInterface أي ان الطرق التابعة للكائن مـن الفئـة الام هـي .BaseMethod و MyMethod

### **توضيح المشكلة:**

حتى نقوم بحل المشكلة لابد بكل تأآيد من معرفة ماهي المشـكلة. الان سـنقوم بعمليـة التفـوض -لمحاكـاة الوراثـة- كمـا عملنـا فـي الفقـرة الســابقة وجعـل الفئـة CDerivedClass مشتقة مـن الفئـة الام CBaseClass، ليصـبح الكـود النهـائي للفئـة CDerivedClass هو:

Private BaseClass As New CBaseClass

تفويض طرق الفئة الام ' Sub BaseMethod() BaseClass.BaseMethod End Sub

طرق الفئة المشتقة ' Sub DerivedMethod() اآتب ما تريده هنا ' End Sub

يبــدو ان المشــكلة اتضــحت لــك الان وهــي ان الفئــة المشــتقة لا تــدعم الطريقــة MyMethod التابعة للواجهـة IMyInterface والتـي تعتبـر احـدى واجهـات الفئـة الام CBaseClass. اذا كنت تفكر بتفويض اجراء لعمل ذلك كهذا:

Sub MyMethod() BaseClass.MyMethod End Sub

فارجو ان توقف القراءة في الحال! لانك بحاجـة ماسـة الـى معرفـة واسـتيعاب مبـدأ تعدد الواجهات Polymorphism، فالكـائن BaseClass معـرف مـن الفئـة CBaseClass وليس من الواجهة IMyInterface ولن تستطيع عمل ذلك.

## **حل المشكلة:**

اتمنى ان تكـون المشـكلة قـد اتضـحت لـك، يكمـن الحـل بـالالتزام بعمليـة تضـمين الواجهة IMyInterface في الفئة المشتقة، ويصبح الكود النهائي بهذا الشكل:

Private BaseClass As New CBaseClass لابد من تضمين تلك الواجهة ' Implements IMyInterface

تفويض طرق الفئة الام ' Sub BaseMethod() BaseClass.BaseMethod End Sub

تفويض الواجهة الاخرى للفئة الام ' Private Sub IMyInterface\_MyMethod() Dim TempInf As IMyInterface

Set TempInf = BaseClass الان يمكنك عمل ذلك ' MyMethod.TempInf End Sub

Sub MyMethod() IMyInterface\_MyMethod End Sub

طرق الفئة المشتقة ' Sub DerivedMethod() اآتب ما تريده هنا ' End Sub

## **التصنيف الفرعي Subclassing**

عملية التفويض Delegation بلا شك غير مقبولة بشـكل آبيـر لـدى مبرمجـي OOP وبالتحديد مستخدموا مبـدأ الوراثـة بكثـرة، الا انهـا تتميـز باعطـاءك تحكـم اآبـر قبـل تنفيذ الاجراء التابع للفئـة الام مـن داخـل الفئـة المشـتقة. فمـثلا، الفئـة المشـتقة تحتوي على هذا الكود:

Sub BaseMethod() BaseClass.BaseMethod End Sub

نفتــرض ان الطريقــة الســابقة عبــارة عــن دالــة Function وتحتــوي علــى متغيــرات :Parameters

```
Function BaseMethod (X As Long, Y As Long) As Long 
  BaseMethod = BaseClass.BaseMethod (X, Y)End Sub
```
الذي كنت اقصده من التحكم الاكبر هو انك في الكود السابق تستطيع الغاء عمليـة اســتدعاء الطريقــة الموجــودة فــي الفئــة الام او تعــديل قــيم المتغيــرات المرســلة Arguments او حتــى تغييــر القيمــة التــي تعــود بهــا الطريقــة Value Returned، فتستطيع ان تكتب شيئا مثل:

```
Function BaseMethod (X As Long, Y As Long) As Long 
  If X = 0 Then
    BaseMethod = 0ElseIf Y = 0 Then
    BaseMethod = BaseClass.BaseMethod (X, 1) Else 
    BaseMethod = BaseClass.BaseMethod (X, Y)
```
 End If End Sub

في مبدأ الوراثة، تسمى هذه العملية بالتصـنيف الفرعـي للفئـة الام Subclassing the base class، وهي من التقنيات المتقدمة التي توفرها لك لغات البرمجة كائنيـة التوجه OOP آلغة الـ ++C والتي طبقناها بشكل فعال فـي لغتنـا الجميلـة Visual .Basic المزيد ايضا، يمكنك تطبيق مبدأ التصنيف الفرعي على جميـع اعضـاء مكتبـات VB و VBA، فمثلا الدالة Hex حروف الاعـداد الستعشـرية التـي تعـود بهـا تكـون انجليزيـة دائما A، B، .... F وقد تكون من المتعصبين الـى لغتنـا الجميلـة بحيـث تـود ان تعـود الدالة بالحروف العربية، فتستطيع تطبيق مبدأ التصنيف الفرعي للدالة Hex بتعريـف هذه الدالة في ملف برمجة BAS:

Function Hex(lNum As Long) As String

 Hex = VBA.Hex\$(lNum)  $Hex = Replace(Hex, "A", ...)$ Hex = Replace(Hex, "B", " $\cup$ ") Hex = Replace(Hex, "C", "ت") Hex = Replace(Hex, "D", "ث") Hex = Replace(Hex, "E", "ج") Hex = Replace(Hex, "F", ">") End Function

```
يمكنك استدعائها بنفس الطريقة:
```
Dim lCounter As Long

For  $I$ Counter = 0 To 15 Print Hex(lCounter) Next

# **الاهرام الكائنية**

عندما تصبح مبرمج كائني التوجه، فـان نظرتـك الـى عمليـة بنـاء وتصـميم البرنـامج تنتطلق من محور كائناته وليس اكـواده، مجموعـة الكائنـات التـي تصـممها تســمي

الاهرام الكائنية Hierarchies Object الخاصة ببرنامجك. فلو تنظر الى معظم البرامج او الـخ .... Microsoft PowerPoint ،Microsoft Excel ،Microsoft Word آــ التجارية حتى تقنيات اخرى آـ ADO، DAO، DirectX .... الخ، تلاحظ ان لكـل منـتج او عنصـر من هؤلاء اهرام كائنية خاصة به مرتبط بعضها ببعض.

بناء اهرامك الكائنية الخاصة بك امر في غاية الاهمية وكل ما يلزمك هو التركيز فـي تصميم الهرم الكائني وليس في اكواده، فالتصميم الجيد هو العامـل الـرئيس لنجـاح هرمك الكائني، اما اآواده فتأتي في المرحلة التاليـة. مـع ذلـك، اسـاليب التصـميم واعداد المخططات الاولية لانشاء الهرم الكائني خارج نطاق الكتاب، ولكن سـأجهزك هنا بكل ما تحتاجه لبناء الاهرام الكائنية وسأبدا بالعلاقات بين الفئات.

## **العلاقات بين الفئات**

في عالم البرمجة كائنة التوجه OOP يوجد نوع من العلاقات تسـمى "يحتـوي علـى a Has "وقد ذآرتها في فقرة "الوراثة" في هذا الفصل، الهدف من هـذه العلاقـة هـو ربط الفئات بعضها ببعض حتى تتمكن من بناء هرم كائني. طريقة الربط تتم بسـهولة شديدة، فكل ما عليك القيام به هو تعريـف كـائن مـن فئـة اخـرى فـي داخـل الفئـة حتى تصل الى اعضاء الفئة الاخرى. يوجد نوعين من علاقة "يحتوي على" هما:

### **علاقة 1 الى :1**

علاقة 1 الى 1 هي علاقة بين فئة س وفئة ص تربطها كائنـات موجـودة فـي الفئـة س لتصل الى اعضاء الفئة ص، فمثلا لو كان لـدينا الفئـة CCar واردنـا ربطهـا بالفئـة CPerson بحيث تمثل مالك السيارة وسائق السيارة فقد تضيف خاصتين objOwner و objDriver في الفئة CCar وتكتب شيئا مثل:

الفئة CCar' Public objOwner As CPerson Public objDriver As CPerson Public sCarModel As String

وبها تكون قد آونت علاقة في الهرم الكائني البسيط جدا **شكل** .**1-6**

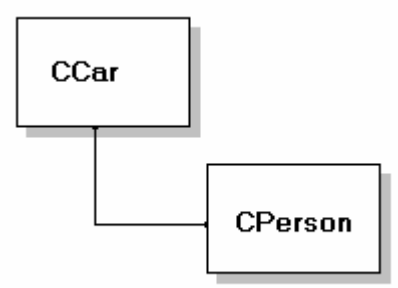

**شكل 6-1:** هرم كائني بسيط بيبن العلاقة بين كائناته.

طبعا اذا آـان الهـرم الكـائني يحتـوي علـى اآثـر مـن 200 فئـة –مثـل مكتبـة MFC، فسيكون التصميم كما في الشكل السابق امـر فـي غايـة الاهميـة ويصـبح تركيـزك على التصميم اآثر من انجاز الاآواد. اما اذا اردت استخدم الفئـات CCar و CPerson فقد تكتب شيئا مثل:

Dim Turki As New CPerson Dim Abbas As New CPerson Dim BMW As New CCar

 $Turki.s$ Name = "تركي العسيري" Abbas.sName = "عباس السريع"

…

…

BMW.sCarModel = "BMW - 7" Set BMW.objOwner = Turki Set BMW.objDriver = Abbas

بل يمكنـك الوصـول الـى اعضـاء الكائنـات objOwner و objDriver وانـت فـي داخـل الفئة CCar، فقد تضيف طريقة الى الفئة لطباعة اسم المالك والسائق: تعريف طريقة في الفئة CCar' Public Sub PrintRelatedPeople ( frmForm As Form) frmForm.Print ":, الموديل " & Me.sCarModel frmForm.Print ": " & Me.objOwner المالك frmForm.Print ": " & Me. objDriver السائق End Sub

فعلا، البرمجة كائنية التوجه OOP برمجة ممتعة للغاية واقرب الـى العـالم الحقيقـي من البرمجة الاجرائية المعقدة.

**علاقة 1 الى ن:** قد تكون هناك اكثر من علاقة بين نفـس الكائنـات لتمثـل علاقـة اكثـر تعقيـدا تعـرف بعلاقة 1 الى ن، حيث يحتوي الكائن علـى مجموعـة كائنـات مـن نفـس النـوع. فلـو عـدنا الـى المثـال السـابق، سـنلاحظ ان السـيارة الواحـدة CCar لهـا مالـك واحــد objOwner و سائق واحد objDriver، نسـتطيع تطـوير آـائن السـائق بحيـث يمكـن للسيارة ان يكون لها اآثر من سائق –ولد نعمة! قـد تسـتخدم اسـلوب المصـفوفات لتعيد تعريف الكائن objDriver آما في الكود التالي:

الفئة CCar' Private m\_objDrivers (5) As CPerson

Public Property Get objDriver( iDriverNum As Integer ) As CPerson Set objDriver = m\_objDrivers ( iDriverNum ) End Property

Public Property Set objDriver( iDriverNum As Integer, ByVal objNewValue As CPerson) Set m\_objDrivers ( iDriverNum ) = objNewValue End Property

بامكانك الوصول الى هذه الخاصية بكتابة شيئا مثل:

Set BMW.objOwner = Turki Set BMW.objDriver (0) = Abbas Set BMW.objDriver (1) = Ahmed Set BMW.objDriver (2) = Ali

…

يعرف النوع السابق بانه "علاقة 1 الى ن مبنية على المصـفوفات" 1 based Array to many relationship، ويوجد نوع اخر –افضله كثيرا- يعرف "بعلاقة 1 الى ن مبنيـة علـى المجموعـات" relationship many to 1 based Array، حيـث تكـون الخاصـية objDriver عبارة عن مجموعة Collection بدلا من مصفوفة:

الفئة CCar' Public objDrivers As New Collection

بامكانك اضافة الكائنات الى الخاصية objDriver مباشرة:

BMW.objDrivers.Add Turki BMW.objDrivers.Add Ali

او حتى الوصول الى آافة عناصر الخاصية objDriver باستخدام حلقة Each … For:

Dim objDriver As CPerson

For Each objDriver In BMW.objDrivers Print objDriver.sName Next

المشكلة في العلاقات المبنية على المجموعـات تظهـر عنـدما نعلـم ان المجموعـة (الخاصية) objDriver يمكنها ان تحمل أي نوع من القيم، فهذا الكـود سـيتم تنفيـذه بشكل صحيح:

Dim BMW As New CCar Dim Mercury As New CCar

…

…

…

سائق السيارة هي سيارة اخرى! ` BMW.objDrivers.Add Mercuty

والحل يتم بانشاء فئة خاصـة تسـمى فئـة المجموعـة Class Collection CPersons لهـا طـرق وخصـائص قياســية يتبعهـا كـل المبـرمجين وجميـع المكتبـات والكائنـات المتوفرة في Basic Visual و لغـات البرمجـة الاخـرى المتوافقـة مـع COM آمـا فـي الفقرة التالية.

# **فئات المجموعات Classes Collection**

فئات المجموعات ما هي الا فئـات عاديـة لكـن لهـا خصـائص وطـرق قياسـية عليـك اتباعها حتى يطلق على الفئة اللقب "فئة مجموعة" Class Collection، وان اصـررت على عدم اتباع هذه المواصفات القياسية للفئة، فارجو ان تعود الـى رشـدك وتلـين عنادك قليلا، فجميع الفئات المنجزة بلغات البرمجة المختلفة والداعمة لتقنيـة COM تتبع هذا الاسلوب بما فيهم Basic Visual.

اول قاعدة عليـك معرفتهـا هـي ان فئـة المجموعـة تمثـل مجموعـة لكائنـات معينـة ونمييزها عن فئة الكائنات بالحرف "s"، فالفئة CPerson يمكـن ان تكـون تابعـة لفئـة مجموعة باسم CPersons.

اما لبناء المجموعة CPersons انشئ فئة جديدة وسمها CPerons واآتب هذا الكود المحاآي لطرق وخصائص المجموعات Collections:

فئة المجموعة CPersons' Private m\_Col As New Collection

Public Sub Add(objNewItem As CPerson, Optional vKey As Variant, \_ Optional vBefore As Variant, Optional vAfter As Variant) m\_Col.Add objNewItem, vKey End Sub

Public Sub Remove(vIndexKey As Variant) m\_Col.Remove vIndexKey End Sub

```
Public Property Get Count() As Long 
       Count = m_Col.Count 
End Property
```

```
Public Property Get Item(vIndexKey As Variant) As CPerson 
       Set Item = m Col(vIndexKey)
```
End Property

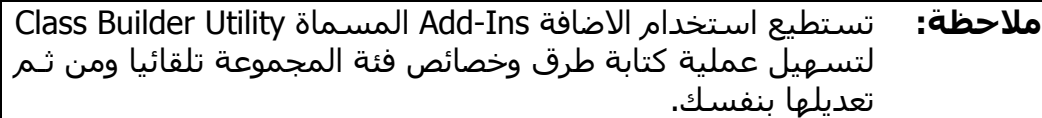

بامكانك الانتقال الى الفئة CCar وتغيير نوع الكائن objDrivers مـن Collection الـى :CPersons

Public objDrivers As New CPersons

والان اسـتخدم الفئـات CCar و CPerson بـنفس الطريقـة السـابقة وآـأن شـيئا لـم يحدث:

Dim BMW As New CCar Dim Driver1 As New CPerson Dim Driver2 As New CPerson

- …
- …
- Driver1.sName = "محمد " Driver2.sName = "عبداالله " …

…

BMW.objDrivers.Add Driver1 BMW.objDrivers.Add Driver2

### **ضرورة الالتزام بالمعايير القياسية:**

في بداية الفقرة اكدت على مسألة الالتزام بالمواصفات والمعـايير القياسـية لفئـات المجموعـات، وقـد قمنـا بعمليـة محاكـاة لمعظـم طـرق وخصـائص المجموعـات كمـا ينبغي، ولكن بقيت نقطتين بودي توضـيحها، الاولـى تتعلـق بالخاصـية Item التابعـة للمجموعــة CPersons، فيجــب ان تكــون الخاصــية الافتراضــية Property Default للمجموعة CPersons بحث يمكن للمبرمج تجاهلها: Print BMW.objDrivers.Item(1).sName Print BMW.objDrivers(2).sName

بامكانك عمل ذلك عن طريق صندوق الحوار Attributes Procedure آما ذآـرت فـي الفصل السابق "البرمجة آائنية التوجه OOP".

اما النقطة الثانية التي اود ان اذآرها هي قابلية استخدام الحلقة Each … For مـع المجموعة CPersons، فلو آتبت هذا الكود:

Dim objDriver As CPerson

For Each objDriver In BMW.objDrivers Print objDriver.sName Next

سيظهر لك Basic Visual رسالة خطأ، لان الحلقة Each … For ليست مدعومة في مجموعتنــا الجديــد CPersons، لــذلك عليــك آتابــة الكــود التــالي فــي المجموعــة :CPersons

Public Property Get NewEnum() As IUnknown Set NewEnum = m\_Col.[\_NewEnum] End Property

وآتابة القيمة -4 في الخانة ID Procedure التابعة للاجراء NewEnum في صـندوق ،**2-6 شـكل** Hide this member الاختيـار وتحديـد Procedure Attributes الحـوار وتكون بذلك قادر على استخدام الحلقة Each … For مع المجموعة CPersons.

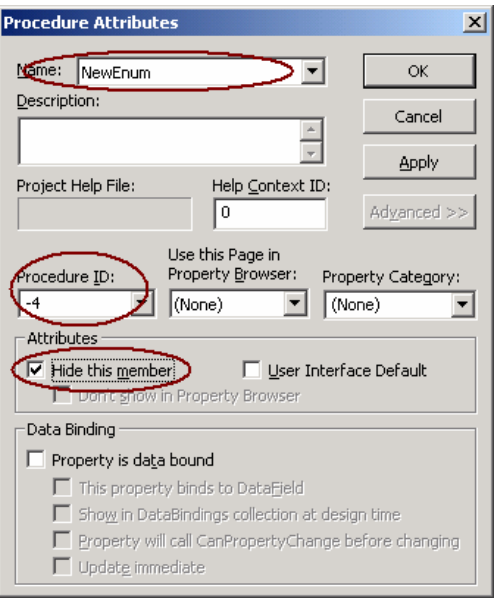

**شكل :2-6** تعديل مواصفات الاجراء NewEnum.

| استيعاب الخطوات السابقة خـارج نطـاق الكتـاب، لانـه يتطلـب فهـم   | ملاحظة: |
|------------------------------------------------------------------|---------|
| البنية التركيبات لمكونات COM التابعة لـ OLE Automation والخاصة   |         |
| بواجهــات المكونــات كالواجهــة IUnknown او بالتحديــد الواجهــة |         |
| IEnumVariant. اذا اردت مزيـد مـن التفاصـيل المتقدمـة حـول هـذا   |         |
| الموضوع انصحك بكتاب:                                             |         |
| <b>Advanced Visual Basic 6</b>                                   |         |
| Power Techniques for Everyday Program                            |         |
| By: Matthew Curland                                              |         |
| ISBN: 0-201-70712-8                                              |         |

اخيــرا، اذا اردت اعــادة رســم الهــرم الكــائني CPerson، CPersons و CCar فيفضــل استخدام لون يميز فئات المجموعات عن الفئات العادي **شـكل 3-6** فهـو الاسـلوب المتبع في ملفات التعليمات ومواقع الانترنت –التي رأيتها.

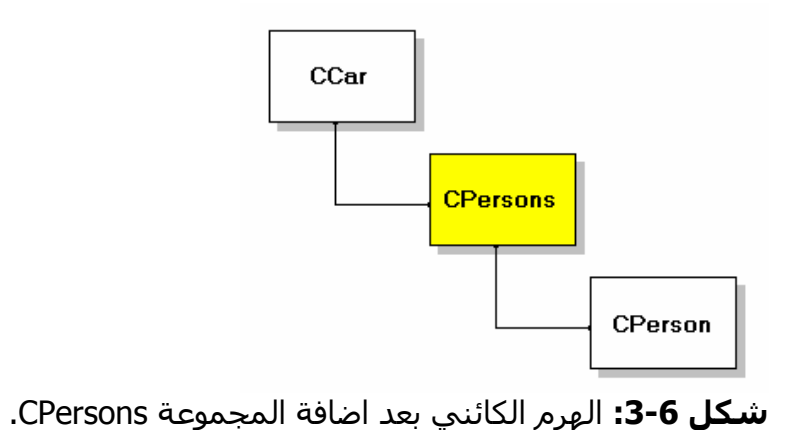

بهذا اآون قد انتهيت من تشييد بنية اساسية لتكون مبـرمج Basic Visual حقيقـي بعدما تطرقت الى المبادئ والاساسيات التـي لابـد علـى آـل مبـرمج Basic Visual مـن معرفتهـا واتقانهـا للابحـار فـي برمجـة Basic Visual. وهـذه نهايـة الجـزء الاول "الاساسيات" من هذا الكتاب، والان بامكانك تعليم نفسك ذاتيا امـا بالحصـول علـى آتب متخصصة في مجال معين، او قراءة مقـالات متقدمـة، او حتـى الاسـتمرار فـي قراءة هذا الكتاب ان كان اسلوب المؤلف ليس سيئا ومناسبا لك.